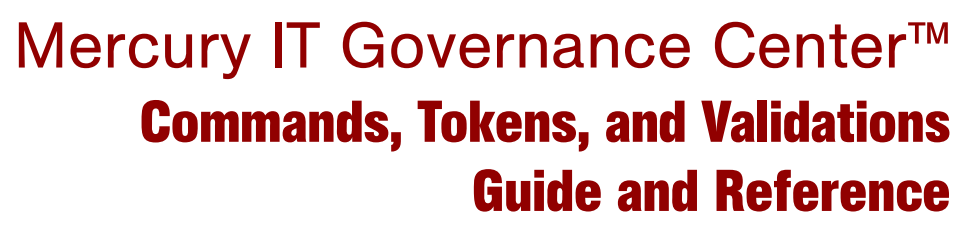

Version: 6.0

# **MERCURY**

This manual, and the accompanying software and other documentation, is protected by U.S. and international copyright laws, and may be used only in accordance with the accompanying license agreement. Features of the software, and of other products and services of Mercury Interactive Corporation, may be covered by one or more of the following patents: United States: 5,511,185; 5,657,438; 5,701,139; 5,870,559; 5,958,008; 5,974,572; 6,137,782; 6,138,157; 6,144,962; 6,205,122; 6,237,006; 6,341,310; 6,360,332, 6,449,739; 6,470,383; 6,477,483; 6,549,944; 6,560,564; 6,564,342; 6,587,969; 6,631,408; 6,631,411; 6,633,912; 6,694,288; 6,738,813; 6,738,933; 6,754,701; 6,792,460 and 6,810,494. Australia: 763468 and 762554. Other patents pending. All rights reserved.

Mercury, Mercury Interactive, the Mercury logo, the Mercury Interactive logo, LoadRunner, WinRunner, SiteScope and TestDirector are trademarks of Mercury Interactive Corporation and may be registered in certain jurisdictions. The absence of a trademark from this list does not constitute a waiver of Mercury's intellectual property rights concerning that trademark.

All other company, brand and product names may be trademarks or registered trademarks of their respective holders. Mercury disclaims any responsibility for specifying which marks are owned by which companies or which organizations.

**Mercury** 379 North Whisman Road Mountain View, CA 94043 Tel: (650) 603-5200 Toll Free: (800) TEST-911 Customer Support: (877) TEST-HLP Fax: (650) 603-5300

© 1997–2005 Mercury Interactive Corporation. All rights reserved.

If you have any comments or suggestions regarding this document, please send email to documentation@mercury.com.

# **Table of Contents**

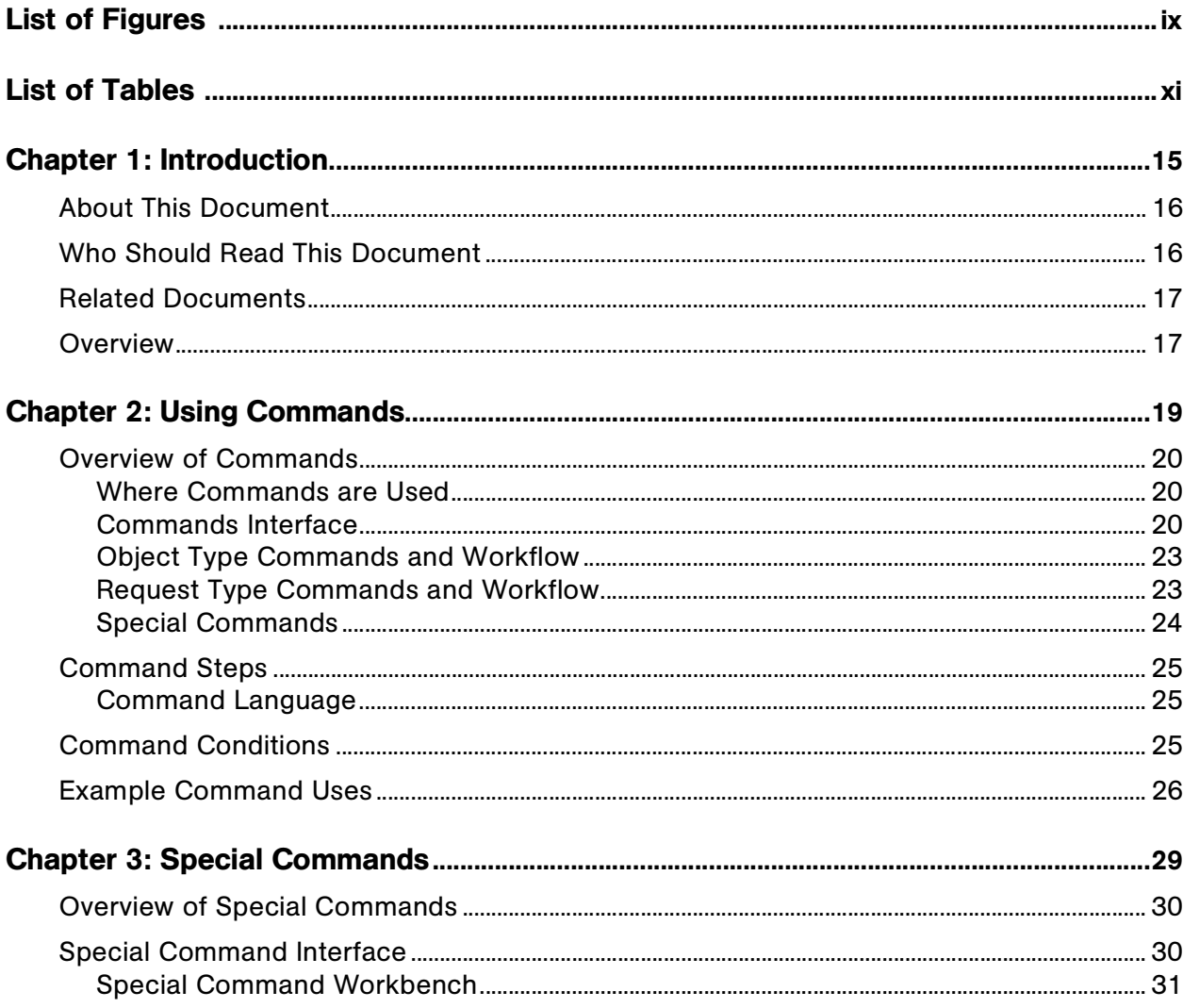

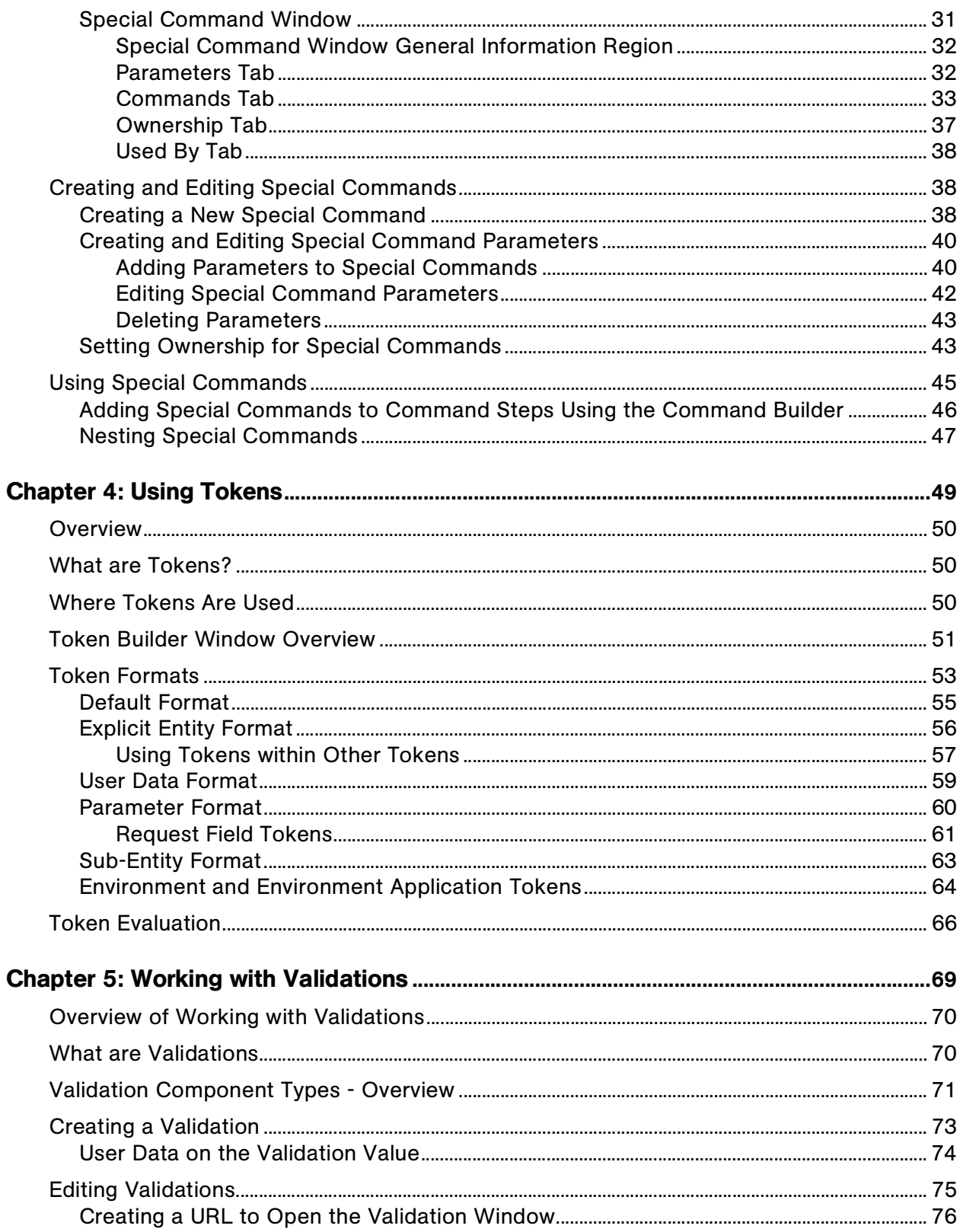

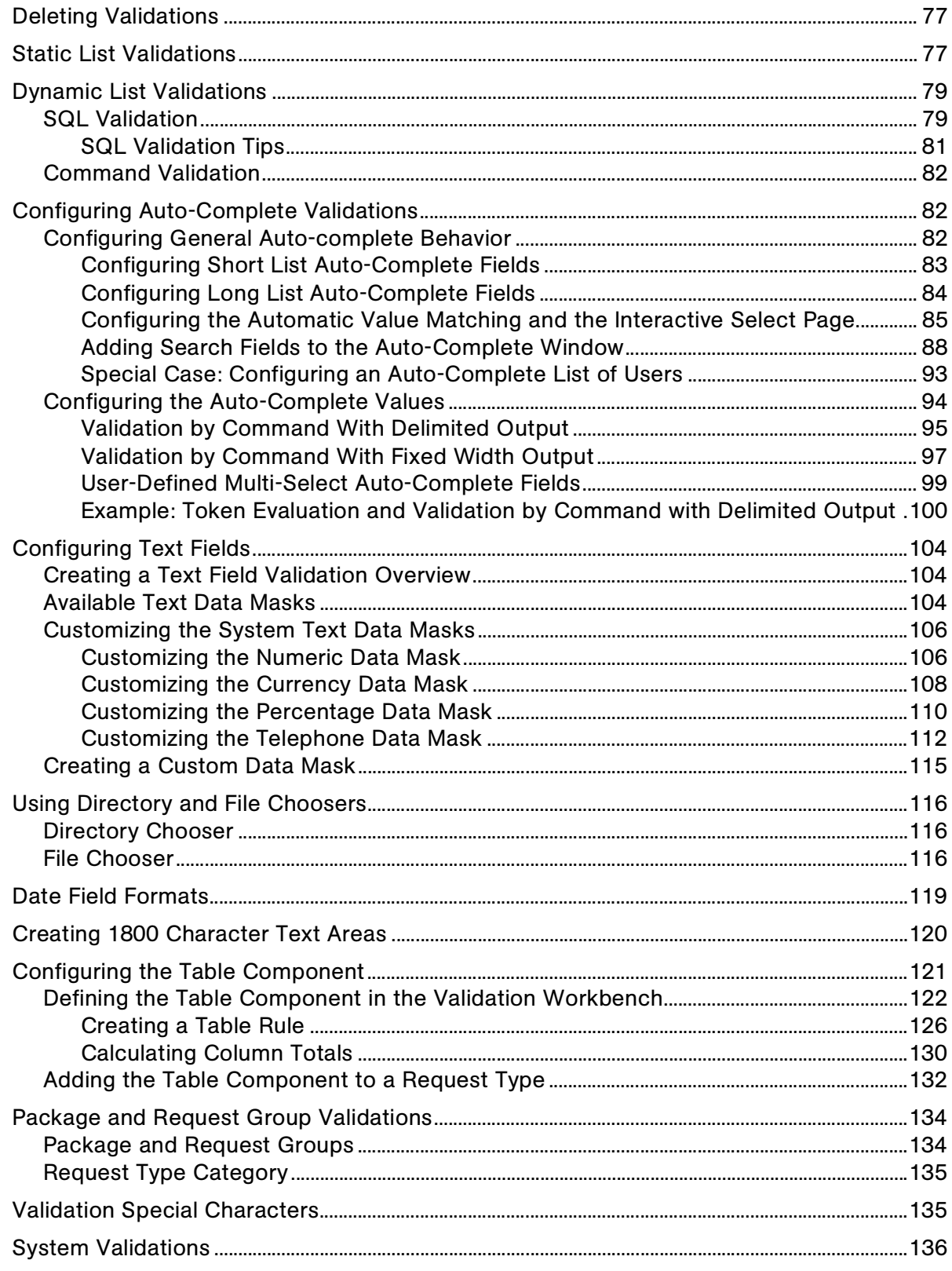

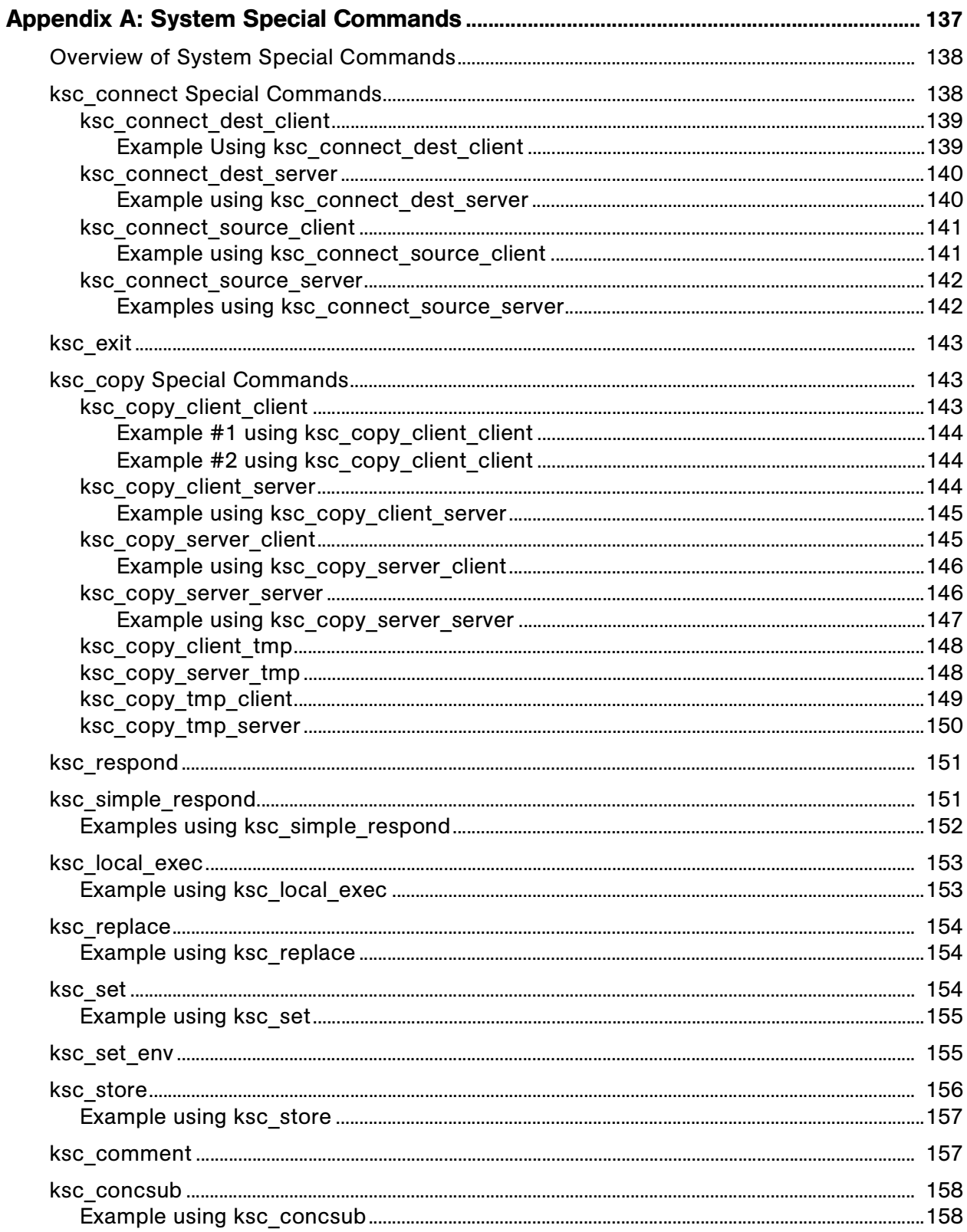

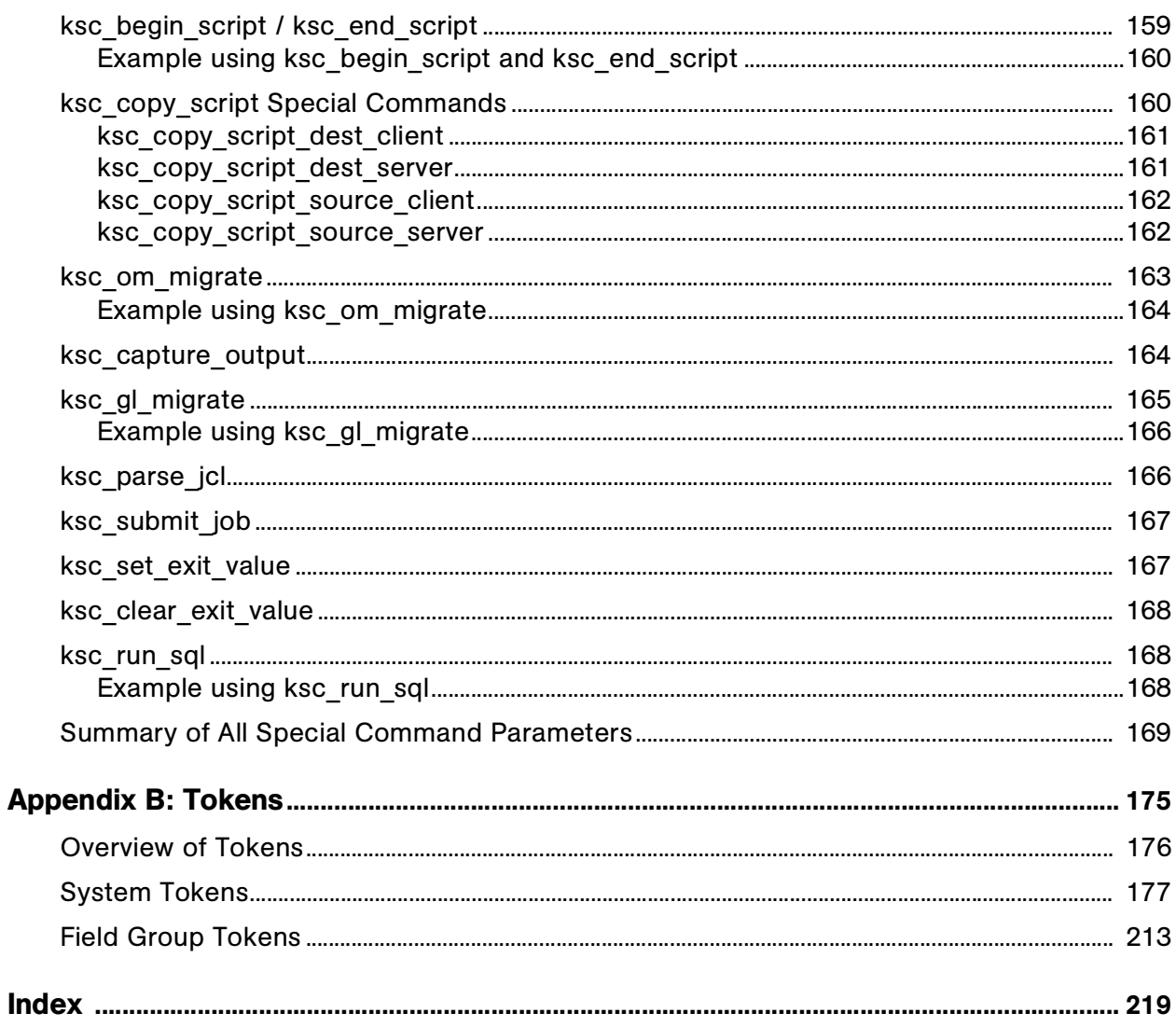

# **List of Figures**

<span id="page-8-0"></span>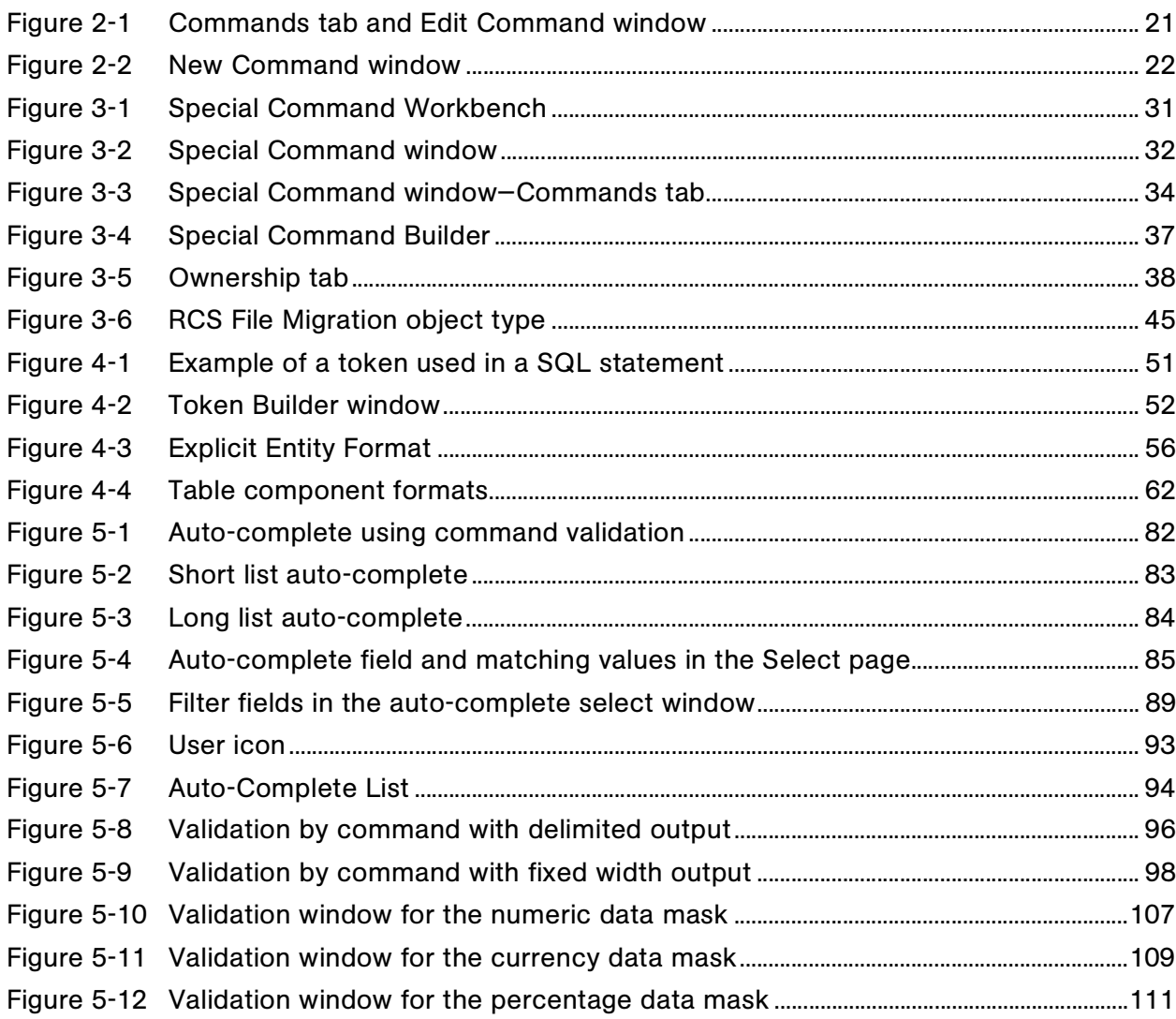

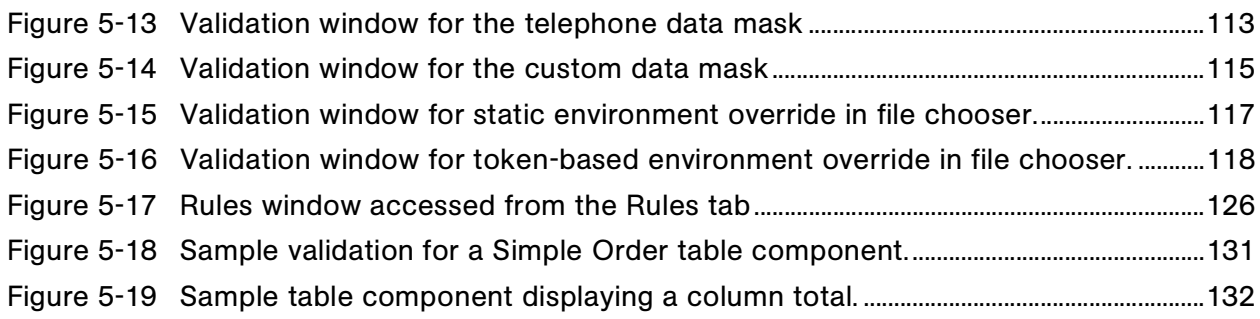

# **List of Tables**

<span id="page-10-0"></span>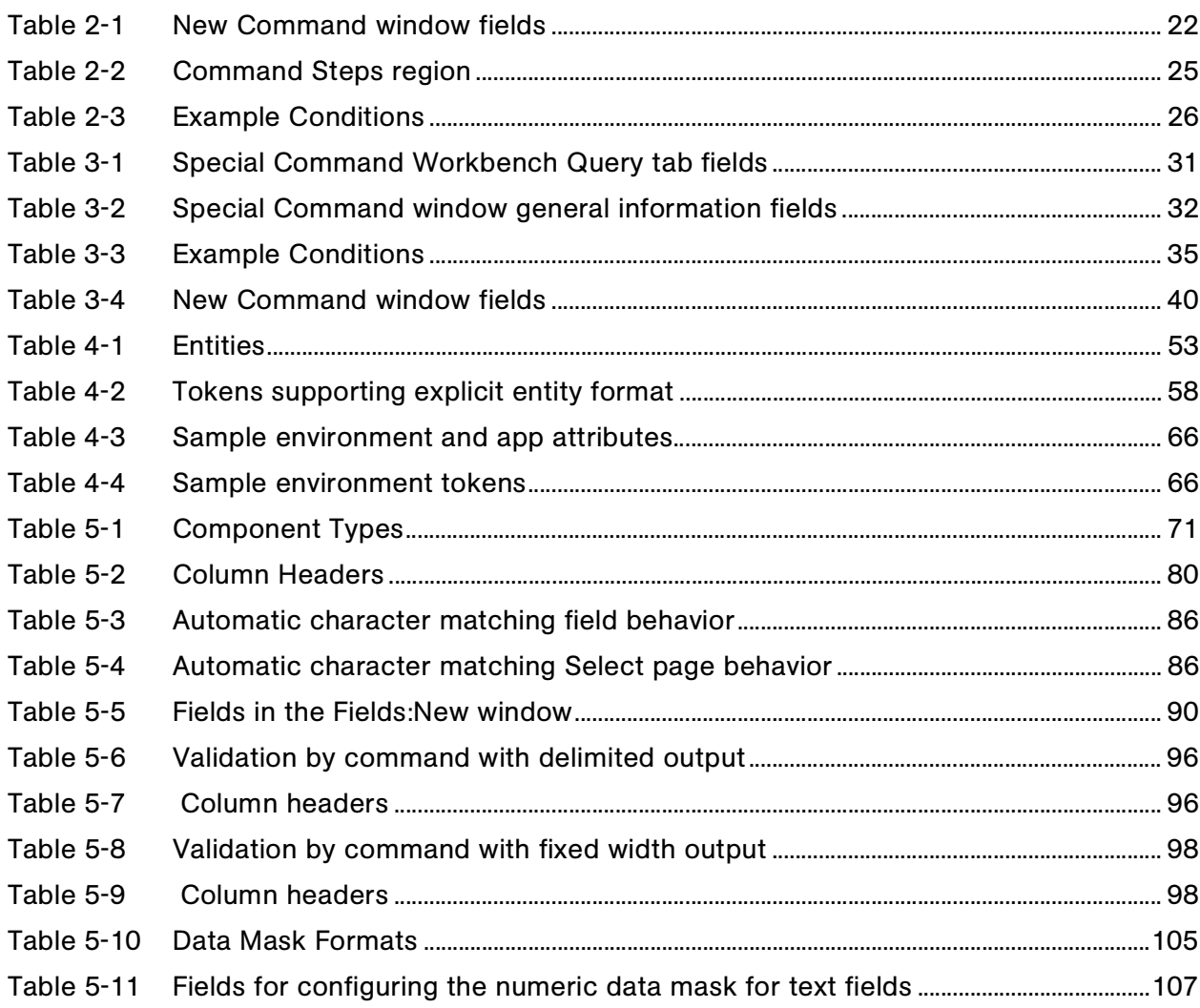

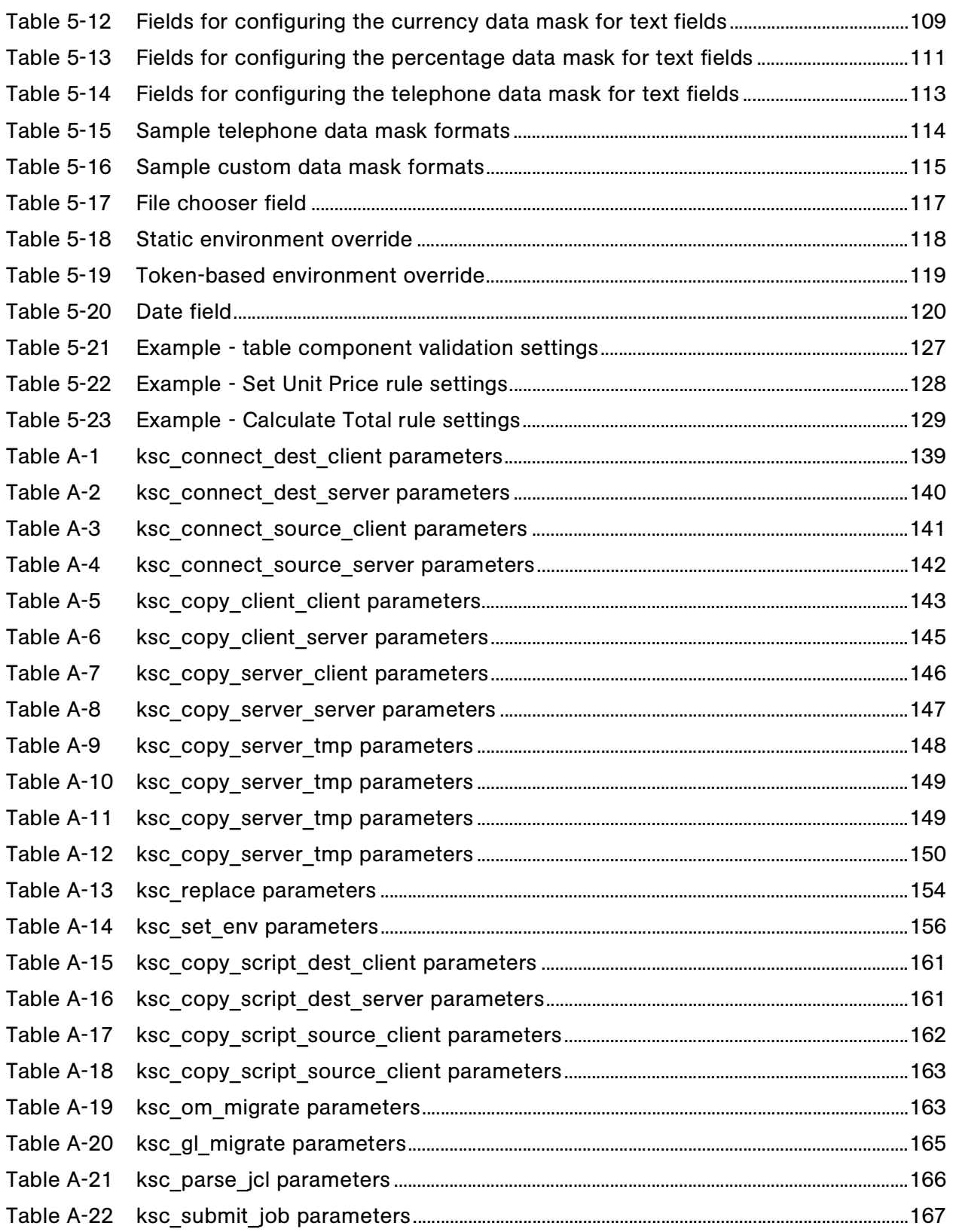

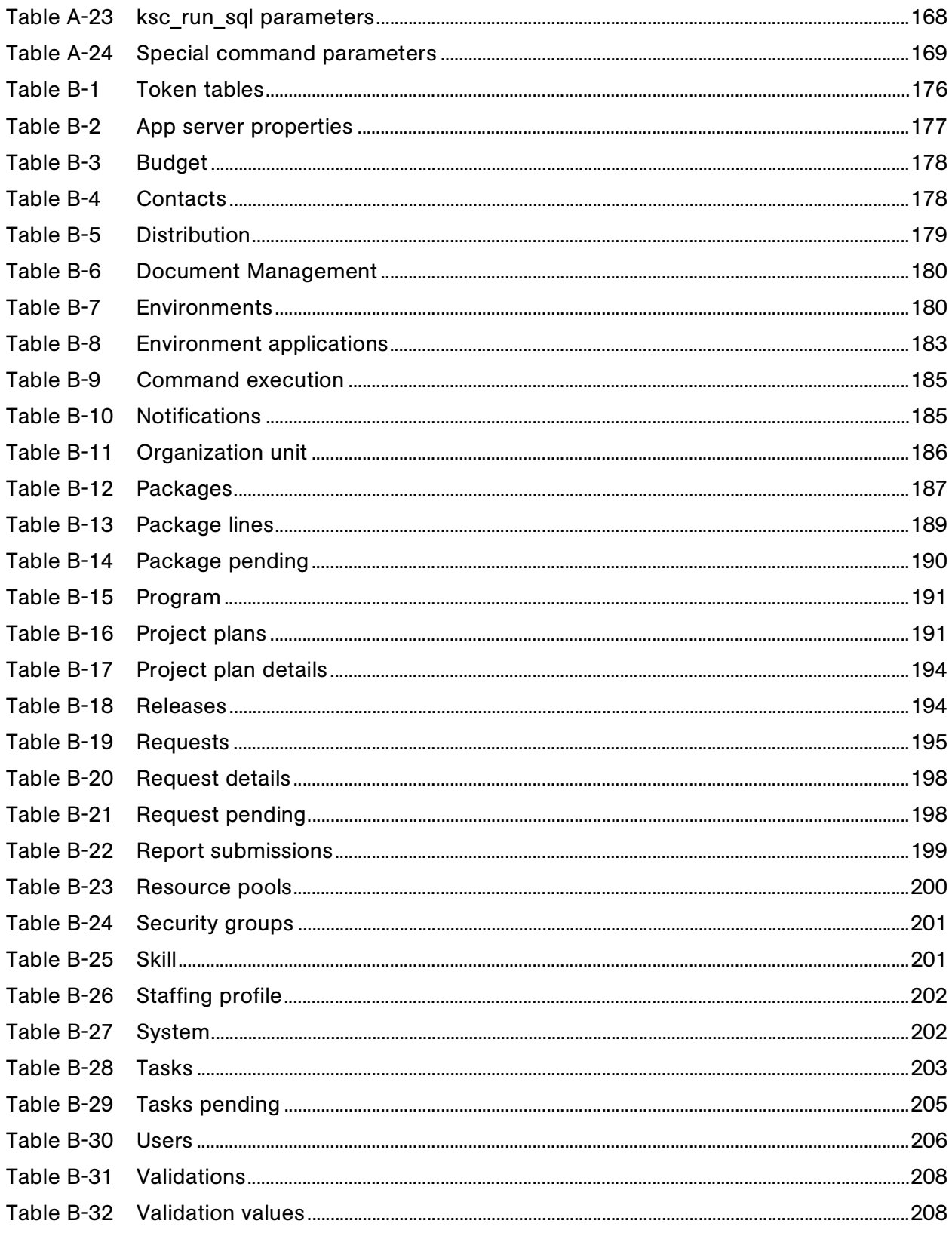

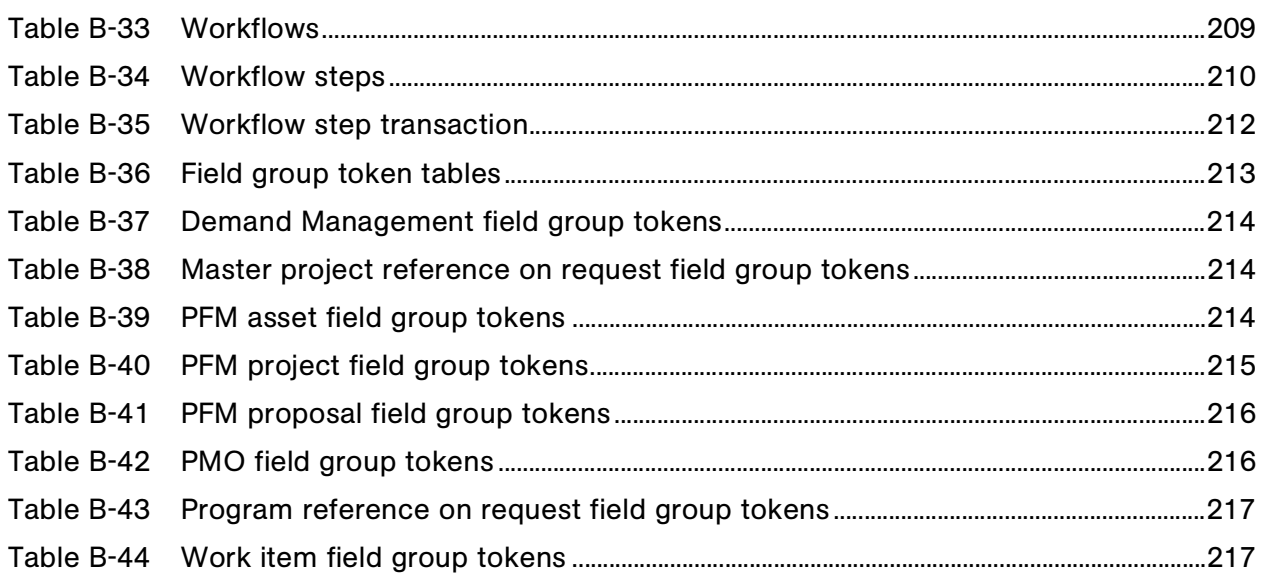

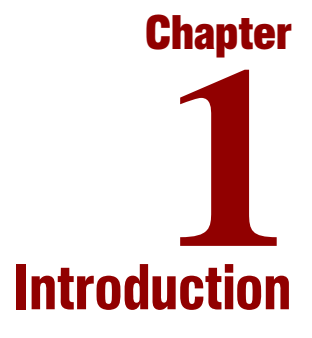

#### <span id="page-14-0"></span>In This Chapter:

- *[About This Document](#page-15-0)*
- *[Who Should Read This Document](#page-15-1)*
- *[Related Documents](#page-16-0)*
- *[Overview](#page-16-1)*

## <span id="page-15-0"></span>About This Document

This document provides information on using and configuring commands, tokens, and validations in Mercury IT Governance Center™. Each chapter or appendix covers specific topics on commands, tokens, or validations:

Chapter 1, *[Introduction,](#page-14-0)* on page 15

Includes an overview of the use of commands, tokens, and validations, and details the document's intended audience and related guides.

Chapter 2, *[Using Commands,](#page-18-1)* on page 19

Provides an overview and examples for using commands.

Chapter 3, *[Special Commands,](#page-28-1)* on page 29

Discusses the interface for creating, editing and using special commands in the Mercury IT Governance Center.

Chapter 4, *[Using Tokens,](#page-48-1)* on page 49

Provides an overview of how to use tokens.

Chapter 5, *[Working with Validations,](#page-68-1)* on page 69

Discusses the creation and editing of validations.

Appendix A: *System Special Commands* on page 137

Discusses pre-defined special commands.

[Appendix B:](#page-174-1) *Tokens* on page 175

Provides a list of all entity tokens.

# <span id="page-15-1"></span>Who Should Read This Document

The intended audience for this document includes:

- Configuration experts configuring a deployment system.
- Configuration experts configuring a request resolution system.
- Business modelers who need to modify the following entities: workflows, object types, request types, validations, notifications, and report types.

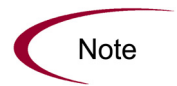

Users must have the Configuration license to access the screens and windows described in this document.

# <span id="page-16-0"></span>Related Documents

Related documents for this book are:

- *Guide to Documentation*
- *Key Concepts*
- *Getting Started*
- *Mercury Demand Management: Configuring a Request Resolution System*
- *Mercury Change Management: Configuring a Deployment System*
- *Configuring the Standard Interface*

## <span id="page-16-1"></span>**Overview**

Commands, tokens, and validations are used throughout the Mercury IT Governance Center implementation to enable advanced automation and defaulting.

Commands define the heart of the execution layer within the deployment system and determine which steps to execute at a specific workflow step. This can involve activities such as migrating a file, executing a script, performing some data analysis, or compiling code.

Tokens are variables that can be used by Mercury IT Governance Center entities to reference information that is undefined until the entity is actually used in a particular context. This includes such things as setting variables in commands or using tokens within notifications to specify the recipients.

A field's validation determines not only its type, but the values it can accept. A workflow step's validation control the possible results exiting that step. Altering the validation for a field can range from changing its very nature (text field to auto-complete), while modifications to a workflow step validation make it possible to specify new results for that step.

<span id="page-18-1"></span>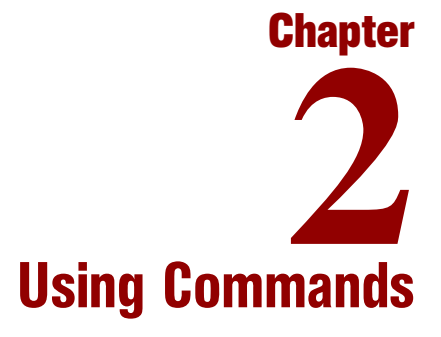

#### <span id="page-18-0"></span>In This Chapter:

- *[Overview of Commands](#page-19-0)*
	- *[Where Commands are Used](#page-19-1)*
	- *[Commands Interface](#page-19-2)*
	- *[Object Type Commands and Workflow](#page-22-0)*
	- *[Request Type Commands and Workflow](#page-22-1)*
	- *[Special Commands](#page-23-0)*
- *[Command Steps](#page-24-0)*
	- *[Command Language](#page-24-1)*
- *[Command Conditions](#page-24-2)*
- *[Example Command Uses](#page-25-0)*

# <span id="page-19-0"></span>Overview of Commands

Commands define the heart of the execution layer within the deployment system and determine which steps to execute at a specific workflow step. This can involve activities such as migrating a file, executing a script, performing some data analysis, or compiling code. This chapter explains where to find commands, the interface used to manipulate commands, command structure, and gives some uses for commands.

### <span id="page-19-1"></span>Where Commands are Used

Commands are used in the following entities to enhance the implementation and enable sophisticated command-line automation:

- Object types
- Request types
- Report types
- Workflows
- Validations

### <span id="page-19-2"></span>Commands Interface

Access commands through the **Commands** tab of the following screens:

- Object Type
- Request Type
- Report Type
- Validation
- Workflow Step Source
- Special Command

Commands consist of command information and command steps. In this chapter, the examples are accessed through the Change Mgmt: Object Types screen, but the interface is the same in other screens where commands are configured.

Double-click the command step to open the Edit Command window. The Edit Command window displays the shell script code in the Steps window, as shown in *[Figure 2-1](#page-20-0)*.

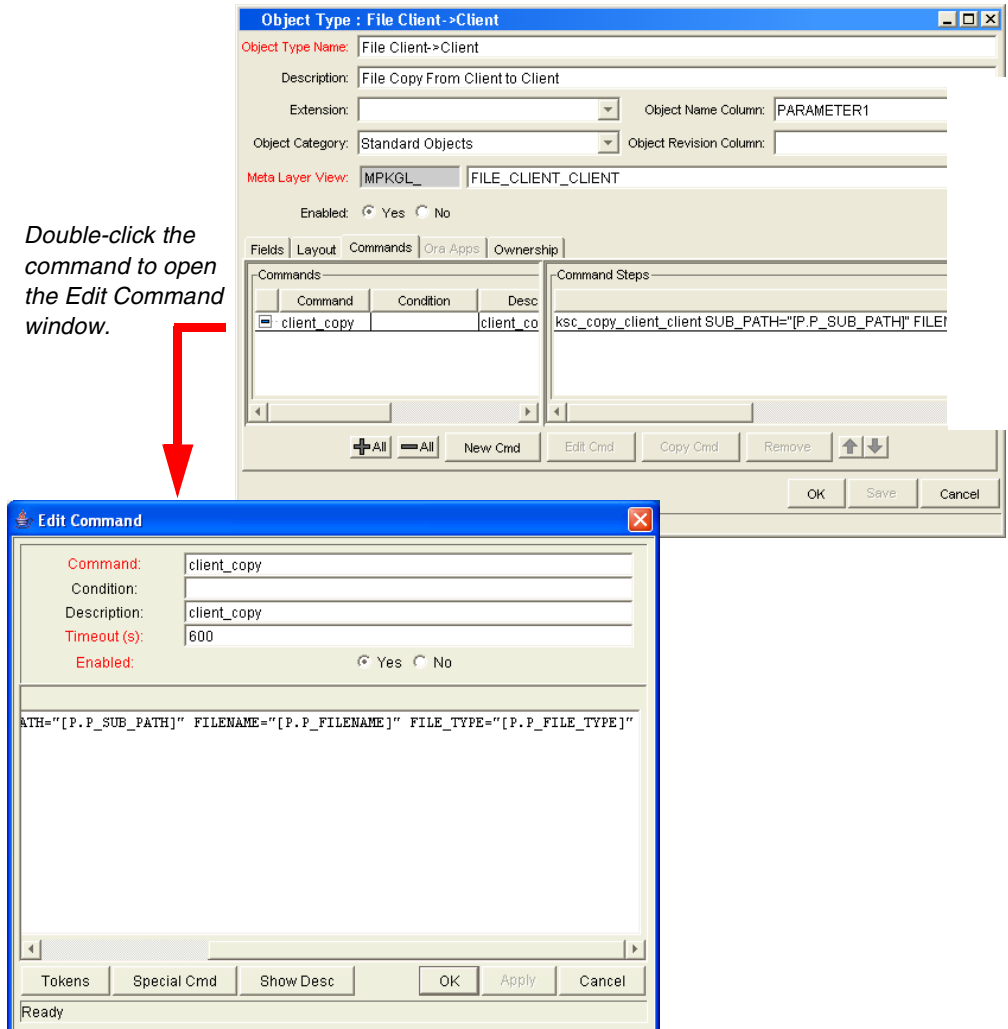

<span id="page-20-0"></span>*Figure 2-1. Commands tab and Edit Command window*

To generate a new command, click **New Cmd** in the **Commands** tab. This opens the New Command window as shown in *[Figure 2-2](#page-21-0)*. *[Table 2-1](#page-21-1)* lists the fields contained in this window.

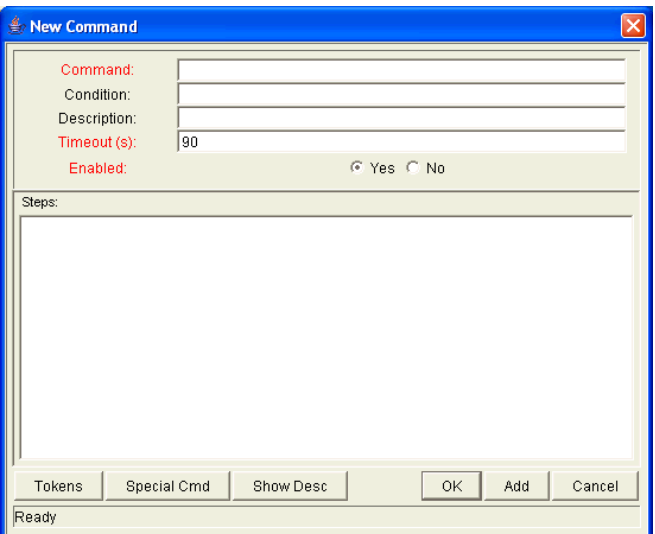

<span id="page-21-0"></span>*Figure 2-2. New Command window*

<span id="page-21-1"></span>

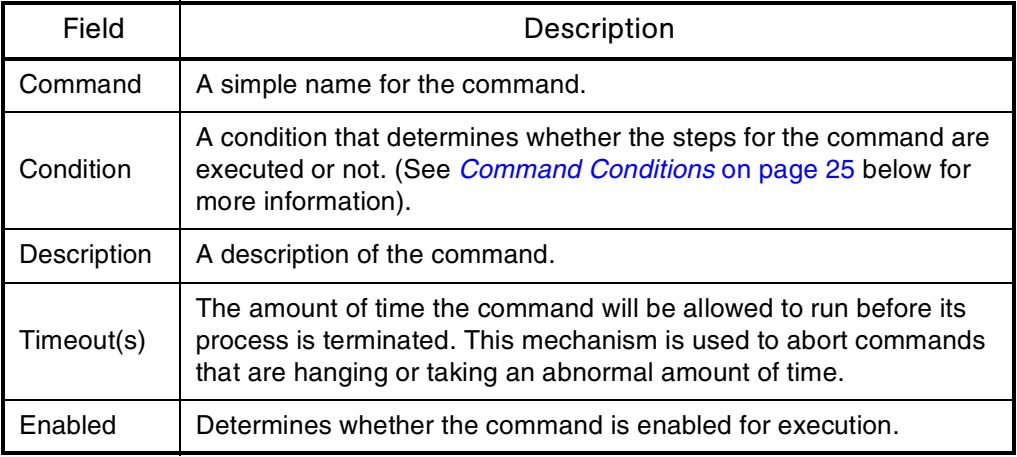

Each object type, request type, validation, workflow step source, or report type may have many commands, and each command may have many command steps. A command may be viewed as a particular function for an object. Copying a file may be one command, and checking that file into version control may be another. To perform these functions, a series of events needs to take place, and these events are defined in the command steps.

An additional level of flexibility is introduced when some commands must only be executed in certain cases. This is powered by the condition field of the commands and is discussed in *[Command Conditions](#page-24-2)* on page 25.

### <span id="page-22-0"></span>Object Type Commands and Workflow

Object type commands are tightly integrated with the workflow engine. The commands contained in an object type are executed at Execution workflow steps in Mercury Change Management<sup>™</sup> package lines.

It is important to note the following concepts regarding command/workflow interaction:

- To execute object type commands at a particular workflow step, the workflow step must be configured with the following parameters:
	- Workflow step must be an execution type step.
	- Workflow Scope = **Packages**.
	- **Execution Type = Built-in Workflow Event.**
	- Workflow Command = **execute\_object\_commands**.
- When the object reaches the workflow step (with Workflow Command  $=$ **execute\_object\_commands**), all object type commands whose conditions are satisfied will be run in the order they are entered in the object type's command panel.
- The object type can be configured to run only certain commands at a particular step. To do this, specify **command conditions**. For details, see *[Command Conditions](#page-24-2)* on page 25.

## <span id="page-22-1"></span>Request Type Commands and Workflow

Similar to object type commands, request type commands define the execution layer within Mercury Demand Management™. While most of the resolution process for a request is analytically based, cases may arise for specific request types where system changes are required. In these cases, request type commands can be used to automatically perform these changes.

Request type commands are tightly integrated with the workflow engine. The commands contained in a request type are executed at Execution workflow steps.

It is important to note the following concepts regarding command/workflow interaction:

 To execute request type commands at a particular workflow step, the workflow step must be configured with the following parameters:

- Workflow step must be an execution type step
- Workflow Scope = **Requests**
- Execution Type = **Built-in Workflow Event**
- Workflow Command = **execute\_request\_commands**
- When the request reaches the workflow step (with Workflow Command  $=$ **execute\_request\_commands**), all commands whose conditions are satisfied will be run in the order they are entered in the request type's command panel.
- The request type can be configured to run only certain commands at a particular step. To do this, specify **command conditions**. For details, see *[Command Conditions](#page-24-2)* on page 25.

### <span id="page-23-0"></span>Special Commands

Object types, request types, report types, workflows and validations all use commands to access the execution layer. In order to simplify the use of command executions, Mercury IT Governance Center contains a predefined set of special commands. Users can also create their own special commands.

Special commands are commands with variable parameters, and are used in object type, request type, report type, workflow, and validation command steps. These command steps perform a variety of functions, such as copying files between environments and establishing connections to environments for remote command execution. Mercury IT Governance Center features two types of special commands:

- **System special commands.** These commands are shipped with Mercury IT Governance Center. System special commands are read-only and have the naming convention "ksc\_command\_name." System special commands always begin with "ksc\_."
- **User-defined special commands.** These commands are user-defined and have the naming convention "sc\_command\_name." User-defined special commands must begin with "sc\_."

Special commands act as subprograms that can be reused where needed. It it often more convenient to create a special command for a program that will be used in multiple places, rather than placing the individual commands into every object type or request type that need them.

# <span id="page-24-0"></span>Command Steps

Command steps represent the actual directives that Mercury IT Governance Center specifies to execute the commands. A command step can be an actual command-line directive that is sent to the Mercury IT Governance Server or target machine, or it can be one of the many special commands. *[Table 2-2](#page-24-3)* describes the fields in the Command Steps region of the New/Edit Commands dialog.

<span id="page-24-3"></span>*Table 2-2. Command Steps region*

| Field        | Description                                                            |
|--------------|------------------------------------------------------------------------|
| <b>Steps</b> | Defines the command-line directive or special command to be<br>issued. |
| Description  | Describes each of the command steps.                                   |

**Note** 

The execution engine will execute the commands and command steps in the order they are displayed in the **Commands** tab. To change the order of the commands or the command steps, in the **Commands** tab, select the given command or command step and use the arrow buttons to move the selected item.

## <span id="page-24-1"></span>Command Language

The command steps in a command define the actual system-level executions that need to be performed to achieve the desired function of the command. Command steps can be UNIX commands, third party application commands, or special commands. Special commands are reusable routines defined in Mercury IT Governance Center. Mercury IT Governance Center also supplies a number of system special commands used to perform common execution events (such as connecting to environments or copying files). Tokens can be used within command steps.

# <span id="page-24-2"></span>Command Conditions

In many situations, it may be necessary to run a different set of commands depending on the context of execution. This flexibility is achieved through the use of conditional commands. The Condition field for a command is used to define the situation under which the associated command steps execute.

Conditions are evaluated as boolean expressions. If the expression evaluates to true, the command is executed. If false, the command is skipped and the next command is evaluated. If no condition is specified, the command is always executed. The syntax of a condition is identical to the "where" clause of a SQL statement, which allows enormous flexibility when evaluating scenarios. Some example conditions are detailed in the following table:

<span id="page-25-1"></span>*Table 2-3. Example Conditions*

| Condition                                     | Evaluates to                                                                                                    |  |  |
|-----------------------------------------------|----------------------------------------------------------------------------------------------------|--|--|
| <b>BLANK</b>                                  | Command will be executed in all situations.                                                                     |  |  |
| '[P.P_VERSION_LABEL]'<br>IS NOT NULL          | Command will be executed if the parameter<br>with the token P_VERSION_LABEL in the<br>package line is not null. |  |  |
| '[DEST_ENV.ENVIRONMENT_<br>NAME]' = 'Archive' | Command will be executed when the<br>destination environment is named "Archive".                                |  |  |
| '[AS.SERVER_TYPE_CODE]' =<br>'UNIX'           | Command will be executed if the application<br>server is installed on a UNIX machine.                           |  |  |

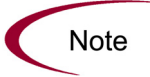

Be sure to place single quotes around string literals or tokens that will evaluate strings.

The condition can include tokens. For more information, see *[Using Tokens](#page-48-1)* [on page 49.](#page-48-1)

# <span id="page-25-0"></span>Example Command Uses

This section provides a number of operations that can be executed using commands. Sample code for configuring many of these cases is included in *System Special Commands* on page 137.

- Commands for connecting to machines
	- **Connect to the destination environment and run system commands**
- Connect to an alternate environment and run command (environment override)
- Commands for manipulating data (fields and other information stored in files or database)
	- $S$ et a value in a package line
	- **Create, run and delete a script**
	- **Extract information from a file (version number)**
- Commands for running operating system-specific commands (NT and UNIX)
	- Starting a server
	- Stopping a server
- Commands for running program-specific commands
	- Checking files in and out of a version control system
- Commands for copying files

<span id="page-28-1"></span>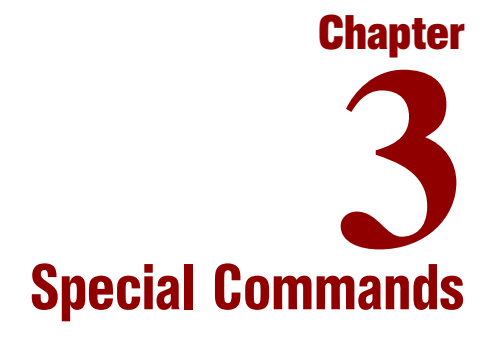

#### <span id="page-28-0"></span>In This Chapter:

- *[Overview of Special Commands](#page-29-0)*
- *[Special Command Interface](#page-29-1)*
	- *[Special Command Workbench](#page-30-0)*
	- *[Special Command Window](#page-30-1)*
- *[Creating and Editing Special Commands](#page-37-1)*
	- *[Creating a New Special Command](#page-37-2)*
	- *[Creating and Editing Special Command Parameters](#page-39-0)*
	- *[Setting Ownership for Special Commands](#page-42-1)*
- *[Using Special Commands](#page-44-0)*
	- *[Adding Special Commands to Command Steps Using the Command](#page-45-0)  [Builder](#page-45-0)*
	- *[Nesting Special Commands](#page-46-0)*

# <span id="page-29-0"></span>Overview of Special Commands

Object types, request types, report types, workflows and validations all use commands to access the execution layer. In order to simplify the use of command executions, Mercury IT Governance Center contains a predefined set of special commands. Users can also create their own special commands.

Special commands are commands with variable parameters and are used in object types, request types, report types, workflows, and validation command steps. (Workflows use special commands in their workflow step sources.) These command steps perform a variety of functions, such as copying files between environments and establishing connections to environments for remote command execution. Mercury IT Governance Center features two types of special commands:

- System special commands These commands are shipped with the Mercury IT Governance Center. System special commands are read-only and have the naming convention 'ksc\_command\_name.' System special commands always begin with 'ksc\_.'
- User defined special commands These commands are user-defined and have the naming convention 'sc\_command\_name. User-defined special commands must begin with 'sc\_.'

This chapter discusses the interface for creating, editing and using special commands in Mercury IT Governance Center.

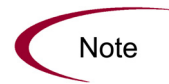

See System Special Commands on page 137 for a detailed description of system special commands and their parameters.

# <span id="page-29-1"></span>Special Command Interface

Use the Workbench interface to create, view and edit special commands using the Special Command Workbench shown in *[Figure 3-1](#page-30-2)*.

To access the Special Command Workbench:

1. Log on to Mercury IT Governance Center and open the Workbench.

2. From the shortcut bar, select **Configuration > Special Commands.**

The Special Command Workbench opens.

### <span id="page-30-0"></span>Special Command Workbench

Use the Special Command Workbench to search for a particular special command in the **Query** tab using the criteria defined in *[Table 3-1](#page-30-3)*.

| Field                       | Description                                                                  |
|-----------------------------|------------------------------------------------------------------------------|
| <b>Special Command Name</b> | Filter for special commands where the name<br>matches a given string.        |
| Description                 | Filter for special commands where the<br>description matches a given string. |
| Enabled                     | Filter for special commands that are enabled or<br>disabled.                 |

<span id="page-30-3"></span>*Table 3-1. Special Command Workbench Query tab fields*

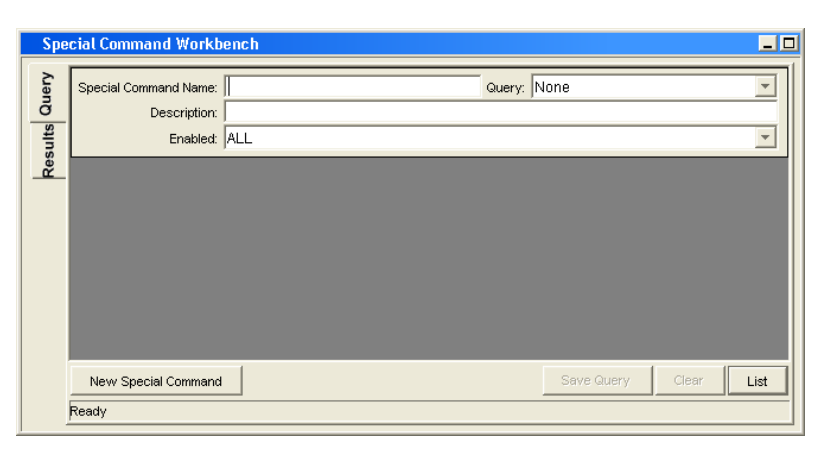

<span id="page-30-2"></span>*Figure 3-1. Special Command Workbench*

### <span id="page-30-1"></span>Special Command Window

Use the Special Command window shown in *[Figure 3-2](#page-31-2)* to define and configure special commands.

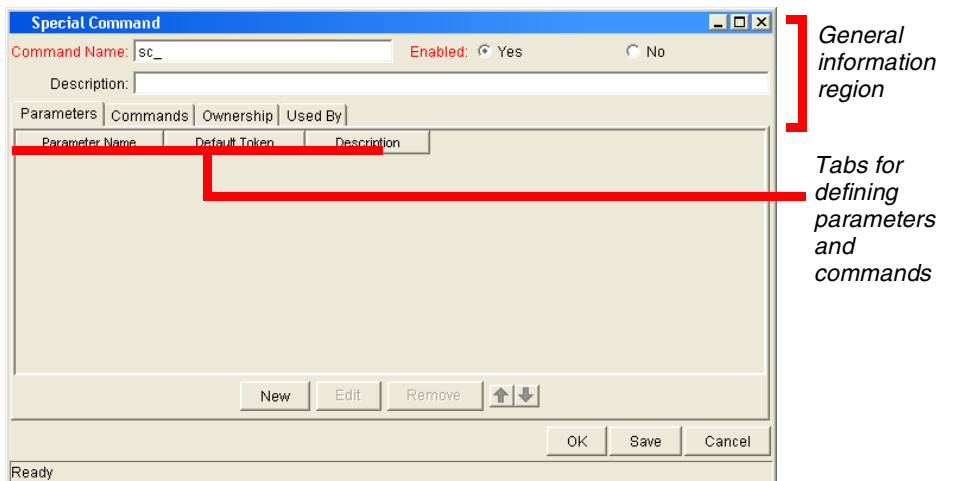

<span id="page-31-2"></span>*Figure 3-2. Special Command window*

### <span id="page-31-0"></span>Special Command Window General Information Region

The Special Command window's general information region displays the basic header information for the special commands. It consists of the fields described in *[Table 3-2](#page-31-3)*.

<span id="page-31-3"></span>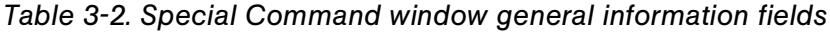

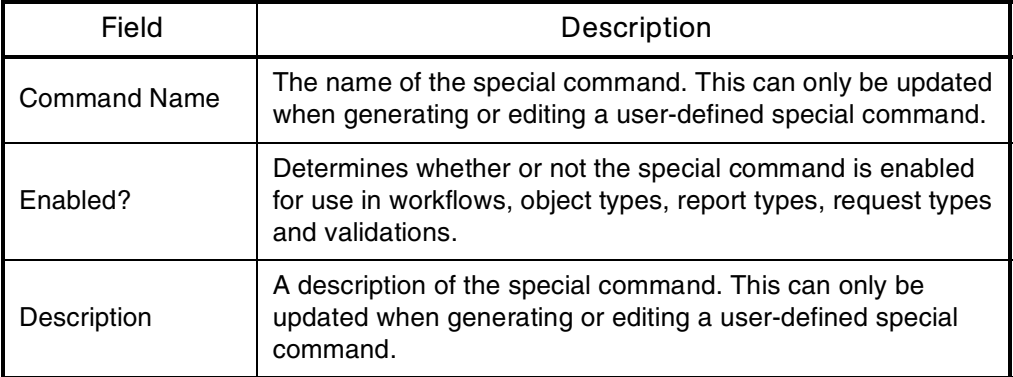

### <span id="page-31-1"></span>Parameters Tab

The **Parameters** tab displays the current parameters for the special command. Most special commands have parameters to override standard behavior. Nearly all parameters are optional. When a parameter is not passed to a special

command and the default value for the parameter is a custom token, the entity using the command must contain a field with that token.

For example: The 'ksc copy server server' special command shown is used in an object type. The parameter FILENAME is not specified and defaults to [P.P\_FILENAME] because it is not explicitly passed.

ksc copy server server

This makes 'ksc\_copy\_server\_server' equivalent to:

ksc\_copy\_server\_server\_FILENAME="[P.P\_FILENAME]"

because "[P.P\_FILENAME]" is the default token for the parameter FILENAME. The command execution engine evaluates the token [P.P\_ FILENAME] so it must be defined for the entity (the specific object type, report type or request type).

To override the default token, pass in another value for the parameter. A few examples are:

ksc copy server server FILENAME="document.txt" ksc\_copy\_server\_server FILENAME="[P.DOCUMENT\_NAME]"

This method of passing parameters is explained in more detail in the section entitled *[Special Command Builder](#page-36-2)* on page 37.

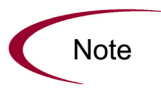

Custom tokens are defined for specific object types, request types, and report types, and are referenced using the "[P.TOKEN\_NAME]" syntax. See System Special Commands on page 137 for a list of all predefined special command parameters and their default tokens.

#### <span id="page-32-0"></span>Commands Tab

Use the **Commands** tab to define and configure the commands and command steps used by each user-defined special command. It is also possible to view the command information for the predefined system special commands.

Commands are designed to have a similar look-and-feel to the UNIX and DOS operating system command structure. The specific parts of a command, the command steps, are often just command-prompt directives.

| <b>Special Command</b>                  |                       |                      |                |              | $\blacksquare$ $\blacksquare$ $\times$ |  |
|-----------------------------------------|-----------------------|----------------------|----------------|--------------|----------------------------------------|--|
| Command Name:  sc_                      |                       |                      | Enabled: @ Yes | $C$ No       |                                        |  |
| Description:                            |                       |                      |                |              |                                        |  |
| Parameters Commands Ownership Used By   |                       |                      |                |              |                                        |  |
| <sub>C</sub> Commands-<br>Command Steps |                       |                      |                |              |                                        |  |
| Condition<br>Command                    | Desc                  |                      | Command        | Description  |                                        |  |
|                                         |                       |                      |                |              |                                        |  |
|                                         |                       |                      |                |              |                                        |  |
|                                         |                       |                      |                |              |                                        |  |
|                                         |                       |                      |                |              |                                        |  |
|                                         |                       |                      |                |              |                                        |  |
|                                         | $\blacktriangleright$ | $\blacktriangleleft$ |                |              | $\blacktriangleright$                  |  |
| $+$ $-$ All $-$ All                     | New Cmd               | Edit Cmd             | Copy Cmd       | 全土<br>Remove |                                        |  |
|                                         |                       |                      |                | Save<br>0K   | Cancel                                 |  |
| Ready                                   |                       |                      |                |              |                                        |  |

<span id="page-33-0"></span>*Figure 3-3. Special Command window—Commands tab*

Commands are accessible through the **Commands** tab of the Special Commands window and consist of command information and command steps.

#### Command Conditions

In many situations, it may be necessary to run a different set of commands depending on the context of execution. For example, one command may be needed to update a Web page, while another command may be required to set-up an account on the Sales Automation application.

This flexibility is achieved through the use of conditional commands. The Condition field for an object command provides the ability to define the situation under which the associated command steps will execute.

Conditions are evaluated as Boolean expressions. If the expression evaluates to TRUE, the command is executed. If FALSE, the command is skipped and the next command is evaluated to see if it should run. If no condition is specified the command is always executed. The syntax of a condition is identical to the WHERE clause of a SQL statement, which allows flexibility when evaluating scenarios. Some example conditions are given in *[Table 3-3](#page-34-0)*.

<span id="page-34-0"></span>*Table 3-3. Example Conditions*

| Condition                    | Evaluates to                                                            |  |  |
|------------------------------|-------------------------------------------------------------------------|--|--|
| <b>BLANK</b>                 | Command executes in all situations.                                     |  |  |
| '[REQ.DEPARTMENT]' = 'SALES' | Command executes when the department<br>for the request is named SALES. |  |  |
| $'[REQ.PRIORITY]' = 'HIGH'$  | Command executes if the priority assigned to<br>the request is HIGH.    |  |  |

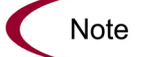

When using conditional commands, strings must be enclosed by single quotes.

The condition can include a token. See *[Using Tokens](#page-48-1)* on page 49 for more information.

#### Parameters in Command Steps

In the command steps within a special command, parameters are referred to as their default tokens. When the special command is executed with a value specified for a parameter, this value will replace the default token throughout the special command steps.

#### Example - Special Command

An existing special command echoes a string as an HTML tag named sc\_echo\_ html and takes the parameter RAW\_TEXT. This example shows how to create another special command named sc\_new\_command. This special command will use sc\_echo\_html to echo the parameter value FILENAME, which has a default token of [P.P\_FILENAME].

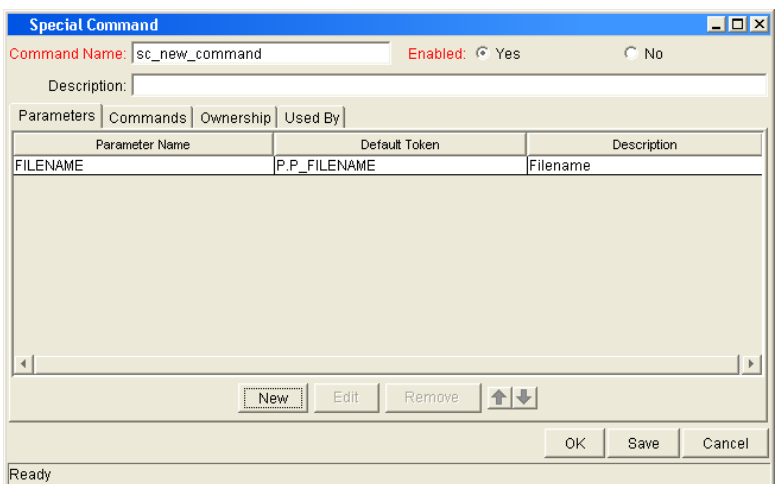

To accomplish this, the following command steps are entered in a command for sc\_new\_command:

```
sc_echo_html RAW_TEXT="The value of FILENAME is..."
sc_echo_html RAW_TEXT="[P.P_FILENAME]"
```
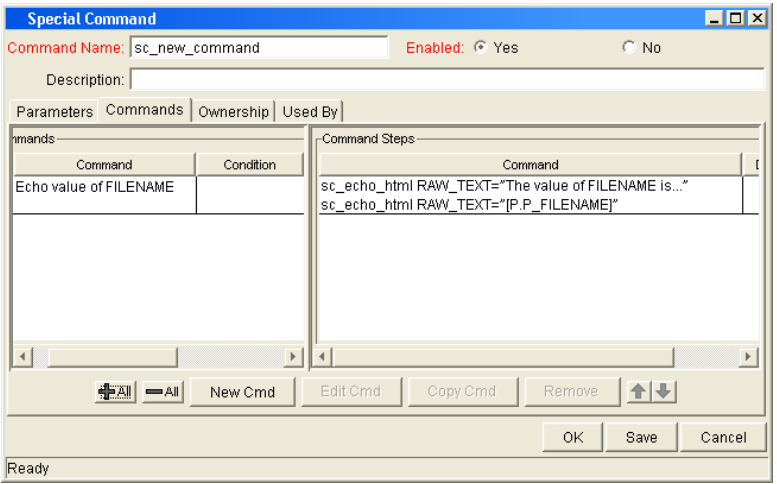

Note that the command step uses the default token to refer to the value of the special command parameter. The parameter name is only used when invoking a special command.
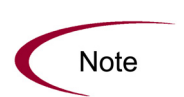

Parameters cannot be used in command conditionals.

Continuing from the previous example, suppose that a special command has the parameter FILENAME, whose default token is [P.P\_FILENAME]. In command conditionals, the token [P.P\_FILENAME] will always be evaluated normally, regardless of whether our special command was called with a value for the parameter FILENAME.

#### Special Command Builder

The Special Command Builder is a tool designed to simplify the use of special commands by ensuring proper formatting of the command step. The Special Command Builder, shown in *[Figure 3-4](#page-36-0)*, is an interface where a special command can be selected and appropriate parameters can be entered. The Special Command Builder outputs a line of text to the Command field which can be used as a command step.

| Special Command Builder                                              |                              |   |  |
|----------------------------------------------------------------------|------------------------------|---|--|
| Command Name:   ksc_connect_source_client                            |                              | ■ |  |
| <b>USERNAME</b>                                                      | johnsmith                    |   |  |
| [SOURCE_ENV.CLIENT_NT_DOMAIN]<br>NT DOMAIN                           |                              |   |  |
| [SOURCE ENV.CLIENT NT PASSWORD]<br>PASSWORD                          |                              |   |  |
| <b>ISOURCE ENV.CLIENT NT BASE PATHI</b><br>SOURCE BASE PATH          |                              |   |  |
| [SOURCE ENV.CLIENT CON PROTOCOL MEANING]<br>CONNECTION PROTOCOL      |                              |   |  |
| SOURCE ENV                                                           | <b>ISOURCE ENVI</b>          |   |  |
|                                                                      |                              |   |  |
| TION_PROTOCOL="[SOURCE_ENV.CLIENT_CON_PROTOCOL_MEANING]"<br>Command: |                              |   |  |
| Clear                                                                | Show Default Tokens<br>Close |   |  |

<span id="page-36-0"></span>*Figure 3-4. Special Command Builder*

## Ownership Tab

The **Ownership** tab is used to select ownership groups for a specific special command. Members of ownership groups are the only users who have the right to edit, copy or delete this special command. This tab also displays ownership groups that have been linked to this entity. Ownership groups can be deleted from this tab by selecting them and clicking **Remove**.

See *[Setting Ownership for Special Commands](#page-42-0)* on page 43 for more information about setting ownership for a new or existing special command.

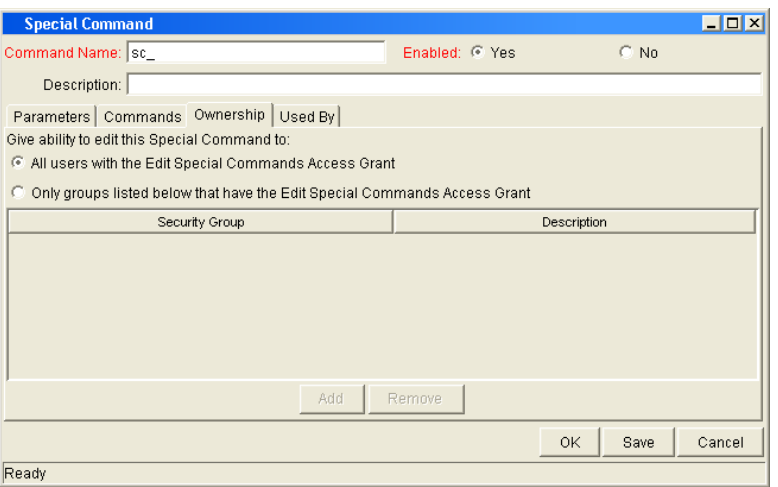

*Figure 3-5. Ownership tab*

## Used By Tab

Click the **Used By** tab to view a list of entities that currently refer to the selected special command.

# Creating and Editing Special Commands

This section details key procedures for creating and editing special commands.

# Creating a New Special Command

To create a new special command:

1. From the Special Command Workbench, click **New Special Command.**

The Special Command window opens.

- 2. Click the **Commands** tab.
- 3. Click **New Cmd.**

The New Command window opens. This window's fields are defined in *Table 3-4* [on page 40.](#page-39-0)

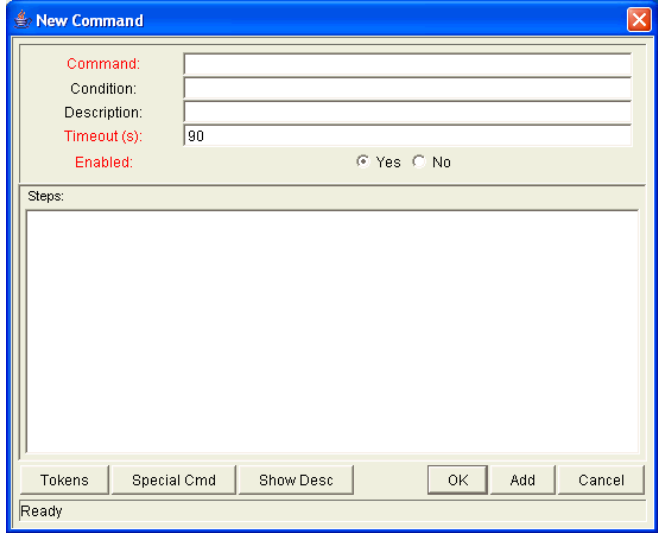

4. Enter information in the Command, Condition and Description fields.

See *[Command Conditions](#page-33-0)* on page 34 for more details about defining Conditions.

- 5. Select the **Yes** option for the Enabled radio button.
- 6. Add tokens to the new special command as desired.
	- a. Click **Tokens.**

The Token Builder window opens.

- b. Copy a token from the Token Builder window.
- c. Paste it into the New Command window's Steps text area.
- 7. Add another special command to the new special command.
	- a. Click **Special Cmd.**

The Special Command Builder window opens.

- b. In the Command Name field, select a special command and enter any required parameters.
- c. Copy the special command from the Special Command Builder window.
- d. Paste it into the New Command window's Steps text area.
- 8. To add the new command to the **Command** tab of the Special Command window without closing the New Command window, click **Add.**
- 9. To add the new command to the **Command** tab of the Special Command window and close the New Command window, click **OK.**

The new special command has been created.

10. To save the new special command, click **Save.**

<span id="page-39-0"></span>*Table 3-4. New Command window fields*

| Field       | Description                                                                                                    |  |
|-------------|----------------------------------------------------------------------------------------------------|--|
| Command     | The name of the command.                                                                                                    |  |
| Condition   | A condition that determines whether the command steps for the<br>command are executed or not. (See Command Conditions<br>on page 34 for more information). |  |
| Description | A description of the command.                                                                                                    |  |
| Enabled?    | Determines whether the command is enabled for execution.                                                                                                   |  |

#### Creating and Editing Special Command Parameters

This section describes procedures for creating and editing special command parameters.

## Adding Parameters to Special Commands

This section describes the procedure for adding parameters to a special command.

To add a new parameter to a user-defined special command:

1. In the **Parameters** tab of the Special Command window, click **New.**

The Parameter: New window opens.

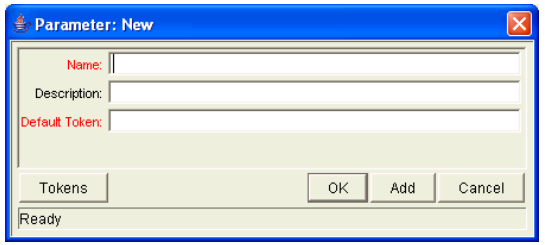

2. Fill in the Name, Description and Default Token fields.

To select an existing global token, follow [step 3](#page-40-0) through [step 9.](#page-41-0) To manually entered a token name in the Default Token field, go to [step 7.](#page-41-1)

<span id="page-40-0"></span>3. To select an existing global token, click **Tokens.**

The Token Builder window opens.

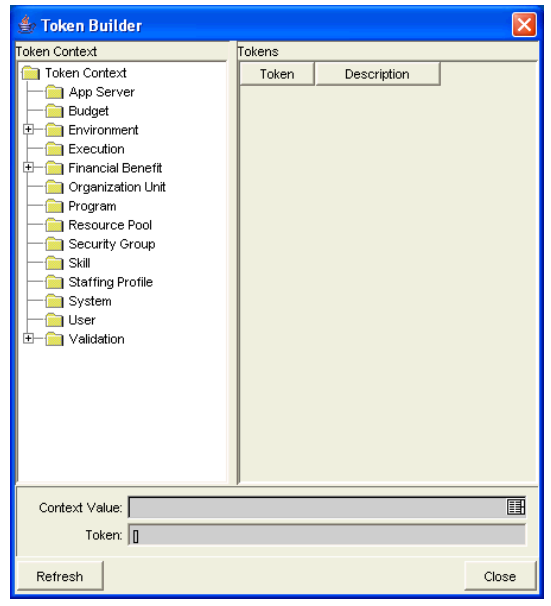

4. In the Token Context pane of the window, select a folder.

The available tokens for each folder display in the Tokens pane of the window.

5. In the Token column, select a token.

When a token is selected, it enables the Token field and displays the name of the selected token (including its prefix).

- 6. Copy the token.
	- a. Select the token in the Token field.
	- b. Press **Ctrl+c** on the keyboard.
- <span id="page-41-1"></span>7. In the Parameter window, paste the token name into the Default Token field by pressing **Ctrl+v** on the keyboard.
- 8. To add the field to the **Parameters** tab and close the Parameter window, click **OK.**
- <span id="page-41-0"></span>9. To add the field to the **Parameters** tab without closing the Parameter window, click **Add.**

### Editing Special Command Parameters

This section describes the procedure for editing special command parameters.

To edit an existing parameter:

- 1. Open the special command.
- 2. In the **Parameters** tab, double-click the parameter.

The Parameter window opens.

- 3. Make the desired changes in the Parameter window.
- 4. Click **Apply** to apply the changes without closing the Parameter window.
- 5. Click **OK** to apply the changes and close the Parameter window.

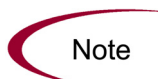

The parameter order can be altered by selecting a parameter in the **Parameters** tab and clicking either the **Up** or **Down** arrow.

Changes to parameters already used by existing request types, object types, or report types can affect the way these entities function.

### Deleting Parameters

This section describes the procedure for deleting special command parameters.

To delete a parameter:

- 1. Open the special command.
- 2. Select the parameter in the **Parameters** tab.
- 3. Click **Remove.**
- 4. Click **OK** to save the information and close the Special Command window**.**
- 5. Click **Save** to save the information without closing the Special Command window.

The parameter is deleted from the special command.

## <span id="page-42-0"></span>Setting Ownership for Special Commands

Different groups of users can have exclusive control over the special commands used by their group. These groups are referred to as ownership groups. Members of the ownership group are the only users who can edit, delete or copy the special commands. Each special command can be assigned multiple ownership groups.

Ownership groups are defined in the Security Group window in the Workbench. See the *Security Model Guide and Reference* for instructions on setting up security groups.

To set the ownership for a special command:

- 1. Open the Special Command window.
- 2. Click the **Ownership** tab.

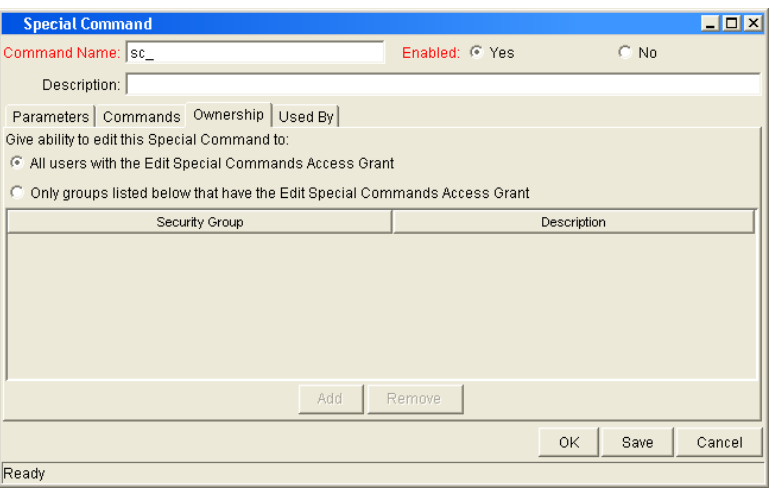

- 3. Select the Only groups listed below that have the Edit Special Commands Access Grant option.
- 4. Click **Add.**

The Add Security Groups window opens.

- 5. In the Security Group auto-complete list, select a security group.
- 6. To close the Add Security Group window, click **OK.**

The selected security groups are display in the **Ownership** tab under the security group column.

7. To save the changes and close the window, click **OK** in the Special Command window.

To save the selection and leave the Special Command window open, click **Save.**

Only members of the security group(s) specified in the **Ownership** tab can edit, delete, or copy this special command.

If no ownership groups are associated with the entity, the entity is considered global and any user with the Edit access grant for the entity can edit, copy or delete it. For more information on access grants, see the Security Model Guide and Reference.

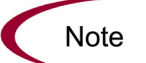

By default, administrators have the 'Ownership Override' access grant and can access configuration entities even if the administrator is not a member of one of the ownership groups and does not have the Edit access grant.

If a security group is disabled or loses the Edit access grant, that group will no longer have edit access for the entity.

# Using Special Commands

Special commands are added to command steps directly in the entity windows (object types, request types, report types, validations and workflows). For example, *[Figure 3-6](#page-44-0)* shows an object type that has been generated using a combination of special commands.

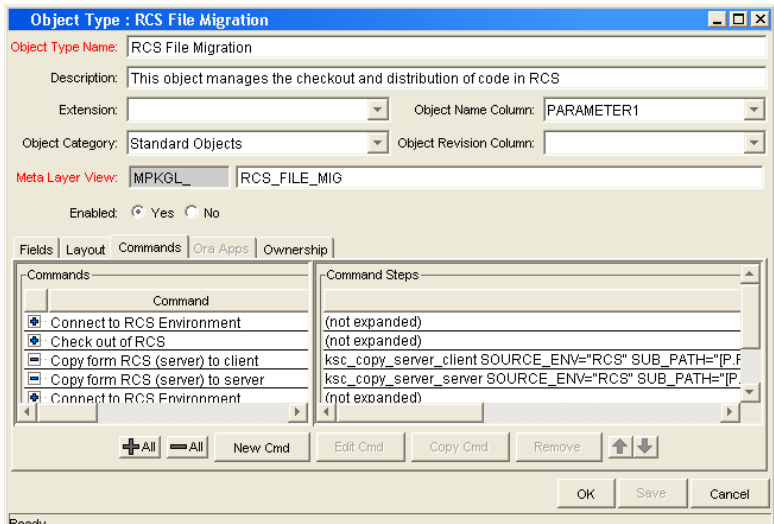

<span id="page-44-0"></span>*Figure 3-6. RCS File Migration object type*

## Adding Special Commands to Command Steps Using the Command Builder

Special commands can be added to any set of command steps in the following entities:

- Object types
- Request types
- Report types
- Validations
- Workflow step sources
- Other special commands

Access the Special Command Builder in the **Commands** tab for each of these entities.

To build a command step using the Special Command Builder:

- 1. Go to the **Commands** tab for the entity which commands will be added.
- 2. Click **New Cmd** or edit an existing command.

The Command window opens.

3. Click **Special Cmd.**

The Special Command Builder window opens.

4. Enter the a command name in the Command Name field, or select it from the auto-complete list.

When selecting a command name from the auto-complete list, its parameters appear in the Special Command Builder.

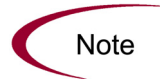

Both predefined (ksc\_command) and user defined (sc\_command) special commands can be used to build the command steps line. For more information on generating special commands, see [Special Command Interface](#page-29-0) on page 30.

- 5. Replace the associated default token value with any desired parameter information.
	- a. To view the default tokens, click **Show Default Tokens.**
	- b. To hide the default tokens, click **Hide Default Tokens.**
- 6. When the parameters have been modified, select the text in the Command field.

To copy the formatted special command, press **Ctrl+c** on the keyboard.

- 7. To close the Special Command Builder window, click **Close.**
- 8. To paste the special command step, click in the steps text area of the New Command window and press **Ctrl+v** on the keyboard.
- 9. Fill in the remaining fields in the New Command window.
- 10. Select the **Yes** option for the Enabled radio button.
- 11. To add the command step to the **Command** tab, click **OK.**

The new special command is now ready to be used in an object type, request type, report type, validation, or workflow.

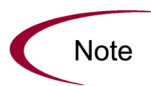

Special commands can be used in an execution workflow step source. After the workflow step source is created (which contains the special commands), it can be dragged and dropped into a workflow.

## Nesting Special Commands

Special commands can be used within other special commands, but must be used within a command step. However, a special command cannot refer to itself.

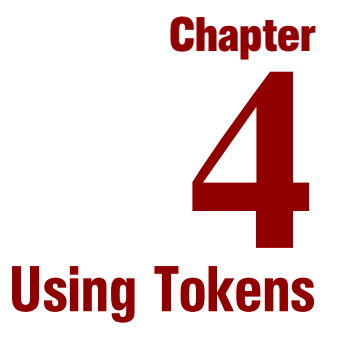

#### In This Chapter:

- *[Overview](#page-49-0)*
- *[What are Tokens?](#page-49-1)*
- *[Where Tokens Are Used](#page-49-2)*
- *[Token Builder Window Overview](#page-50-0)*
- *[Token Formats](#page-52-0)*
	- *[Default Format](#page-54-0)*
	- *[Explicit Entity Format](#page-55-0)*
	- *[User Data Format](#page-58-0)*
	- *[Parameter Format](#page-59-0)*
	- *[Sub-Entity Format](#page-62-0)*
	- *[Environment and Environment Application Tokens](#page-63-0)*
- *[Token Evaluation](#page-65-0)*

# <span id="page-49-0"></span>**Overview**

This chapter provides an overview of how to use tokens.

# <span id="page-49-1"></span>What are Tokens?

While configuring certain features, it is often necessary to reference information that is undefined until Mercury IT Governance Center is actually used a particular context. Instead of generating objects that are valid only in specific contexts, Mercury IT Governance Center uses variables to facilitate the creation of general objects that can be applied to a variety of contexts. These variables are called tokens.

There are two types of tokens found within Mercury IT Governance Center: custom tokens and standard tokens. Standard tokens are provided with the product. Custom tokens are generated to suit specific needs. Each field of the following entities can be referenced as a custom token:

- Object types
- Request types and request header types
- Report types
- User data
- Workflow parameters

In addition, numerous standard tokens are available that provide other useful pieces of information related to the system. For example, Mercury IT Governance Center has a token that represents the users currently logged onto the system.

# <span id="page-49-2"></span>Where Tokens Are Used

Tokens can be used in the following entity windows:

- Object type commands
- Request type commands
- Validation commands and SQL statements
- Report type commands
- Executions and notifications for a workflow
- Workflow step commands
- Notifications in a report submission
- Special commands
- Notifications for tasks
- Notes for request details

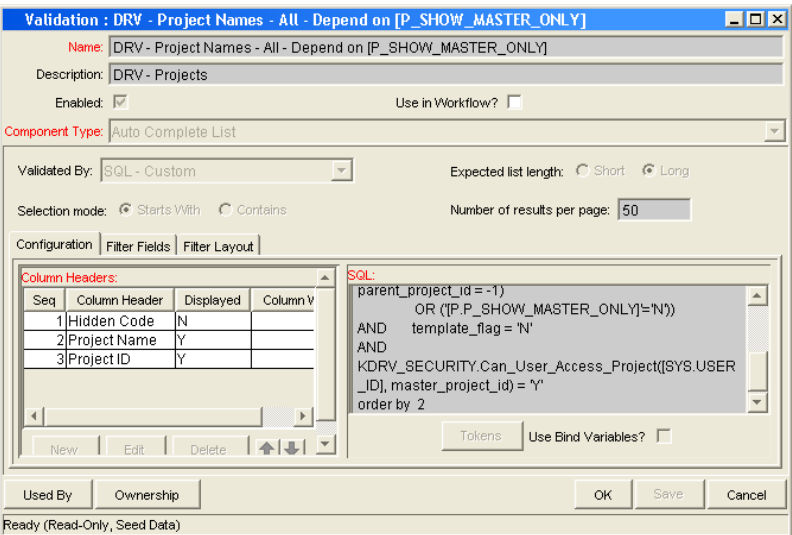

*Figure 4-1. Example of a token used in a SQL statement*

# <span id="page-50-0"></span>Token Builder Window Overview

In each of the entity windows listed in *[Where Tokens Are Used](#page-49-2)* on page 50, a token can be created by opening the Token Builder window.

To open the Token Builder window through the Request Type window:

- 1. Open a Request Type window, either by generating a new request type or by opening an existing one.
- 2. Click the **Commands** tab.
- 3. Click **New Cmd.**
- 4. Click **Tokens.**

The Token Builder window opens, as shown in *[Figure 4-2](#page-51-0)*.

5. Use the Token Builder window to help construct valid tokens.

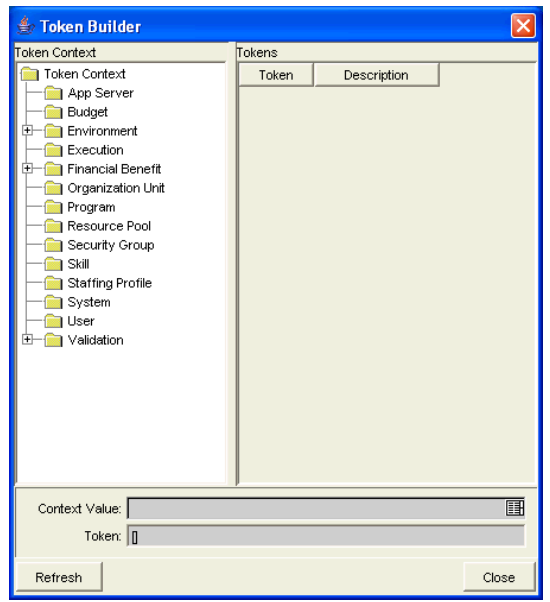

<span id="page-51-0"></span>*Figure 4-2. Token Builder window*

Folders are displayed in the left pane of the Token Builder window. These folders contain groups of tokens that correspond to entities defined in Mercury IT Governance Center. For a list of entities and associated tokens, see *[Tokens](#page-174-0)* [on page 175.](#page-174-0) For instance, the Packages folder contains tokens that reference various package attributes. If the Packages folder is selected, the available package tokens are displayed in the list in the right pane of the window.

Some entities (folders) have sub-entities (sub-folders) that can be referenced by tokens. Click the plus sign (**+**) next to an entity to see the list of sub-entities for an entity. Each sub-entity also has tokens, and it is possible to reference any of the tokens of sub-entities, as well as tokens of the parent entity. For example, the package line entity is a sub-entity of the package entity.

As entity folders and the subsequent tokens in the list are selected, a character string is constructed in the Token field at the bottom of the Token Builder window. This is the formatted string used to reference the token. Either copy and paste the character string, or type this string where needed.

# <span id="page-52-0"></span>Token Formats

Tokens can use one of several different formats, depending on how they are going to be evaluated. Tokens can be expressed in the following formats:

- *[Default Format](#page-54-0)*
- *[Explicit Entity Format](#page-55-0)*
- *[User Data Format](#page-58-0)*
- *[Parameter Format](#page-59-0)*
- *[Sub-Entity Format](#page-62-0)*
- *[Environment and Environment Application Tokens](#page-63-0)* the environment and environment app entities evaluate differently than the other entities.

*[Table 4-1](#page-52-1)* lists the entities and the formats each entity supports. Each format is discussed in a section following the table.

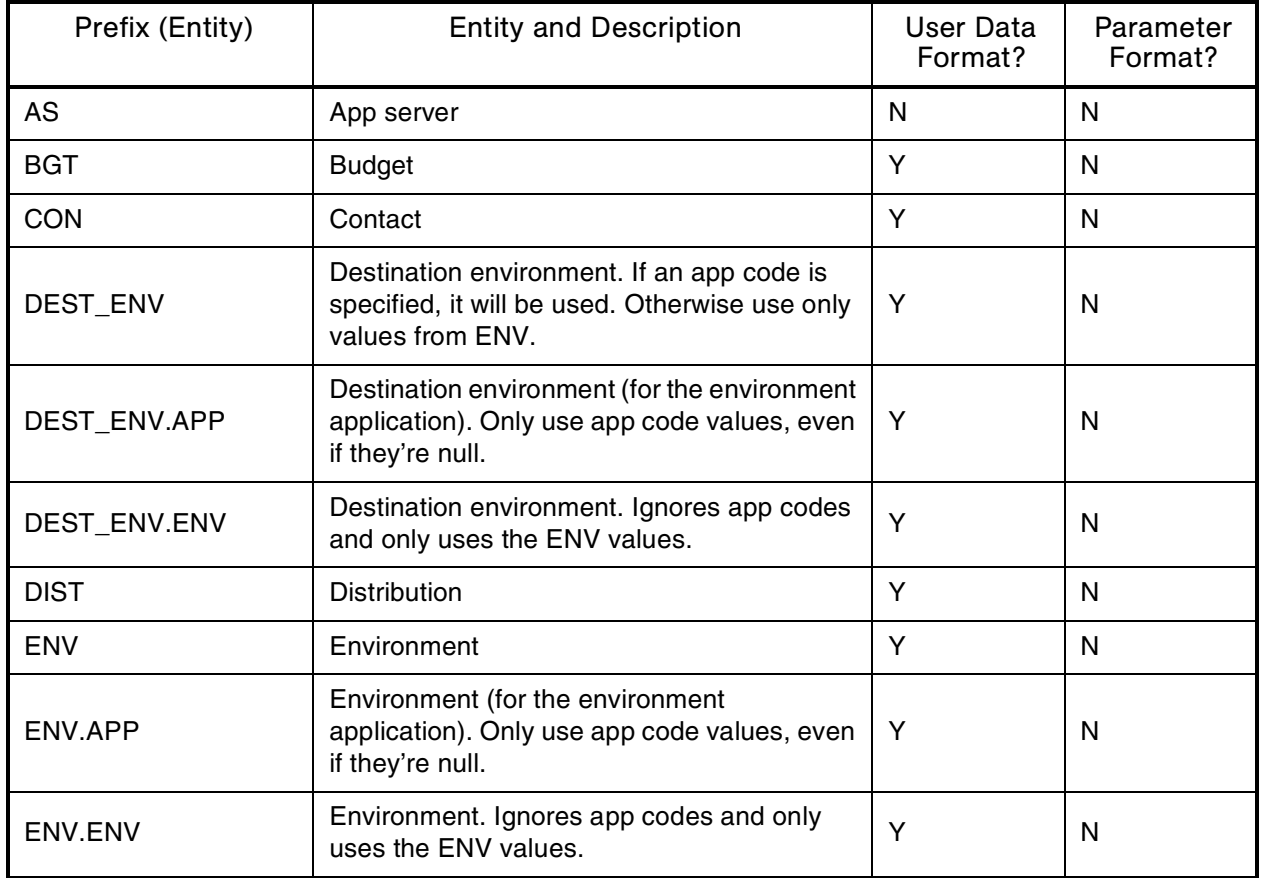

#### <span id="page-52-1"></span>*Table 4-1. Entities*

*Table 4-1. Entities*

| Prefix (Entity) | <b>Entity and Description</b>                                                                           | User Data<br>Format? | Parameter<br>Format? |
|-----------------|----------------------------------------------------------------------------------------------------|----------------------|----------------------|
| <b>EXEC</b>     | Execution                                                                                               | N                    | $\mathsf{N}$         |
| <b>NOTIF</b>    | Notification                                                                                            | N                    | $\mathsf{N}$         |
| <b>ORG</b>      | <b>Organization Unit</b>                                                                                | Y                    | $\mathsf{N}$         |
| <b>PKG</b>      | Package                                                                                                 | Y                    | $\mathsf{N}$         |
| PKG.PKGL        | Package (package line)                                                                                  | Y                    | $\mathsf{N}$         |
| PKG.PEND        | Package (pending package)                                                                               | Y                    | $\mathsf{N}$         |
| <b>PKGL</b>     | Package line                                                                                            | Y                    | Y                    |
| <b>PRG</b>      | Program                                                                                                 | Y                    | $\mathsf{N}$         |
| PRJ             | Project plan                                                                                            | Y                    | $\mathsf{N}$         |
| PRJD            | Project plan details                                                                                    | N                    | Y                    |
| <b>REL</b>      | Release                                                                                                 | N                    | $\mathsf{N}$         |
| REL.DIST        | Release (distribution)                                                                                  | Y                    | $\mathsf{N}$         |
| <b>REQ</b>      | Request                                                                                                 | Y                    | Y                    |
| <b>REQ.PEND</b> | Request (pending)                                                                                       | N                    | $\mathsf{N}$         |
| <b>REQD</b>     | Request details                                                                                         | N                    | Y                    |
| <b>RP</b>       | Report submission                                                                                       | N                    | Y                    |
| <b>RSCP</b>     | Resource pool                                                                                           | Y                    | $\mathsf{N}$         |
| SG              | Security group                                                                                          | Υ                    | $\mathsf{N}$         |
| <b>SKL</b>      | Skill                                                                                                   | Y                    | $\mathsf{N}$         |
| <b>STFP</b>     | Staffing profile                                                                                        | Y                    | N                    |
| SOURCE ENV      | Source environment                                                                                      | Υ                    | $\mathsf{N}$         |
| SOURCE_ENV.APP  | Source environment (for environment<br>application). Only use app code values, even<br>if they're null. | Y                    | $\mathsf{N}$         |
| SOURCE_ENV.ENV  | Source environment. Ignores app codes and<br>only uses the ENV values.                                  | Y                    | $\mathsf{N}$         |
| <b>SYS</b>      | System                                                                                                  | N                    | $\mathsf{N}$         |
| <b>TSK</b>      | Task                                                                                                    | Y                    | $\mathsf{N}$         |
| <b>TSK.PEND</b> | Task (pending)                                                                                          | N                    | $\mathsf{N}$         |

| Prefix (Entity)  | <b>Entity and Description</b>                                            | User Data<br>Format? | Parameter<br>Format? |
|------------------|--------------------------------------------------------------------------|----------------------|----------------------|
| USR (User)       | User                                                                     | Y                    | N                    |
| <b>VAL</b>       | Validation                                                               | N                    | N                    |
| <b>VAL.VALUE</b> | Validation (Value). Use this format to specify<br>a specific validation. |                      | N                    |
| <b>VALUE</b>     | Validation (Value)                                                       | Υ                    | N                    |
| WF               | Workflow                                                                 | Υ                    | N                    |
| WF.WFS           | Workflow (step). Use this format to specify a<br>specific workflow.      | N                    | Υ                    |
| <b>WFS</b>       | Workflow step                                                            | Υ                    | N                    |

*Table 4-1. Entities*

## <span id="page-54-0"></span>Default Format

Tokens are expressed as a prefix (a short name for the entity) followed by a token name. The prefix and token name are separated by a period and enclosed in square brackets with no spaces:

[PREFIX.TOKEN\_NAME]

For example:

The token for the package number is expressed as:

[PKG.NUMBER]

The token for a request's workflow name is expressed as:

```
[REQ.WORKFLOW_NAME]
```
Certain tokens also support a sub-format. This sub-format is required for certain entities in order to evaluate to the correct context. For example, WF tokens will resolve to information related to the workflow, whereas WF.WFS tokens will resolve to workflow step information. Token sub-formats are included in the prefix, appended to the parent prefix, and separated by a period:

[PREFIX.SUB-PREFIX.TOKEN\_NAME]

Tokens are evaluated according to the current context of Mercury IT Governance Center, which is derived based on information known at the time of evaluation. For more information, see *[Token Evaluation](#page-65-0)* on page 66.

## <span id="page-55-0"></span>Explicit Entity Format

It is possible to provide a specific context value for an entity. This allows the default context to be overridden. Some tokens can never be evaluated in the default context. In these cases, the context must be set using an explicit entity format:

[PREFIX="<*entity name*>".TOKEN\_NAME]

The Token Builder helps generate tokens in this format by providing a list of possible entity name values. When such a list is available, the Context Value auto-complete field at the bottom of the Token Builder becomes enabled. Like any other auto-complete field, either type into the field to reduce the list or click the auto-complete icon in the field to open the Validate window. Once a value is selected, it is inserted into the token in the Token field, generating an explicit entity token (see *[Figure 4-3](#page-55-1)*).

| ≝∍ Token Builder                                                                                                    |                                                                                                    |                                                                                                    |  |
|----------------------------------------------------------------------------------------------------|----------------------------------------------------------------------------------------------------|----------------------------------------------------------------------------------------------------|--|
| Token Context<br><b>Token Context</b><br>App Server<br>Budget<br>Environment<br>$+$<br>Execution<br><b>Financial Benefit</b><br>÷ | Tokens<br>Token<br>COMPONENT TYPE<br>CREATED BY<br>CREATION DATE<br>DESCRIPTION<br>LAST UPDATED BY                                   | The GUI comp<br>The user id of t<br>The date the V:<br>The description<br>The user id of t                                     |  |
| Organization Unit<br>Program<br>Resource Pool<br>Security Group<br>1 Skill<br>Staffing Profile<br>System                          | LAST UPDATE DATE<br>LOOKUP TYPE<br>UD.USED IN TEXTAREA<br>VALIDATION ID<br>VALIDATION NAME<br>VALIDATION SQL<br>WORKBENCH VALIDATION | The date the V:<br>The foreign key<br>Denotes that th<br>The internal id:<br>The name of th<br>The SQL stater<br>URL to access |  |
| I User<br>Validation<br>÷                                                                                                    |                                                                                                    |                                                                                                    |  |
| Context Value:<br>Token:   [VAL.]                                                                                                 |                                                                                                    | 畐                                                                                                    |  |
| Refresh                                                                                                    |                                                                                                    | Close                                                                                                    |  |

<span id="page-55-1"></span>*Figure 4-3. Explicit Entity Format*

For example, suppose the Email Address for the user "jsmith" is to be referenced. The token would be:

[USR="jsmith".EMAIL\_ADDRESS]

To construct the above token in the Token Builder window:

1. Select the User folder.

Available tokens are displayed in the list on the right pane. The Context Value field at the bottom of the Token Builder is enabled. The string [USR.] appears in the Token field below the Context Value field.

2. Click the auto-complete icon in the Context Value field.

A Validate window opens with a list of users.

3. Scroll through the list to find user "jsmith." Select this user and click **OK**.

The string [USR="jsmith"] appears in the Token field.

4. In the list of tokens, select EMAIL\_ADDRESS.

The string [USR="jsmith".EMAIL\_ADDRESS] appears in the Token field. This is the complete token. Since the token is "now complete, the Token field becomes enabled.

- 5. Select the token.
- 6. Press **Ctrl+c** on the keyboard to copy the token.
- 7. Press **Ctrl+v** on the keyboard to paste the token into another field.

#### Using Tokens within Other Tokens

The explicit entity format can be used to put tokens within other tokens to generate a value. For example, to print the description of the workflow that is associated with package #10203, the token would be:

[WF="[PKG="10203".WORKFLOW\_NAME]".DESCRIPTION]

This token would have to be built in two steps. First, build the Description token for the workflow. Copy and paste that token into another field, then build the Workflow Name token for the package. Copy and paste that token within the Description token that was previously pasted.

Internally, this token is evaluated in two stages. The inner token is evaluated and the token has the following internal representation:

[WF="*Workflow\_Name*".DESCRIPTION]

The remaining token is evaluated and the final result is printed:

description of my workflow

*[Table 4-2](#page-57-0)* includes a list of the tokens that support the explicit entity format.

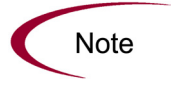

It is important to note that entity\_name is case-sensitive and can contain spaces or other ASCII symbols.

Tokens for the user and security group entities can never be evaluated in the default format, and require the use of the explicit entity format. An example would be the token [USR.EMAIL\_ADDRESS]. This token can never be evaluated because Mercury IT Governance Center cannot determine to which user it should refer.

<span id="page-57-0"></span>*Table 4-2. Tokens supporting explicit entity format*

| <b>Token Prefix</b> | <b>Acceptable Explicit Entry</b><br>Example     |                                      |
|---------------------|-------------------------------------------------|--------------------------------------|
| <b>BGT</b>          | [BGT="Development Budget".CREATED_BY]           | <b>Budget Name</b>                   |
| <b>CON</b>          | [CON="Smith, John".PHONE_NUMBER]                | Last Name, First Name                |
| <b>ENV</b>          | [ENV="ITG_SERVER".CLIENT_TRANSFER_<br>PROTOCOL] | <b>Environment Name</b>              |
| <b>ORG</b>          | [ORG="Project Managers".MANAGER_ID]             | <b>Organization Unit Name</b>        |
| <b>PKG</b>          | [PKG="30010".CREATED_BY]                        | Package Number                       |
| <b>REQ</b>          | [REQ="30006".CREATED_BY]                        | <b>Request Number</b>                |
| <b>RSCP</b>         | [RSCP="Development Resources".CREATED_<br>BY]   | Resource Pool Name                   |
| SG                  | [SG="Administrator".LAST_UPDATED_BY]            | <b>Security Group Name</b>           |
| <b>SKL</b>          | [SKL="Architect".AVERAGE_COST_RATE]             | Skill Name                           |
| <b>STFP</b>         | [STFP="ITG Pilot".CREATED_BY]                   | <b>Staffing Profile Name</b>         |
| <b>USR</b>          | [USR="jsmith".LAST_NAME]                        | <b>User Name</b>                     |
| <b>VAL</b>          | [VAL="Date".CREATED_BY]                         | <b>Validation Name</b>               |
| <b>WF</b>           | [WF="Dev -> Test -> Prod".CREATED_BY]           | <b>Workflow Name</b>                 |
| WF.WFS              | [WF="Workflow Name".WFS="1".STEP_NAME]          | <b>Workflow Step Sequence Number</b> |

## <span id="page-58-0"></span>User Data Format

User data fields use tokens differently, as shown below:

[PREFIX.UD.USER\_DATA\_TOKEN]

The Prefix is the name of the entity that has user data. The modifier UD indicates that user data for that entity is being referenced. USER\_DATA\_ TOKEN is the name of the token for the specific user data field. For example, suppose that a field for package user data has been generated whose token is GAP\_NUMBER. In the default format, the token would be:

[PKG.UD.GAP\_NUMBER]

In this context, PKG indicates that the package entity is being referenced, UD indicates that user data is being referenced, and GAP\_NUMBER is the token name.

When user data fields are generated, a validation that has both a hidden and visible value can be used. For example, if the validation 'KNTA - Usernames - All' is used, the hidden value is the user ID and the displayed value is the username. The previous syntax references the hidden value only. To reference the visible value for a user data field, the syntax shown below must be used:

[PREFIX.VUD.USER\_DATA\_TOKEN]

If the modifier VUD is used instead of UD, the visible user data value is referenced.

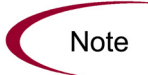

Drop-down lists and auto-complete lists may have different hidden and displayed values. For all other validations, the hidden and displayed values are identical.

When context can be determined, user data tokens are displayed with the system-defined tokens in the Token Builder.

*[Table 4-1](#page-52-1)* indicates which tokens support the user data format.

## <span id="page-59-0"></span>Parameter Format

Object type custom fields, request type custom fields, request header type fields, project plan fields, and workflow parameters use the parameter format for tokens as shown below:

[PREFIX.P.PARAMETER\_TOKEN]

In this specific case, the Prefix is the name of the entity that uses a custom field. The modifier "P" indicates that parameters for that entity are being referenced. PARAMETER\_TOKEN is the name of the token for the specific parameter field.

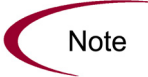

- Package lines reference object type fields.
- Requests reference request type and request header type fields.
- Workflows reference workflow parameters.

For example, suppose a field for an object type named Gap Number (Token = GAP\_NUMBER) has been generated that is used on package lines. In the default format the token would be:

```
[PKGL.P.GAP_NUMBER]
```
In this context, PKGL is the prefix since the package lines entity has been referenced, "P" indicates that parameters have been referenced, and GAP\_ NUMBER is the token name.

Custom fields store both a hidden and visible value. For example, if the field uses the validation 'KNTA - Usernames - All', the hidden value is the user ID and the displayed value is the username. The previous syntax references the hidden value only. To reference the visible value for a parameter, use the syntax as shown:

```
[PREFIX.VP.PARAMETER_TOKEN]
```
If the modifier 'VP' is used instead of 'P', the visible parameter value is referenced.

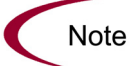

Drop-down lists and auto-complete lists may have different hidden and displayed values. For all other validations, the hidden and displayed values are identical.

## Request Field Tokens

Tokens can access information on custom fields included on a request. These fields can be defined in a:

- Custom request type field
- Request header field (standard)
- Request header field (custom fields)
- Request header field (field groups)
- Table component field

#### Request Token Prefixes

All fields defined in the request header type (field group fields, custom header fields, and standard header fields) use the REQ prefix. The following examples could use "P" or "VP."

REQ.<*standard header Token*> Example: REQ.DEPARTMENT\_CODE

REQ.P.<*custom header field Token*> Example: REQ.P.BUSINESS\_UNIT

```
REQ.P.<field group Token starting with KNTA_>
Example: REQ.P.KNTA_SKILL
```
Fields defined in the request type use the REQD prefix. It is also possible to access standard header fields using the REQD prefix:

REQD.P.*<custom detail field*>

REQD.<*standard header Token*>

#### Tokens in Request Table Components

When referring to items in a table component, the tokens need to follow specific formats. These formats differ depending on the item that is being referenced within the table. *[Figure 4-4](#page-61-0)* shows the basic elements of the table. These elements will be referenced when discussing the different options for referencing data within the table using tokens.

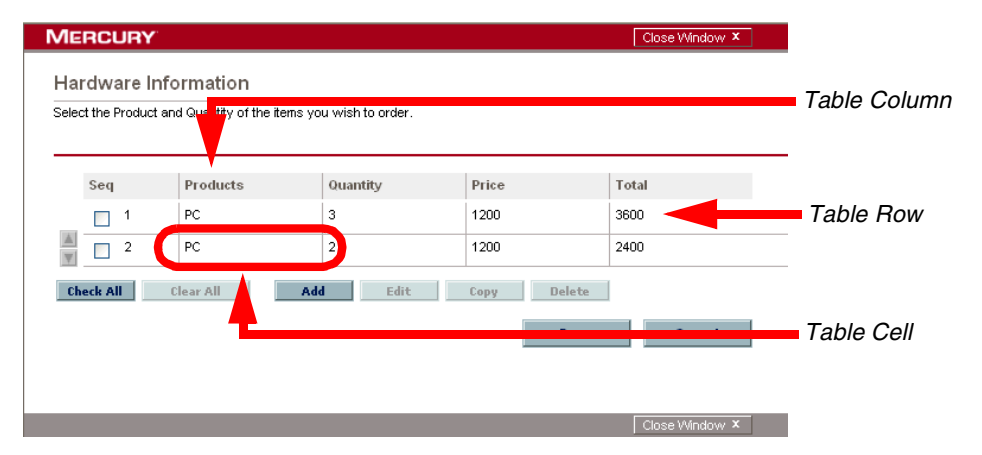

*Figure 4-4. Table component formats*

<span id="page-61-0"></span>The format [REQD.T.<TABLE\_TOKEN>] represents the table and specific tokens will be represented as [REQD.T.<*TABLE\_TOKEN*>.<*SPECIFIC TOKENS*>]. The following sections provide examples of the formats used for tokens referencing items related to the table component:

- *[To access the table row count from a Request context](#page-62-1)*
- *[To access the Salary Column Total value from a Request context](#page-62-2)*
- *[To access the Name of the first employee in the table from a Request](#page-62-3)*
- *[To access the Code of the first employee in the table from a Request](#page-62-4)*
- *[To access the Department Cell value of the current row \(Table Row](#page-62-5)  [Context\)](#page-62-5)*
- *[To obtain a delimited list of a column's contents \(Request Context\)](#page-62-6)*

In these examples, the following example will be used. A table component named Employee with 4 columns:

- Name of Employee
- Years of Service of the Employee
- Department where the Employee belongs to
- Salary of the Employee.

These columns are defined as shown:

Table Component "Employee Table" with [EMPLOYEE] as the Token. Column 1 - Name of Employee; Token = [NAME] Column 2 - Years of Service; Token = [YEARS\_OF\_SERVICE] Column 3 - Department of Employee; Token = [DEPARTMENT] Column 4 - Salary of Employee; Token = [SALARY]

#### <span id="page-62-1"></span>To access the table row count from a Request context

[REQD.P.EMPLOYEE] - returns the raw row count without any descriptive information.

[REQD.VP.EMPLOYEE] - returns the row count with descriptive information. Example "13 Entry(s)".

WHERE: EMPLOYEE is the Token given to a table component type.

#### <span id="page-62-2"></span>To access the Salary Column Total value from a Request context

[REQD.T.EMPLOYEE.TC.VP.SALARY.TOTAL]

WHERE: EMPLOYEE is the Token given to a table component type and SALARY is the Token name given the table's first column.

#### <span id="page-62-3"></span>To access the Name of the first employee in the table from a Request

[REQD.T.EMPLOYEE.TE="1".VP.NAME]

#### <span id="page-62-4"></span>To access the Code of the first employee in the table from a Request

[REQD.T.EMPLOYEE.TE="1".P.NAME]

#### <span id="page-62-5"></span>To access the Department Cell value of the current row (Table Row Context)

[TE.VP.DEPARTMENT]

It is possible to use this table component token in a Table Column Header validation SQL or in a table component rule SQL.

#### <span id="page-62-6"></span>To obtain a delimited list of a column's contents (Request Context)

[REQD.T.EMPLOYEE.TC.VP.NAME]

where EMPLOYEE is the token given to a table component type and SALARY is the token name given the table's first column.

This is particularly useful when a column is a list of user names, and this list can be used for sending these users notification.

## <span id="page-62-0"></span>Sub-Entity Format

Some entities have sub-entities that can be referenced. In the Token Builder, click the plus sign (**+**) next to an entity to see the list of its sub-entities. To reference a token from a sub-entity, in the context of a parent entity, use the syntax shown below:

[PREFIX.SUB\_ENTITY\_PREFIX.TOKEN]

In this case, the PREFIX is the name of the entity, the SUB ENTITY prefix is the prefix for a sub-entity, and TOKEN is a token of the sub-entity. Typically, it is not necessary to use this syntax. However, it is possible to reference specific sub-entities using the explicit entity syntax.

For example, to reference the step name of the workflow step in the current context, both of the following tokens have the same meaning:

[WFS.STEP\_NAME]

[WF.WFS.STEP\_NAME]

However, to reference the step name of the first workflow step for the current workflow, use the following token:

```
[WF.WFS="1".STEP_NAME]
```
By not using the explicit entity format for the workflow entity, the token indicates that the workflow in the current context should be used. But by using the explicit entity format for the workflow step entity, the current context is overridden and a specific workflow step is referenced. In contrast, to reference the step name of the first workflow step in a workflow whose name is 'my workflow', use the following token:

[WF="*workflow\_name*".WFS="1".STEP\_NAME]

With this token, the current context for both the workflow and the workflow step will be overridden.

#### <span id="page-63-0"></span>Environment and Environment Application Tokens

Tokens for the environments and environment application entities can have many different forms depending on the information to be referenced. During object type command execution, there is generally a source and a destination environment. The token prefixes SOURCE\_ENV and DEST\_ENV are used to reference the current source and destination, respectively, as shown in the following example:

[SOURCE\_ENV.DB\_USERNAME]

[DEST\_ENV.SERVER\_BASE\_PATH]

In addition, a general ENV Prefix can be used in the explicit entity format to reference specific environments, as shown in the following example:

```
[ENV="Prod".CLIENT_USERNAME]
```
During normal environment token evaluation, the evaluation engine first evaluates the app code on the package line (if one is specified). If the corresponding app code token has a value, then the value is used. Otherwise, if no app code was specified or the app code token has no value, the corresponding base environment information is used.

To override the normal environment token evaluation and only evaluate the environment information (without first checking for the app code), construct the SOURCE\_ENV and DEST\_ENV tokens as shown in the following examples:

```
[SOURCE_ENV.ENV.DB_USERNAME]
[DEST_ENV.ENV.SERVER_BASE_PATH]
[ENV="Prod".ENV.CLIENT_USERNAME]
```
The evaluation engine can be instructed to look only at the app code information (without checking the base environment information if the app code token has no value). Construct the SOURCE\_ENV and DEST\_ENV tokens as shown in the following example:

```
[SOURCE_ENV.APP.DB_USERNAME]
[DEST_ENV.APP.SERVER_BASE_PATH]
[ENV="Prod".APP.CLIENT_USERNAME]
```
The prefix 'APP' can only be used in the sub-entity format. For example, the following token is invalid, since a context environment that includes the app code has not been specified.

```
[APP.SERVER_BASE_PATH]
```
In addition, the explicit entity format can be used with the app code entity to reference a specific app code, as shown in the following examples:

[SOURCE\_ENV.APP="AR".DB\_USERNAME] [DEST\_ENV.APP="OE".SERVER\_BASE\_PATH] [ENV="Prod".APP="HR".CLIENT\_USERNAME]

For example, suppose objects are being migrated on a package line at a given workflow step, and the line uses app code "HR". The workflow step has 'QA' as the source environment, and 'Prod' as the destination environment. *[Table 4-3](#page-65-1)* shows other attributes of the environments and applications.

| Environment | App Code  | <b>Server Base Paths</b> |
|-------------|-----------|--------------------------|
| QA          |           | /qa                      |
| QA          | 0E        | /qa/oe                   |
| QA          | НR        | /qa/hr                   |
| Prod        |           | /prod                    |
| Prod        | <b>OE</b> | /prod/oe                 |
| Prod        | НR        | <no value=""></no>       |

<span id="page-65-1"></span>*Table 4-3. Sample environment and app attributes*

Given this setup, *[Table 4-4](#page-65-2)* shows some sample tokens and how each would evaluate.

<span id="page-65-2"></span>*Table 4-4. Sample environment tokens*

| Token                                | Evaluation         |
|--------------------------------------|--------------------|
| [SOURCE_ENV.SERVER_BASE_PATH]        | /qa/hr             |
| [DEST_ENV.SERVER_BASE_PATH]          | /prod              |
| [SOURCE_ENV.ENV.SERVER_BASE_PATH]    | /qa                |
| [DEST_ENV.ENV.SERVER_BASE_PATH]      | /prod              |
| [SOURCE ENV.APP.SERVER BASE PATH]    | /qa/hr             |
| [DEST_ENV.APP.SERVER_BASE_PATH]      | <no value=""></no> |
| [ENV="QA".APP="OE".SERVER BASE PATH] | /qa/oe             |

# <span id="page-65-0"></span>Token Evaluation

Tokens are evaluated at the point when Mercury IT Governance Center must know their context-specific values. At the time of evaluation, the token evaluation engine gathers information from the current context and tries to derive the value for the token. Values can only be derived for specific, known contexts (the current context is defined as the current package, package line, request, project plan, workflow step, or Source and destination environments). The token evaluation engine takes as many passes as necessary to evaluate all tokens, so one token can be nested within another token. During each pass, if the evaluation engine finds a valid token, it replaces that token with its derived value. tokens that are invalid for any reason (such as the token is misspelled or no context is available) are left alone.

For example, suppose an object type command has the following Bourne-shell script segment as one of its command steps:

```
if [ ! -f [PKGL.P.P SUB PATH]/[PKGL.P.P BASE FILENAME].fmx ];
then exit 1; fi
```
At the time of execution, [PKGL.P.P\_SUB\_PATH] = "Forms" and [PKGL.P.P\_BASE\_FILENAME] = "obj\_maint". After token evaluation, this command step would reduce to:

if [ ! -f Forms/obj maint.fmx ]; then exit 1; fi

As another example, suppose a user data field has been generated for all users called 'MANAGER.' The email address of the manager of the person who generated a request could be found using the token:

```
[USR="[USR="[REQ.CREATED_BY_NAME]".VUD.MANAGER]".EMAIL_ADDRESS]
```
The token evaluation engine would first evaluate the innermost token ([REQ.CREATED\_BY\_NAME]). Once that is complete, the next token ([USR="<*name*>".VUD.MANAGER]) is evaluated. Finally, the outermost token is evaluated, giving the manager's email address.

Tokens are evaluated at different points based on the token type. Tokens used in object type parameters and commands are evaluated during command execution. Tokens in a validation SQL statement are evaluated just before that statement is executed (such as generating a new package line). Tokens in an email notification are evaluated when a notification is generated.

# **Chapter** Working with Validations **5**

#### In This Chapter:

- *[Overview of Working with Validations](#page-69-0)*
- *[What are Validations](#page-69-1)*
- *[Validation Component Types Overview](#page-70-0)*
- *[Creating a Validation](#page-72-0)*
	- *[User Data on the Validation Value](#page-73-0)*
- *[Editing Validations](#page-74-0)*
	- *[Creating a URL to Open the Validation Window](#page-75-0)*
- *[Deleting Validations](#page-76-0)*
- *[Static List Validations](#page-76-1)*
- *[Dynamic List Validations](#page-78-0)*
	- *[SQL Validation](#page-78-1)*
	- *[Command Validation](#page-81-0)*
- *[Configuring Auto-Complete Validations](#page-81-1)*
	- *[Configuring General Auto-complete Behavior](#page-81-2)*
	- *[Configuring the Auto-Complete Values](#page-93-0)*
- *[Configuring Text Fields](#page-103-0)*
	- *[Creating a Text Field Validation Overview](#page-103-1)*
	- *[Available Text Data Masks](#page-103-2)*
	- *[Customizing the System Text Data Masks](#page-105-0)*
	- *[Creating a Custom Data Mask](#page-114-0)*
- *[Using Directory and File Choosers](#page-115-0)*
	- *[Directory Chooser](#page-115-1)*
	- *[File Chooser](#page-115-2)*
- *[Date Field Formats](#page-118-0)*
- *[Creating 1800 Character Text Areas](#page-119-0)*
- *[Configuring the Table Component](#page-120-0)*
	- *[Defining the Table Component in the Validation Workbench](#page-121-0)*
	- *[Adding the Table Component to a Request Type](#page-131-0)*
- *[Package and Request Group Validations](#page-133-0)*
	- *[Package and Request Groups](#page-133-1)*
	- *[Request Type Category](#page-134-0)*
- *[Validation Special Characters](#page-134-1)*
- *[System Validations](#page-135-0)*

# <span id="page-69-0"></span>Overview of Working with Validations

This chapter provides an overview for how to use validations in your Mercury IT Governance system. Validations determine the acceptable input values for user-defined fields (such as object type or request type fields). Validations also determine the possible results that a workflow step can return.

# <span id="page-69-1"></span>What are Validations

Validations are used for two primary functions:

- **Fields.** Validations determine the field's component type (text field, drop-down list, etc.) and the fields possible values. Fields can be created for a number of product entities: object types, request types, request header types, and user data.
- **Workflow step results.** Validations determine the possible results exiting a workflow step. For example, the validation WF - Standard Execution Results contains the possible execution step results of **Succeeded** or **Failed**.

Pre-seeded (system) validations are included with every product installation or upgrade. When configuring your system, you can select to use these system validations. If no validation exists that meets your specific requirements, you can create a new validation using the Validation Workbench. See *[Creating a](#page-72-0)  Validation* [on page 73](#page-72-0) for details.

# <span id="page-70-0"></span>Validation Component Types - Overview

The following table summarizes the available types of field components. Note that only certain component types can be used in a workflow step source's validation.

*Table 5-1. Component Types*

| Component<br><b>Type</b> | Use In<br>Workflow? | Example**                                             | Description                                                                                                    |
|--------------------------|---------------------|-------------------------------------------------------|----------------------------------------------------------------------------------------------------|
| <b>Text Field</b>        | Yes                 | Max Length:                                           | Text entry fields displayed on<br>a single line. Text fields can<br>be configured to display the<br>data according to a certain<br>format. For example, you can<br>configure a text field to<br>accept and format a<br>hyphenated nine-digit social<br>security number or a ten digit<br>telephone number. |
| Drop-down<br>list        | Yes                 | Validated By: SQL - Custom<br>$\overline{\mathbf{v}}$ | Field showing a column of<br>choices.                                                                                                    |
| <b>Radio Button</b>      | No                  | Expected list length: C Short C Long                  | Field providing a Yes/No<br>input.                                                                                                    |
| Auto-complet<br>e list   | Yes                 | 面<br>Summary Condition:                               | Field showing list of choices<br>with multiple columns.                                                                                                    |
| <b>Text Area</b>         | No                  | Initial Version Comment:                              | Text entry field that can span<br>multiple lines.                                                                                                    |
| Date Field               | No                  | 蔮<br>Start Date From:                                 | Supports a variety of date<br>and time formats: long,<br>medium, and short.                                                                                                    |
| Web<br>Address<br>(URL)  | No                  | $\cup$<br>URL:                                        | Text entry field for entering a<br>URL. Pressing the U button<br>opens a browser window to<br>the specified web address.                                                                                                    |

*Table 5-1. Component Types*

| Component<br><b>Type</b> | Use In<br>Workflow? | Example**                 | Description                                                                                                    |
|--------------------------|---------------------|---------------------------|----------------------------------------------------------------------------------------------------|
| File Chooser             | Nο                  | $\Box$<br>File Name:      | Used only in object types.<br>Requires that two fields be<br>defined with the following<br>tokens: P_FILE_LOCATION<br>and P_SUB_PATH. See<br><b>Using Directory and File</b><br>Choosers on page 116 for<br>configuration details. |
| Directory<br>Chooser     | No                  | $\mathbf{E}$<br>Sub-Path: | Used only in object types.<br>Requires that a parameter<br>field be defined with the token<br>P FILE LOCATION.                                                                                                    |
| Attachment               | No                  | File:<br><b>Browse</b>    | Field for adding file<br>attachments.                                                                                                    |
| Password<br>field        | No                  | C<br>Password:            | Field for capturing<br>passwords.                                                                                                    |
| Component<br><b>Type</b>                            | Use In<br>Workflow? | Example**                           | Description                                                                                                    |
|-----------------------------------------------------|---------------------|-------------------------------------|----------------------------------------------------------------------------------------------------|
| Table<br>Component                                  | No.                 | 2 Entries F<br>Hardware Information | Used to enter multiple<br>records into a single<br>component. The table<br>component can be configured<br>to include multiple columns of<br>varied data types.<br>Additionally, this component<br>supports rules for populating<br>elements within the table and<br>provides functionality for<br>capturing column totals. See<br><b>Configuring the Table</b><br>Component on page 121 for<br>details.<br>Fields of this component can<br>only be added to request<br>types, request header types<br>and request user data. |
| Budget,<br>Staffing<br>Profile,<br>Resource<br>Pool | No                  | <b>Budget:</b>                      | Field that can be added to the<br>request type to enable<br>access to view, edit or create<br>budgets, staffing profiles, or<br>resource pools associated<br>with a request, project, or<br>project plan.<br>Fields of this component can<br>only be added to a request<br>type.                                                                                                    |

*Table 5-1. Component Types*

# Creating a Validation

Generating certain workflow steps may require specific validations to ensure that business procedures are being followed. It is necessary to have both the Validation Editor and the Validation Values Editor access grants to add a new validation. See the *Security Model Guide and Reference* for a discussion of security groups and access grants.

To define a new validation:

1. Click **New Validation** on the Validation Workbench or select **File > New > Validation** from the menu.

The Validation window opens.

- 2. Enter the name of the new validation in the Name field.
- 3. Enter a description of the new validation in the Description field.
- 4. Select whether the validation is enabled or not in the Enabled checkbox.
- 5. In the Use in Workflow checkbox, specify whether or not this validation can be used in a workflow step source.

You can only use text field, drop-down list and auto-complete component types within workflow step sources.

6. Select the desired type of validation from the Component Type drop-down list.

Choices are **Text Field, Drop Down List, Radio Buttons (Y/N), Auto Complete List, Text Area, Date Field, Web Address (URL), File Chooser, Directory Chooser, Password Field, Attachment, Table Component, Budget, Staffing Profile,** and **Resource Pool.** Selecting a value from this field will dynamically update the Validation window to display fields used to configure that type of validation.

- 7. Enter any additional information required for the component type selected.
- 8. Click **Ownership** to select which users will be able to edit, copy and delete this validation.
- 9. To save changes to the validation without closing the window, click **Save.** To save changes and close the window, click **OK.**

## User Data on the Validation Value

You can enable the **User Data** tab to capture more information related to an individual validation value within a specific validation. For example, you can create a Description user data field that is associated with the Departments validation. When you add new values to the validation, you can click on the **User Data** tab and enter a description for that value.

The **User Data** tab can only be used when creating a drop-down or an auto-complete validated by a list.

To enable the **User Data** tab in the Edit Validation Value window:

- 1. Create the validation and note its name.
- 2. Open the User Data workbench.
- 3. Click **New User Data Context**.
- 4. Select **Validation Value User Data** from the User Data Type field.
- 5. Click **New** to create a user data field.

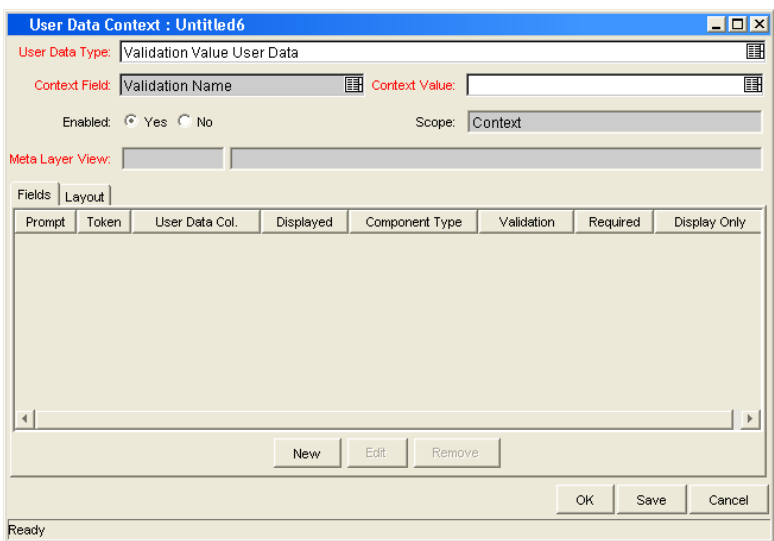

- 6. Save the settings in the User Data window.
- 7. On the Validation window, add or edit a validation value.

The **User Data** tab is now enabled. You can select the tab and enter information in the newly defined user data field.

# Editing Validations

You can open and edit validations using the Workbench. You should exercise caution when editing validations that are currently used by fields or workflow step sources. Both field and workflow step validations can be tied to workflow logic. Changing the validation values can invalidate a process.

For example, ACME changes the Priority field validation to include a new value **Very Easy**. ACME uses a deployment system workflow that has an Evaluate Priority step that routes the package based on the value in the Priority field (using a token execution type). ACME, however, did not update the workflow to enable a transition out of the step for the case when Priority = **Very Easy**. When a **Very Easy** package enters the Evaluate Priority step, it will get stuck.

The following restrictions apply to editing validations:

- User must have the following access grants:
	- Edit Validations
	- Edit Validation Values
- User must be a member of the ownership group for the validation.
- You cannot change which validation is associated with a workflow step source after a package has traversed that step. You can, however, still edit the values within that validation.

### Creating a URL to Open the Validation Window

You can create a URL that opens a specific validation in the Workbench. This can provide a quick link to the configuration screen for a validation that is expected to change frequently. This URL can be included on your internal or external Web pages or a list of browser Favorites to provide convenient access to the validation's definition.

Use the following URL format to access a specific Validation window:

```
http://host:port/kintana/servlet/
SmartURL?screen=VAL&pkname=<ValidationName>
```
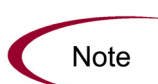

The following URL opens the Validation window for the validation named "Development Priorities."

http://host:port/kintana/servlet/SmartURL?screen=VAL&pkname= Development+Priorities

# Deleting Validations

Validations can be deleted from the Workbench. To delete a validation, you must be a member of the validation's ownership group and have the Edit Validations access grant.

A validation can not be deleted when:

- It is a system validation (a validation that is delivered with the product as seed data).
- It is being used by a workflow step source. Validations referenced by workflow step sources can only be disabled. A disabled validation continues to function in existing workflow steps, but can not be used when defining a new step source.
- It is being used by a field in a product entity (object type, request type, user data, report type, or project template field). Validations referenced by entity fields can only be disabled. A disabled validation continues to function in existing fields, but can not be used when defining a new field.

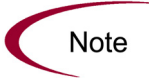

Although you may not be able to delete a custom validation in all cases, you can disable it. This will allow the validation to be used in any active workflows or product entities, but will keep it from being used in any new workflow or entity definitions.

# <span id="page-76-0"></span>Static List Validations

You can create validations that provide a static list of options to the user. For example, ACME can create a validation for their engineering teams. They create a validation called Engineering Teams, consisting of the following values: **New Product Introduction**, **Product One**, and **Product Two**.

A static list validation can be a drop-down or an auto-complete list component.

To add values to the validation list:

- 1. In the Validation window, select **Drop Down List** or **Auto Complete List** from the Component Type field.
- 2. Select **List** from the Validated By field.

3. Click **New** and add a value.

The Add Validation Window opens.

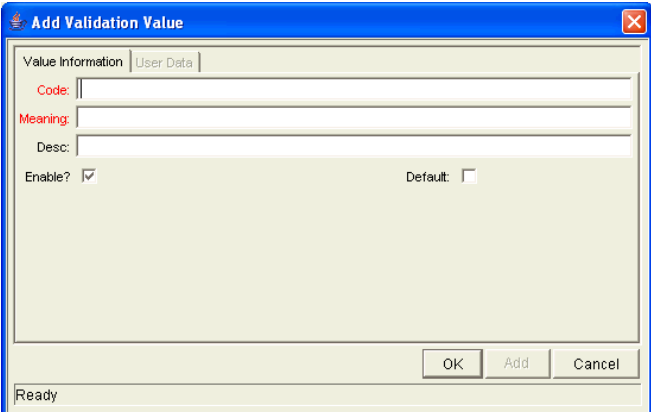

4. Enter information for the validation value as described in the following table.

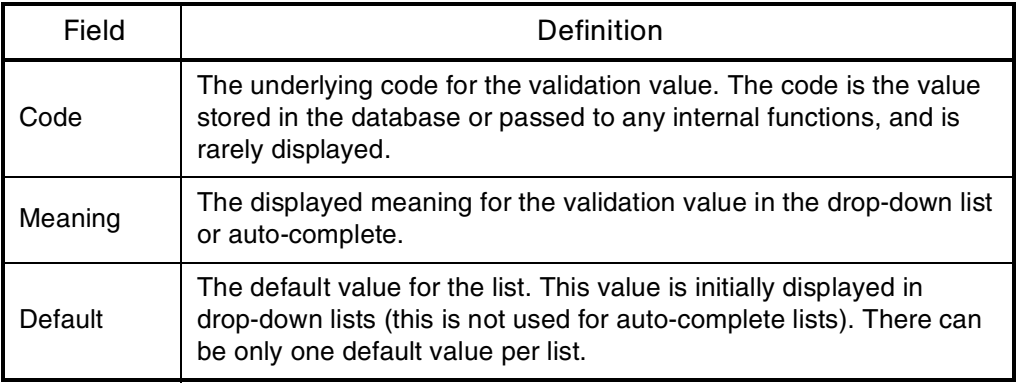

5. (Optional) Set the validation value as the default by checking the Default field.

The default option is only available for drop-down lists.

6. Click **OK** to close the window and add the value to the validation. Click **Add** to add the value and keep the Add Validation Value open.

Validation values can be re-ordered using the up and down arrow buttons. The sequence of the validation values determines the order that the values are displayed in the list.

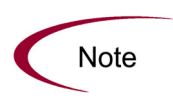

You can copy existing values defined in other validations using the **Copy From**  button. Click **Copy From** and query an existing list-validated validation and choose any of the validation values. Click **Add** or **OK** in the Copy From window and the selected value or values are added to the list.

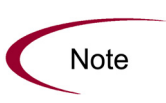

Be careful when creating validations (drop-down lists and auto-complete lists) that are validated by lists. Each time the set of values changes, you will be forced to update the validation. Consider, instead, validating using a SQL query or PL/SQL function to obtain the values from a database table.

# <span id="page-78-0"></span>Dynamic List Validations

You can create validations that provide a dynamic list to the user. This is often a better approach than defining static list validations. Each time a static list validation needs to be updated, a manual update has to occur. Dynamic list validations can often be constructed in such a way as to automatically pick up and display the altered values.

For example, ACME needs a field validation that will list all users who are on their Support Team. They could construct a validation that is validated by a list of users, but any time the Support Team changed (members join or leave the department) the list would have to be manually updated. ACME decides instead to create a dynamic list validation. They create an auto-complete list validation that is validated by a SQL statement. The SQL statement returns all users who are a member of the **Support Team** security group. When the security group membership is altered, the validation is automatically updated with the correct values.

A dynamic list validation can be created using a drop-down or an auto-complete list component.

# SQL Validation

You can use a SQL statement to generate the values in a validation. SQL can be used as a validation method for drop-down lists and auto-complete lists. To define a dynamic list of choices, set a drop-down list or auto-complete list to Validated By - **SQL**. Then in the SQL area, enter the Select statement that queries the necessary database.

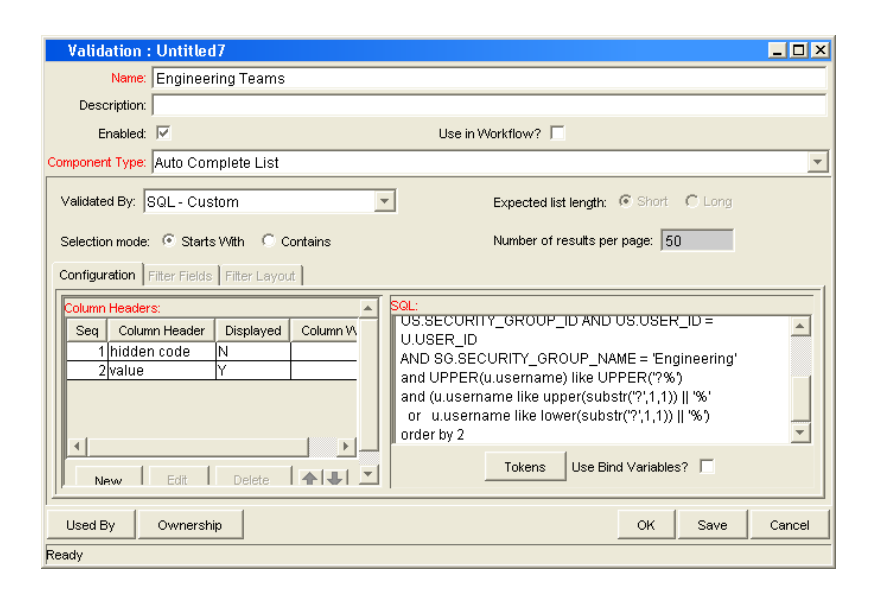

If an auto-complete list is being used, you can define headers for the selected columns. These column headers are used in the window that opens when a value from an auto-complete list is selected. Click **New** under Column Headers. *[Table 5-2](#page-79-0)* shows the fields that can be entered for a column header. If a column header is not defined for each column in a SQL query, a default name is used.

<span id="page-79-0"></span>*Table 5-2. Column Headers*

| Field            | Definition                                                                                                    |
|------------------|----------------------------------------------------------------------------------------------------|
| Column<br>Header | The name of the column that is displayed in the auto-complete<br>window.                                                                |
| Display          | Determines whether or not the column is displayed. The first<br>column is never displayed and the second column is always<br>displayed. |

For example, ACME, Inc., creates an auto-complete field that lists all users in the "Engineering" department. They choose to validate the list by SQL.

```
SELECT U.USER ID, U.USERNAME, U.FIRST NAME, U.LAST NAME
FROM KNTA USERS U, KNTA SECURITY GROUPS SG, KNTA USER SECURITY
US
WHERE SG.SECURITY GROUP ID = US.SECURITY GROUP ID AND US.USER
ID = U.USER_ID
AND SG.SECURITY GROUP NAME = 'Engineering'
and UPPER(u.username) like UPPER('?%')
and (u.username like upper(substr('?',1,1)) || '%'
  or u.username like lower(substr('?',1,1)) || '%')
order by 2
```
When a new user account is created and is added to the "Engineering" security group, that user will automatically be included in the auto-complete list.

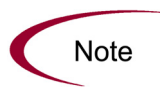

A validation may already exist that meets your process requirements. If it does, consider using that validation in your process. Also consider copying and modifying validations that are similar to the desired validation. See [System Validations](#page-135-0) [on page 136](#page-135-0) for a complete list of validations that are delivered with the product.

# SQL Validation Tips

The following guidelines are helpful when writing a SQL statement for a SQL-validated validation:

- The SOL statement must query at least two columns. The first column is a hidden value which is never displayed, and is often stored in the database or passed to internal functions. The second column is the value that is displayed in the field. All other columns are for information purposes and are only displayed in the auto-complete window. Extra columns are not displayed for drop-down lists.
- When something is typed into an auto-complete list field, the values in the auto-complete window that appear are constrained by what was first typed in the field. Generally, the constraint is case insensitive. This is accomplished by writing the SQL statement to query only values that match what was typed.

Before the auto-complete window is displayed, all question marks in the SQL statement are replaced by the text that the user typed. In general, if the following conditions are added to the WHERE clause in a SQL statement, the values in the auto-complete window are constrained by what the user typed.

```
where UPPER(<displayed_column>) like UPPER('?%')
and (<displayed_column> like upper(substr('?',1,1)) || '%'
or <displayed_column> like lower(substr('?',1,1)) || '%')
```
Any column aliases included directly in the SQL statement are not used. The names of the columns, as displayed in auto-complete lists, are determined from the Column Headers. Drop-down lists do not have column headers.

# Command Validation

An auto-complete list can contain command line executions that return and display a list of values. To define a dynamic list of choices, set an auto-complete list to Validated By - **Command with Delimited Output** or **Command with Fixed Width Output**. Then enter commands the Commands area. See *[Configuring the Auto-Complete Values](#page-93-0)* on page 94 for detailed instructions.

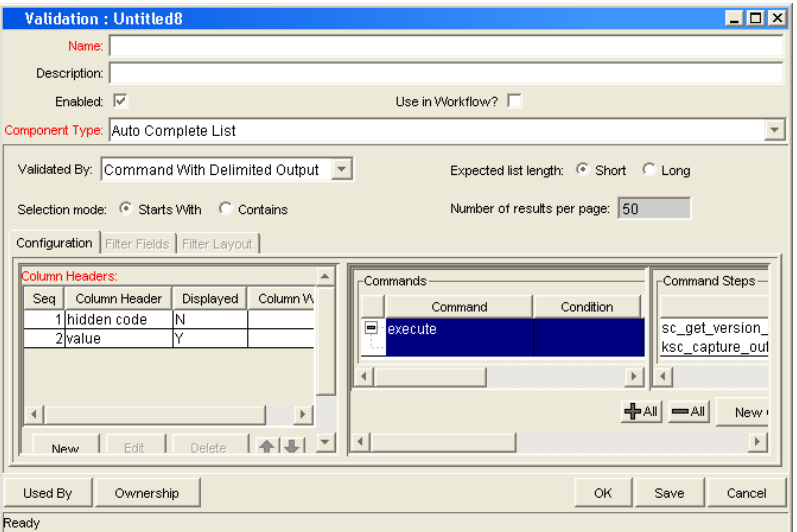

*Figure 5-1. Auto-complete using command validation*

# Configuring Auto-Complete Validations

Auto-complete fields are used throughout the Mercury IT Governance Center to provide users with an efficient way to select field values from a set of valid choices. Configuring auto-complete fields consists of two activities:

- Specifying general auto-complete behavior
- Configuring the validation values

# Configuring General Auto-complete Behavior

Auto-complete fields can be used for validations with a small or large number of choices. The auto-complete can be configured to behave differently depending on the expected number of values. For example, if you expect a

large number of entries, the auto-complete window will include an interface that allows you to page through your results. Additionally, you can configure how the "auto-complete" feature of the field behaves. For example, you can configure the auto-complete field to automatically complete entries that either start with or contain a text string.

# Configuring Short List Auto-Complete Fields

Auto-complete fields configured to display a short list of entries, displaying all of the values on a single page. *[Figure 5-2](#page-82-0)* shows the Select window for a short list auto-complete field.

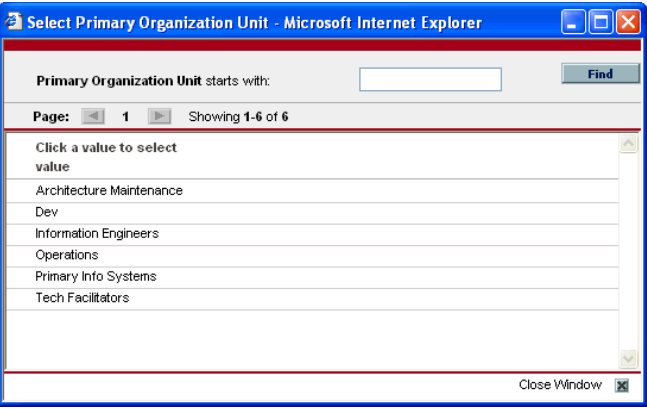

<span id="page-82-0"></span>*Figure 5-2. Short list auto-complete* 

**Note** 

Auto-completes configured as short lists will load all values when the window is opened. This can lead to a slower load time and an unfavorable user experience. For fields with many possible values, consider formatting the auto-complete using the long list format.

To configure a short list auto-complete field:

1. Create a new validation or open an existing validation.

The Validation window opens.

- 2. From the Component Type field, select **Auto Complete List.**
- 3. In the Expected list length field, select **Short.**
- 4. Click **Save.**

# Configuring Long List Auto-Complete Fields

Auto-complete fields configured to display a long list of entries, dividing the results between multiple pages. By default, 50 results are shown per page. End users can page through the results or further limit the results by specifying text in one of the available filter fields at the top of the page. *[Figure 5-3](#page-83-0)* shows the Select window for a long list auto-complete field.

| Select Project Manager: - Microsoft Internet Explorer |                          |                   |                          |   |
|-------------------------------------------------------|--------------------------|-------------------|--------------------------|---|
| Project Manager:<br><b>First Name:</b>                |                          | <b>Last Name:</b> | Find                     |   |
| 1 <sub>2</sub><br>Page:<br>-41                        | Þ.<br>Showing 1-50 of 59 |                   |                          |   |
| Click a value to select<br><b>Full Name</b>           | Username                 | Department        | Email                    |   |
| <author known="" not=""></author>                     | author_unknown           |                   |                          |   |
| Admin User                                            | admin                    |                   |                          |   |
| Belinda Nolan                                         | belindanolan             |                   | belindanolan@company.com |   |
| <b>Betty Nolan</b>                                    | bettynolan               |                   | bettynolan@company.com   |   |
| <b>Bill Nolan</b>                                     | billnolan                |                   | billnolan@company.com    |   |
| <b>Bob Brown</b>                                      | hhrown                   |                   | bbrown@mercury1.com      |   |
| <b>Bob Fell</b>                                       | bfell                    |                   |                          |   |
| <b>Bob Nolan</b>                                      | bobnolan                 |                   | bobnolan@company.com     |   |
| <b>Bob Waite</b>                                      | bwaite                   |                   |                          |   |
| <b>Bob Wong</b>                                       | bwona                    |                   | bwong@hycorpa.com        |   |
| <b>Brad Nolan</b>                                     | bradnolan                |                   | bradnolan@company.com    |   |
| <b>Bret Wans</b>                                      | bwans                    |                   | bwans@hycorpa.com        |   |
| Chris Brown                                           | chrown                   |                   | cbrown@mercury1.com      |   |
| David Ellis                                           | dellis                   |                   | dellis@mercury1.com      |   |
| Denise Newell                                         | dnewell                  |                   |                          |   |
| Eric Blunk                                            | eblunk                   |                   | eblunk@hycorpa.com       |   |
| Fred Bieko                                            | fbieko                   | IS                |                          |   |
| Fredrick Schmidt                                      | fschmidt                 |                   | fschmidt@mercury1.com    |   |
| Hans Lopez                                            | hlopez                   |                   | hlopez@hycorpa.com       |   |
| <b>ITG Service</b>                                    | itg_service              |                   |                          |   |
| Jane Smith                                            | jasmith                  |                   | jasmith@mercury1.com     |   |
| Jane Smith                                            | janesmith                |                   | janesmith@company.com    |   |
| Janet Ortez                                           | jortez                   |                   | jortez@mercury1.com      |   |
| Jason Camper                                          | jcamper                  |                   | jcamper@mercury1.com     |   |
| Jeremiah Smith                                        | iesmith                  |                   | jesmith@mercury1.com     |   |
|                                                       |                          |                   | Close Window             | 図 |

<span id="page-83-0"></span>*Figure 5-3. Long list auto-complete* 

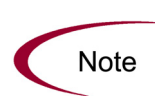

Auto-completes configured as long lists only load a limited set of values when the window is opened. For extremely long lists or lists that are at risk of loading slowly (for example the values are obtained from an alternate database), consider using the long list format.

To configure a long list auto-complete field:

1. Create a new validation or open an existing validation.

The Validation window opens.

- 2. From the Component Type field, select **Auto Complete List.**
- 3. In the Expected list length field, select **Long.**
- 4. Click **Save.**

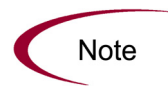

All auto-completes that are validated by **SQL - User** are required to use the long list auto-complete format. This selection is automatically defaulted when the user selects **SQL - User** from the Validated By field on the Validation window.

### Configuring the Automatic Value Matching and the Interactive Select Page

This section provides instructions for configuring auto-complete fields to filter a list of possible values based on a matching character string. It also provides instructions for configuring the automatic value-limiting that occurs on the auto-complete's Select page. *[Figure 5-4](#page-84-0)* shows an auto-complete field that has opened to display matching values.

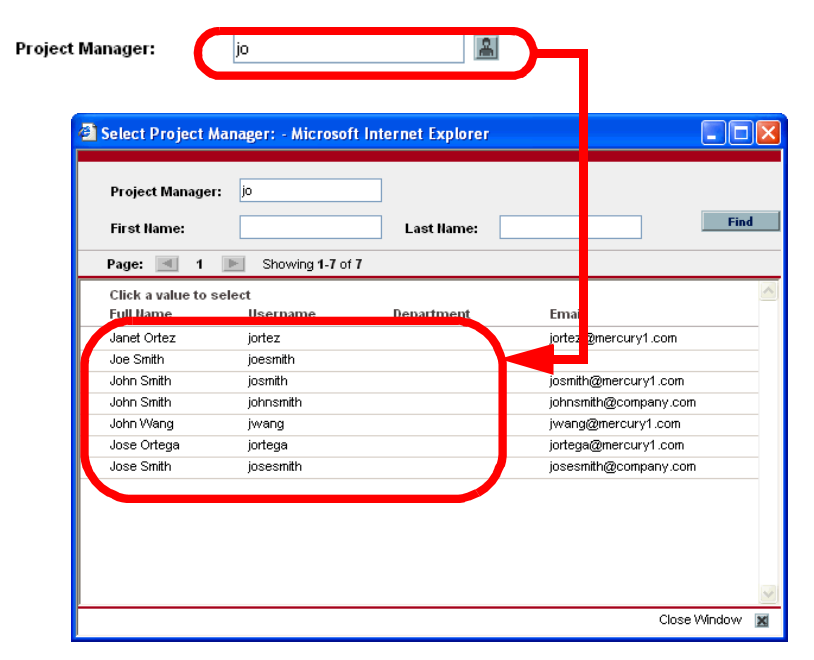

<span id="page-84-0"></span>*Figure 5-4. Auto-complete field and matching values in the Select page*

<span id="page-84-1"></span>Functional Overview: Matching for "Starts with" or "Contains"

Auto-complete field behavior can be divided into the following areas:

 **Field behavior.** A user types a character in the field and presses the **Tab** key. If an exact match is not available, the Select page opens.

• The Select page behavior. For lists that are configured appropriately, when a user types a character or characters into the field at the top of the page, the results are automatically limited to display only matching entries.

For both the field and Select page behaviors, automatic value matching can be based on either "starts with" character matching or "contains" character matching. The following table summarizes this behavior:

| Character matching<br>mode | Description of Behavior                                                                                                    |
|----------------------------|----------------------------------------------------------------------------------------------------|
| <b>Starts with</b>         | Type characters and press tab. The selection window will<br>open and list entries that begin with the specified<br>characters.                                                                                                    |
| Contains                   | Type characters and press tab. The selection window will<br>open and list entries that contain the specified character<br>string. This is the same behavior as a wild card search,<br>which uses the % character at the beginning of the search<br>text. |

*Table 5-3. Automatic character matching field behavior* 

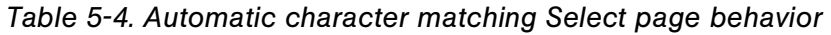

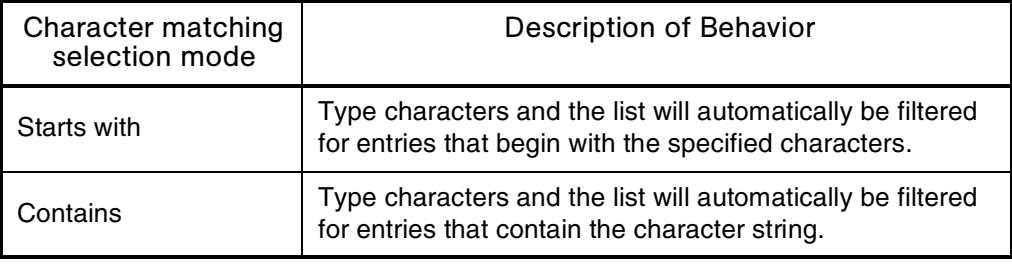

#### <span id="page-85-0"></span>Configuration Instructions

The field and the Select page behavior are configured distinctly in the Validation window for the specific auto-complete list. This section provides instructions for configuring the "starts with" and "contains" functionality in the field and Select page, as described in *[Functional Overview: Matching for](#page-84-1)  ["Starts with" or "Contains"](#page-84-1)* on page 85.

To configure "starts with" matching from the auto-complete window to the selection window, add the following to the SQL WHERE clause:

```
UPPER(value) like UPPER('?%') and (value like 
upper(substr('?',1,1)) || '%' or value like 
lower(substr('?',1,1)) || '%')
```
To configure "contains" matching from the auto-complete window to the selection window, add the following to the SQL WHERE clause:

```
UPPER(value) like UPPER('%?%') and (value like '%' || 
upper(substr('?',1,1)) || '%' or value like '%' || 
lower(substr('?',1,1)) || '%')
-
```
To configure "starts with" matching within the interactive selection window:

- 1. Open the auto-complete's Validation window.
- 2. From the Expected list length field, select **Short.**

This feature is only available for short lists.

- 3. From the Selection mode radio button, select **Starts With.**
- 4. Save the validation.

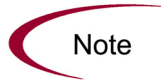

This setting only controls the matching in the Select page. Matching in the auto-complete field is controlled by including specific clauses in the auto-complete's SQL. See above for details.

To configure "contains" matching within the interactive selection window:

- 1. Open the auto-complete's Validation window.
- 2. From the Expected list length field, select **Short.**

This feature is only available for short lists.

- 3. From the Selection mode radio button, select **Contains.**
- 4. Save the validation.

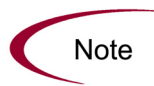

This setting only controls the matching in the Select page. Matching in the auto-complete field is controlled by including specific clauses in the auto-complete's SQL. See above for details.

#### Configuration Tips

Consider the following tips when configuring the "starts with" versus "contains" functionality for auto-complete fields and the Select page.

- Auto-completes should be configured such that the field matching behavior works the same way as the Select page matching behavior. Specifically, if the auto-complete field uses the "starts with" clauses in the SQL, then the selection window should use the "Starts With" Selection Mode. See *[Configuration Instructions](#page-85-0)* on page 86 for details.
- Consider using the "Contains" Selection Mode for fields with multi-word values. For example, consider the possible values for the request type auto-complete field:

```
Development Bug
Development Enhancement
Development Issue
Development Change Request 
IS Bug
IS Enhancement
IS Issue
IS Change Request
Support Issue
Support Change Request
```
Using "contains" can be useful here. The user knows that he needs to log a bug against one of the IS-supported Financial applications. The user types "bug" into the auto-complete field and presses the **Tab** key. The following items are returned:

Development Bug IS Bug

The user selects "IS Bug." Without the "contains" feature enabled, typing "bug" would have returned the entire list. He might have also typed "Financial," thinking that there might be a separate request type used for each type of supported application. This, too, would have returned the entire list. At that point, the user would be forced to try another "starts with" phrase or simply read the entire (potentially long) list.

### Adding Search Fields to the Auto-Complete Window

Auto-completes with a long list of values can be configured to display additional filter fields in the Select window. These fields can be used to search other properties than the primary values in the list. Users can enter values in the filter fields and click **Find** to display only the values that match the search criteria. *[Figure 5-3](#page-83-0)* shows the Select window with additional filter fields.

| <sup>2</sup> Select Assigned To: - Microsoft Internet Explorer                |              |                                  |                          |   |
|-------------------------------------------------------------------------------|--------------|----------------------------------|--------------------------|---|
| <b>Assigned To:</b><br><b>First Name:</b><br><b><i><u>Programment</u></i></b> |              | Department:<br><b>Last Name:</b> | v<br>Find                |   |
| Click a value to select<br><b>Full Name</b>                                   | Username     | Department                       | Email                    |   |
| Admin Liser                                                                   | admin        |                                  |                          |   |
| Belinda Nolan                                                                 | belindanolan |                                  | belindanolan@company.com |   |
| Betty Nolan                                                                   | bettynolan   |                                  | bettynolan@company.com   |   |
| <b>Bill Nolan</b>                                                             | billnolan    |                                  | billnolan@company.com    |   |
| <b>Bob Brown</b>                                                              | bbrown       |                                  | bbrown@mercury1.com      |   |
| <b>Bob Fell</b>                                                               | bfell        |                                  |                          |   |
| <b>Bob Nolan</b>                                                              | bobnolan     |                                  | bobnolan@company.com     |   |
| <b>Bob Waite</b>                                                              | bwaite       |                                  |                          |   |
| <b>Bob Wong</b>                                                               | bwong        |                                  | bwong@hycorpa.com        |   |
| <b>Brad Nolan</b>                                                             | bradnolan    |                                  | bradnolan@company.com    |   |
|                                                                               |              |                                  | Close Window             | 図 |

*Figure 5-5. Filter fields in the auto-complete select window*

Note

Filter fields can not be configured when validating your list by **List**, **Command With Delimited Output,** or **Command With Fixed Width Output**.

To add a filter field to the auto-complete validation:

1. Open the validation for the auto-complete.

Auto-complete validations must display **Auto Complete List** in the Component Type field.

2. In the Expected list length field, select **Long.**

Only long formatted auto-complete lists can include filter fields.

- 3. Click the **Filter Fields** tab.
- 4. Click **New.**

The Field: New window opens.

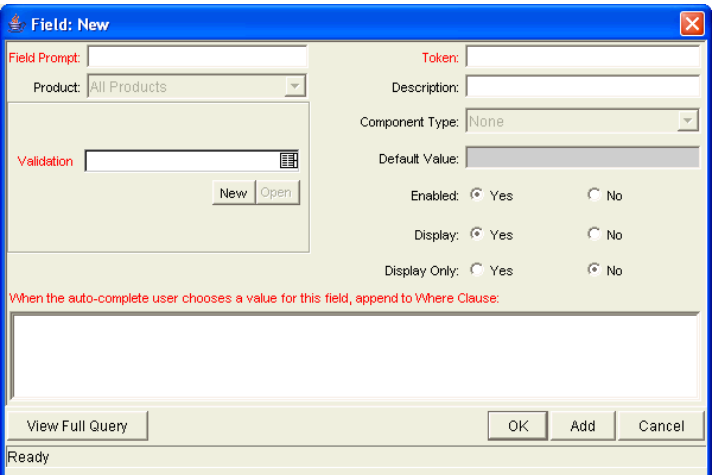

5. Enter the required information.

*[Table 5-5](#page-89-0)* defines all of the fields on this window.

<span id="page-89-0"></span>*Table 5-5. Fields in the Fields:New window* 

| Field        | Description                                                                                                    |
|--------------|----------------------------------------------------------------------------------------------------|
| Field Prompt | The name that is displayed for the field in the auto-complete<br>Select window.                                                                                                   |
| Product      | The Mercury IT Governance Center product the field is used<br>by.                                                                                                    |
|              | The validation for the filter field. You can select any type of<br>validation, except for auto-complete type validations.                                                         |
| Validation   | The values accepted by this validation will be appended to<br>the WHERE clause in the SQL query that determines the<br>ultimate auto-complete list display.                       |
| <b>New</b>   | Opens the Validation window where you can construct a<br>new validation for the filter field. Note that you can not use<br>an auto-complete type validation for the filter field. |
| Open         | Opens the Validation window and displays the definition of<br>the validation specified in the Validation field.                                                                   |
| Token        | The token for the field value. The token value will be<br>appended to the WHERE clause in the SQL query that<br>determines the ultimate auto-complete list display.               |
| Description  | The description of the filter field.                                                                                                    |

| Field                                                         | Description                                                                                                    |
|---------------------------------------------------------------|----------------------------------------------------------------------------------------------------|
| <b>Component Type</b>                                         | The component type for the filter field, determined by its<br>validation.                                                                                                    |
| Default Value                                                 | The default value for the filter field, determined by its<br>validation.                                                                                                    |
| Enabled                                                       | Determines whether the filter field is enabled.                                                                                                    |
| Display                                                       | Determines whether the filter field is visible to the user in the<br>auto-complete's Select window.                                                                                                    |
| Display Only                                                  | Determines whether the filter field is updatable. When<br>Display Only is set to Yes, the field can not be updated.                                                                                                    |
| When the<br>auto-complete user                                | The AND clause that is appended to the portlet's WHERE<br>clause if the user enters a value in this filter field. Each filter<br>field will append its term to the portlet query when a value is<br>entered by the end user in the Select window. |
| chooses a value for<br>this field, append to<br>WHERE clause: | For example, if the filter field uses the CRT-Priority-Enabled<br>validation and a filter field token of P_PRIORITY, enter the<br>following into this field:                                                                                      |
|                                                               | AND R.PRIORITY CODE = $'[P.P PRIORITY]'$                                                                                                    |
|                                                               | Note: The value in this field must start with "AND".                                                                                                    |
| <b>View Full Query</b>                                        | Opens a window showing the full query.                                                                                                    |

*Table 5-5. Fields in the Fields:New window [continued]*

#### 6. Click **OK.**

Filter fields can offer a powerful method for enabling users to efficiently locate specific values in large lists. When adding filter fields to an auto-complete validation, consider the following tips:

- Note
- Ensure that the filter fields are functionally related to the list of values. For example, a validation that provides a list of request types can include a filter field for a specific Department associated with the request types. Consider reusing (copying) an auto-complete validation and modifying the filter
- fields to display a subset of the entire list. Using the Displayed, Display Only, and Default fields in the Filter Field window, you can configure the auto-complete values to automatically limit the results.
- Performance can degrade if joining tables over database links.
- Only use this functionality for complex fields.

To modify the filter field layout:

- 1. Open the auto-complete validation that includes filter fields on the **Filter Fields** tab.
- 2. Click the **Filter Layout** tab.

The tab lists the primary field and all of the filter fields that have been defined for the auto-complete. The primary field is named Field Value. This is the field that holds the eventual selected value.

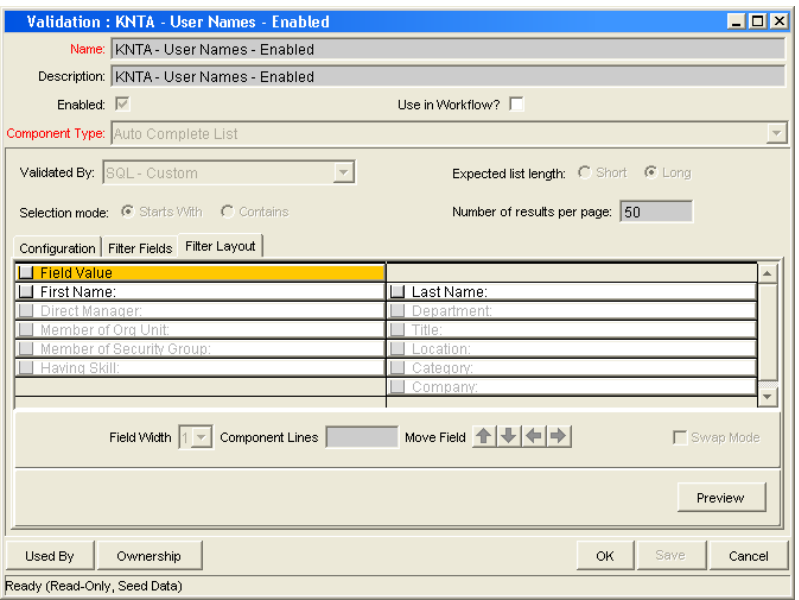

3. Select the field that you would like to move.

To select more than one field, use the **Shift** key while selecting a range. It is only possible to select a continuous set of fields (the **Ctrl+select** functionality is not supported).

4. Use the arrow buttons to move the fields to the desired location in the layout builder.

**Note** 

A field or a set of fields cannot be moved to an area where other fields already exist. The other field(s) must be moved out of the way first.

5. To switch the positions of two fields:

a. Select the first field and check the Swap Mode checkbox.

An "S" appears in the checkbox area of the selected field.

b. Double-click the second field that you want to switch positions with the first.

This causes the two fields to change positions. Following the switch, the Swap Mode checkbox is turned off. To swap another set of fields, repeat this procedure.

6. To check what the layout looks like in actual use, click **Preview.**

This opens a small window that shows the fields as they will appear. It is important to note that:

- Any rows with no fields are ignored. They do not show up as a blank line.
- Any non-displayed fields do not affect the layout. They are considered the same as a blank field.

### Special Case: Configuring an Auto-Complete List of Users

User auto-completes or validations (Validated by: SQL-User) have three filter fields by default:

- Primary field—this field takes the name of the auto-complete field
- First name
- Last name

The user auto-complete always appears in the long list format, which uses the paging interface to display the items. Additionally, user auto-completes display a different icon, pictured in *[Figure 5-6](#page-92-0)*, in the auto-complete field.

#### 團

<span id="page-92-0"></span>*Figure 5-6. User icon*

To configure a user auto-complete validation:

1. Create a new validation.

The Validation window opens.

- 2. From the Component Type field, select **Auto Complete List.**
- 3. From the Validated By field, select **SQL User.**
- 4. Configure the SQL query that will determine the users listed in the validation.

See *[Configuring the Auto-Complete Values](#page-93-0)* on page 94 for details.

5. Click **Save.**

### <span id="page-93-0"></span>Configuring the Auto-Complete Values

The values in an auto-complete list can be specified in the following ways. In the Validate By field, select one of the following:

- **List**: Used to enter specific values.
- **SQL**: Uses a SQL statement to build the contents of the list.
- **SQL User**: Identical to SQL configuration, but includes a few additional preconfigured filter fields.
- **Command With Delimited Output**: Uses a system command to produce a character-delimited text string and uses the results to define the list.
- **Command With Fixed Width Output**: uses a system command to produce a text file and parses the result on the basis of the width of columns, as well as the headers.

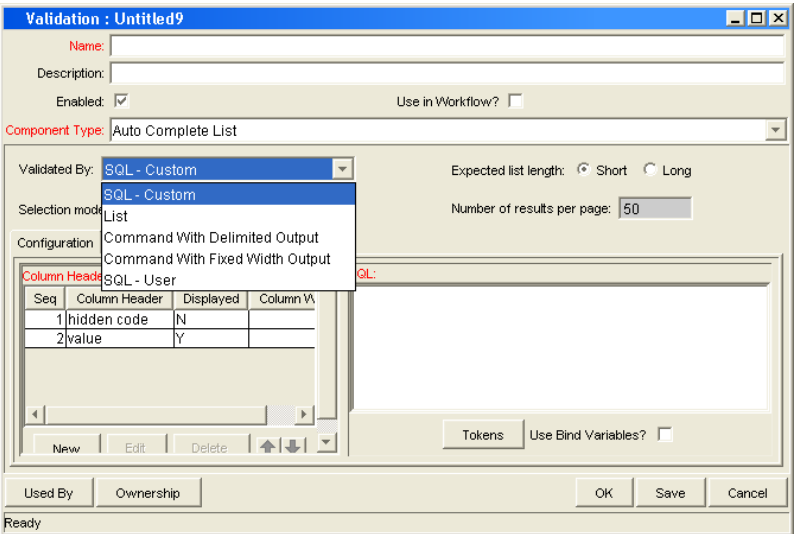

*Figure 5-7. Auto-Complete List*

For more information on creating auto-completes validated by List or SQL, refer to the following sections:

- *[Static List Validations](#page-76-0)* on page 77
- *[Dynamic List Validations](#page-78-0)* on page 79

# Validation by Command With Delimited Output

Validations that are validated by commands with delimited output can be used to get data from an alternate source, and use that data to populate an auto-complete field. This functionality provides additional flexibility when designing auto-complete lists.

Many enterprises need to use alternate sources of data within their applications. Examples of these sources are a flat file, an alternate database source, or output from a command line execution. Special commands may be used in conjunction with these alternate data sources, in the context of a validation, to provide a list of values.

To configure a validation by command with delimited output:

- 1. In the Validation Workbench, under Validated By, choose **Command With Delimited Output** and input the delimiting character.
- 2. Under New Command, enter in the command steps to be executed.

These can include Mercury IT Governance special commands. Your commands should include the special command ksc\_capture\_output, which captures and parses the delimited command output. If the ksc capture output special command is surrounded by the ksc\_connect and ksc disconnect commands, the command will be run on the remote system. Otherwise, the command will be run locally on the Mercury IT Governance server (similar to ksc\_local\_exec).

The simple example below uses a comma for a delimiter and has the validation values red, blue and green. The script places the validations into the newfile.txt file, and then uses the special command ksc\_ capture\_output to process the text of the file.

```
ksc_begin_script[AS.PKG_TRANSFER_PATH]newfile.txt
red, red
blue,blue
green,green
ksc_end_script
ksc_capture_output cat[AS.PKG_TRANSFER_PATH]newfile.txt
```
*[Table 5-6](#page-95-0)* shows the Validation window for Command with Delimited Output.

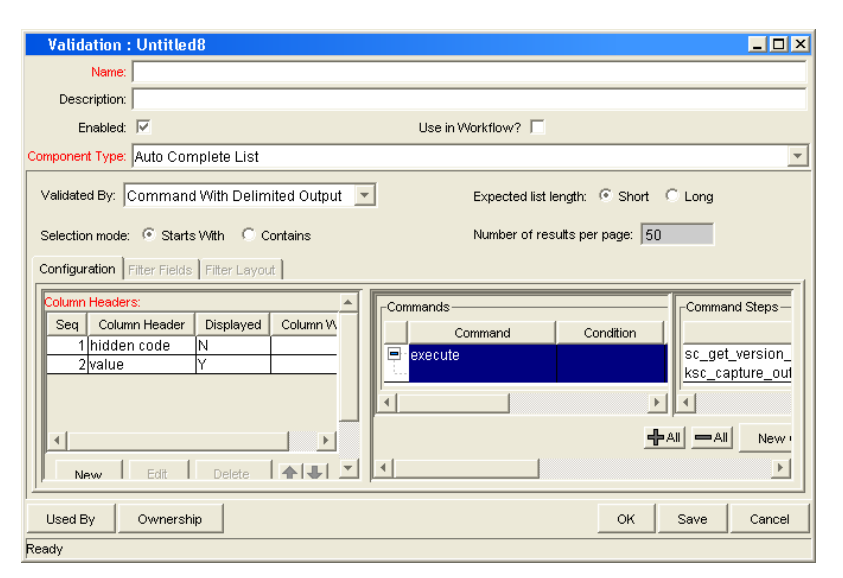

*Figure 5-8. Validation by command with delimited output*

<span id="page-95-0"></span>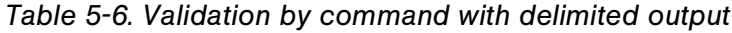

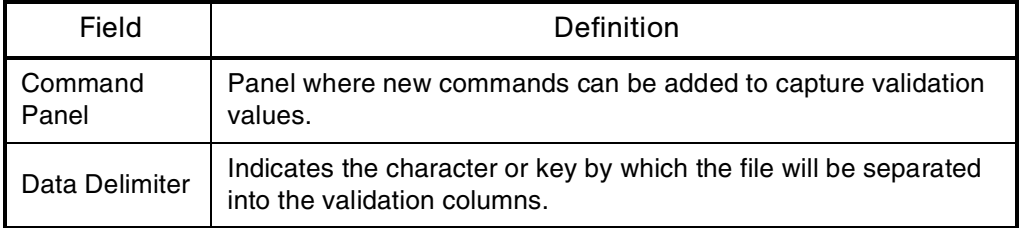

Headers can also be defined for the columns selected. These column headers are used in the window that opens when a value is selected from an auto-complete list. To define a new header, click **New** under Column Header. *[Table 5-7](#page-95-1)* shows the fields that can be entered for a column header. If a column header is not defined for each column in a command, a default name is used.

<span id="page-95-1"></span>*Table 5-7. Column headers*

| Field            | Definition                                                               |
|------------------|--------------------------------------------------------------------------|
| Column<br>Header | The name of the column that is displayed in the auto-complete<br>window. |
| Display          | Determines whether or not the header is displayed in the validation.     |

### Validation by Command With Fixed Width Output

Validations by Command with Fixed Width Output can be used to obtain data from an alternate source, and use that data to populate an auto-complete field. This functionality provides additional flexibility when designing auto-complete lists.

Many enterprises need to use alternate sources of data within their applications. Examples of these sources are a flat file, an alternate database source, or output from a command line execution. Special commands may be used in conjunction with these alternate data sources, in the context of a validation, to provide a list of values on the fly.

In the Validation Workbench, under Validated By, choose **Command With Fixed Width Output** and input the appropriate width information.

Then, under New Command, enter in the command steps to be executed. These can include special commands. Your commands should include the special command ksc\_capture\_output, which captures and parses the delimited command output. If the ksc\_capture\_output special command is surrounded by the ksc\_connect and ksc\_disconnect commands, the command will be run on the remote system. Otherwise, the command will be run locally on the Mercury IT Governance server (similar to ksc\_local\_exec).

The example below has the validations red, blue and green. The column width is set to a value of 6. The script places the validations into the newfile.txt file.

```
ksc_begin_script[AS.PKG_TRANSFER_PATH]newfile.txt
red red
blue blue
green green
ksc_end_script
ksc_capture_output_cat[AS.PKG_TRANSFER_PATH]newfile.txt
```
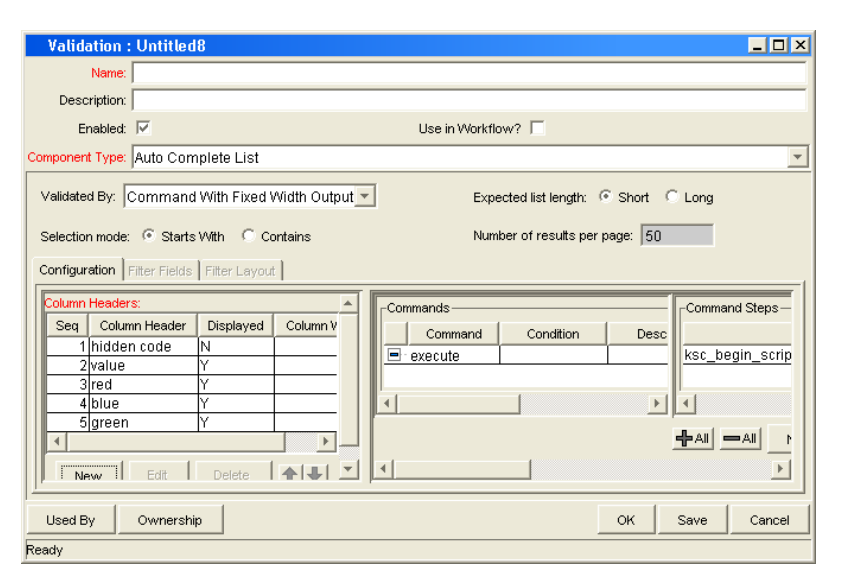

*Figure 5-9. Validation by command with fixed width output*

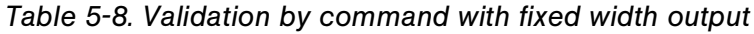

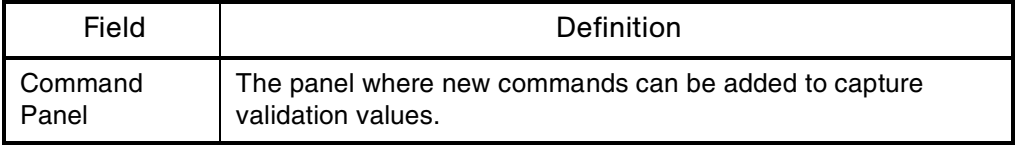

Headers can also be defined for the columns selected. These column headers are used in the window that opens when a value is selected from an auto-complete list. To define a new column header, click **New** under Column Header. *[Table 5-9](#page-97-0)* shows the fields can be entered for a column header. If a column header is not defined for each column in a command, a default name is used.

<span id="page-97-0"></span>*Table 5-9. Column headers*

| Field            | Definition                                                                                                    |
|------------------|----------------------------------------------------------------------------------------------------|
| Column<br>Header | The name of the column that is displayed in the Auto Complete<br>dialog.                                                  |
| Display          | Whether or not the column is displayed. The first column is never<br>displayed and the second column is always displayed. |
| Column Width     | The number of characters in each column of the output generated<br>as a result of the command.                            |

# User-Defined Multi-Select Auto-Complete Fields

A number of auto-complete fields in the Workbench have been pre-configured to allow users to open a separate window for selecting multiple values from a list. Users can also define custom auto-complete fields to have multi-select capability when creating various product entities.

The user-defined multi-select capability is supported for:

- User data fields
- Report type fields
- Request type fields
- Project template fields

The user-defined Multi-Select capability is **not** supported for:

- Request header types
- Object types

In order to use this feature when creating a new entity, users must:

- Select a validation for the new entity that has **Auto-Complete List** as the Component Type. This enables the Multi-Select Enabled field in the Field: New window.
- In the Field: New window, users must click **Yes** for the Multi-Select Enabled radio button.

The step-by-step procedure for defining multi-select capability in user data, report type, request type, or project template fields is very similar. The procedure for enabling this capability for request type field is shown below as an example.

To define a multi-select auto-complete field for a request type:

- 1. Log on to Mercury IT Governance Center and open the Workbench.
- 2. From the shortcut bar, select **Create > Request Types.**

The Request Type Workbench opens.

#### 3. Click **New Request Type.**

The Request Type window opens.

4. Click **New**. The Field: New window opens.

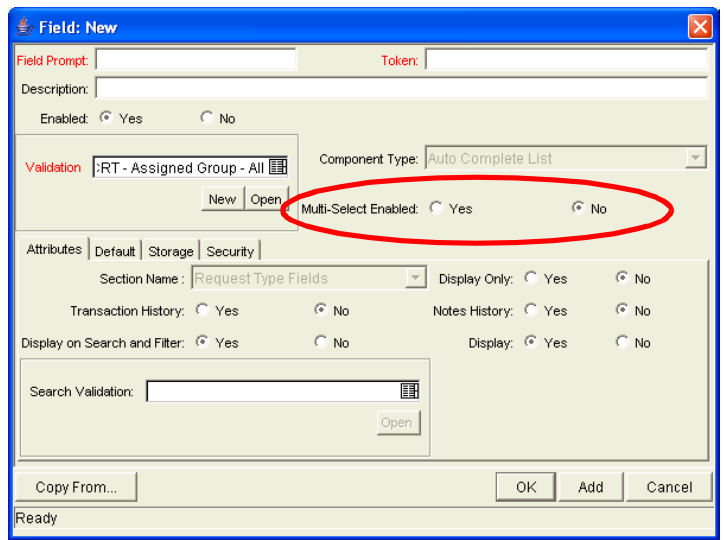

5. Select a validation of type **Auto-Complete List** from the **Validation** field.

The Multi-Select Enabled option is now enabled.

6. Select the **Yes** option for the Multi-Select Enabled radio button.

The Possible Conflicts window opens. It warns you not to use a multi-select auto-complete for advanced queries, workflow transitions and reports. If this field is not going to be used in advanced queries, workflow transitions or reports, click **Yes** to continue.

- 7. Configure the other options in this window for the new request type.
- 8. Click **OK.**

The field is now enabled for multi-select auto-complete.

### Example: Token Evaluation and Validation by Command with Delimited **Output**

The validation functionality can be extended to include field dependent token evaluation. Validations can be configured to dynamically change, depending on the client-side value entered in another field.

To use field dependent token evaluation, it is necessary to configure a validation in conjunction with an object type, request type, report type, project template, or user data definition. Consider the following example for setting up an object type using field dependent tokens.

- 1. Generate a validation and set the following parameters as shown:
	- a. Name: **demo\_client\_token\_parsing**
	- b. Component Type: **Auto Complete List**
	- c. Validated By: **Command With Delimited Output**
	- d. Data Delimiter: | (bar)
	- e. Command
		- Command: **Validate\_from\_file**
		- **B** Steps

ksc connect source server SOURCE ENV="Your Env" ksc\_capture\_output cat [P.P\_FILENAME] ksc\_exit

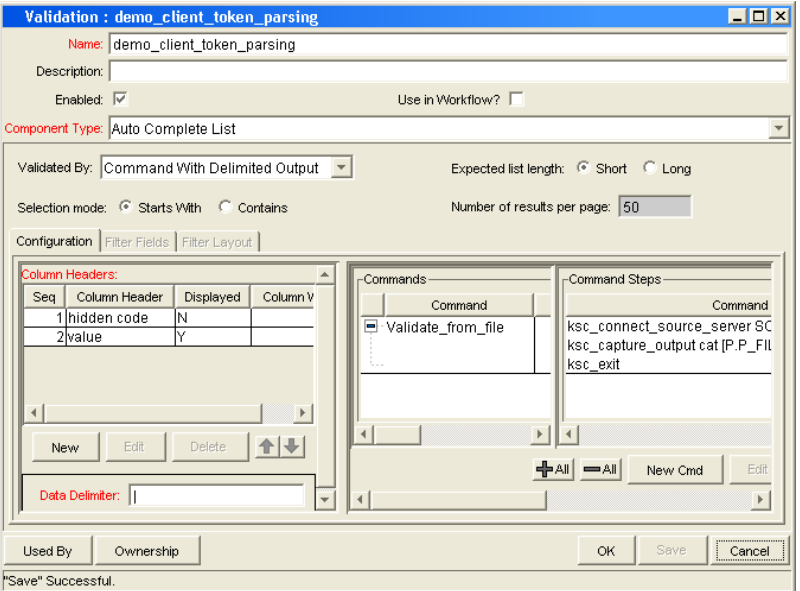

When called, this validation will connect to an environment called 'Your Env' and retrieve data from a file specified by the token P\_FILENAME. The file should be located in the directory specified in the Base Path in the Environment window.

2. Generate an object type named **token\_parsing\_demo.**

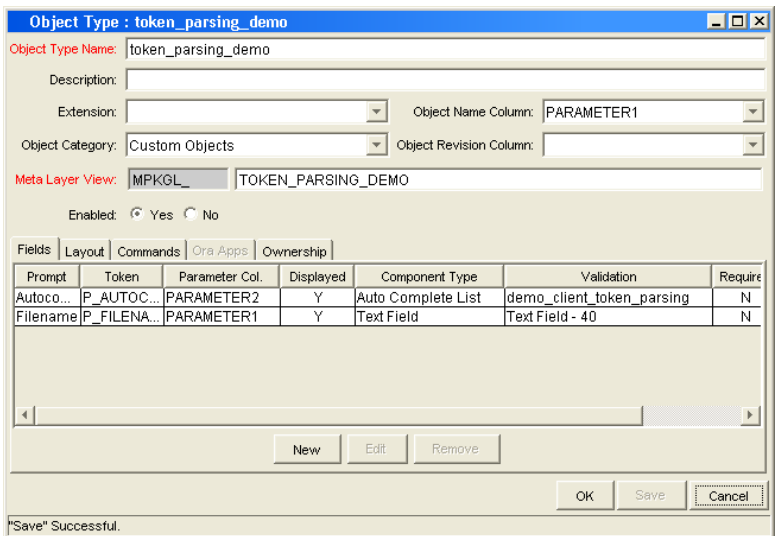

- a. Generate a new field with the following parameters:
	- Name: **Filename**
	- Token: **P\_FILENAME**
	- Validation: **Text Field 40**
- b. Generate a new field with the following parameters:
	- Name: **AutoComp**
	- Token: **P\_AUTOCOMP**
	- Validation: **demo\_client\_token\_parsing** (this is the validation that was defined above)
- 3. For this example to return any values in the auto-complete, a file must be generated in the directory specified in the Base Path in the Environment Detail of 'Your Env' environment. Generate a file named 'parse\_test1.txt' with the following delimited data:

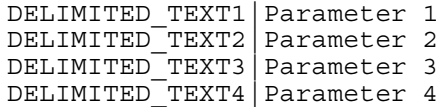

The object type 'token\_parsing\_demo' is now enabled to use this token evaluation.

To test the above configuration sample:

- 1. Generate a new package.
- 2. Select a workflow and click **Add Line.**
- 3. Select **token\_parsing\_demo** from the Object Type drop-down list. The following fields are displayed:
	- Filename
	- AutoComp
- 4. Type 'parse\_test1.txt' in the Filename field.
- 5. Click on the auto-complete icon in the AutoComp field. The following Validation window opens, displaying the contents of the 'parse\_test1.txt' file.

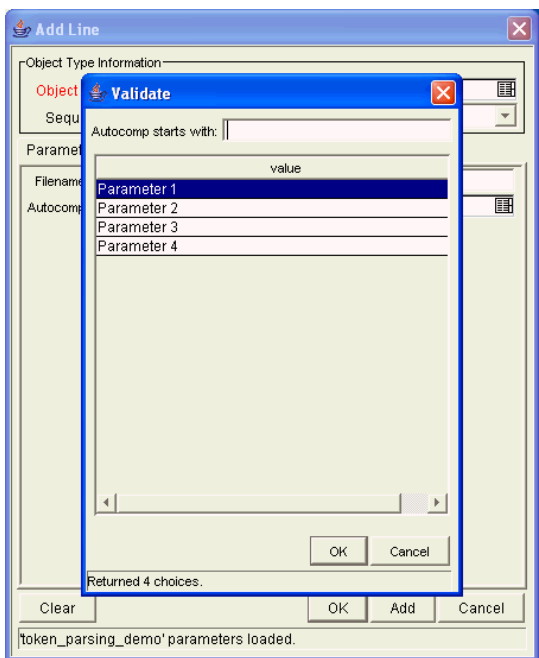

# Configuring Text Fields

Text fields displayed on a single line. Text fields can be configured to display the data according to a certain format. For example, you can configure a text field to accept and format a ten digit telephone number or display a specific number of decimal places for a percentage.

# Creating a Text Field Validation Overview

To create a text field validation:

- 1. Open the Validation window in the Workbench.
- 2. In the Name field, enter the name of the validation.
- 3. From the Component Type field, select **Text Field.**
- 4. From the Data Mask field, select the data mask that represents the desired format for the field.

See ["Available Text Data Masks" on page 104](#page-103-0) for additional details.

5. (Optional) Configure the selected data mask.

See *[Customizing the System Text Data Masks](#page-105-0)* on page 106 for additional details.

6. Click **OK.**

## <span id="page-103-0"></span>Available Text Data Masks

The Mercury IT Governance Center includes a number of preconfigured data masks that can be used when creating text field validations. Each of these data masks can be configured to meet your specific data requirements. *[Table 5-10](#page-104-0)* defines the data masks delivered with Mercury IT Governance Center.

<span id="page-104-0"></span>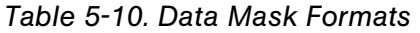

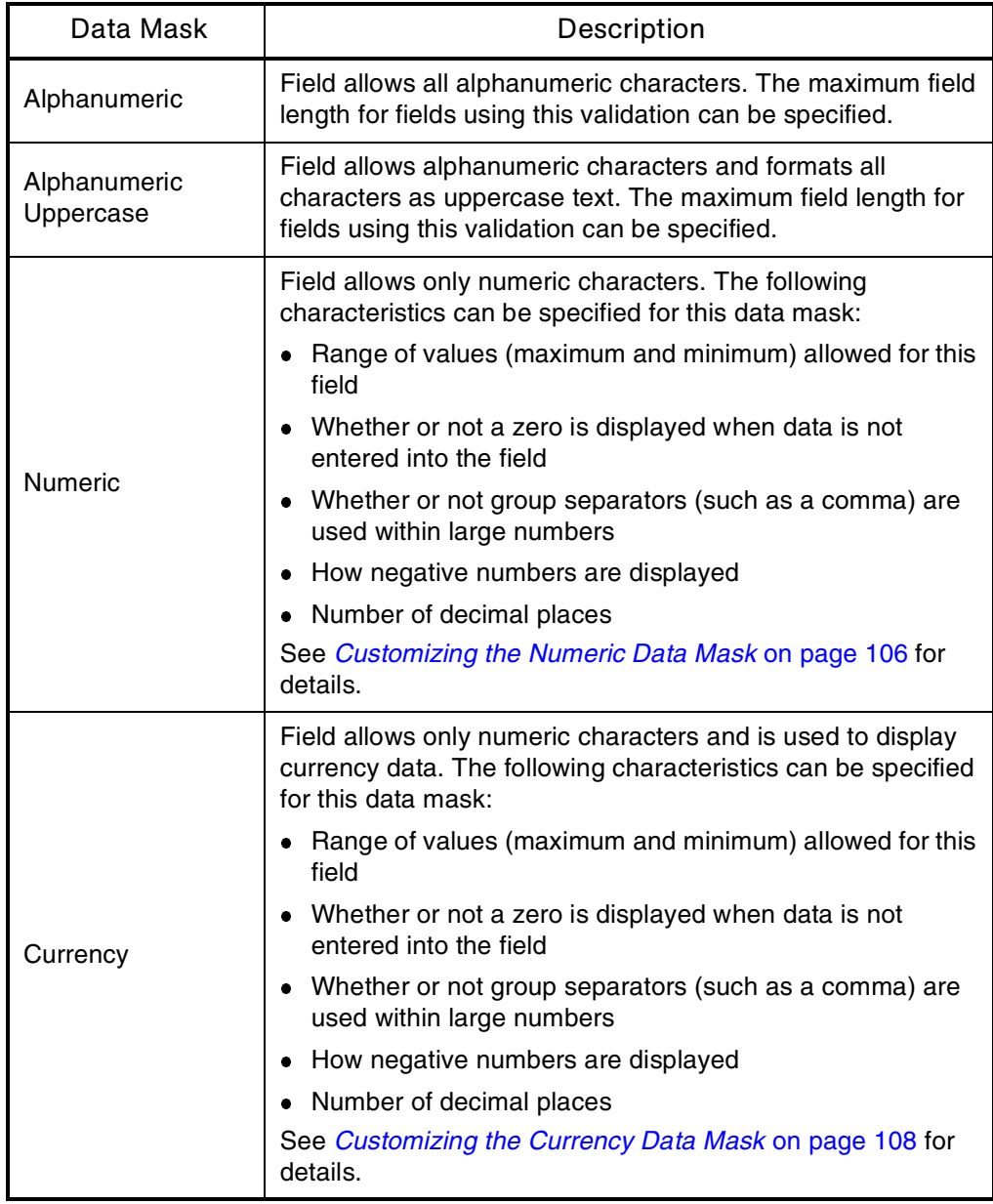

| Data Mask  | Description                                                                                                    |
|------------|----------------------------------------------------------------------------------------------------|
|            | Field allows only numeric characters and is used to display<br>percentages. The following characteristics can be specified<br>for this data mask:                                                                                          |
|            | Range of values (maximum and minimum) allowed for this<br>field                                                                                                    |
| Percentage | • Whether or not a zero is displayed when data is not<br>entered into the field                                                                                                    |
|            | Whether or not group separators (such as a comma) are<br>used within large numbers                                                                                                    |
|            | How negative numbers are displayed                                                                                                    |
|            | • Number of decimal places                                                                                                    |
|            | See Customizing the Percentage Data Mask on page 110 for<br>details.                                                                                                    |
|            | Field allows only numeric characters and is used to display<br>telephone numbers. The following characteristics can be<br>specified for this data mask:                                                                                    |
| Telephone  | Format-specify how many digits are included, and what<br>delimiter should be used between groups of numbers. For<br>example, you can select to use dashes (-) rather than<br>periods (.) between numbers: 555-555-5555 or<br>555.555.5555. |
|            | Maximum and minimum number of digits                                                                                                    |
|            | See Customizing the Telephone Data Mask on page 112 for<br>details.                                                                                                    |
| Custom     | Field allows a range of custom inputs. You can customize the<br>field to accept digits, letters, spaces, and custom delimiters.<br>See <i>Creating a Custom Data Mask</i> on page 115 for details.                                         |

*Table 5-10. Data Mask Formats [continued]*

# <span id="page-105-0"></span>Customizing the System Text Data Masks

Each data mask that is included in Mercury IT Governance Center can be customized.

## <span id="page-105-1"></span>Customizing the Numeric Data Mask

The numeric data mask allows only numeric characters. When creating a validation using this data mask, the following characteristics can be specified:

Range of values (maximum and minimum) allowed for this field

- Whether or not a zero is displayed when data is not entered into the field
- Whether or not group separators (such as a comma) are used within large numbers
- How negative numbers are displayed
- Number of decimal places

then display a zero

*[Figure 5-10](#page-106-0)* shows the fields that can be configured for this data mask. *[Table 5-11](#page-106-1)* defines these fields.

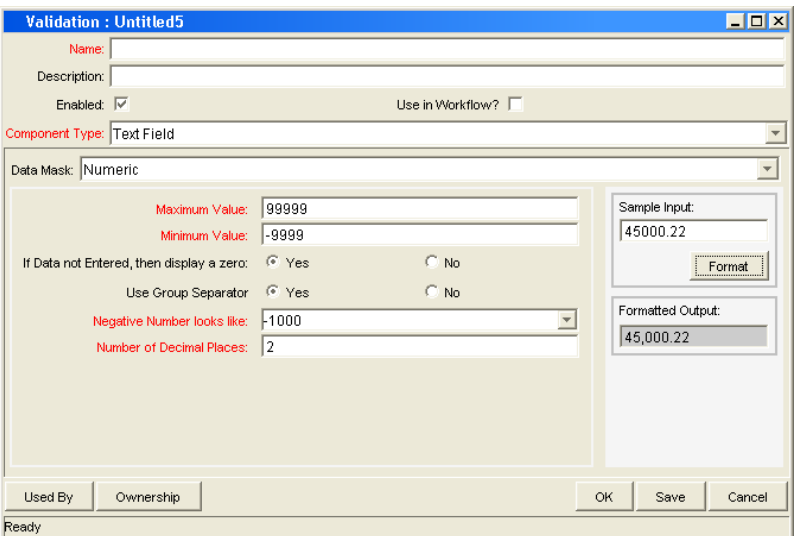

<span id="page-106-0"></span>*Figure 5-10. Validation window for the numeric data mask*

is entered.

| <b>Table of The Road for Companing the manieric data mask for text fields</b> |                                                                                      |  |
|-------------------------------------------------------------------------------|--------------------------------------------------------------------------------------|--|
| Field                                                                         | Description                                                                          |  |
| <b>Maximum Value</b>                                                          | Largest value allowed for this field. This can be a positive<br>or negative number.  |  |
| Minimum Value                                                                 | Smallest value allowed for this field. This can be a positive<br>or negative number. |  |
| If Data not Entered,                                                          | Determines if the field should display a zero when no data                           |  |

<span id="page-106-1"></span>*Table 5-11. Fields for configuring the numeric data mask for text fields* 

| Field                                | Description                                                                                                    |
|--------------------------------------|----------------------------------------------------------------------------------------------------|
| Use Group Separator                  | Determines if the field should use a group separator (such<br>as a comma) to divide characters within large numbers.<br>For example: 1000000 versus 1,000,000. The character<br>used for the separator defaults based on the machine's<br>local, but can be configured in the Regional Settings<br>window in the Workbench. Select Edit > Regional<br><b>Settings</b> to access this window. |
| <b>Negative Number</b><br>looks like | Determines the appearance of negative numbers. There<br>are four options available:<br>(1000)—parenthesis and black text<br>(1000) - parenthesis and red text<br>-1000—minus sign (-) and black text<br>-1000—minus sign (-) and red text                                                                                                    |
| Number of Decimal<br>Places          | Determines the number of allowed decimal places. Users<br>will only be able to enter up to this number of digits beyond<br>the decimal place.                                                                                                    |

*Table 5-11. Fields for configuring the numeric data mask for text fields* 

To view your customized data mask:

- 1. In the Sample Input field, enter the digits that you would like to see formatted.
- 2. Click **Format.**

The digits are formatted according to your settings and displayed in the Formatted Output field.

## <span id="page-107-0"></span>Customizing the Currency Data Mask

The currency data mask allows only numeric characters and is used to display currency data. When creating a validation using this data mask, the following characteristics can be specified:

- Range of values (maximum and minimum) allowed for this field
- Whether or not a zero is displayed when data is not entered into the field
- Whether or not group separators (such as a comma) are used within large numbers
- How negative numbers are displayed
• Number of decimal places

*[Figure 5-11](#page-108-0)* shows the fields that can be configured for this data mask. *[Table 5-12](#page-108-1)* defines these fields.

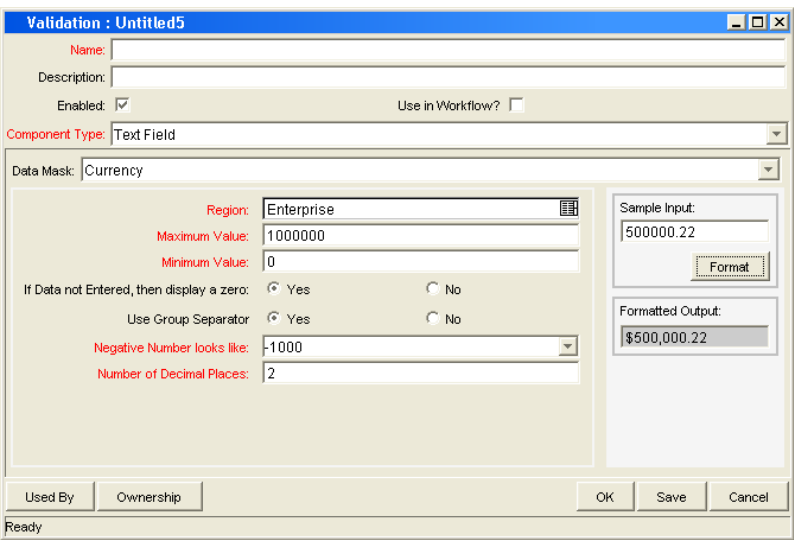

<span id="page-108-0"></span>*Figure 5-11. Validation window for the currency data mask*

<span id="page-108-1"></span>*Table 5-12. Fields for configuring the currency data mask for text fields*

| Field                                       | Description                                                                                                    |
|---------------------------------------------|----------------------------------------------------------------------------------------------------|
| Maximum Value                               | Largest value allowed for this field. This can be a positive<br>or negative number.                                                                                                    |
| Minimum Value                               | Smallest value allowed for this field. This can be a positive<br>or negative number.                                                                                                    |
| If Data not Entered,<br>then display a zero | Determines if the field should display a zero when no data<br>is entered.                                                                                                    |
| Use Group Separator                         | Determines if the field should use a group separator (such<br>as a comma) to divide characters within large numbers.<br>For example: 1000000 versus 1,000,000. The character<br>used for the separator defaults based on the machine's<br>local, but can be configured in the Regional Settings<br>window in the Workbench. Select Edit > Regional<br><b>Settings</b> to access this window. |

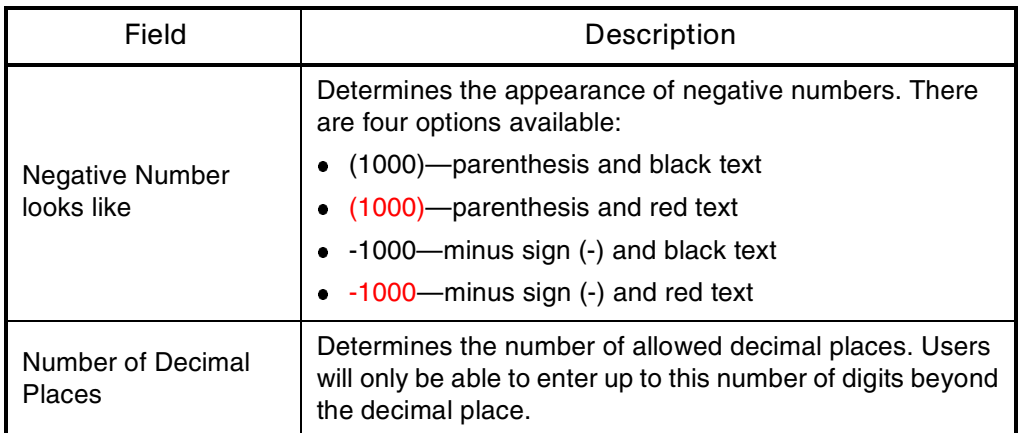

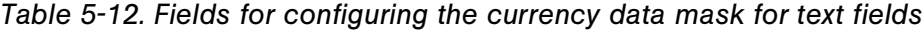

To view your customized data mask:

- 1. In the Sample Input field, enter the digits that you would like to see formatted.
- 2. Click **Format.**

The digits are formatted according to your settings and displayed in the Formatted Output field.

The INSTALLATION\_CURRENCY server parameter dictates which currency symbol is displayed in the field. This parameter also dictated the position of the text in the field. For example:

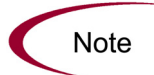

INSTALLATION\_CURRENCY=\$;RIGHT

will right-align the text using a dollar sign. Contact your system administrator for help with changing this setting.

### Customizing the Percentage Data Mask

The percentage data mask allows only numeric characters and is used to display percentages. When creating a validation using this data mask, the following characteristics can be specified:

- Range of values (maximum and minimum) allowed for this field
- Whether or not a zero is displayed when data is not entered into the field
- Whether or not group separators (such as a comma) are used within large numbers
- How negative numbers are displayed
- Number of decimal places

*[Figure 5-12](#page-110-0)* shows the fields that can be configured for this data mask. *[Table 5-13](#page-110-1)* defines these fields.

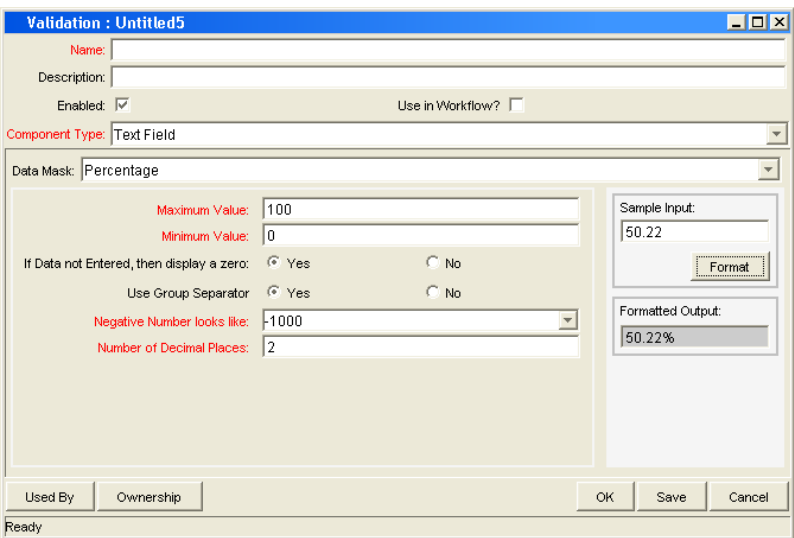

<span id="page-110-0"></span>*Figure 5-12. Validation window for the percentage data mask*

<span id="page-110-1"></span>

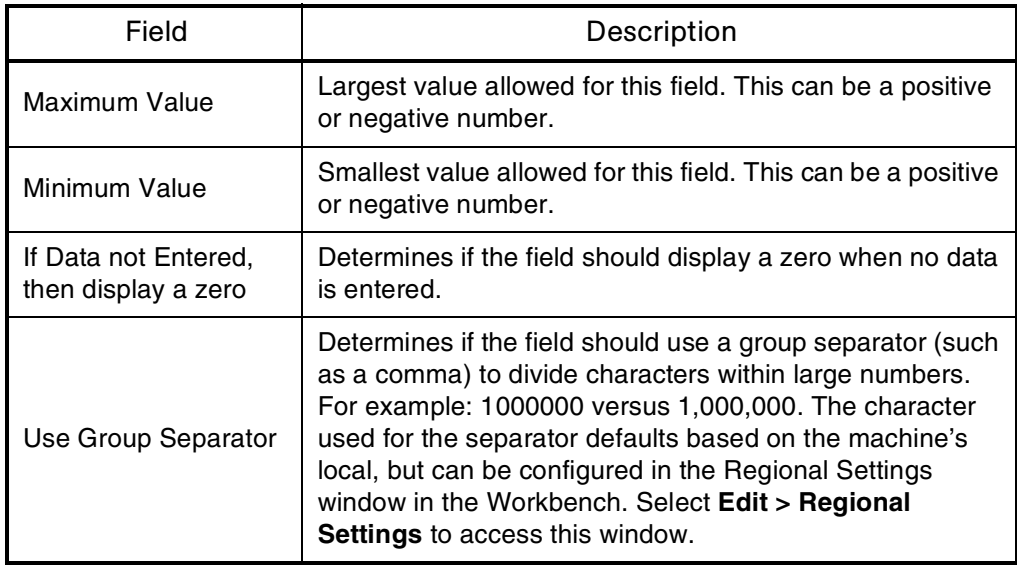

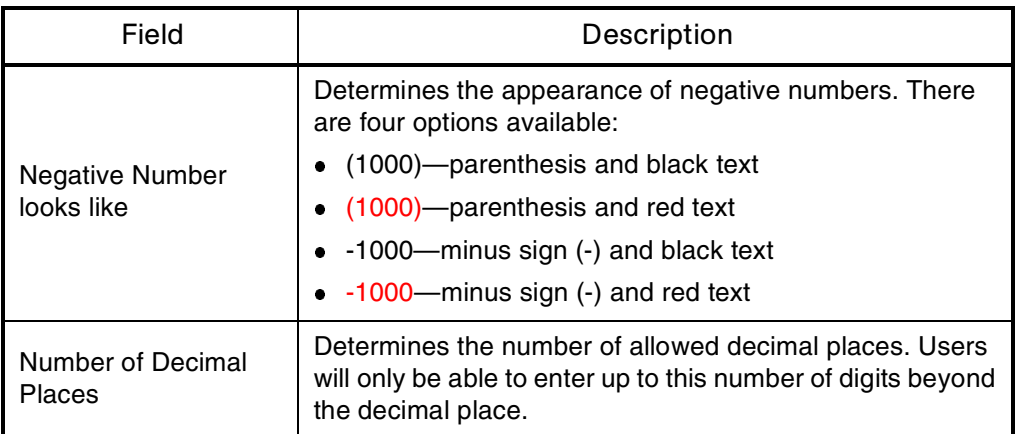

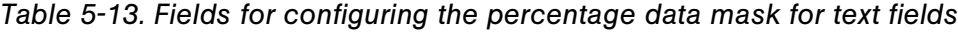

To view your customized data mask:

- 1. In the Sample Input field, enter the digits that you would like to see formatted.
- 2. Click **Format.**

The digits are formatted according to your settings and displayed in the Formatted Output field.

### Customizing the Telephone Data Mask

The percentage data mask allows only numeric characters and is used to display telephone numbers. When creating a validation using this data mask, the following characteristics can be specified:

- Format—specify how many digits are included, and what delimiter should be used between groups of numbers. For example, you can select to use dashes (-) rather than periods (.) between numbers. For example, 555-555-5555 or 555.555.5555.
- Maximum and minimum number of digits.

*[Figure 5-13](#page-112-0)* shows the fields that can be configured for this data mask. *[Table 5-14](#page-112-1)* defines these fields.

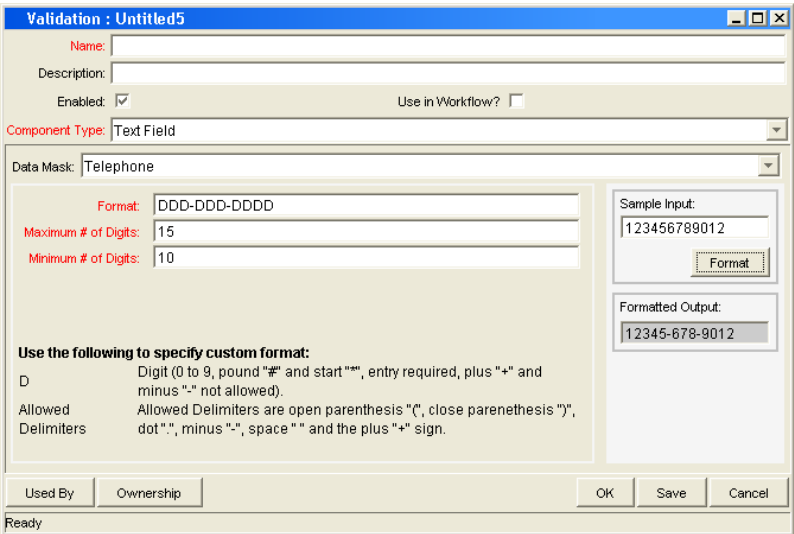

<span id="page-112-0"></span>*Figure 5-13. Validation window for the telephone data mask*

| Field               | Description                                                                                                    |  |
|---------------------|----------------------------------------------------------------------------------------------------|--|
|                     | The rule that dictates how the digits are formatted,<br>including any spaces or delimiters. The following delimiters<br>are allowed in the format definition:                                             |  |
|                     | Open and close parentheses ()                                                                                                    |  |
|                     | Period (.)                                                                                                    |  |
| Format              | Dash (-)                                                                                                    |  |
|                     | Space                                                                                                    |  |
|                     | Plus sign $(+)$                                                                                                    |  |
|                     | See Table 5-15 on page 114 for a few examples of<br>different Telephone formats.                                                                                                    |  |
| Maximum # of Digits | Largest number of digits that will be accepted in this field.                                                                                                    |  |
| Minimum # of Digits | Smallest number of digits that will be accepted in this field.<br>If the user enters fewer than this number of digits in the<br>field and then tries to move from the field, he will receive<br>an error. |  |

<span id="page-112-1"></span>*Table 5-14. Fields for configuring the telephone data mask for text fields*

| <b>Format Rule</b> | <b>Text Entered By User</b> | Sample Formatted Output |
|--------------------|-----------------------------|-------------------------|
| D-DDD-DDD-DDDD     | 15555555555                 | 1-555-555-5555          |
| סממם ממם ממם       | 5555555555                  | 555 555 5555            |
| (DDD) DDD-DDDD     | 5555555555                  | $(555) 555-5555$        |

<span id="page-113-0"></span>*Table 5-15. Sample telephone data mask formats*

To view your customized data mask:

1. In the Sample Input field, enter the digits that you would like to see formatted.

#### 2. Click **Format.**

The digits are formatted according to your settings and displayed in the Formatted Output field.

Special behavior applies to the extra characters, if your format is defined to allow a range of entries. Extra characters will always be grouped with the first set of characters. For example, if the telephone data mask is configured with a minimum of 10 characters and a maximum of 15 characters, then the following behavior is expected:

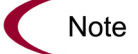

Format: DDD-DDD-DDDD Min: 10 Max: 15 Input: 1234567890 Output: 123-456-7890 Input 2: 12345678901 Output 2: 1234-567-8901

### Creating a Custom Data Mask

A custom data mask can be defined that will allow a range of inputs and format them to your specification. You can customize the field to accept digits, letters, spaces, and custom delimiters.

*[Figure 5-13](#page-112-0)* shows the fields that can be configured for this data mask.

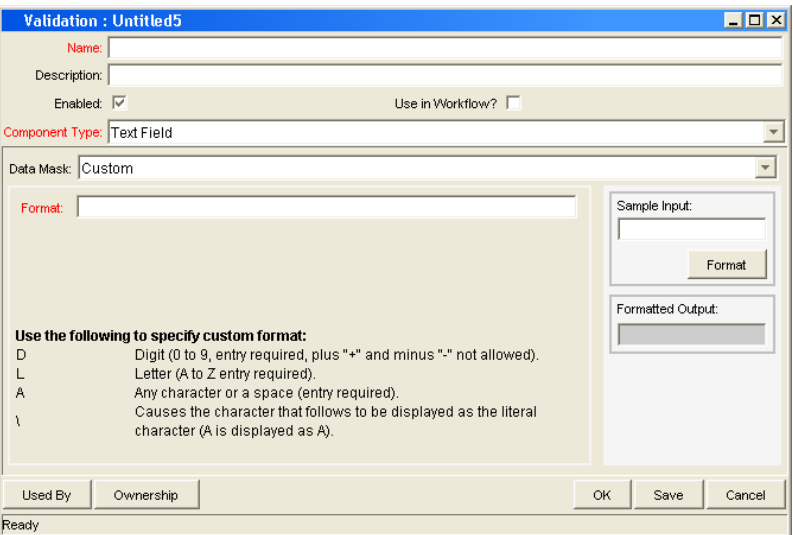

*Figure 5-14. Validation window for the custom data mask*

To configure a custom format, enter a combination of symbols into the Format field. This field can accept the following entries:

- D—Specifies a required digit between 0 and 9.
- L—Specifies a required letter between A and Z.
- A—Specifies a required character or space.
- $\bullet$  \ (backslash)—Causes the character that follows to be displayed as the literal character. For example: "\A" will be displayed as "A"

*[Table 5-16](#page-114-0)* displays some examples of custom formats.

Format Rule | Text Entered By User | Formatted Output DDD\-DD\-DDDD 555555555 555-55-5555 AA\-DDD BC349 BC-349

<span id="page-114-0"></span>*Table 5-16. Sample custom data mask formats*

To view your customized data mask:

- 1. In the Sample Input field, enter the digits that you would like to see formatted.
- 2. Click **Format.**

The digits are formatted according to your settings and displayed in the Formatted Output field.

### Using Directory and File Choosers

Directory and File Choosers are only used with Mercury Change Management object types.

#### Directory Chooser

The Directory Chooser field can be used to select a valid directory from an environment. Mercury Change Management connects to the first source environment on a workflow and allows navigation through the directory structure and the selection of a directory from the list.

When implementing the Directory Chooser, note the following:

- The Directory Chooser field can only be used on an object type.
- On every object type that a Directory Chooser is chosen, it is also necessary to have a field whose token is **P\_FILE\_LOCATION** and whose validation is **DLV - File Location**. The possible values for this field are **Client** and **Server**. If **Client** is chosen, the Directory Chooser connects to the Client Base Path of the source environment. If **Server** is chosen, the Directory Chooser connects to the Server Base Path of the source environment.

### File Chooser

A File Chooser field can be used by object types to select a valid file from an environment. Mercury Change Management connects to the first source environment on a workflow and provides the ability to view all files within a specific directory and select one from the list.

On every object type that a File Chooser is chosen, it is necessary to define the following fields:

- The first is a field for the File Location for the directory chooser, described in the previous section.
- The second is a field whose token is 'P\_SUB\_PATH'. This field is the directory from which the file is selected and is usually a Directory Chooser field.

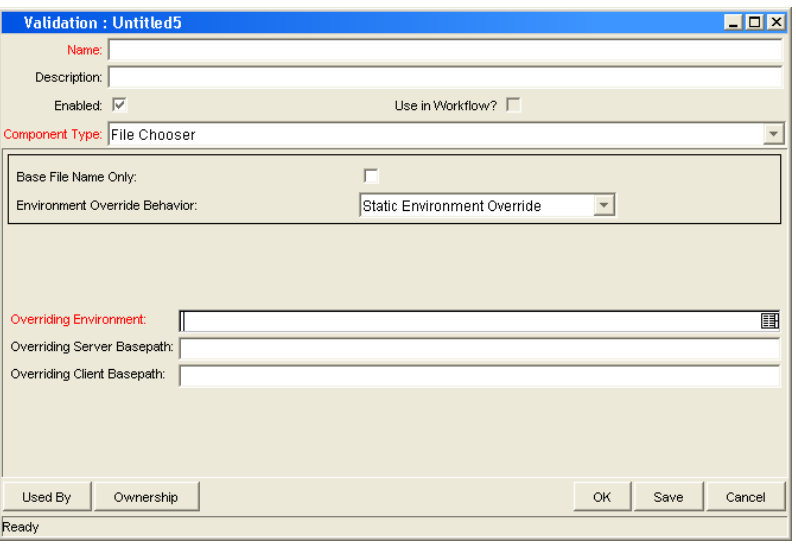

<span id="page-116-0"></span>*Figure 5-15. Validation window for static environment override in file chooser.*

*Table 5-17. File chooser field*

| Field                                          | Definition                                                                                         |
|------------------------------------------------|----------------------------------------------------------------------------------------------------|
| Base File Name Only                            | Defines whether the base file name only (without its<br>suffix) or the complete name is displayed. |
| <b>Environment Override</b><br><b>Behavior</b> | Used to select files from a specific environment other<br>than the default environment.            |

The Environment Override Behavior drop-down list contains three options: **Default Behavior**, **Static Environment Override**, and **Token-Based Environment Override.**

**Static Environment Override** provides the ability to override one environment at a time. The fields for static environment override are pictured in *[Figure 5-15](#page-116-0)* and described in *[Table 5-18](#page-117-0)*.

<span id="page-117-0"></span>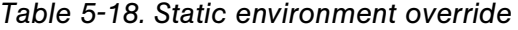

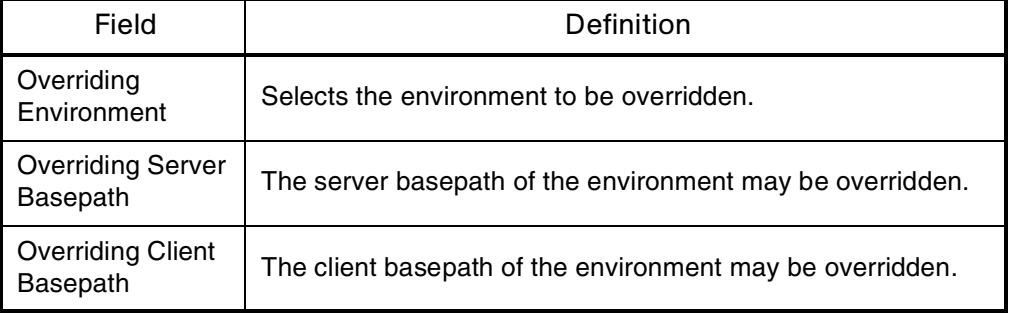

**Token-based Environment Override** provides the ability to select a token that will resolve to the overriding environment. The fields for **Token-based Environment Override** are shown in *[Figure 5-16](#page-117-1)* and defined in *[Table 5-19](#page-118-0)*.

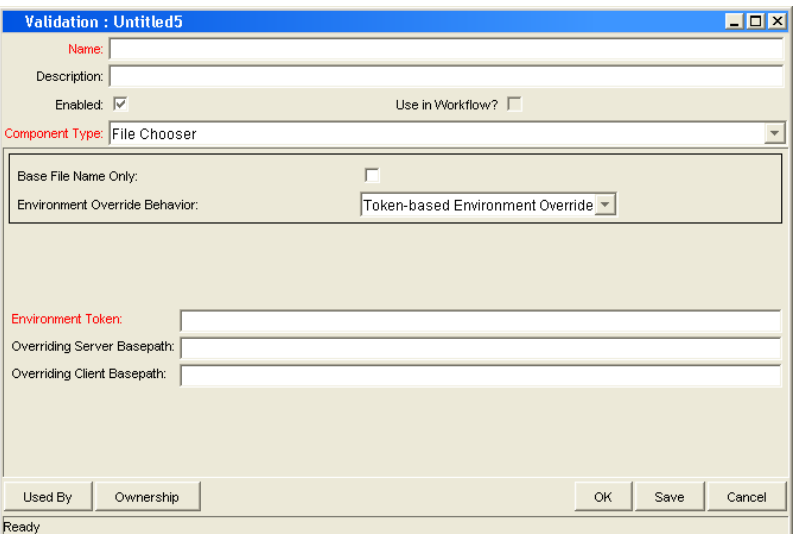

<span id="page-117-1"></span>*Figure 5-16. Validation window for token-based environment override in file chooser.*

| Field                    | Definition                                                    |
|--------------------------|---------------------------------------------------------------|
| Environment              | Select the token that will resolve to the overriding          |
| Token                    | environment.                                                  |
| <b>Overriding Server</b> | The server basepath of the environment that is to be resolved |
| Basepath                 | by the token may be overridden.                               |
| <b>Overriding Client</b> | The client basepath of the environment that is to be resolved |
| Basepath                 | by the token may be overridden.                               |

<span id="page-118-0"></span>*Table 5-19. Token-based environment override*

# Date Field Formats

Date fields can accept a variety of formats. The current date field validations are separated into two categories: all systems, and systems using only the English language. These formats are defined in Table 3-14.

| Field          |                 |                                                                                                    |  |
|----------------|-----------------|----------------------------------------------------------------------------------------------------|--|
| Name           | Systems         | <b>Definitions</b>                                                                                                    |  |
| Date<br>Format | All             | The format for the date part of the field. Choices are:<br>· Long - "January 2, 1999".<br>· Medium - "02-Jan-99".<br>· Short - "1/2/99".<br>· None - no date is displayed.                                                                                                    |  |
| Date<br>Format | English<br>Only | The format for the date part of the field. Choices are:<br>· MM/DD/YY (6/16/99).<br>· DD-MON-YY (16-Jun-99).<br>· MONTH DD, YYYY (June 16, 1999).<br>· Day, Month DD, YYYY (Monday, June 16, 1999).<br>· DD-MON (16-JUN) - Defaults to current year.<br>· DD-MON-YYYY (16-JUN-1999).<br>- MM-DD-YYYY (06-16-1999).<br>MM-DD-YY (06-16-99).<br>· DD [Defaults to the current month and year].<br>· MM/DD (06/16) - Defaults to current year.<br>· MM/DD/YYYY (06/16/1999). |  |
| Time<br>Format | All             | The format for the time part of the field. Choices are:<br>· Long - the time is displayed as "12:00:00 PM PST".<br>· Medium - the time is displayed as "12:00:00 PM".<br>. Short - the time is displayed as "12:00 PM".<br>· None - no time is displayed.                                                                                                    |  |

*Table 5-20. Date field*

# Creating 1800 Character Text Areas

Standard Text Areas are either 40 or 200 characters. You can, however, create a Text Area validation with a character length of 1800.

To create a validation with a character length of 1800:

1. Open the Validation Workbench.

- 2. Search for "**Text Area 1800**."
- 3. In the results tab, select **Text Area 1800.**
- 4. Click **Copy.**
- 5. Rename the validation.

The new Text Area validation (with a length of 1800) can be used when defining a custom field in the product.

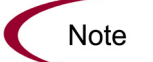

You can only create a Text Field or Area of length 40, 200, or 1800.

# Configuring the Table Component

The table component is used to enter multiple records into a single field on a request. The table component can be configured to include multiple columns of varied data types. Additionally, this component supports rules for populating elements within the table and provides functionality for capturing column totals.

For example, ACME creates a request type to request quotes and parts for hardware. Each entry of this type has four elements: Product, Quantity, Price, and Total. ACME creates a table component field called Hardware Information to collect this information.

When the user logs a request for new hardware, the request displays the Hardware Information field. The user opens the field. He selects a Product, which triggers a rule to populate the Price and Total. He submits the request, which now contains all of the information required to successfully order the hardware.

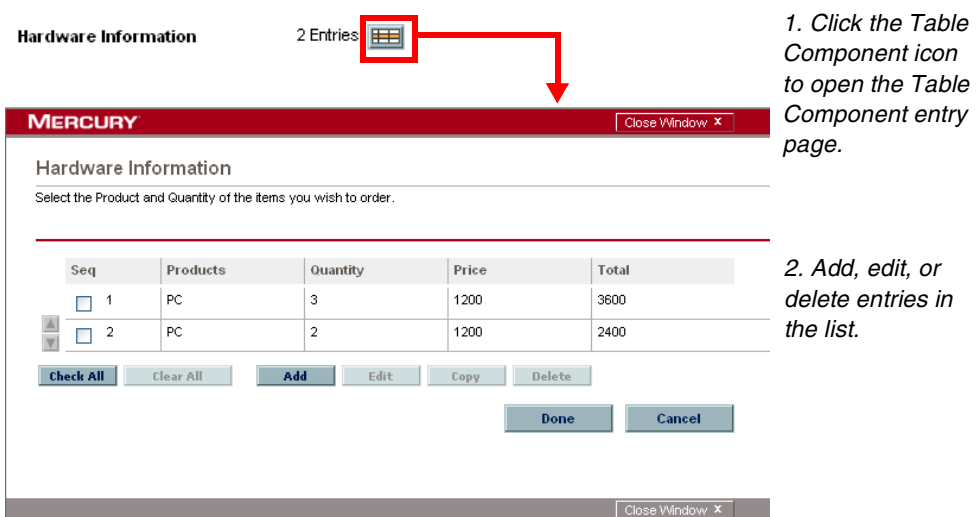

Fields of this component can only be added to request types, request header types and request user data.

To configure and use a table component:

- 1. [Defining the Table Component in the Validation Workbench](#page-121-0)
- 2. [Adding the Table Component to a Request Type](#page-131-0)

### <span id="page-121-0"></span>Defining the Table Component in the Validation Workbench

To create a table component field:

- 1. Log on to Mercury IT Governance Center and open the Workbench.
- 2. From the shortcut bar, select **Configuration > Validations.**
- 3. The Validation Workbench opens.
- 4. Click **New Validation.**

The Validation window opens.

5. Select **Table Component** from the Component Type drop-down list.

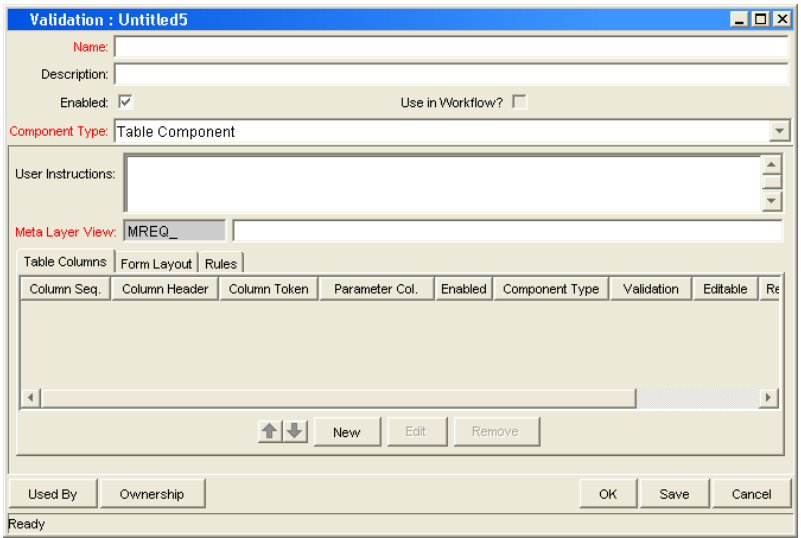

- 6. Enter a validation Name and Description.
- 7. Enter any User Instructions.

This text will appear on the top of the table entry page.

- 8. Create the table columns.
	- a. Click **New** in the **Table Columns** tab. The Field window opens.
	- b. Define the type of information that will be stored in that column's entries. This may require you to create a new validation for the column.

**Note** 

File attachments can not be used in a Table component column.

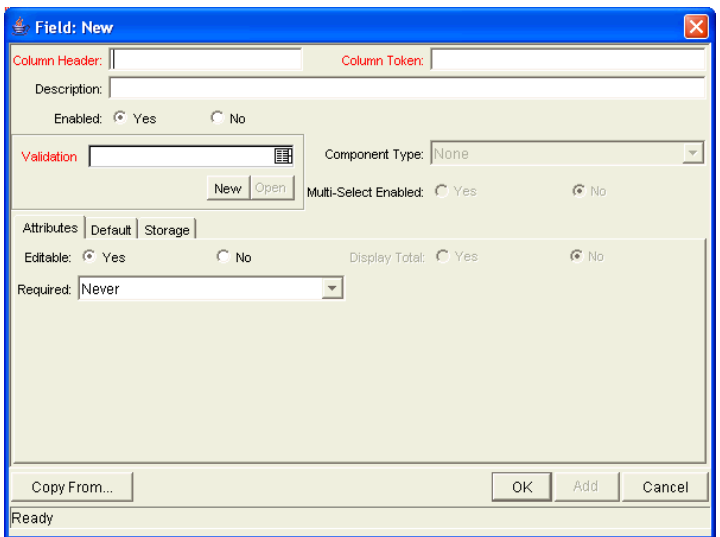

- c. Specify the **Attributes** (Editable or Required) and any **Default** behavior.
- d. Click **Add** to save the column information and add another column. When you are finished adding columns, click **OK** to close the Field window.

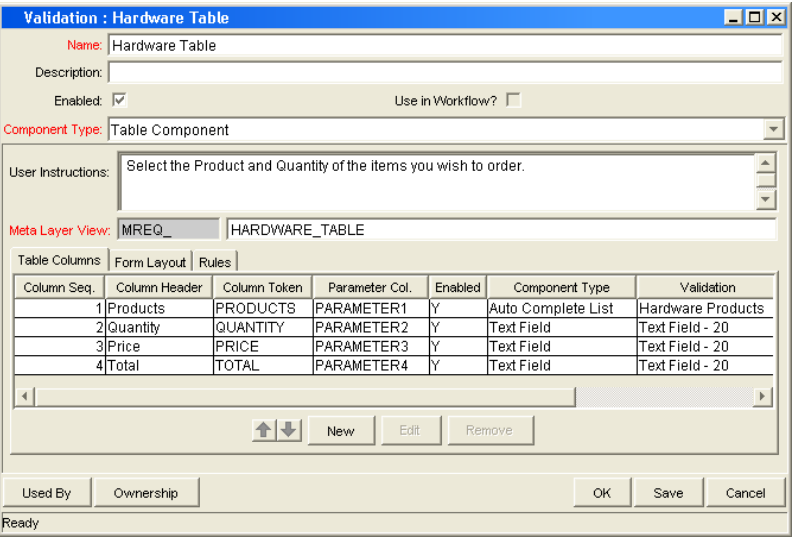

- 9. Configure the form layout.
	- a. Click the **Form Layout** tab.

b. Select the fields and move their positions using the arrow buttons.

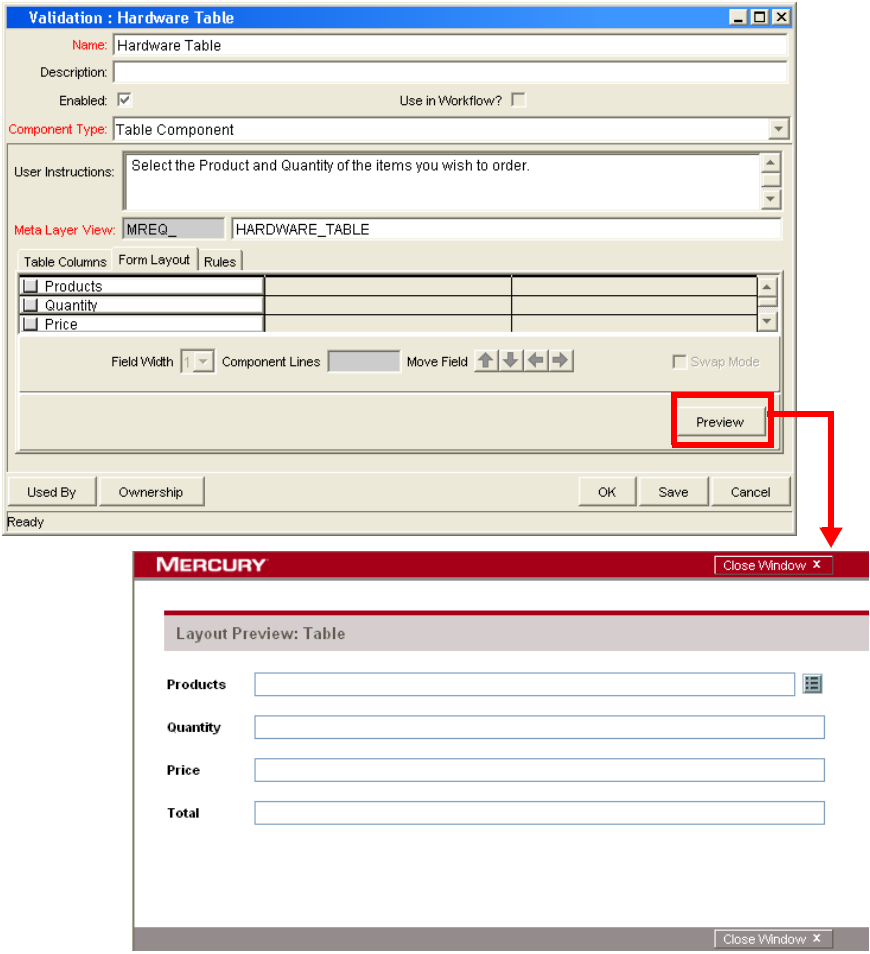

c. Click **Preview** to see a representation of the final positioning.

Note that the preview loads a window in the Workbench, but the actual table component will only be available to users in the standard interface (HTML).

10. Configure any table logic in the **Rules** tab.

Rules are used for advanced defaulting behavior and calculating column totals.

- a. Click the **Rules** tab.
- b. Click **New** to define a new rule.

See *[Creating a Table Rule](#page-125-0)* on page 126 for detailed instructions.

11. Click **OK** to save the validation.

The new table component field can be included on a request type, request header type or request user data field.

#### <span id="page-125-0"></span>Creating a Table Rule

Table rules are configured in the same manner as advanced request type rules. Essentially, you can configure fields (columns) in the table to default to certain values based on an event or value in another field in the table. Because the table component rules are configured using a SQL statement, you are given enormous flexibility for the data that is populated in the table cells.

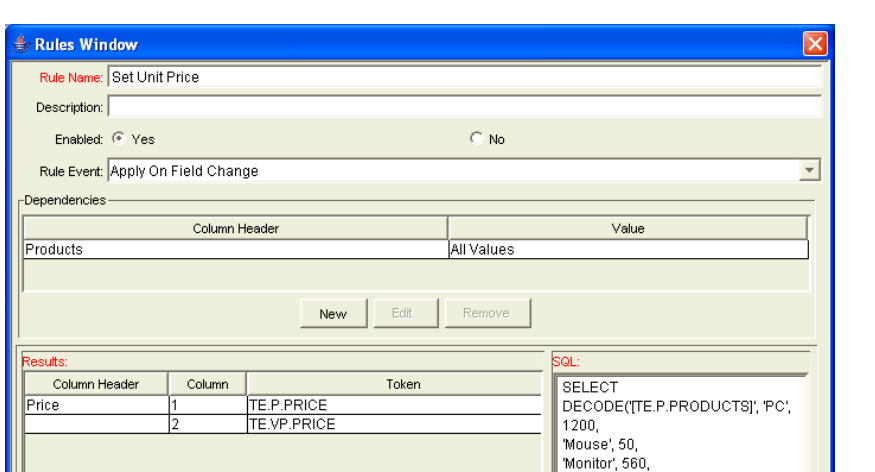

Table rules are configured using the **Rules** tab on the Validation window.

*Figure 5-17. Rules window accessed from the Rules tab*

Remove

New

#### Example: Using a Table Component on an Order Form

Rules Only Apply within the same Entry

The following example illustrates the table component rules functionality.

ACME uses a request for creating and tracking employee computer hardware equipment orders. ACME has included a table component field on their request type for gathering the order information. When the employee selects a Product,

Keyboard', 110, 0),

FROM sys.dual

 $\mathsf{OK}$ 

1200, 'Mouse', 50, 'Monitor', 560 'Keyboard', 110, 0)

 $\mathbb{F}$ 

DECODE(TE.P.PRODUCTS), 'PC',

Apply

Cancel

the Unit Price is automatically updated. Then, when they update the Quantity, the total line cost is automatically calculated and displayed in the table.

To enable this functionality, ACME first has to configure a new validation with the following specifications:

| Setting                | Value / Description                                                                                                    |
|------------------------|----------------------------------------------------------------------------------------------------|
| <b>Validation Name</b> | <b>Product Order Information</b>                                                                                                    |
| Component Type         | <b>Table Component</b>                                                                                                    |
| Column <sub>1</sub>    | Column Header = Products<br>Column Token = PRODUCTS<br>Validation $=$ Auto complete list with the<br>following list values: PC, MOUSE, MONITOR,<br><b>KEYBOARD</b> |
| Column 2               | Column Header = Quantity<br>Column Token = QUANTITY<br>Validation = Numeric Text Field                                                                             |
| Column <sub>3</sub>    | Column Header = Price<br>Column Token = PRICE<br>Validation = Numeric Text Field                                                                                   |
| Column 4               | Column Header = Total<br>Column Token = TOTAL<br>Validation = Numeric Text Field                                                                                   |

*Table 5-21. Example - table component validation settings*

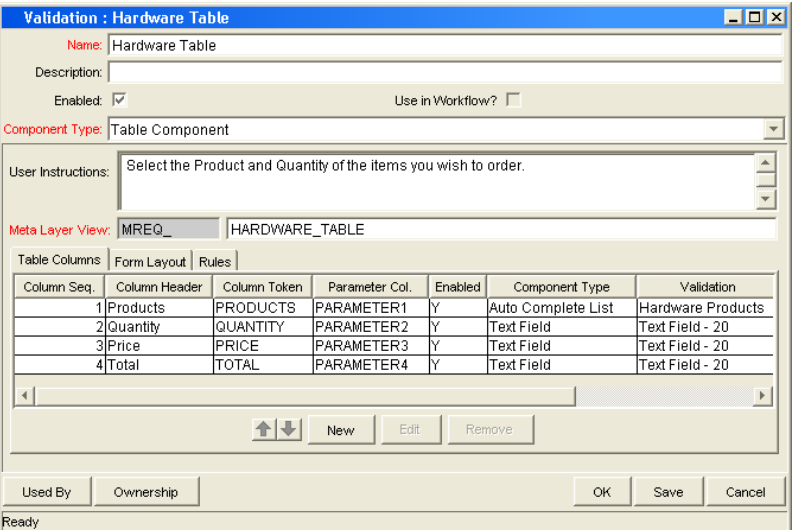

Once the validation's columns have been defined, the rules can be configured:

#### **Rule 1: Set Unit Price.**

ACME uses the following rule to set the default unit price in the Price cell based on the Product selection.

| Setting           | Value / Description                                                                                                    |  |
|-------------------|----------------------------------------------------------------------------------------------------|--|
| <b>Rule Name</b>  | <b>Set Unit Price</b>                                                                                                    |  |
| <b>Rule Event</b> | Apply on Field Change                                                                                                    |  |
| Dependencies      | $Column = Products$<br>All Values $=$ Yes                                                                                                    |  |
| Results           | Column Header = Price                                                                                                    |  |
| SQL               | SELECT DECODE('[TE.P.PRODUCTS]',<br>'PC', 1200,<br>'Mouse', 50,<br>'Monitor', 560,<br>'Keyboard', 110, 0),<br>DECODE('[TE.P.PRODUCTS]', 'PC', 1200,<br>'Mouse', 50,<br>'Monitor', 560,<br>'Keyboard', 110, 0)<br>FROM sys.dual |  |

*Table 5-22. Example - Set Unit Price rule settings*

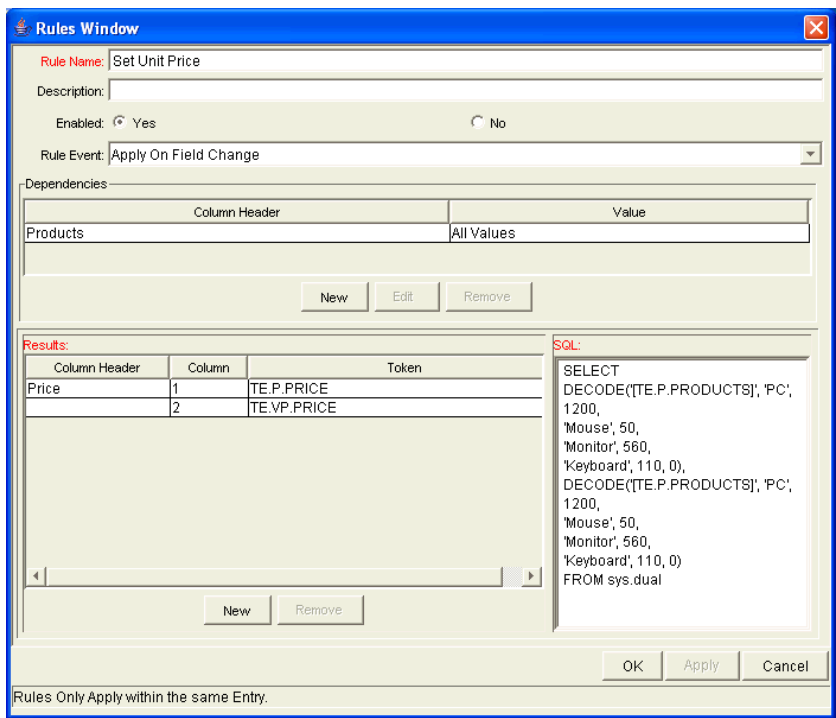

#### **Rule 2: Calculate Total.**

ACME uses the following rule to set the calculate and display the total line price in the Total column based on the values in the Products and Quantity cells.

| Setting           | Value / Description                                                                       |
|-------------------|-------------------------------------------------------------------------------------------|
| <b>Rule Name</b>  | Calculate Total                                                                           |
| <b>Rule Event</b> | Apply on Field Change                                                                     |
| Dependencies      | Column = Price [All Values = Yes]<br>Column = Quantity [All Values = Yes]                 |
| Results           | Column Header = Total                                                                     |
| SQL               | SELECT [TE.P.PRICE] * [TE.P.QUANTITY],<br>[TE.P.PRICE] * [TE.P.QUANTITY]<br>from sys.dual |

*Table 5-23. Example - Calculate Total rule settings*

#### **Using the table component**

Add a field to a request type that is validated by this table component validation. When a user opens the field to enter information, the table rules will be applied to each row that is created.

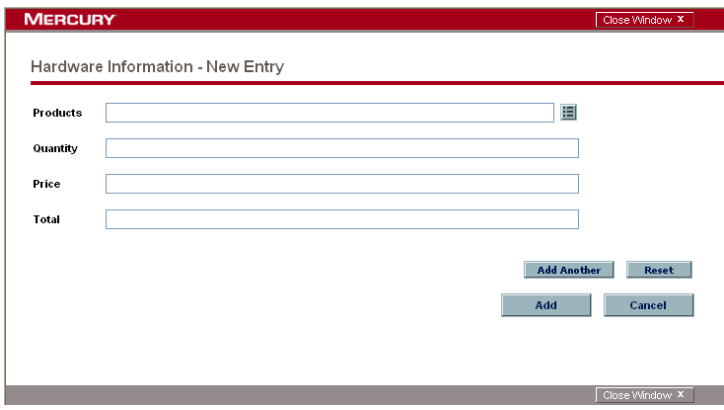

#### Tokens in the Table Components

Each column included in the table component has an associated token. These tokens can be used in the same manner as other field tokens, such as for commands, notifications or advanced field defaulting. See *[Tokens in Request](#page-60-0)  [Table Components](#page-60-0)* on page 61 for details on referencing tokens related to table components.

### Calculating Column Totals

You can configure columns that are validated by a number to calculate the total for that column. This is configured in the validation's Field window. The following example illustrates how to configure a column to calculate and display the column total.

ACME, Inc., uses a request for creating and tracking simple employee equipment orders. ACME has included a table component field on their request type for gathering the order information. Employees enter the Purchase Items and Cost for each item. The table component automatically calculates the total cost for the Cost column.

ACME creates a validation with the following settings:

- Component Type = **Table Component**.
- Column  $1 =$  Purchase Item (text field)

• Column  $2 = Cost$  (number). In the Field window for the Cost column, select Display Total = **Yes.** The Display Total field is only enabled if the field's validation is a number.

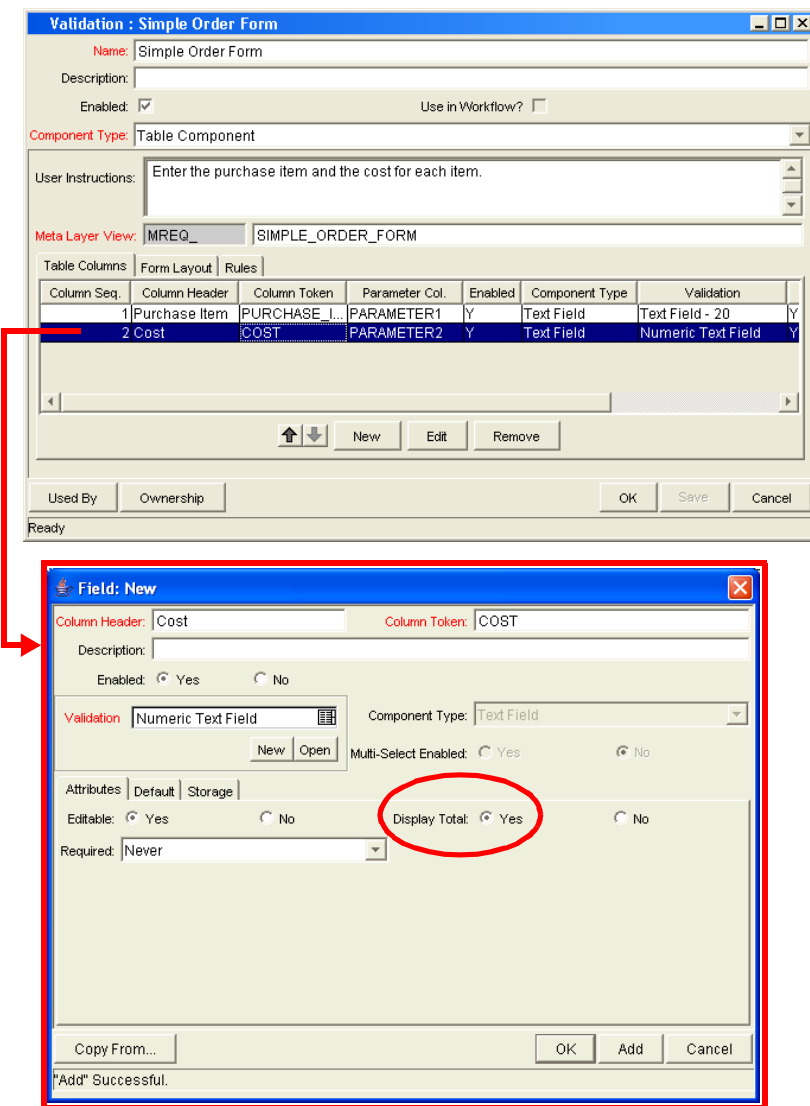

*Figure 5-18. Sample validation for a Simple Order table component.*

ACME includes adds a field to their Order request type that uses this validation. When a user creates a request using that request type, he can click on the table component icon next to the field to open the order form. The total for the Cost column is displayed at the bottom of the table.

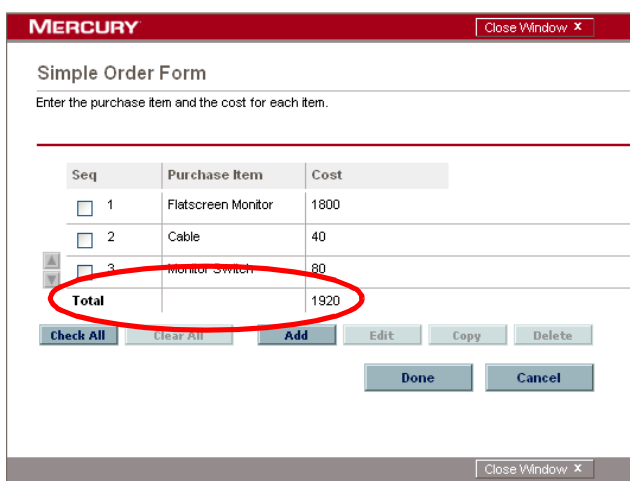

*Figure 5-19. Sample table component displaying a column total.*

### <span id="page-131-0"></span>Adding the Table Component to a Request Type

Table component fields can be included on a request type, request header type or request user data field.

To add a table component field to a request type:

- 1. Open the Request Type window.
- 2. Click New in the **Fields** tab.

The Field window opens.

- 3. Enter the Field Prompt, Token, and Description.
- 4. In the Validation field, select a table component validation.

If you have not created a table component validation, click **New** to create one. See *[Defining the Table Component in the Validation Workbench](#page-121-0)* [on page 122](#page-121-0) for instructions.

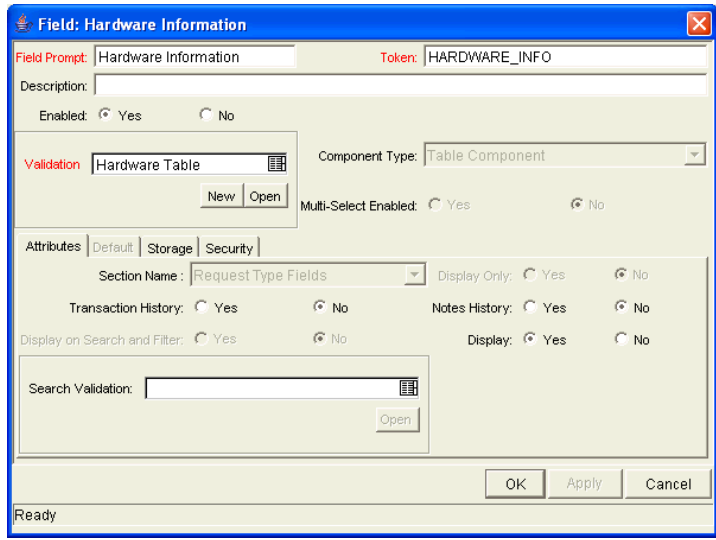

- 5. Click **OK** to add the field to the request type.
- 6. Save the request type.

The table component field will now appear on requests of this request type.

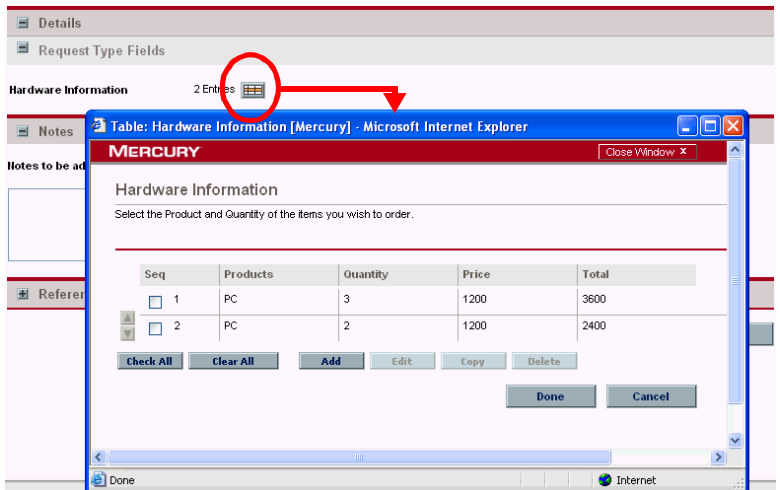

### Package and Request Group Validations

Two particular entity-specific validations can be accessed in the Workbench without entering the Validations screen group.

### Package and Request Groups

The KNTA-Package and Request Groups validation can be accessed directly from the **Package** screen. To specify that a package belongs to a new or unique package group that is not named in the auto-complete validation list, it is not necessary to proceed through the Validation Workbench.

To access the KNTA-Package and Request Groups validation window from the **Package** screen:

Select **New Package Group** from the **Package** menu. The Validation window will appear, listing the existing Mercury Change Management package groups.

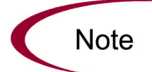

All users are granted read access to this screen, but only users with appropriate security privileges can alter the KNTA-Package and Request Groups validation list.

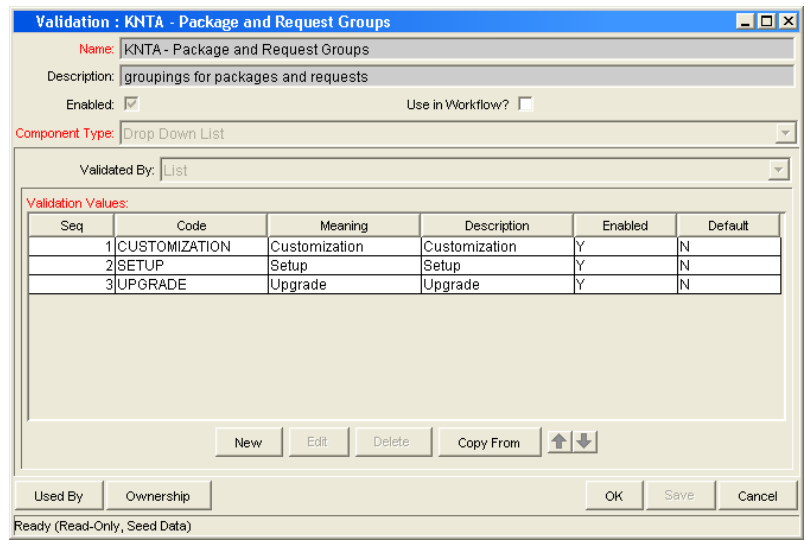

### Request Type Category

The CRT - Request Type Category validation can be accessed directly from the **Request Types** workbench.

Access the CRT - Request Type Category validation window from the **Request Types** workbench by selecting **Request Type Category Setup** from the **Request Type** menu. The Validation window will appear, listing the existing request type categories.

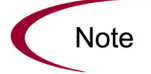

All users are granted read access to this screen, but only users with appropriate security privileges can alter the CRT - Request Type Category validation list.

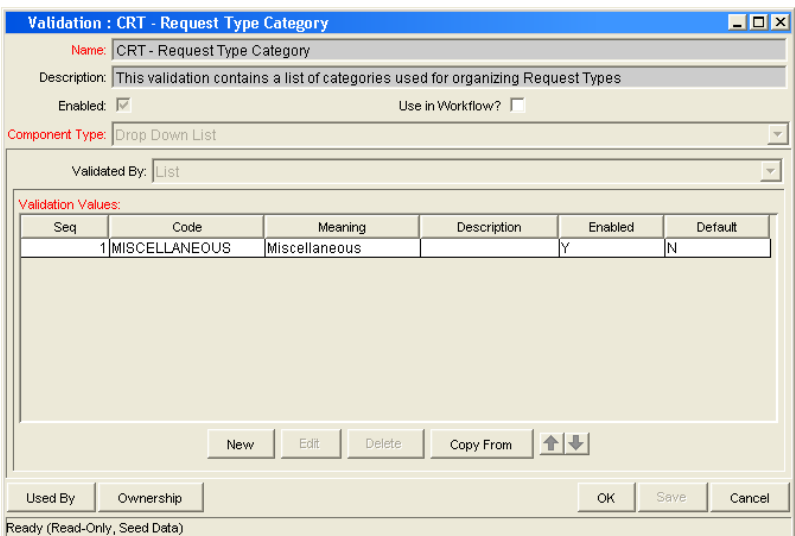

# Validation Special Characters

The Validation Name field for all validations cannot contain a question mark ('?'). The Workbench prevents this character from being entered into the field, but all previously configured validation names (validations entered before release 4.5) should be checked and corrected.

# System Validations

There are a number of validations that are provided with Mercury IT Governance Center. Note that many of these validations may have been altered to better match your company's specific business needs. Use the Validations report to get a list of all validations currently in your system. The report includes information on validation values and commands.

# **Appendix** System Special Commands **A**<br>
mmands

#### In This Appendix:

- *[Overview of System Special Commands](#page-137-0)*
- *[ksc\\_connect Special Commands](#page-137-1)*
	- *[ksc\\_connect\\_dest\\_client](#page-138-0)*
	- *[ksc\\_connect\\_dest\\_server](#page-139-0)*
	- *[ksc\\_connect\\_source\\_client](#page-140-0)*
	- *[ksc\\_connect\\_source\\_server](#page-141-0)*
- *[ksc\\_exit](#page-142-0)*
- *[ksc\\_copy Special Commands](#page-142-1)*
	- *[ksc\\_copy\\_client\\_client](#page-142-2)*
	- *[ksc\\_copy\\_client\\_server](#page-143-0)*
	- *[ksc\\_copy\\_server\\_client](#page-144-0)*
	- *[ksc\\_copy\\_server\\_server](#page-145-0)*
	- *[ksc\\_copy\\_client\\_tmp](#page-147-0)*
	- **[ksc\\_copy\\_server\\_tmp](#page-147-1)**<br>**ksc\_copy\_tmp\_client**
	- *[ksc\\_copy\\_tmp\\_client](#page-148-0)*
	- *[ksc\\_copy\\_tmp\\_server](#page-149-0)*
- *[ksc\\_respond](#page-150-0)*
- *[ksc\\_simple\\_respond](#page-150-1)*
	- *[Examples using ksc\\_simple\\_respond](#page-151-0)*
- *[ksc\\_local\\_exec](#page-152-0)*
	- *[Example using ksc\\_local\\_exec](#page-152-1)*
- *[ksc\\_replace](#page-153-0)*
	- *[Example using ksc\\_replace](#page-153-1)*
- *[ksc\\_set](#page-153-2)*
	- *[Example using ksc\\_set](#page-154-0)*
- *[ksc\\_set\\_env](#page-154-1)*
- *[ksc\\_store](#page-155-0)*
	- *[Example using ksc\\_store](#page-156-0)*
- *[ksc\\_comment](#page-156-1)*
- *[ksc\\_concsub](#page-157-0)*
	- *[Example using ksc\\_concsub](#page-157-1)*
- *[ksc\\_begin\\_script / ksc\\_end\\_script](#page-158-0)*
	- *[Example using ksc\\_begin\\_script and ksc\\_end\\_script](#page-159-0)*
- *[ksc\\_copy\\_script Special Commands](#page-159-1)*
	- *[ksc\\_copy\\_script\\_dest\\_client](#page-160-0)*
	- *[ksc\\_copy\\_script\\_dest\\_server](#page-160-1)*
	- *[ksc\\_copy\\_script\\_source\\_client](#page-161-0)*
	- *[ksc\\_copy\\_script\\_source\\_server](#page-161-1)*
- *[ksc\\_om\\_migrate](#page-162-0)*
	- *[Example using ksc\\_om\\_migrate](#page-163-0)*
- *[ksc\\_capture\\_output](#page-163-1)*
- *[ksc\\_gl\\_migrate](#page-164-0)*
	- *[Example using ksc\\_gl\\_migrate](#page-165-0)*
- *[ksc\\_parse\\_jcl](#page-165-1)*
- *[ksc\\_submit\\_job](#page-166-0)*
- *[ksc\\_set\\_exit\\_value](#page-166-1)*
- *[ksc\\_clear\\_exit\\_value](#page-167-0)*
- *[ksc\\_run\\_sql](#page-167-1)*
	- *[Example using ksc\\_run\\_sql](#page-167-2)*
- *[Summary of All Special Command Parameters](#page-168-0)*

### <span id="page-137-0"></span>Overview of System Special Commands

This appendix discusses the pre-defined special commands.

# <span id="page-137-1"></span>ksc\_connect Special Commands

The ksc\_connect special commands instruct the execution engine to open a connection to a specified environment. This command initiates a TELNET, SSH or SSH2 session with the server or client defined for the environment.

The command then sends all command steps that follow it directly to the machine, as though someone was actually typing the command on that machine. In this way, the execution engine is able to run virtually any command-line directive that the machine understands.

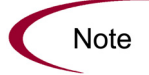

All ksc\_connect special commands must end with the 'ksc\_exit' special command to exit the TELNET, SSH, or SSH2 session.

### <span id="page-138-0"></span>ksc\_connect\_dest\_client

This command initiates a TELNET, SSH, or SSH2 session with the client of the destination environment. The destination environment refers to the destination environment of the workflow step initiating command execution.

| Parameter                     | Default Token                                  | Description                                                                                                    |
|-------------------------------|------------------------------------------------|----------------------------------------------------------------------------------------------------|
| <b>USERNAME</b>               | <b>IDEST ENV.CLIENT</b><br><b>USERNAME</b>     | Username on [DEST_ENV].                                                                                                    |
| PASSWORD                      | [DEST_ENV.CLIENT_<br><b>PASSWORD</b>           | Password on [DEST_ENV].                                                                                                    |
| NT DOMAIN                     | [DEST_ENV.CLIENT_NT_<br><b>DOMAIN</b>          | Windows NT Domain name of<br>[DEST_ENV].                                                                                     |
| DEST_BASE_<br>PATH            | [DEST_ENV.CLIENT_<br><b>BASE PATH</b>          | Base Path of [DEST_ENV].                                                                                                    |
| CONNECTION<br><b>PROTOCOL</b> | [DEST_ENV.CLIENT_<br>CON_PROTOCOL_<br>MEANING] | Specifies the connection<br>protocol. Possible values are<br>listed in validation<br>"CONNECTION PROTOCOL".                  |
| <b>DEST ENV</b>               | [DEST ENV]                                     | Name of the destination<br>environment to be used instead<br>of the destination environment<br>on the current workflow step. |

*Table A-1. ksc\_connect\_dest\_client parameters*

### Example Using ksc\_connect\_dest\_client

- # Make a remote connection to the client of the
- # destination environment defined for the current
- # workflow step.

```
ksc_connect_dest_client
<commands>
ksc_exit
# Make a remote connection to the client defined for
# the environment named 'STAGING'.
ksc_connect_dest_client DEST_ENV="STAGING"
<commands>
ksc_exit
```
### <span id="page-139-0"></span>ksc\_connect\_dest\_server

This command initiates a TELNET, SSH, or SSH2 session with the server of the destination environment. The destination environment refers to the destination environment of the workflow step initiating command execution.

*Table A-2. ksc\_connect\_dest\_server parameters*

| Parameter                     | Default Token                                 | Description                                                                                                    |
|-------------------------------|-----------------------------------------------|----------------------------------------------------------------------------------------------------|
| USERNAME                      | [DEST_ENV.SERVER_<br><b>USERNAME</b>          | Username on [DEST_ENV].                                                                                                    |
| PASSWORD                      | [DEST_ENV.SERVER_<br><b>PASSWORD</b>          | Password on [DEST_ENV].                                                                                                    |
| NT DOMAIN                     | [DEST_ENV.SERVER_<br>NT_DOMAIN                | Windows NT Domain name of<br>[DEST_ENV].                                                                                     |
| DEST_BASE_<br>PATH            | <b>IDEST ENV.SERVER</b><br><b>BASE PATH</b>   | Base Path of [DEST_ENV].                                                                                                    |
| CONNECTION<br><b>PROTOCOL</b> | [DEST_ENV.SERVER_<br>CON PROTOCOL<br>MEANING] | Specifies the connection protocol.<br>Possible values are listed in<br>validation "CONNECTION<br>PROTOCOL".                  |
| <b>DEST ENV</b>               | [DEST_ENV.<br>ENVIRONMENT_NAME]               | Name of the destination<br>environment to be used instead of<br>the destination environment on the<br>current workflow step. |

### Example using ksc\_connect\_dest\_server

```
# Make a remote connection to the server of the
# destination environment defined for the current
# workflow step.
ksc_connect_dest_server
<commands>
```

```
ksc_exit
# Make a remote connection to the server defined for
# the environment named 'Staging'.
ksc_connect_dest_server DEST_ENV="STAGING"
<commands>
ksc_exit
```
### <span id="page-140-0"></span>ksc\_connect\_source\_client

This command initiates a TELNET, SSH, or SSH2 session with the client of the source environment. The source environment refers to the source environment of the workflow step initiating command execution.

| Parameter                     | Default Token                                   | Description                                                                                                    |
|-------------------------------|-------------------------------------------------|----------------------------------------------------------------------------------------------------|
| <b>USERNAME</b>               | [SOURCE_ENV.CLIENT_<br><b>USERNAME</b>          | Username on [SOURCE_ENV].                                                                                          |
| <b>PASSWORD</b>               | [SOURCE_ENV.CLIENT_<br><b>PASSWORD</b>          | Password on [SOURCE_ENV].                                                                                          |
| NT DOMAIN                     | [SOURCE_ENV.CLIENT_<br>NT_DOMAIN                | Windows NT Domain name of<br>[SOURCE_ENV].                                                                         |
| SOURCE<br><b>BASE PATH</b>    | [SOURCE_ENV.CLIENT_<br><b>BASE PATH</b>         | Base Path of [SOURCE_ENV].                                                                                         |
| CONNECTION<br><b>PROTOCOL</b> | [SOURCE_ENV.CLIENT_<br>CON PROTOCOL<br>MEANING] | Specifies the connection<br>protocol. Possible values are<br>listed in validation<br>"CONNECTION PROTOCOL".        |
| SOURCE ENV                    | [SOURCE ENV]                                    | Name of the source environment<br>to be used instead of the source<br>environment on the current<br>workflow step. |

*Table A-3. ksc\_connect\_source\_client parameters*

### Example using ksc\_connect\_source\_client

# Make a remote connection to the client of the source # environment defined for the current workflow step. ksc connect source client <*commands*> ksc\_exit # Make a remote connection to the client defined for # the environment named 'STAGING'.

```
ksc_connect_source_client SOURCE_ENV="STAGING"
<commands>
ksc_exit
```
#### <span id="page-141-0"></span>ksc\_connect\_source\_server

This command initiates a TELNET, SSH, or SSH2 session with the server of the source environment. The source environment refers to the source environment of the workflow step initiating command execution.

| Parameter                            | Default Token                                   | Description                                                                                                    |
|--------------------------------------|-------------------------------------------------|----------------------------------------------------------------------------------------------------|
| <b>USERNAME</b>                      | [SOURCE_ENV.SERVER_<br><b>USERNAME</b>          | Username on [SOURCE_ENV].                                                                                          |
| <b>PASSWORD</b>                      | [SOURCE_ENV.SERVER_<br><b>PASSWORD</b>          | Password on [SOURCE_ENV].                                                                                          |
| NT DOMAIN                            | [SOURCE_ENV.SERVER_<br>NT_DOMAIN                | Windows NT Domain name of<br>[SOURCE_ENV].                                                                         |
| SOURCE<br><b>BASE PATH</b>           | [SOURCE_ENV.SERVER_<br><b>BASE PATH</b>         | Base Path of [SOURCE_ENV].                                                                                         |
| <b>CONNECTION</b><br><b>PROTOCOL</b> | [SOURCE_ENV.SERVER_<br>CON PROTOCOL<br>MEANING] | Specifies the connection<br>protocol. Possible values are<br>listed in validation<br>"CONNECTION_PROTOCOL".        |
| SOURCE ENV                           | <b>ISOURCE ENVI</b>                             | Name of the source<br>environment to be used instead<br>of the source environment on<br>the current workflow step. |

*Table A-4. ksc\_connect\_source\_server parameters*

### Examples using ksc\_connect\_source\_server

# Make a remote connection to the server of the source # environment defined for the current workflow step. ksc\_connect\_source\_server <*commands*> ksc\_exit # Make a remote connection to the server defined for # the environment named 'STAGING'. ksc\_connect\_source\_server SOURCE\_ENV="STAGING" <*commands*> ksc\_exit

# <span id="page-142-0"></span>ksc\_exit

This command exits the TELNET, SSH, or SSH2 session initiated by the *[ksc\\_](#page-137-1) [connect Special Commands](#page-137-1)*. For examples using ksc\_exit, see *[ksc\\_connect](#page-137-1)  [Special Commands](#page-137-1)*.

# <span id="page-142-1"></span>ksc\_copy Special Commands

The ksc\_copy special commands provide the mechanism for transferring files to and from the various environments defined in Mercury IT Governance Center.

The default use of these commands requires that the entity containing the command has three fields with the following tokens defined:

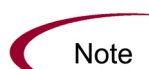

[P.P\_FILENAME]  $[P.P"$ FILE\_TYPE]  $[P.P^{\overline{S}}UB \overline{P}ATH]$ 

If these fields are not defined as part of the entity, they must be passed as parameters or the command will fail.

Files are copied using either FTP, SCP or SCP2, depending on the configuration of the environment.

### <span id="page-142-2"></span>ksc\_copy\_client\_client

This command copies a file from the source client environment to the destination client environment.

| Parameter           | Default Token                     | Description                                                                                                    |
|---------------------|-----------------------------------|----------------------------------------------------------------------------------------------------|
| SUB_PATH            | [P.P_SUB_PATH]                    | The sub-directory that should be<br>used to locate the file relative to the<br>base path of each environment.                     |
| SOURCE_BASE<br>PATH | [SOURCE_ENV.<br>CLIENT_BASE_PATH] | The base path of the source client<br>environment to be used instead of<br>what is defined for the current<br>source environment. |

*Table A-5. ksc\_copy\_client\_client parameters*

| Parameter         | Default Token                   | Description                                                                                                    |
|-------------------|---------------------------------|----------------------------------------------------------------------------------------------------|
| DEST BASE<br>PATH | [DEST_ENV.<br>CLIENT_BASE_PATH] | The base path of the destination<br>client environment to be used<br>instead of what is defined for the<br>current destination environment. |
| <b>FILENAME</b>   | [P.P_FILENAME]                  | Name of the file to be copied.                                                                                                    |
| FILE_TYPE         | [P.P_FILE_TYPE]                 | The file type associated with the file<br>(ASCII or BINARY).                                                                                |
| SOURCE ENV        | [SOURCE_ENV]                    | Name of the source environment to<br>be used instead of the source<br>environment on the current workflow<br>step.                          |
| DEST ENV          | <b>IDEST ENVI</b>               | Name of the destination environment<br>to be used instead of the destination<br>environment on the current workflow<br>step.                |

*Table A-5. ksc\_copy\_client\_client parameters*

### Example #1 using ksc\_copy\_client\_client

# Copy a file between source and destination clients.

ksc\_copy\_client\_client SUB\_PATH="forms" FILENAME="[P.P MODULE].fmb" FILE TYPE="BINARY"

# Copy a file between the client defined in the 'STAGING' # environment and the destination client.

ksc copy client client DEST ENV="STAGING"

#### Example #2 using ksc\_copy\_client\_client

# Override the base path of the destination directory.

ksc\_copy\_client\_client\_DEST\_BASE\_PATH="/u1/datatree/ex1"\_SUB PATH="." FILENAME="[P.P\_MODULE].Fmb" FILE\_TYPE="BINARY"

### <span id="page-143-0"></span>ksc\_copy\_client\_server

This command copies a file from the source client environment to the destination server environment.
| Parameter                | Default Token                            | Description                                                                                                    |
|--------------------------|------------------------------------------|----------------------------------------------------------------------------------------------------|
| SUB_PATH                 | [P.P_SUB_PATH]                           | The sub-directory that should be<br>used to locate the file relative to<br>the base path of each<br>environment.                            |
| SOURCE_BASE<br>PATH      | [SOURCE_ENV.CLIENT_<br><b>BASE PATH]</b> | The base path of the source client<br>environment to be used instead of<br>what is defined for the current<br>source environment.           |
| <b>DEST BASE</b><br>PATH | [DEST_ENV.<br>SERVER_BASE_PATH]          | The base path of the destination<br>server environment to be used<br>instead of what is defined for the<br>current destination environment. |
| <b>FILENAME</b>          | [P.P_FILENAME]                           | Name of the file to be copied.                                                                                                    |
| FILE TYPE                | [P.P_FILE_TYPE]                          | The file type associated with the<br>file (ASCII or BINARY).                                                                                |
| SOURCE ENV               | [SOURCE_ENV]                             | Name of the source environment<br>to be used instead of the source<br>environment on the current<br>workflow step.                          |
| <b>DEST ENV</b>          | [DEST_ENV]                               | Name of the destination<br>environment to be used instead of<br>the destination environment on<br>the current workflow step.                |

*Table A-6. ksc\_copy\_client\_server parameters*

# Example using ksc\_copy\_client\_server

# Copy a file between source client and

```
# destination server.
```
ksc\_copy\_client\_server SUB\_PATH="install/sql" FILENAME="[P.P SQL SCRIPT]" FILE TYPE="ASCII"

### ksc\_copy\_server\_client

This command copies a file from the source server environment to the destination client environment.

| Parameter                  | Default Token                     | Description                                                                                                    |
|----------------------------|-----------------------------------|----------------------------------------------------------------------------------------------------|
| <b>SUB PATH</b>            | [P.P_SUB_PATH]                    | The sub-directory that should be<br>used to locate the file relative to the<br>base path of each environment.                               |
| <b>SOURCE BASE</b><br>PATH | [SOURCE_ENV.<br>SERVER_BASE_PATH] | The base path of the source server<br>environment to be used instead of<br>what is defined for the current<br>source environment.           |
| <b>DEST BASE</b><br>PATH   | [DEST_ENV.<br>CLIENT_BASE_PATH]   | The base path of the destination<br>client environment to be used<br>instead of what is defined for the<br>current destination environment. |
| <b>FILENAME</b>            | [P.P_FILENAME]                    | Name of the file to be copied.                                                                                                    |
| FILE TYPE                  | [P.P_FILE_TYPE]                   | The file type associated with the file<br>(ASCII or BINARY).                                                                                |
| SOURCE_ENV                 | [SOURCE_ENV]                      | Name of the source environment to<br>be used instead of the source<br>environment on the current<br>workflow step.                          |
| DEST ENV                   | [DEST_ENV]                        | Name of the destination<br>environment to be used instead of<br>the destination environment on the<br>current workflow step.                |

*Table A-7. ksc\_copy\_server\_client parameters*

## Example using ksc\_copy\_server\_client

- # Copy a file between source server and
- # destination client.

```
ksc_copy_server_client SUB_PATH="[P.P_SUB_DIRECTORY]"
FILE TYPE="[P.\overline{P}] file type]"
```
#### ksc\_copy\_server\_server

This command copies a file from the source server environment to the destination server environment.

| Parameter                | Default Token                     | Description                                                                                                    |
|--------------------------|-----------------------------------|----------------------------------------------------------------------------------------------------|
| SUB PATH                 | [P.P_SUB_PATH]                    | The sub-directory that should be<br>used to locate the file relative to the<br>base path of each environment.                               |
| SOURCE_BASE<br>PATH      | [SOURCE_ENV.<br>SERVER_BASE_PATH] | The base path of the source server<br>environment to be used instead of<br>what is defined for the current<br>source environment.           |
| <b>DEST BASE</b><br>PATH | [DEST_ENV.<br>SERVER_BASE_PATH]   | The base path of the destination<br>server environment to be used<br>instead of what is defined for the<br>current destination environment. |
| <b>FILENAME</b>          | [P.P_FILENAME]                    | Name of the file to be copied.                                                                                                    |
| FILE_TYPE                | [P.P_FILE_TYPE]                   | The file type associated with the<br>file (ASCII or BINARY).                                                                                |
| SOURCE_ENV               | [SOURCE_ENV]                      | Name of the source environment to<br>be used instead of the source<br>environment on the current<br>workflow step.                          |
| <b>DEST ENV</b>          | [DEST_ENV]                        | Name of the destination<br>environment to be used instead of<br>the destination environment on the<br>current workflow step.                |

*Table A-8. ksc\_copy\_server\_server parameters*

### Example using ksc\_copy\_server\_server

# Copy a file between source and destination servers. ksc\_copy\_server\_server FILENAME="[P.P\_FILE]"

# Copy a file between the source server and the # destination server overriding the base bath.

ksc copy server server FILENAME="install driver.sh" DEST\_BASE\_PATH="/u2/app/drivers"

# Copy a form between the 'STAGING' and destination servers.

ksc\_copy\_server\_server SOURCE\_ENV="STAGING" SUB\_PATH="forms" FILENAME="[P.P\_MODULE].fmb" FILE\_TYPE="BINARY"

### ksc\_copy\_client\_tmp

This command copies a file from the source client environment to the temporary package transfer directory on the application server. This temporary directory is automatically cleaned up after an execution completes and can be referenced using the [AS.PKG\_TRANSFER\_PATH] token.

| Parameter           | Default Token                     | Description                                                                                                    |
|---------------------|-----------------------------------|----------------------------------------------------------------------------------------------------|
| SUB PATH            | [P.P_SUB_PATH]                    | The sub-directory that should be<br>used to locate the file relative to the<br>base path of each environment.                     |
| SOURCE_BASE<br>PATH | [SOURCE_ENV.<br>CLIENT_BASE_PATH] | The base path of the source client<br>environment to be used instead of<br>what is defined for the current source<br>environment. |
| <b>FILENAME</b>     | [P.P_FILENAME]                    | Name of the file to be copied.                                                                                                    |
| FILE TYPE           | [P.P_FILE_TYPE]                   | The file type associated with the file<br>(ASCII or BINARY).                                                                      |
| SOURCE ENV          | <b>ISOURCE ENVI</b>               | Name of the source environment to<br>be used instead of the source<br>environment on the current workflow<br>step.                |

*Table A-9. ksc\_copy\_server\_tmp parameters*

#### ksc\_copy\_server\_tmp

This command copies a file from the source server environment to the temporary package transfer directory on the application server. This temporary directory is automatically cleaned up after an execution completes and can be referenced using the [AS.PKG\_TRANSFER\_PATH] token.

| Parameter           | Default Token                            | Description                                                                                                    |
|---------------------|------------------------------------------|----------------------------------------------------------------------------------------------------|
| SUB_PATH            | [P.P_SUB_PATH]                           | The sub-directory that should be<br>used to locate the file relative to the<br>base path of each environment.                     |
| SOURCE BASE<br>PATH | <b>ISOURCE_ENV.</b><br>SERVER BASE PATH] | The base path of the source server<br>environment to be used instead of<br>what is defined for the current<br>source environment. |
| <b>FILENAME</b>     | [P.P FILENAME]                           | Name of the file to be copied.                                                                                                    |
| FILE TYPE           | [P.P_FILE_TYPE]                          | The file type associated with the file<br>(ASCII or BINARY).                                                                      |
| SOURCE ENV          | [SOURCE_ENV]                             | Name of the source environment to<br>be used instead of the source<br>environment on the current<br>workflow step.                |

*Table A-10. ksc\_copy\_server\_tmp parameters*

## ksc\_copy\_tmp\_client

This command copies a file from the temporary package transfer directory on the application server to the destination client environment. This temporary directory is automatically cleaned up after an execution completes and can be referenced using the [AS.PKG\_TRANSFER\_PATH] token.

| Parameter                | Default Token                          | Description                                                                                                    |
|--------------------------|----------------------------------------|----------------------------------------------------------------------------------------------------|
| SUB PATH                 | [P.P_SUB_PATH]                         | The sub-directory that should be<br>used to locate the file relative to the<br>base path of each environment.                               |
| <b>DEST BASE</b><br>PATH | [DEST_ENV.<br><b>CLIENT BASE PATHI</b> | The base path of the destination<br>server environment to be used<br>instead of what is defined for the<br>current destination environment. |
| <b>FILENAME</b>          | [P.P FILENAME]                         | Name of the file to be copied.                                                                                                    |

*Table A-11. ksc\_copy\_server\_tmp parameters*

| Parameter       | Default Token   | Description                                                                                                    |
|-----------------|-----------------|----------------------------------------------------------------------------------------------------|
| FILE TYPE       | [P.P_FILE_TYPE] | The file type associated with the file<br>(ASCII or BINARY).                                                                 |
| <b>DEST ENV</b> | [DEST_ENV]      | Name of the destination environment<br>to be used instead of the destination<br>environment on the current workflow<br>step. |

*Table A-11. ksc\_copy\_server\_tmp parameters*

### ksc\_copy\_tmp\_server

This command copies a file from the temporary package transfer directory on the application server to the destination server environment. This temporary directory is automatically cleaned up after an execution completes and can be referenced using the [AS.PKG\_TRANSFER\_PATH] token.

| Parameter                | Default Token                   | Description                                                                                                    |
|--------------------------|---------------------------------|----------------------------------------------------------------------------------------------------|
| <b>SUB PATH</b>          | [P.P_SUB_PATH]                  | The sub-directory that should be<br>used to locate the file relative to the<br>base path of each environment.                               |
| <b>DEST BASE</b><br>PATH | [DEST_ENV.<br>SERVER_BASE_PATH] | The base path of the destination<br>server environment to be used<br>instead of what is defined for the<br>current destination environment. |
| <b>FILENAME</b>          | [P.P FILENAME]                  | Name of the file to be copied.                                                                                                    |
| FILE TYPE                | [P.P_FILE_TYPE]                 | The file type associated with the<br>file (ASCII or BINARY).                                                                                |
| <b>DEST_ENV</b>          | [DEST_ENV]                      | Name of the destination<br>environment to be used instead of<br>the destination environment on the<br>current workflow step.                |

*Table A-12. ksc\_copy\_server\_tmp parameters*

# ksc\_respond

This command is currently only used to support Patch\*Applicator. This command is able to intelligently respond to interactive prompts generated by the Oracle "adpatch" and "adadmin" programs. General use of this special command for arbitrary programs is not yet supported. For simple interactive programs, see *[ksc\\_simple\\_respond](#page-150-0)* on page 151.

# <span id="page-150-0"></span>ksc\_simple\_respond

This command executes an interactive UNIX command on a remote computer. This command is useful when the command to be executed will prompt for additional information (such as the UNIX 'su' command to switch user accounts) or may not return an exit code upon completion (such as starting up a new shell using 'sh').

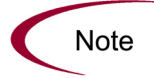

This command can only be used from within a remote execution session, such as between 'ksc\_connect' and 'ksc\_exit' commands.

The following syntax is supported:

```
ksc_simple_respond "command"
ksc_simple_respond "command" "prompt 1" "response 1" ["prompt 
2" "response 2" … ]
ksc_simple_respond "command" -hide "prompt 1" "response 1" 
["prompt 2" "response 2" … ]
```
There can be as many prompt-response pairs as necessary. Each prompt must be matched with a response, even if the response is an empty string. The prompts must appear in the exact order they will be displayed as the command is run. All arguments must be enclosed in quotes. In addition, if the command or any of the arguments contains double quotes ("), any other character can be used as the quote character. The first character after the string 'ksc\_simple\_ respond' will be interpreted as the quote character, and that character must appear at the beginning and end of each argument.

By using the -hide option, the value passed in for the response will not be displayed in the execution log. In the log, the value will be displayed as \*\*\*\*. This flag should be used for each prompt/response pair that needs this treatment.

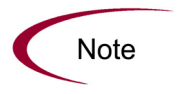

The execution engine will wait for each specified prompt. If a prompt does not appear for some reason, then the execution engine will continue to wait for it until the command times out.

#### Examples using ksc\_simple\_respond

If it becomes necessary to invoke a new shell while in a remote session, it would be ideal to simply use the command 'sh'. However, this can cause the execution engine to wait indefinitely while waiting for an exit code. To avoid this problem, the 'sh' command can be encapsulated in a ksc\_simple\_respond command with no prompts as shown:

```
ksc_simple_respond "sh"
```
As another example, suppose it becomes necessary to switch to another user account while in a remote session using the 'su' command. This command always prompts for password, unless performed by a root user. By utilizing the -hide feature, the password will not be displayed in the execution logs. This interactivity can be handled using ksc\_simple\_respond as follows:

ksc\_simple\_respond "su <*username*>" -hide "word:" "<*password*>"

Note that "word:" was used as the prompt instead of the entire word "password:". The execution engine will wait for the specified prompt string, whether it is all—or just a part—of the prompt text.

As one more example, consider the following Bourne shell command:

echo "Enter a string:\c"; read str; echo \$str

Normally, this command line would cause the execution engine to hang while waiting for an exit code (the command will never exit because it is waiting for input), which would eventually timeout when the execution timeout time is reached. Use ksc\_simple\_respond to process this command as shown (this command should be entered on a single line):

ksc simple respond #echo "Enter a string:\c"; read str; echo \$str# #a string:# #my\_value#

Since the command line contained double quotes, the pound sign (#) is used as the quote character. During execution, this command step will prompt "Enter a string:" and wait for input. The string "my\_value" would be entered

automatically, this value will then be echoed to the output device (in this case, the execution log), and execution will continue as normal with the next command step.

## ksc\_local\_exec

This command invokes a local process on the machine running the Mercury IT Governance Server. It can be used to run any program that does not require interactive input. Each call using 'ksc\_local\_exec' is an independent process. It does not execute in the context of other commands that precede it. The starting directory for the processes generated using 'ksc\_local\_exec' is the home directory of the Mercury IT Governance Server. Full paths to the executable being called are necessary if the Mercury IT Governance Server does not have the correct system path information.

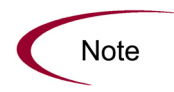

The ksc\_local\_exec command does not open a TELNET, SSH or SSH2 connection to the Mercury IT Governance Server. It operates by creating a new child process on the machine that is running the Mercury IT Governance Server. Therefore, the user account and password for this process will be the same as the account and password used to start the Mercury IT Governance Server.

#### Example using ksc\_local\_exec

# Rename existing file 'file.txt' to 'newfile.txt' ksc\_local\_exec mv file.txt newfile.txt # Run a DOS batch file ksc\_local\_exec cmd /c runme.bat

System commands do not invoke either Unix shells or DOS shells. This means that the following code segment using 'ksc\_local\_exec' is not valid, because it cannot use the 'pipe' (|) or redirect commands (>):

ksc local exec cat names.txt | grep address > file.out

An effective way to use the ksc local exec command is to put a series of commands into a .sh file, and then execute the .sh file as shown:

```
ksc_begin_script + [AS.CR_TRANSFER_PATH] run.sh
..
```

```
<series of commands>
ksc_end_script
ksc_local_exe ksh run.sh
```
## ksc\_replace

This command is used to edit the contents of a file and place it into another file. This command works in a way similar to the 'sed' utility and supports the same substituting expressions.

The files must be located on the Mercury IT Governance Server in the [AS.PKG\_TRANSFER\_PATH] directory. This requires the use of the ksc\_ copy\_tmp\_\* commands.

*Table A-13. ksc\_replace parameters*

| Parameter       | Default Token  | Description                                                             |
|-----------------|----------------|-------------------------------------------------------------------------|
| <b>FILENAME</b> | [P.P_FILENAME] | Name of the source file to be edited.                                   |
| <b>OUTFILE</b>  | [OUTFILE]      | Name of the output file after applying the<br>substitution expressions. |
| <b>SUBST</b>    |                | The substitution expression.                                            |

### Example using ksc\_replace

```
ksc_copy_server_tmp FILENAME="config.template" FILE_
TYPE = "ASCII"ksc_replace FILENAME="config.template" OUTFILE="config.cfg" 
SUBST="s/NAME/[P.NAME]/g"
ksc_copy_tmp_server FILENAME="config.cfg"
```
# ksc\_set

This command sets the value of a temporary variable which may be used to manage command conditions or aid in command processing.

The following syntax is supported:

```
ksc_set VARIABLE="Value"
```
To reference the value of this variable, use the familiar token syntax without any prefix. Unlike the 'ksc\_store' command, 'ksc\_set' does not write values to the database. The scope of the variable that is set is valid from when the variable is defined to the end of the command steps for the entity. This make using 'ksc\_set' more attractive than shell variables because the values are retained between separate 'ksc\_connect' sessions. Another advantage of using 'ksc\_set' is that the token values are visible in the logs, not just the variable names. This command may be nested within a 'ksc\_connect' command (see the following example).

#### Example using ksc\_set

```
# Set the value of a compile flag.
#
ksc_set COMPILE="YES"
# ksc set nested within a ksc connect
ksc_connect_dest_server
ksc_set REBUILD="NO"
ksc_exit
```
Later, a temporary variable can be referenced in a command condition or in another command step. For example, the command condition may look like:

```
'[COMPILE]' = 'YES'
```
# ksc\_set\_env

Use this command to set the correct environment context of an execution in cases where the workflow source and destination environments are overridden using the DEST\_ENV and SOURCE\_ENV parameters. Normally it is not necessary to use this command since it is called internally from other special commands. If it is used on a stand-alone basis, it must come after any 'ksc\_ copy' commands.

| Parameter       | Default Token                   | Description                                                                                                    |
|-----------------|---------------------------------|----------------------------------------------------------------------------------------------------|
| DEST_ENV_ID     | [DEST_ENV.<br>ENVIRONMENT ID]   | ID of the destination environment to<br>be used instead of the destination<br>environment on the current workflow<br>step.   |
| SOURCE_ENV_ID   | [SOURCE_ENV.<br>ENVIRONMENT ID] | ID of the source environment to be<br>used instead of the source<br>environment on the current workflow<br>step.             |
| SOURCE ENV      | [SOURCE_ENV]                    | Name of the source environment to<br>be used instead of the source<br>environment on the current workflow<br>step.           |
| <b>DEST ENV</b> | [DEST_ENV]                      | Name of the destination environment<br>to be used instead of the destination<br>environment on the current workflow<br>step. |

*Table A-14. ksc\_set\_env parameters*

# ksc\_store

This command dynamically sets the values of fields defined for object types, request types, and report types. This command is useful to set or alter the value of fields based on the command output. This command may only be used on fields which have been custom configured. Custom configured fields are those with tokens that are evaluated using the [P.<*TOKEN*>] or [VP.<*TOKEN*>] format. After altering a token, future evaluations of the token will use the new value. The new values are written to the database, so the changes are not temporary as in 'ksc\_set'.

This command may be nested within a 'ksc\_connect' command (as seen in the following example) and its value can be referenced in command conditions.

The following syntax is supported:

```
ksc_store TOKEN="Value"
ksc_store TOKEN="Hidden Value", "Visible Value"
```
In the first case, the hidden and visible values of the field will be set to the same value. In the second case, the hidden and visible values are set independently. "Hidden Value" refers to the [P.<*TOKEN*>] format. "Visible Value" refers to the [VP.<*TOKEN*>] format.

### Example using ksc\_store

In the following example, it is assumed that the entity in question has the following tokens defined:

```
[P.DRIVER]
[P.REVISION]
[P.RESULT]
# Store the name of the driver file.
ksc_store DRIVER="driver.sh"
# Capture the Revision number of a file.
#
ksc_connect_dest_server
cd "SourceCode/java"
grep '$Revision' ServerAdmin.java
ksc_store REVISION="[EXEC.OUTPUT]"
ksc_exit
# Set the hidden and visible result codes of a parameter.
#
ksc_store RESULT="IN_PROG","In Progress"
```
# ksc\_comment

This command adds single line comments to the execution log. It can be used to indicate informational or error messages. HTML tags are supported.

The following syntax is supported:

```
ksc_comment <comment>
```
The comment text can be any text string.

## ksc\_concsub

This command submits Oracle Application concurrent requests from the operating system command line. It is treated as a special command because the command engine must capture the concurrent request ID, which is an output of successful submission. To work properly, this command must be called within a 'ksc\_connect - ksc\_exit' command block.

If 'ksc\_concsub' is used to submit a concurrent request to an Oracle Applications database other than where Mercury IT Governance Center is currently installed, the ORA\_APPS\_DB\_LINK parameter must be added to the 'ksc\_concsub' command. Otherwise, the status of the concurrent request cannot be determined after submission.

The following syntax is supported:

ksc\_concsub ORA\_APPS\_DB\_LINK="DB\_LINK" CONCSUB

DB\_LINK corresponds to the database link from the Mercury IT Governance Center schema to the APPS schema of the database to which the concurrent request is submitted.

## Example using ksc\_concsub

ksc\_concsub ORA\_APPS\_DB\_LINK=[DEST\_ENV.ORA\_APPS\_DB\_LINK] CONCSUB [DEST\_ENV.APP.DB\_USERNAME]  $\frac{7}{7}$  [DEST\_ENV.APP.DB PASSWORD]@[DEST\_ENV.DB\_CONNECT\_STRING] FND 'Application Developer' SYSADMIN WAIT=N CONCURRENT FND FNDFMREG [DEST\_ ENV.APP CODE] [P.P FILENAME]

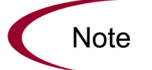

The special command 'ksc\_concsub' is followed by the exact CONCSUB call that will be executed directly at the command line.

The complete syntax for Oracle's CONCSUB is shown below. Optional parameters are in square brackets.

```
CONCSUB
<ORACLE ID>
<Responsibility Application Short Name>
<Responsibility Name>
<User Name>
[WAIT=N]
CONCURRENT
<Concurrent Program Application Short Name>
```

```
<Concurrent Program Name>
[START=<Requested Start Date>]
[REPEAT_DAYS=<Repeat Interval>]
[REPEAT_END=<Request Resubmission End Date>]
<Concurrent Program Arguments...>
```
For additional information on using the CONCSUB command, see the Oracle documentation.

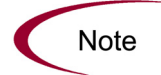

It is not possible to retrieve the concurrent request logs from a 'ksc\_concsub' submission submitted against a remote database.

# ksc\_begin\_script / ksc\_end\_script

The object command structure of Mercury IT Governance Center lends itself nicely to standard, step-by-step processes. In most cases, these commands are fully capable of automating the migration of an object. However, in some circumstances, it is necessary to add additional logic to the commands for an object. For example, perhaps a loop must be generated to repeat a command several times. This is where scripts-on-the-fly are best applied.

Scripts-on-the-fly are designed to leverage the architecture, tools, and knowledge already present in an organization. By using a script-on-the-fly, administrators can define migration logic in their preferred scripting language (such as Bourne Shell, C Shell or Perl). The scripts only need to be defined once. The execution engine copies the script wherever it needs to be executed. The execution engine can also be instructed to clean up the script after it has been executed, leaving no traces behind.

The following syntax is supported:

```
ksc_begin_script <full_path_to_file_to_be_generated>
<directives from any scripting language>
ksc_end_script
```
It is commonly used in the following format:

ksc begin\_script [AS.PKG\_TRANSFER\_PATH][P.P\_SCRIPT\_FILENAME]

Since the script will be generated into a temporary directory by use of the [AS.PKG\_TRANSFER\_PATH] token, this token will reference a unique

temporary directory per execution and end with the proper directory slash '/' or '\'. After generation, the script can be transferred to another machine for execution using the 'ksc\_copy\_script' commands described in [ksc\\_copy\\_script](#page-159-0)  [Special Commands.](#page-159-0)

#### Example using ksc\_begin\_script and ksc\_end\_script

```
ksc_begin_script [AS.PKG_TRANSFER_PATH][P.P_SCRIPT_FILENAME]
\frac{\#!}{\text{usr}/\text{bin}}/csh
#
# Script to lock, check in, and re-checkout the original
# file using RCS commands.
#
# Print a warning if the file does not exist. 
#
if ($#argv != 2) then
         echo "$0 : wrong number of arguments"
         echo "Usage: $0 sub_path filename"
         exit 1
endif
set sub path = $argv[1]
set filename = sary[2]if (-e "$sub_path/RCS/$filename,v") then
        rcs -1 $sub path/$filename
         ci -m"Before Copy." $sub_path/$filename
        co -1 $sub path/$filename
else
        echo "Warning: File $sub_path/$filename not found in RCS 
repository"
endif 
exit 0
ksc_end_script
# Copy the script to the destination server and excute it.
ksc_copy_script_dest_server
ksc_connect_dest_server
csh [P.P SCRIPT FILENAME]
rm [P.P SCRIPT FILENAME]
ksc_exit
```
# <span id="page-159-0"></span>ksc\_copy\_script Special Commands

Use these special commands to transfer files from the temporary file transfer directory (defined by token [AS.PKG\_TRANSFER\_PATH]) to other machines. These commands are typically used in conjuction with the 'ksc\_

begin\_script' and 'ksc\_end\_script' commands, but can also be used in other ways.

## ksc\_copy\_script\_dest\_client

This command copies a script contained in [AS.PKG\_TRANSFER\_PATH], a temporary directory located on the Mercury IT Governance Server, to the base path of the destination client environment.

| <b>Parameters</b>                | Default Token                   | Description                                                                                                    |
|----------------------------------|---------------------------------|----------------------------------------------------------------------------------------------------|
| <b>SCRIPT</b><br><b>FILENAME</b> | [P.P_SCRIPT_FILENAME]           | The name of the script file to transfer.                                                                                                    |
| DEST_BASE<br>PATH                | [DEST_ENV.<br>CLIENT_BASE_PATH] | The base path of the destination<br>client environment to be used<br>instead of what is defined for the<br>current destination environment. |
| <b>DEST_ENV</b>                  | [DEST_ENV]                      | Name of the destination environment<br>to be used instead of the destination<br>environment on the current workflow<br>step.                |

*Table A-15. ksc\_copy\_script\_dest\_client parameters*

### ksc\_copy\_script\_dest\_server

This command copies a script contained in [AS.PKG\_TRANSFER\_PATH], a temporary directory located on the Mercury IT Governance Server, to the base path of the destination server environment.

*Table A-16. ksc\_copy\_script\_dest\_server parameters*

| <b>Parameters</b>                | Default Token | Description                                                    |
|----------------------------------|---------------|----------------------------------------------------------------|
| <b>SCRIPT</b><br><b>FILENAME</b> |               | [P.P SCRIPT FILENAME] The name of the script file to transfer. |

| <b>Parameters</b> | Default Token                   | Description                                                                                                    |
|-------------------|---------------------------------|----------------------------------------------------------------------------------------------------|
| DEST_BASE<br>PATH | [DEST_ENV.<br>SERVER BASE PATH] | The base path of the destination<br>server environment to be used<br>instead of what is defined for the<br>current destination environment. |
| <b>DEST_ENV</b>   | [DEST_ENV]                      | Name of the destination environment<br>to be used instead of the destination<br>environment on the current workflow<br>step.                |

*Table A-16. ksc\_copy\_script\_dest\_server parameters*

### ksc\_copy\_script\_source\_client

This command copies a script contained in [AS.PKG\_TRANSFER\_PATH], a temporary directory located on the Mercury IT Governance Server, to the base path of the source client environment.

| <b>Parameters</b>                | Default Token                     | Description                                                                                                    |
|----------------------------------|-----------------------------------|----------------------------------------------------------------------------------------------------|
| <b>SCRIPT</b><br><b>FILENAME</b> | [P.P_SCRIPT_FILENAME]             | The name of the script file to<br>transfer.                                                                                       |
| DEST BASE<br>PATH                | [SOURCE_ENV.<br>CLIENT_BASE_PATH] | The base path of the source client<br>environment to be used instead of<br>what is defined for the current<br>source environment. |
| SOURCE ENV                       | [SOURCE_ENV]                      | Name of the source environment to<br>be used instead of the destination<br>environment on the current<br>workflow step.           |

*Table A-17. ksc\_copy\_script\_source\_client parameters*

### ksc\_copy\_script\_source\_server

This command copies a script contained in [AS.PKG\_TRANSFER\_PATH], a temporary directory located on the Mercury IT Governance Server, to the base path of the source server environment.

| Parameters                       | Default Token                     | Description                                                                                                    |
|----------------------------------|-----------------------------------|----------------------------------------------------------------------------------------------------|
| <b>SCRIPT</b><br><b>FILENAME</b> | [P.P_SCRIPT_FILENAME]             | The name of the script file to<br>transfer.                                                                                       |
| SOURCE_BASE<br>PATH              | [SOURCE_ENV.<br>SERVER_BASE_PATH] | The base path of the source<br>server environment to be used<br>instead of what is defined for the<br>current source environment. |
| SOURCE ENV                       | [SOURCE_ENV]                      | Name of the source environment<br>to be used instead of the source<br>environment on the current<br>workflow step.                |

*Table A-18. ksc\_copy\_script\_source\_client parameters*

# ksc om migrate

Use this command to launch migrations supported by the Object\*Migrator.

The following syntax is supported:

ksc\_om\_migrate CONC\_PROGRAM=<*conc\_program\_name*> APP\_SHORT\_NAME=<*APP\_SHORT\_NAME*> OM\_ARCHIVE\_FLAG=<*Y/N*>

The parameters CONC\_PROGRAM and APP\_SHORT\_NAME are required. All other parameters are optional and are used to override the default behavior.

Parameter Default Token | Description CONC \_PROGRAM None. This is a mandatory parameter. The concurrent program name. This has been pre-configured and will not need to be modified. OM\_ARCHIVE \_FLAG [WFS. OM\_ARCHIVE\_FLAG] Specifies whether the migration will store to the archive rather than using what has been specified for the current workflow step. This value is normally "CLM" but can

None. This is a required

parameter.

*Table A-19. ksc\_om\_migrate parameters*

APP\_SHORT \_NAME

be modified if the Object\*Migrator has been installed into a custom account.

| Parameter            | Default Token | Description                                                                             |
|----------------------|---------------|-----------------------------------------------------------------------------------------|
| <b>SOURCE</b><br>ENV | [SOURCE_ENV]  | The environment to migrate from rather<br>than the one defined on the workflow<br>step. |
| <b>DEST</b><br>ENV   | [DEST_ENV]    | The environment to migrate to rather<br>than the one defined on the workflow<br>step.   |

*Table A-19. ksc\_om\_migrate parameters*

### Example using ksc\_om\_migrate

# #Launch an AOL Concurrent Program Migration # ksc\_om\_migrate CONC\_PROGRAM="CLMRMCP1" APP\_SHORT\_NAME="CLM"

## ksc\_capture\_output

The 'ksc\_capture\_output' special command is only used in validations. It is used to get data from an alternate source, and use that data to populate an auto-complete field. This functionality provides additional flexibility when designing auto-complete lists.

Many enterprises have found that they need to use alternate sources of data within their applications. Examples of these sources might be a flat file, an alternate database source, or output from a command line execution. The 'ksc\_ capture\_output' command may be used in conjunction with these alternate data sources, in the context of a validation, to provide a list of values on the fly.

The syntax for the 'ksc\_capture\_output' is:

ksc\_capture\_output <*command*>

In the Validation Workbench, under Validated By, choose either **Command With Delimited Output** or **Command With Fixed Width Output** and input the delimiting character or field length information. Then, under New Command, enter the steps. The example below would put the validations into the address.txt file, then run the 'ksc\_capture\_output' against the address.txt file:

ksc\_begin\_script[AS.PKG\_TRANSFER\_PATH]address.txt

```
street
city
state
zipcode
ksc_end_script
ksc_capture_output cat[AS.PKG_TRANSFER_PATH]address.txt
```
In this case, the entire sequence of commands would be executed on the local machine where the Mercury IT Governance Server is running. This is the preferred method of invoking 'ksc\_capture\_output'. The 'ksc\_capture\_output' command may be embedded between 'ksc\_connect' and 'ksc\_exit' commands, but the time delay is significant depending on network load (because the validation actually requires an entire TELNET, SSH or SSH2 session to be generated to the remote machine). It is recommended that 'ksc\_capture\_ output' only be used in a local execution scenario.

'ksc\_capture\_output' may be called more than once. Each call will append the results to the previous call.

# ksc\_gl\_migrate

Use this command to launch migrations supported by the GL \*Migrator.

The following syntax is supported:

```
ksc_gl_migrate CONC_PROGRAM=<conc_program_name>
APP_SHORT_NAME=<APP_SHORT_NAME> GL_ARCHIVE_FLAG=<Y/N>
```
The parameters CONC\_PROGRAM and APP\_SHORT\_NAME are required. All other parameters are optional and are used to override the default behavior.

| Parameter                        | Default Token                           | Description                                                                                                    |
|----------------------------------|-----------------------------------------|----------------------------------------------------------------------------------------------------|
| <b>CONC</b><br>PROGRAM           | None. This is a<br>mandatory parameter. | The concurrent program name. This<br>has been pre-configured and will not<br>need to be modified.                                         |
| <b>GL_ARCHIVE</b><br><b>FLAG</b> | <b>IWFS.</b><br>OM ARCHIVE FLAG]        | Specify whether the migration will store<br>to the archive rather than using what<br>has been specified for the current<br>workflow step. |

*Table A-20. ksc\_gl\_migrate parameters*

| Parameter            | Default Token                          | Description                                                                                                    |
|----------------------|----------------------------------------|----------------------------------------------------------------------------------------------------|
| APP SHORT<br>NAME    | None. This is a required<br>parameter. | This value is normally "CLGM" but can<br>be modified if the GL*Migrator has<br>been installed into a custom account. |
| <b>SOURCE</b><br>ENV | [SOURCE_ENV]                           | The environment to migrate from rather<br>than the one defined on the workflow<br>step.                              |
| <b>DEST</b><br>ENV   | [DEST_ENV]                             | The environment to migrate to rather<br>than the one defined on the workflow<br>step.                                |

*Table A-20. ksc\_gl\_migrate parameters*

## Example using ksc\_gl\_migrate

# # Launch a Budget Organization migration # ksc\_gl\_migrate CONC\_PROGRAM="CLGMRBO1" APP\_SHORT\_NAME="CLGM"

# ksc\_parse\_jcl

This command is only used by the 'OS/390 JCL Migration' object type to parse a JCL script using the Mainframe parameters for the specified environment.

*Table A-21. ksc\_parse\_jcl parameters*

| Parameter       | Default Token                 | Description                                                                     |
|-----------------|-------------------------------|---------------------------------------------------------------------------------|
| <b>FILENAME</b> | [P.P_FILENAME]                | Name of the JCL source file to be edited.                                       |
| <b>OUTFILE</b>  | [OUTFILE]                     | Name of the output JCL file after applying the<br>substitution expressions.     |
| ENV ID          | [DEST_ENV.<br>ENVIRONMENT_ID] | The ID of the environment containing the<br>mainframe substitution expressions. |

# ksc\_submit\_job

This command is only used by the 'OS/390 JCL Migration' object type to submit JCL to the Mainframe JES.

*Table A-22. ksc\_submit\_job parameters*

| Parameter       | Default Token                     | Description                               |
|-----------------|-----------------------------------|-------------------------------------------|
| <b>PATH</b>     | [AS.PKG_TRANSFER_<br><b>PATHI</b> | Path to the JCL file.                     |
| <b>FILENAME</b> | [P.P_FILENAME]                    | Name of the JCL source file to be edited. |

# ksc\_set\_exit\_value

Use this command to set the exit value of the command execution to any value. When not used, the command execution engine returns standard execution results, such as FAILURE, SUCCESS, and ERROR (if an internal error occurred) that the workflow engine can transition on. Using 'ksc\_set\_exit\_ value' allows for the flexibility to set any exit value and enables custom workflow transitions.

The following formats are supported:

```
# Sets the hidden and visible value to <value>.
ksc_set_exit_value "<value>"
# Sets both the hidden and visible values independently.
ksc_set_exit_value "<hidden_value>", "<visible_value">
```
The workflow engine will key off of the hidden value to determine if a transition should be made. The visible value is for display purposes.

'ksc\_set\_exit\_value' is ideal for situations where there could be a number of different execution results, not just Success or Failure. Using 'ksc\_set\_exit\_ value' allows the workflow engine to transition on any number of execution outcomes.

# ksc\_clear\_exit\_value

Use this command to clear the exit value set by 'ksc\_set\_exit\_value'. When cleared, the execution engine will return its standard results, SUCCESS, FAILURE, or ERROR.

## ksc\_run\_sql

This command runs a SQL query against the chosen environment. The result of the last row queried is returned in the [SQL\_OUTPUT] token. The result of the entire query is placed in the [AS.PKG\_TRANSFER\_PATH][PKGL.SEQ].txt file in <*ITG\_Home*>.

To run this special command, any execution steps in the Change Management workflow must have their source environments defined in the Workflow Step window.

*[Table A-23](#page-167-0)* lists this special command's parameters.

| Parameter               | Default Token      | Description                                                                                                    |
|-------------------------|--------------------|----------------------------------------------------------------------------------------------------|
| <b>QUERY STRING</b>     | [QUERY STRING]     | A SQL select statement.                                                                                                    |
| <b>ENV NAME</b>         | [ENV_NAME]         | The name of the environment<br>where data will be queried.<br>The JDBC connection should<br>be checked in the<br>environment checker. |
| <b>EXCEPTION OPTION</b> | [EXCEPTION_OPTION] | If no data is returned,<br>determines if an exception<br>should be thrown. The only<br>available option is<br>'-no_data_exception.'   |

<span id="page-167-0"></span>*Table A-23. ksc\_run\_sql parameters*

#### Example using ksc\_run\_sql

ksc\_run\_sql QUERY\_STRING="select\_sysdate\_from\_sys.dual" ENV NAME="[SOURCE ENV.ENVIRONMENT NAME]"

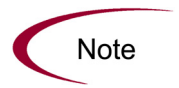

The 'ksc\_run\_sql' special command can be used to populate a validation. This is appropriate when the validation is validated by a Command with Delimited Output. In this case, the Data Delimiter should be set to "#@#".

The following code is an example of ksc\_run\_sql in a validation.

```
ksc run sql QUERY STRING="select id, name from some table"
ENV<sup>T</sup>NAME="[SOURCE<sup>T</sup>ENV.ENVIRONMENT_NAME]"
ksc<sup>c</sup>apture output cat [AS.PKG TRANSFER PATH][PKGL.SEQ].txt
```
# Summary of All Special Command Parameters

*[Table A-24](#page-168-0)* provides the parameters for all predefined special commands.

| <b>Special Command</b>  | Parameters                    | Defaults                                         |
|-------------------------|-------------------------------|--------------------------------------------------|
| ksc_begin_script        |                               |                                                  |
| ksc comment             |                               |                                                  |
| ksc concsub             |                               |                                                  |
|                         | <b>USERNAME</b>               | [DEST_ENV.CLIENT_USERNAME]                       |
|                         | <b>PASSWORD</b>               | [DEST_ENV.CLIENT_PASSWORD]                       |
|                         | NT DOMAIN                     | [DEST_ENV.CLIENT_NT_DOMAIN]                      |
| ksc connect dest client | <b>DEST BASE PATH</b>         | [DEST_ENV.CLIENT_BASE_PATH]                      |
|                         | CONNECTION<br><b>PROTOCOL</b> | [DEST_ENV.CLIENT_CON_PROTOCOL<br><b>MEANING1</b> |
|                         | <b>DEST ENV</b>               | [DEST_ENV]                                       |

<span id="page-168-0"></span>*Table A-24. Special command parameters*

| <b>Special Command</b>    | Parameters                    | <b>Defaults</b>                              |
|---------------------------|-------------------------------|----------------------------------------------|
|                           | <b>USERNAME</b>               | [DEST_ENV.SERVER_USERNAME]                   |
|                           | <b>PASSWORD</b>               | [DEST_ENV.SERVER_PASSWORD]                   |
|                           | NT_DOMAIN                     | [DEST_ENV.SERVER_NT_DOMAIN]                  |
| ksc_connect_dest_server   | DEST_BASE_PATH                | [DEST_ENV.SERVER_BASE_PATH]                  |
|                           | CONNECTION<br><b>PROTOCOL</b> | [DEST_ENV.SERVER_CON_<br>PROTOCOL_MEANING]   |
|                           | <b>DEST ENV</b>               | [DEST_ENV]                                   |
|                           | <b>USERNAME</b>               | [SOURCE_ENV.CLIENT_USERNAME]                 |
|                           | <b>PASSWORD</b>               | [SOURCE_ENV.CLIENT_PASSWORD]                 |
|                           | NT_DOMAIN                     | [SOURCE ENV.CLIENT NT DOMAIN]                |
| ksc connect source client | SOURCE_BASE_<br><b>PATH</b>   | [SOURCE_ENV.CLIENT_BASE_PATH]                |
|                           | CONNECTION<br><b>PROTOCOL</b> | [SOURCE_ENV.CLIENT_CON_<br>PROTOCOL_MEANING] |
|                           | SOURCE_ENV                    | [SOURCE ENV]                                 |
|                           | <b>USERNAME</b>               | [SOURCE_ENV.SERVER_USERNAME]                 |
|                           | <b>PASSWORD</b>               | [SOURCE_ENV.SERVER_PASSWORD]                 |
|                           | NT_DOMAIN                     | [SOURCE_ENV.SERVER_NT_DOMAIN]                |
| ksc_connect_source_server | SOURCE_BASE_<br><b>PATH</b>   | [SOURCE_ENV.SERVER_BASE_PATH]                |
|                           | CONNECTION<br><b>PROTOCOL</b> | [SOURCE_ENV.SERVER_CON_<br>PROTOCOL_MEANING] |
|                           | SOURCE_ENV                    | [SOURCE_ENV]                                 |
|                           | SUB_PATH                      | [P.P_SUB_PATH]                               |
|                           | SOURCE BASE<br><b>PATH</b>    | [SOURCE_ENV.CLIENT_BASE_PATH]                |
|                           | DEST_BASE_PATH                | [DEST_ENV.CLIENT_BASE_PATH]                  |
| ksc_copy_client_client    | <b>FILENAME</b>               | [P.P_FILENAME]                               |
|                           | FILE TYPE                     | [P.P_FILE_TYPE]                              |
|                           | SOURCE_ENV                    | [SOURCE_ENV]                                 |
|                           | DEST_ENV                      | [DEST_ENV]                                   |

*Table A-24. Special command parameters [continued]*

| <b>Special Command</b> | Parameters                  | <b>Defaults</b>               |
|------------------------|-----------------------------|-------------------------------|
|                        | <b>SUB PATH</b>             | [P.P_SUB_PATH]                |
|                        | SOURCE_BASE_<br><b>PATH</b> | [SOURCE_ENV.CLIENT_BASE_PATH] |
|                        | DEST_BASE_PATH              | [DEST_ENV.SERVER_BASE_PATH]   |
| ksc_copy_client_server | <b>FILENAME</b>             | [P.P_FILENAME]                |
|                        | FILE TYPE                   | [P.P_FILE_TYPE]               |
|                        | SOURCE_ENV                  | [SOURCE_ENV]                  |
|                        | DEST_ENV                    | [DEST_ENV]                    |
|                        | SUB_PATH                    | [P.P_SUB_PATH]                |
|                        | SOURCE BASE PATH            | [SOURCE_ENV.SERVER_BASE_PATH] |
|                        | DEST_BASE_PATH              | [DEST_ENV.CLIENT_BASE_PATH]   |
| ksc_copy_server_client | <b>FILENAME</b>             | [P.P_FILENAME]                |
|                        | FILE_TYPE                   | [P.P_FILE_TYPE]               |
|                        | SOURCE ENV                  | [SOURCE_ENV]                  |
|                        | DEST_ENV                    | [DEST_ENV]                    |
|                        | SUB_PATH                    | [P.P_SUB_PATH]                |
|                        | SOURCE_BASE_<br><b>PATH</b> | [SOURCE_ENV.SERVER_BASE_PATH] |
|                        | DEST_BASE_PATH              | [DEST_ENV.SERVER_BASE_PATH]   |
| ksc_copy_server_server | <b>FILENAME</b>             | [P.P_FILENAME]                |
|                        | FILE_TYPE                   | [P.P_FILE_TYPE]               |
|                        | SOURCE_ENV                  | [SOURCE_ENV]                  |
|                        | DEST_ENV                    | [DEST_ENV]                    |
|                        | <b>SUB PATH</b>             | [P.P SUB PATH]                |
|                        | SOURCE_BASE_<br><b>PATH</b> | [SOURCE_ENV.CLIENT_BASE_PATH] |
| ksc_copy_client_tmp    | DEST_BASE_PATH              | [DEST_ENV.CLIENT_BASE_PATH]   |
|                        | <b>FILENAME</b>             | [P.P_FILENAME]                |
|                        | FILE_TYPE                   | [P.P_FILE_TYPE]               |
|                        | SOURCE_ENV                  | [SOURCE_ENV]                  |

*Table A-24. Special command parameters [continued]*

| <b>Special Command</b><br>Parameters |                             | <b>Defaults</b>               |
|--------------------------------------|-----------------------------|-------------------------------|
| ksc_copy_server_tmp                  | <b>SUB PATH</b>             | [P.P_SUB_PATH]                |
|                                      | SOURCE_BASE_<br><b>PATH</b> | [SOURCE_ENV.SERVER_BASE_PATH] |
|                                      | <b>FILENAME</b>             | [P.P_FILENAME]                |
|                                      | FILE_TYPE                   | [P.P_FILE_TYPE]               |
|                                      | SOURCE_ENV                  | [SOURCE_ENV]                  |
|                                      | SUB_PATH                    | [P.P_SUB_PATH]                |
|                                      | DEST_BASE_<br><b>PATH</b>   | [DEST_ENV.CLIENT_BASE_PATH]   |
| ksc_copy_tmp_client                  | <b>FILENAME</b>             | [P.P_FILENAME]                |
|                                      | FILE_TYPE                   | [P.P_FILE_TYPE]               |
|                                      | DEST_ENV                    | [DEST_ENV]                    |
|                                      | <b>SUB PATH</b>             | [P.P_SUB_PATH]                |
|                                      | DEST_BASE_<br><b>PATH</b>   | [DEST_ENV.SERVER_BASE_PATH]   |
| ksc_copy_tmp_server                  | <b>FILENAME</b>             | [P.P_FILENAME]                |
|                                      | FILE_TYPE                   | [P.P_FILE_TYPE]               |
|                                      | DEST_ENV                    | [DEST_ENV]                    |
|                                      | SCRIPT_FILENAME             | [P.P_SCRIPT_FILENAME]         |
| ksc_copy_script_dest_client          | DEST_BASE_PATH              | [DEST_ENV.CLIENT.BASE_PATH]   |
|                                      | DEST_ENV                    | [DEST_ENV]                    |
| ksc_copy_script_dest_server          | SCRIPT_FILENAME             | [P.P_SCRIPT_FILENAME]         |
|                                      | DEST_BASE_PATH              | [DEST_ENV.SERVER_BASE_PATH]   |
|                                      | DEST_ENV                    | [DEST_ENV]                    |
|                                      | SCRIPT_FILENAME             | [P.P_SCRIPT_FILENAME]         |
| ksc_copy_script_source_client        | SOURCE_BASE_<br><b>PATH</b> | [SOURCE_ENV.CLIENT_BASE_PATH] |
|                                      | SOURCE_ENV                  | [SOURCE_ENV]                  |

*Table A-24. Special command parameters [continued]*

| <b>Special Command</b><br>Parameters |                             | <b>Defaults</b>               |
|--------------------------------------|-----------------------------|-------------------------------|
|                                      | SCRIPT_FILENAME             | [P.P_SCRIPT_FILENAME]         |
| ksc_copy_script_source_<br>server    | SOURCE_BASE_<br><b>PATH</b> | [SOURCE_ENV.SERVER_BASE_PATH] |
|                                      | SOURCE_ENV                  | [SOURCE_ENV]                  |
| ksc_clear_exit_value                 |                             |                               |
| ksc_end_script                       |                             |                               |
| ksc_exit                             |                             |                               |
|                                      | CONC_PROGRAM                |                               |
|                                      | SOURCE_ENV                  | [SOURCE_ENV]                  |
| ksc_gl_migrate                       | DEST_ENV                    | [DEST_ENV]                    |
|                                      | GL_ARCHIVE_FLAG             | [WFS.GL_ARCHIVE_FLAG]         |
|                                      | APP_SHORT_NAME              |                               |
| ksc_local_exec                       |                             |                               |
|                                      | CONC_PROGRAM                |                               |
|                                      | SOURCE_ENV                  | [SOURCE_ENV]                  |
| ksc_om_migrate                       | DEST_ENV                    | [DEST_ENV]                    |
|                                      | OM_ARCHIVE_FLAG             | [WFS.OM_ARCHIVE_FLAG]         |
|                                      | APP_SHORT_NAME              |                               |
|                                      | <b>FILENAME</b>             | [P.P_FILENAME]                |
| ksc_parse_jcl                        | <b>OUTFILE</b>              |                               |
|                                      | ENV_ID                      | [DEST_ENV.ENVIRONMENT_ID]     |
|                                      | <b>FILENAME</b>             | [P.P FILENAME]                |
| ksc_replace                          | <b>OUTFILE</b>              |                               |
|                                      | <b>SUBST</b>                |                               |
| ksc_respond                          |                             |                               |
| ksc_run_sql                          |                             |                               |
| ksc_set                              | <b>Custom Token</b>         |                               |

*Table A-24. Special command parameters [continued]*

| <b>Special Command</b> | <b>Parameters</b>   | <b>Defaults</b>             |
|------------------------|---------------------|-----------------------------|
| ksc set env            | DEST ENV ID         | [DEST_ENV.ENVIRONMENT_ID]   |
|                        | SOURCE_ENV_ID       | [SOURCE_ENV.ENVIRONMENT_ID] |
|                        | SOURCE ENV          | [SOURCE_ENV]                |
|                        | <b>DEST ENV</b>     | [DEST_ENV]                  |
| ksc_set_exit_value     |                     |                             |
| ksc_simple_respond     |                     |                             |
| ksc store              | <b>Custom Token</b> |                             |
|                        | <b>PATH</b>         | [AS.PKG_TRANSFER_PATH]      |
| ksc_submit_job         | <b>FILENAME</b>     | [P.P_FILENAME]              |

*Table A-24. Special command parameters [continued]*

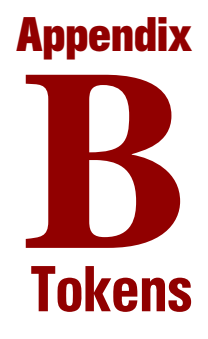

#### In This Appendix:

- *[Overview of Tokens](#page-175-0)*
- *[System Tokens](#page-176-0)*
- *[Field Group Tokens](#page-212-0)*

# <span id="page-175-0"></span>Overview of Tokens

This appendix provides a list of all entity tokens. Use *[Table B-1](#page-175-1)* as a quick reference guide to jump to the desired location.

| Table                               | Page |
|-------------------------------------|------|
| Table B-2, App server properties    | 177  |
| Table B-3, Budget                   | 178  |
| <b>Table B-4, Contacts</b>          | 178  |
| Table B-5, Distribution             | 179  |
| Table B-6, Document Management      | 180  |
| <b>Table B-7, Environments</b>      | 180  |
| Table B-8, Environment applications | 183  |
| Table B-9, Command execution        | 185  |
| Table B-10, Notifications           | 185  |
| Table B-11, Organization unit       | 186  |
| Table B-12, Packages                | 187  |
| Table B-13, Package lines           | 189  |
| Table B-14, Package pending         | 190  |
| Table B-15, Program                 | 191  |
| Table B-16, Project plans           | 191  |
| Table B-17, Project plan details    | 194  |
| Table B-18, Releases                | 194  |
| Table B-19, Requests                | 195  |
| Table B-20, Request details         | 198  |
| Table B-21, Request pending         | 198  |
| Table B-22, Report submissions      | 199  |
| Table B-23, Resource pools          | 200  |
| Table B-24, Security groups         | 201  |
| Table B-25, Skill                   | 201  |

<span id="page-175-1"></span>*Table B-1. Token tables*

*Table B-1. Token tables [continued]*

| Table                                 | Page |
|---------------------------------------|------|
| Table B-26, Staffing profile          | 202  |
| Table B-27, System                    | 202  |
| Table B-28, Tasks                     | 203  |
| Table B-29, Tasks pending             | 205  |
| Table B-30, Users                     | 206  |
| <b>Table B-31, Validations</b>        | 208  |
| Table B-32, Validation values         | 208  |
| Table B-33, Workflows                 | 209  |
| Table B-34, Workflow steps            | 210  |
| Table B-35, Workflow step transaction | 212  |

For a list of the tokens that are associated with field groups, see *[Field Group](#page-212-0)  Tokens* [on page 213.](#page-212-0)

# <span id="page-176-0"></span>System Tokens

<span id="page-176-1"></span>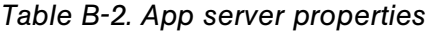

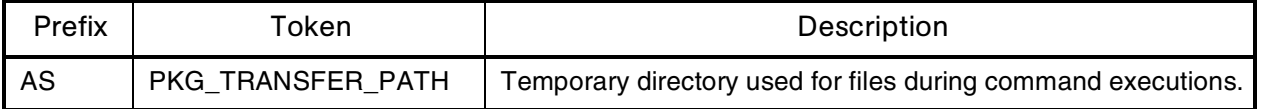

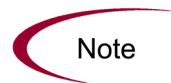

Other app server properties tokens are generated from the parameters in the server.conf file. For a description of each server parameter, see the System Administration Guide and Reference.

<span id="page-177-0"></span>*Table B-3. Budget*

| Prefix     | Token                     | Description                                                                            |
|------------|---------------------------|----------------------------------------------------------------------------------------|
| <b>BGT</b> | <b>ACTIVE_FLAG</b>        | The active flag of the budget.                                                         |
| <b>BGT</b> | <b>BUDGET ID</b>          | The ID of the budget (defined in the table KCST_<br>BUDGETS).                          |
| <b>BGT</b> | BUDGET_IS_FOR_ENTITY_NAME | The entity name (project plan, program, or org unit) to<br>which the budget is linked. |
| <b>BGT</b> | BUDGET_IS_FOR_ID          | The ID of the project plan/program/org unit to which the<br>budget is linked.          |
| <b>BGT</b> | BUDGET_IS_FOR_NAME        | The name of the project plan/program/org unit to which<br>the budget is linked.        |
| <b>BGT</b> | <b>BUDGET_NAME</b>        | The name of the budget.                                                                |
| <b>BGT</b> | BUDGET_ROLLS_UP_TO_ID     | The ID of the budget to which this budget rolls up to.                                 |
| <b>BGT</b> | BUDGET_ROLLS_UP_TO_NAME   | The name of the budget to which this budget rolls up to.                               |
| <b>BGT</b> | <b>BUDGET_URL</b>         | The URL to view this budget.                                                           |
| <b>BGT</b> | CREATED_BY                | The username of the user who created the budget.                                       |
| <b>BGT</b> | <b>CREATION DATE</b>      | The date when the budget was created.                                                  |
| <b>BGT</b> | <b>DESCRIPTION</b>        | The description of the budget.                                                         |
| <b>BGT</b> | END_PERIOD                | The end period of the budget.                                                          |
| <b>BGT</b> | <b>INITIATION REQ</b>     | The initiation request ID of the budget.                                               |
| <b>BGT</b> | PERIOD SIZE               | The period size of the budget.                                                         |
| <b>BGT</b> | START_PERIOD              | The start period of the budget.                                                        |
| <b>BGT</b> | STATUS_CODE               | The status code of the budget.                                                         |
| <b>BGT</b> | <b>STATUS NAME</b>        | The status name of the budget.                                                         |

<span id="page-177-1"></span>*Table B-4. Contacts*

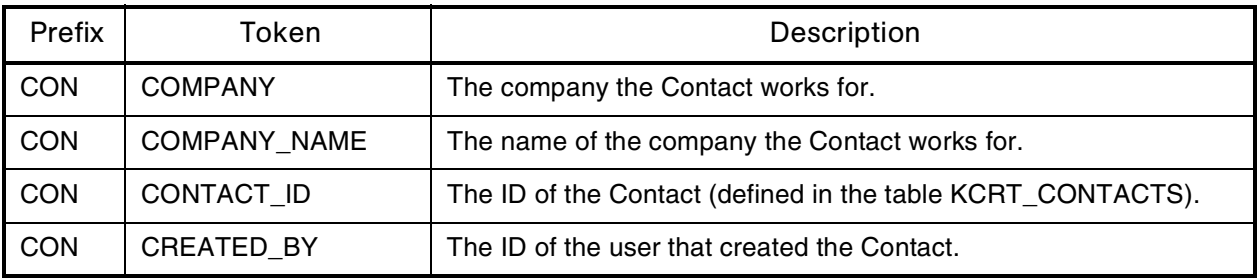

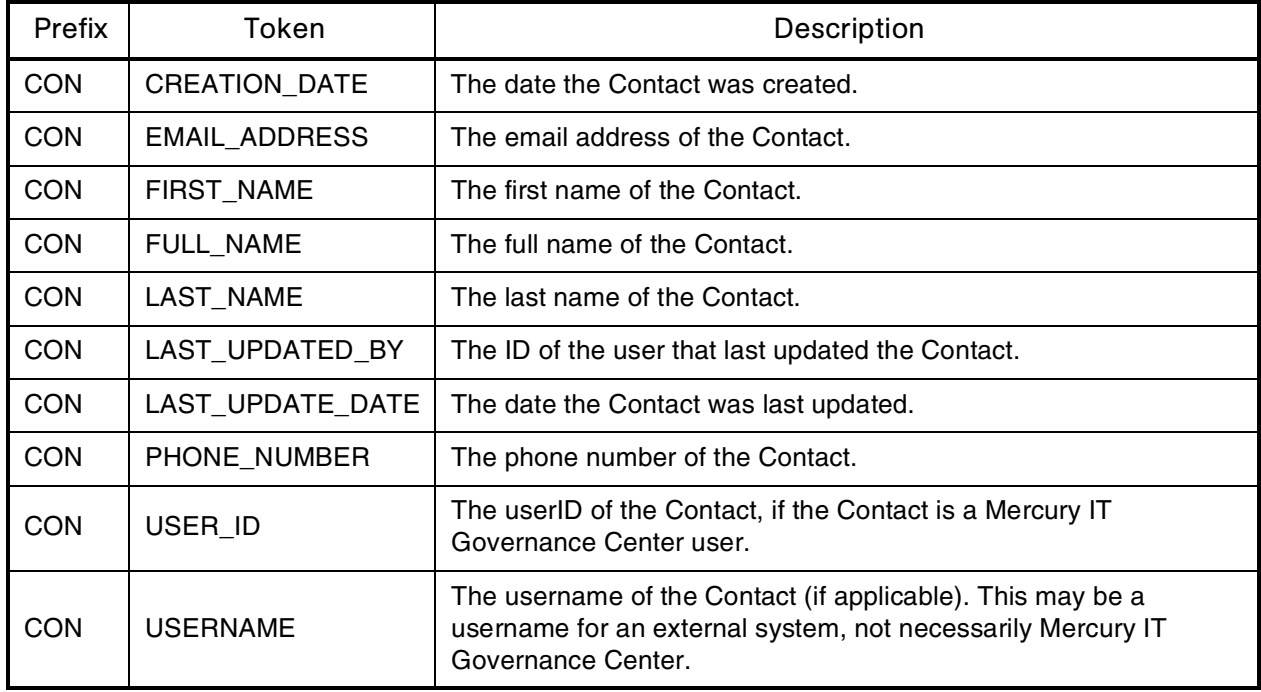

#### *Table B-4. Contacts [continued]*

<span id="page-178-0"></span>*Table B-5. Distribution* 

| Prefix      | Tokens                              | Description                                                                                        |
|-------------|-------------------------------------|----------------------------------------------------------------------------------------------------|
| <b>DIST</b> | CREATED_BY                          | The ID of the user that created the distribution.                                                  |
| <b>DIST</b> | CREATED_BY_USERNAME                 | The Mercury IT Governance Center username of the<br>user that created the distribution.            |
| <b>DIST</b> | <b>DESCRIPTION</b>                  | The description of the release.                                                                    |
| <b>DIST</b> | <b>DISTRIBUTION ID</b>              | The ID of the distribution (defined in table KREL<br>DIESTRIBUTION).                               |
| <b>DIST</b> | DISTRIBUTION_NAME                   | The name of the distribution.                                                                      |
| <b>DIST</b> | DISTRIBUTION_STATUS                 | The workflow status of the distribution workflow.                                                  |
| <b>DIST</b> | <b>FEEDBACK FLAG</b>                | Whether the distribution has fed back a specified value<br>to the package lines being distributed. |
| <b>DIST</b> | FEEDBACK_VALUE                      | The value to be returned to the original package lines.                                            |
| <b>DIST</b> | LAST_UPDATED_BY                     | The ID of the user that last updated the distribution.                                             |
| <b>DIST</b> | LAST_UPDATED_BY_<br><b>USERNAME</b> | The Mercury IT Governance Center username of the<br>user that last updated the distribution.       |
| <b>DIST</b> | <b>LAST UPDATE DATE</b>             | The date the distribution was last updated.                                                        |

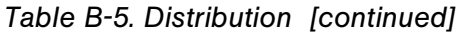

| Prefix      | Tokens          | Description                                             |
|-------------|-----------------|---------------------------------------------------------|
| <b>DIST</b> | RELEASE ID      | The ID of the release that created this distribution.   |
| <b>DIST</b> | RELEASE NAME    | The name of the release that created this distribution. |
| <b>DIST</b> | <b>WORKFLOW</b> | The workflow used to process the distribution.          |

<span id="page-179-0"></span>*Table B-6. Document Management*

| Prefix     | Token                   | Description                                                                                                    |
|------------|-------------------------|----------------------------------------------------------------------------------------------------|
| <b>DMS</b> | DOC LINK                | Resolves to a URL which, when clicked, opens the<br>latest version of the document.<br>Forces user authentication prior to delivering the<br>document.            |
| <b>DMS</b> | DOC HISTORY             | Resolves to a URL which, when clicked, displays a<br>view of the document's version history<br>Forces user authentication prior to delivering the<br>information. |
| <b>DMS</b> | <b>AUTHOR</b>           | Resolves to the author descriptive field stored with<br>the document.                                                                                             |
| <b>DMS</b> | <b>DESCRIPTION</b>      | Resolves to the descriptive field stored with the<br>document.                                                                                                    |
| <b>DMS</b> | LAST CHECK IN DATE      | Resolves to the timestamp of the last check-in.                                                                                                    |
| <b>DMS</b> | LAST_CHECKED_IN_BY_NAME | Resolves to the full name of the Mercury IT<br>Governance Center user who added or last<br>checked in the document.                                               |
| <b>DMS</b> | LAST_CHECKED_IN_BY      | Resolves tothe ID of the Mercury IT Governance<br>Center user who added or last checked in the<br>document.                                                       |

<span id="page-179-1"></span>*Table B-7. Environments*

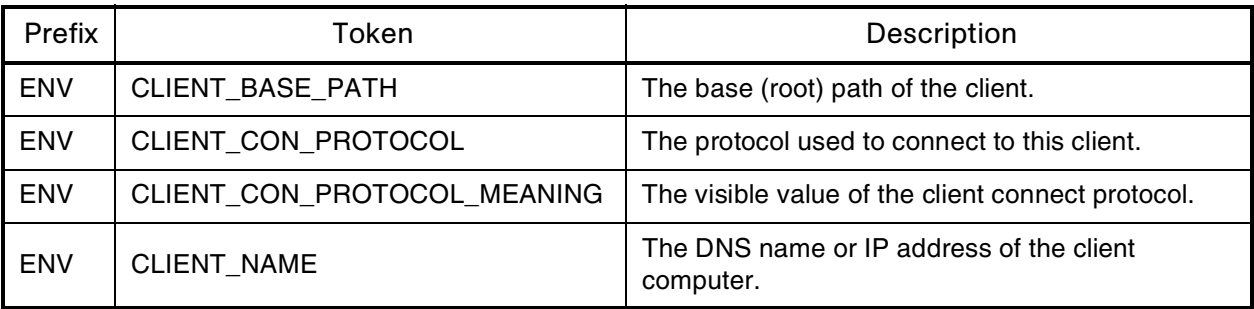
*Table B-7. Environments [continued]*

| Prefix     | Token                                       | Description                                                                                                    |
|------------|---------------------------------------------|----------------------------------------------------------------------------------------------------|
| <b>ENV</b> | CLIENT_NT_DOMAIN                            | The domain name for the client, if the client<br>machine type is Windows.                                                            |
| <b>ENV</b> | CLIENT_ENABLED_FLAG                         | The flag indicating whether the client portion of the<br>environment is enabled.                                                     |
| <b>ENV</b> | <b>CLIENT PASSWORD</b>                      | The password Mercury IT Governance Center<br>uses to log onto or access the client. This value is<br>encrypted.                      |
| <b>ENV</b> | CLIENT_TYPE_CODE                            | The validation value code of the client machine<br>type.                                                                             |
| <b>ENV</b> | CLIENT_USERNAME                             | The username Mercury IT Governance Center<br>uses to log onto or access the client.                                                  |
| <b>ENV</b> | CLIENT_TRANSFER_PROTOCOL                    | The protocol used to transfer files to or from this<br>client.                                                                       |
| <b>ENV</b> | CLIENT_TRANSFER_PROTOCOL_<br><b>MEANING</b> | The visible value of the client transfer protocol.                                                                                   |
| <b>ENV</b> | CREATED_BY                                  | The ID of the user that created the environment.                                                                                     |
| <b>ENV</b> | CREATION_DATE                               | The date the environment was created.                                                                                                |
| <b>ENV</b> | DATABASE_ENABLED_FLAG                       | The flag indicating whether the database portion of<br>the environment is enabled.                                                   |
| <b>ENV</b> | DATABASE_TYPE                               | The validation value code of the database type.                                                                                      |
| <b>ENV</b> | DB_CONNECT_STRING                           | For Oracle database type, the connect string used<br>to access the database from the command line.                                   |
| <b>ENV</b> | DB_LINK                                     | For Oracle database type, the database link from<br>the Mercury IT Governance Center schema to the<br>environment's database schema. |
| <b>ENV</b> | DB_NAME                                     | The DNS name or IP address of the database<br>server.                                                                                |
| <b>ENV</b> | DB ORACLE SID                               | For Oracle database type, the SID of the database<br>(often the same as the DB_CONNECT_STRING).                                      |
| <b>ENV</b> | DB_PASSWORD                                 | The password Mercury IT Governance Center<br>uses to log onto or access the database. This<br>value is encrypted.                    |
| <b>ENV</b> | DB_PORT_NUMBER                              | For Oracle database type, the port number on<br>which SQL*Net is listening for remote SQL<br>connections on the database server.     |

*Table B-7. Environments [continued]*

| Prefix     | Token                                       | Description                                                                                                    |
|------------|---------------------------------------------|----------------------------------------------------------------------------------------------------|
| <b>ENV</b> | DB_USERNAME                                 | The username or schema name Mercury IT<br>Governance Center uses to log onto or access the<br>database.         |
| <b>ENV</b> | DB_VERSION                                  | The version of the database (such as 8.1.7).                                                                    |
| <b>ENV</b> | <b>DESCRIPTION</b>                          | The description of the environment.                                                                             |
| <b>ENV</b> | ENABLED_FLAG                                | The flag indicating whether the environment is<br>enabled and available for use in workflows.                   |
| <b>ENV</b> | ENVIRONMENT_ID                              | The ID of the environment in the table KENV_<br><b>ENVIRONMENTS.</b>                                            |
| <b>ENV</b> | ENVIRONMENT_NAME                            | The name of the environment.                                                                                    |
| <b>ENV</b> | <b>LAST UPDATED BY</b>                      | The ID of the user that last updated the<br>environment.                                                        |
| <b>ENV</b> | LAST_UPDATE_DATE                            | The date the environment was last updated.                                                                      |
| <b>ENV</b> | <b>LOCATION</b>                             | The location of the environment.                                                                                |
| <b>ENV</b> | MSSQL DB NAME                               | For MS SQL Server database type, the database<br>name used to access the database from the<br>command line.     |
| <b>ENV</b> | SERVER_BASE_PATH                            | The base (root) path of the server.                                                                             |
| <b>ENV</b> | SERVER_CON_PROTOCOL                         | The protocol used to connect to this server.                                                                    |
| <b>ENV</b> | SERVER_CON_PROTOCOL_<br><b>MEANING</b>      | The visible value of the server connection protocol.                                                            |
| <b>ENV</b> | SERVER_TRANSFER_PROTOCOL                    | The protocol used to transfer files to or from this<br>server.                                                  |
| <b>ENV</b> | SERVER_TRANSFER_PROTOCOL_<br><b>MEANING</b> | The visible value of the server transfer protocol.                                                              |
| <b>ENV</b> | SERVER_ENABLED_FLAG                         | The flag indicating whether the server portion of<br>the environment is enabled.                                |
| <b>ENV</b> | SERVER_NAME                                 | The DNS name or IP address of the server<br>computer.                                                           |
| <b>ENV</b> | SERVER_NT_DOMAIN                            | The domain name for the server, if the server<br>machine type is Windows.                                       |
| <b>ENV</b> | SERVER_PASSWORD                             | The password Mercury IT Governance Center<br>uses to log onto or access the server. This value is<br>encrypted. |

*Table B-7. Environments [continued]*

| Prefix     | Token                  | Description                                                                         |
|------------|------------------------|-------------------------------------------------------------------------------------|
| <b>ENV</b> | SERVER TYPE CODE       | The validation value code of the server machine<br>type.                            |
| <b>ENV</b> | <b>SERVER USERNAME</b> | The username Mercury IT Governance Center<br>uses to log onto or access the server. |

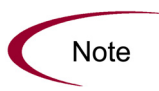

If any Mercury IT Governance Center Extensions have been installed, there will be more environment tokens with the prefix 'AC.' For more detailed information on these tokens, see the Mercury IT Governance Center Extensions documentation.

*Table B-8. Environment applications*

| Prefix  | Token                                     | Description                                                                                                    |
|---------|-------------------------------------------|----------------------------------------------------------------------------------------------------|
| ENV.APP | APP CODE                                  | The short name (code) for the application.                                                                                           |
| ENV.APP | APP NAME                                  | The descriptive name for the application.                                                                                            |
| ENV.APP | CLIENT_BASE_PATH                          | The application-specific base (root) path of the<br>client.                                                                          |
| ENV.APP | CLIENT_PASSWORD                           | The application-specific password Mercury IT<br>Governance Center uses to log onto or access the<br>client. This value is encrypted. |
| ENV.APP | <b>CLIENT USERNAME</b>                    | The application-specific username Mercury IT<br>Governance Center uses to log onto or access the<br>client.                          |
| ENV.APP | CLIENT CON PROTOCOL                       | The application-specific protocol used to connect to<br>this client.                                                                 |
| ENV.APP | CLIENT CON PROTOCOL<br><b>MEANING</b>     | The visible value of the client connection protocol.                                                                                 |
| ENV.APP | <b>CLIENT TRANSFER</b><br><b>PROTOCOL</b> | The application-specific protocol used to transfer<br>files to and from this client.                                                 |
| ENV.APP | CLIENT_TRANSFER_<br>PROTOCOL_MEANING      | The visible value of the client transfer protocol.                                                                                   |
| ENV.APP | <b>CREATED BY</b>                         | The ID of the user that created the application.                                                                                     |
| ENV.APP | CREATION_DATE                             | The date the application was created.                                                                                                |

| Prefix  | Token                                  | Description                                                                                                    |
|---------|----------------------------------------|----------------------------------------------------------------------------------------------------|
| ENV.APP | DB_LINK                                | For Oracle database type, the application-specific<br>database link from the Mercury IT Governance<br>Center schema to the environment's database<br>schema. |
| ENV.APP | DB_NAME                                | For MS SQL Server database type, the<br>application-specific database name used to access<br>the database from the command line.                             |
| ENV.APP | DB_PASSWORD                            | The application-specific password Mercury IT<br>Governance Center uses to log onto or access the<br>database. This value is encrypted.                       |
| ENV.APP | DB_USERNAME                            | The application-specific username or schema name<br>Mercury IT Governance Center uses to log onto or<br>access the database.                                 |
| ENV.APP | <b>DESCRIPTION</b>                     | The description of the application.                                                                                                    |
| ENV.APP | ENABLED_FLAG                           | The flag indicating whether the application is<br>enabled and available for selection in package<br>lines.                                                   |
| ENV.APP | ENVIRONMENT_APP_ID                     | The ID of the application in the table KENV_<br>ENVIRONMENT_APPS.                                                                                            |
| ENV.APP | ENVIRONMENT_ID                         | The ID of the environment the application is<br>associated with.                                                                                             |
| ENV.APP | ENVIRONMENT_NAME                       | The name of the environment the application is<br>associated with.                                                                                           |
| ENV.APP | LAST_UPDATED_BY                        | The ID of the user that last updated the application.                                                                                                    |
| ENV.APP | LAST_UPDATE_DATE                       | The date the application was last updated.                                                                                                    |
| ENV.APP | SERVER_CON_PROTOCOL                    | The application-specific protocol used to connect to<br>this server.                                                                                         |
| ENV.APP | SERVER_CON_PROTOCOL_<br><b>MEANING</b> | The visible value of the server connection protocol.                                                                                                    |
| ENV.APP | SERVER_TRANSFER_<br><b>PROTOCOL</b>    | The application-specific protocol used to transfer<br>files to and from this server.                                                                         |
| ENV.APP | SERVER_TRANSFER_<br>PROTOCOL_MEANING   | The visible value of the server transfer protocol.                                                                                                    |
| ENV.APP | SERVER_BASE_PATH                       | The application-specific base (root) path of the<br>server                                                                                                   |

*Table B-8. Environment applications [continued]*

*Table B-8. Environment applications [continued]*

| Prefix  | Token                         | Description                                                                                                    |
|---------|-------------------------------|----------------------------------------------------------------------------------------------------|
| ENV.APP | <b>SERVER PASSWORD</b>        | The application-specific password Mercury IT<br>Governance Center uses to log onto or access the<br>server. This value is encrypted. |
| ENV.APP | <b>SERVER USERNAME</b>        | The application-specific username Mercury IT<br>Governance Center uses to log onto or access the<br>server.                          |
| ENV.APP | WORKBENCH_ENVIRONMENT_<br>URL | The URL of the environment window in the<br>Workbench.                                                                               |

*Table B-9. Command execution*

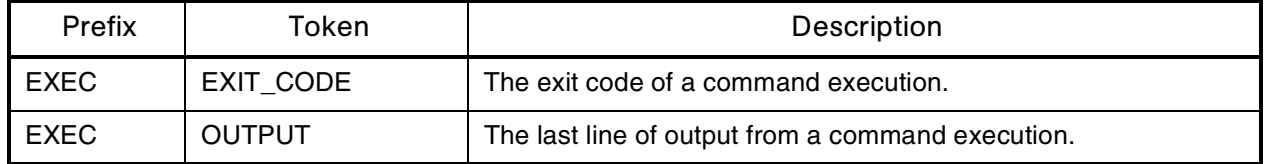

The command execution tokens, [EXEC.OUTPUT] and [EXEC.EXIT\_CODE], can be used in the following contexts:

- Inside command step segments that use the ksc\_connect and ksc\_exit special commands.
- Immediately after command step segments that use the ksc\_local\_exec special command.

Note

For example, the following code segment demonstrates how to use both command execution tokens to retrieve the output and exit code immediately upon execution. The tokens are used immediately after the ksc\_local\_exec special command.

```
ksc_local_exec pwd
\texttt{ksc} set \overline{\texttt{MY}} PATH=" [EXEC.OUTPUT]"
ksc<sup>-</sup>set MY<sup>-</sup>EXIT CODE="[EXEC.EXIT CODE]"
\text{ksc}local exec echo '[MY PATH]/bin'
ksc_local_exec echo '[MY_EXIT_CODE]'
```
*Table B-10. Notifications* 

| Prefix       | Tokens               | Description                                              |
|--------------|----------------------|----------------------------------------------------------|
| <b>NOTIF</b> | CC USERS             | The list of users on the Cc: header of the notification. |
| <b>NOTIF</b> | <b>CHANGED FIELD</b> | The field that changed to trigger a notification.        |

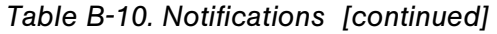

| Prefix       | Tokens               | Description                                                                                       |
|--------------|----------------------|---------------------------------------------------------------------------------------------------|
| <b>NOTIF</b> | EXCEPTION_RULE       | The exception rule that was met by the task exception that<br>caused the notification to be sent. |
| <b>NOTIF</b> | EXCEPTION RULE NAME  | The name of the task exception that caused the notification<br>to be sent.                        |
| <b>NOTIF</b> | EXCEPTION_VIOLATION  | The specific violation of the exception that caused the<br>notification to be sent.               |
| <b>NOTIF</b> | NEW VALUE            | The new value of the changed field.                                                               |
| <b>NOTIF</b> | NOTIFICATION DETAILS | Notification details for linked tokens.                                                           |
| <b>NOTIF</b> | OLD VALUE            | The previous value of the changed field.                                                          |
| <b>NOTIF</b> | <b>TO USERS</b>      | The list of users on the To: header of the notification.                                          |

*Table B-11. Organization unit*

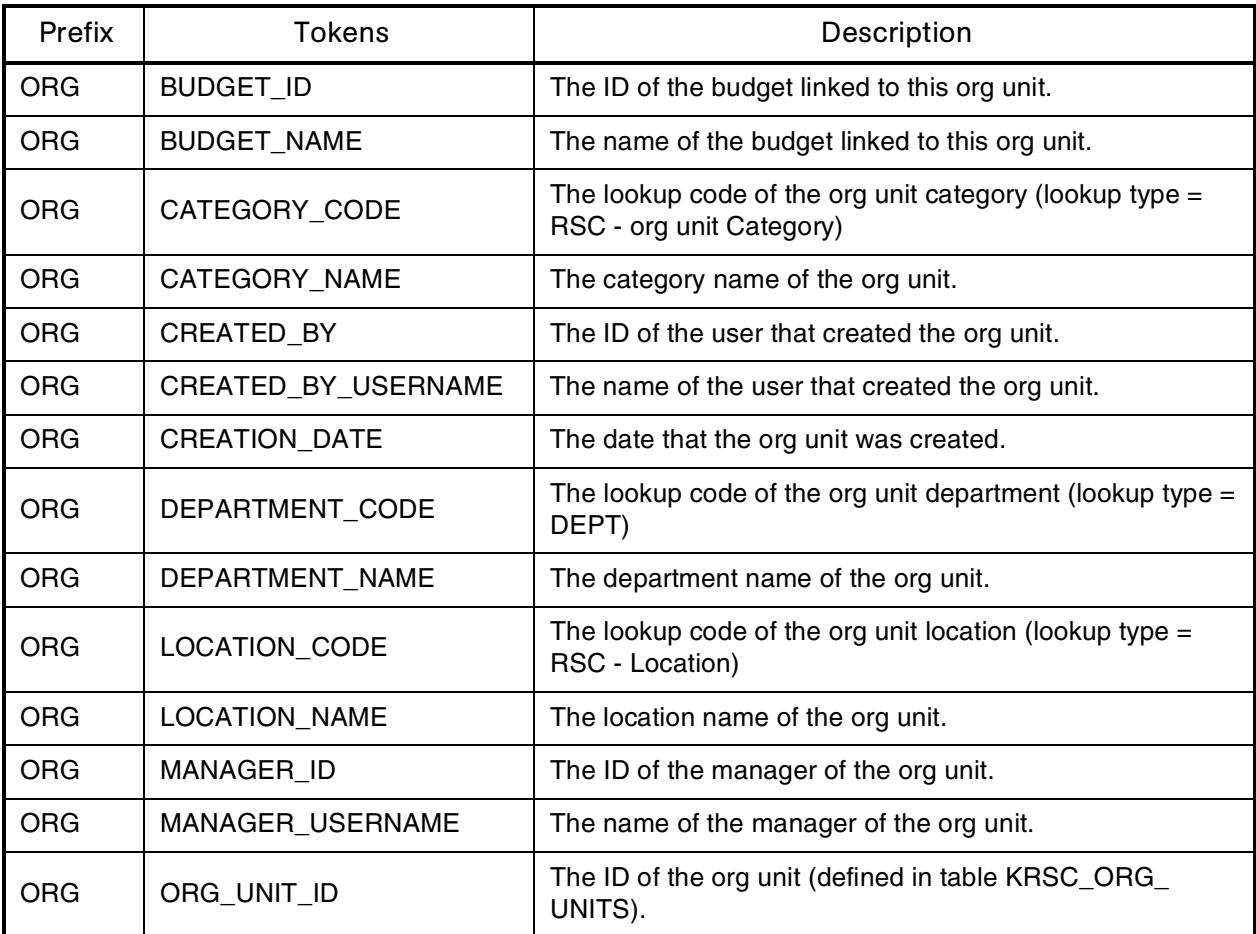

| Prefix     | Tokens               | Description                                         |
|------------|----------------------|-----------------------------------------------------|
| <b>ORG</b> | ORG UNIT NAME        | The name of the org unit.                           |
| <b>ORG</b> | PARENT_ORG_UNIT_ID   | The ID of the parent org unit.                      |
| <b>ORG</b> | PARENT_ORG_UNIT_NAME | The name of the parent org unit.                    |
| <b>ORG</b> | REGIONAL_CALENDAR    | The name of the regional calendar for the org unit. |

*Table B-11. Organization unit [continued]*

*Table B-12. Packages*

| Prefix     | Token                                 | Description                                                                             |
|------------|---------------------------------------|-----------------------------------------------------------------------------------------|
| <b>PKG</b> | ASSIGNED_TO_EMAIL                     | The email address of the user that the package is<br>assigned to.                       |
| <b>PKG</b> | ASSIGNED_TO_GROUP_ID                  | The ID of the security group that the package has been<br>assigned to.                  |
| <b>PKG</b> | ASSIGNED_TO_GROUP_NAME                | The security group that the package has been assigned<br>to.                            |
| <b>PKG</b> | ASSIGNED_TO_USERNAME                  | The name of the user that the package has been assigned<br>to.                          |
| <b>PKG</b> | ASSIGNED_TO_USER_ID                   | The ID of the user that the package has been assigned to.                               |
| <b>PKG</b> | <b>CREATED BY</b>                     | The ID of the user that created the package.                                            |
| <b>PKG</b> | CREATED_BY_EMAIL                      | The email address of the user that created the package.                                 |
| <b>PKG</b> | CREATED BY USERNAME                   | The Mercury IT Governance Center username of the user<br>that created the package.      |
| <b>PKG</b> | <b>CREATION_DATE</b>                  | The date the package was created.                                                       |
| <b>PKG</b> | <b>DESCRIPTION</b>                    | The description of the package.                                                         |
| <b>PKG</b> | ID                                    | The ID of the package in the table KDLV_PACKAGES.                                       |
| <b>PKG</b> | LAST_UPDATED_BY                       | The ID of the user that last updated the package.                                       |
| <b>PKG</b> | LAST UPDATED BY EMAIL                 | The email address of the user that last updated the<br>package.                         |
| <b>PKG</b> | LAST_UPDATED_BY_<br><b>USERNAME</b>   | The Mercury IT Governance Center username of the user<br>that last updated the package. |
| <b>PKG</b> | LAST_UPDATE_DATE                      | The date the package was last updated.                                                  |
| <b>PKG</b> | MOST_RECENT_NOTE_<br>AUTHOR_FULL_NAME | First and last name of the author of the most recent<br>(chronological) note.           |

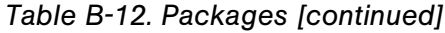

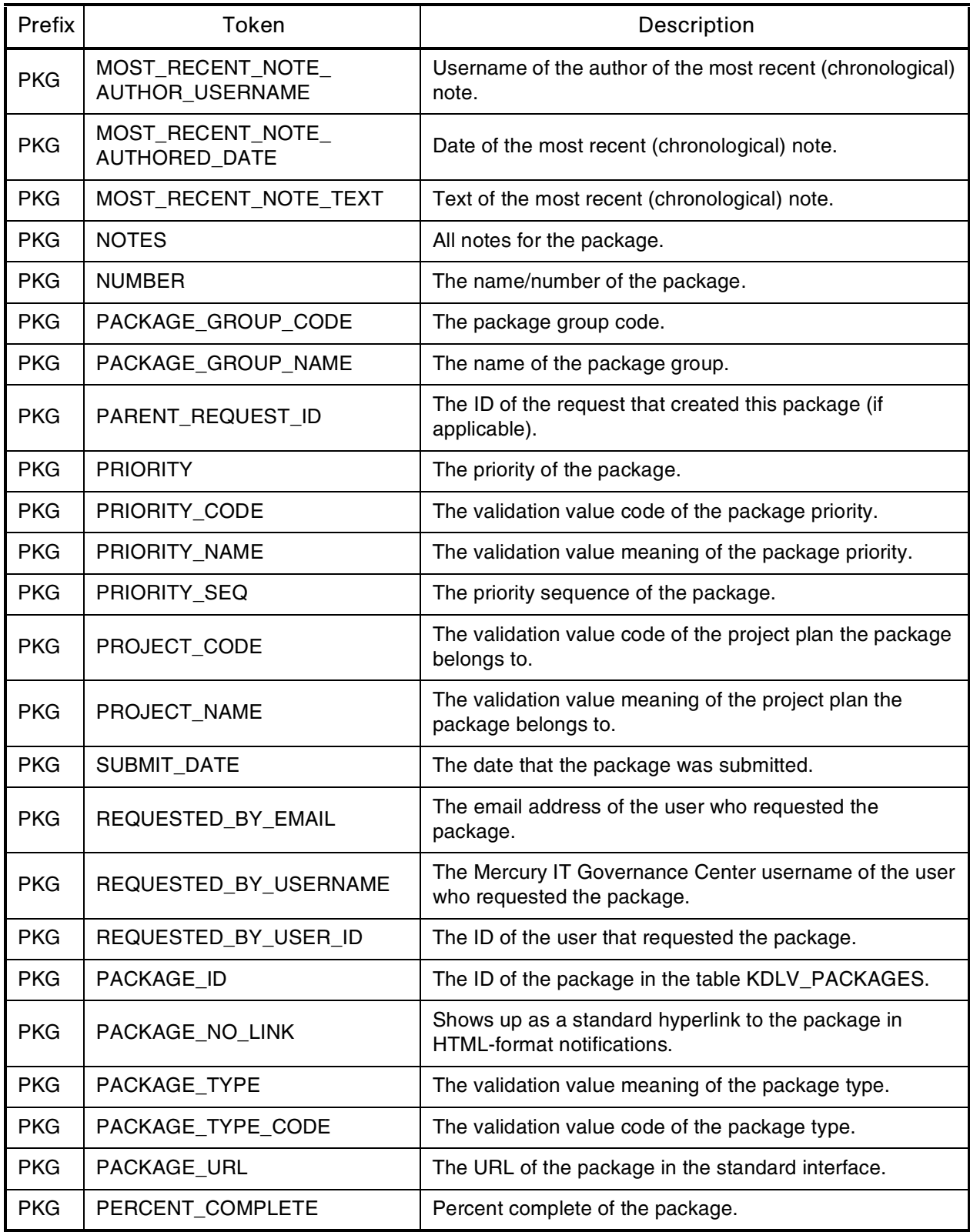

*Table B-12. Packages [continued]*

| Prefix     | Token                               | Description                                                    |
|------------|-------------------------------------|----------------------------------------------------------------|
| <b>PKG</b> | <b>RUN GROUP</b>                    | The run group of the package.                                  |
| <b>PKG</b> | <b>STATUS</b>                       | The validation value meaning for the status of the<br>package. |
| <b>PKG</b> | STATUS CODE                         | The validation value code for the status of the package.       |
| <b>PKG</b> | WORKBENCH PACKAGE NO<br><b>LINK</b> | The URL of the package in the Workbench.                       |
| <b>PKG</b> | WORKBENCH PACKAGE URL               | The URL of the package screen in the Workbench.                |
| <b>PKG</b> | WORKFLOW ID                         | The ID of the workflow used by the package.                    |
| <b>PKG</b> | <b>WORKFLOW NAME</b>                | The name of the workflow used by the package.                  |

*Table B-13. Package lines*

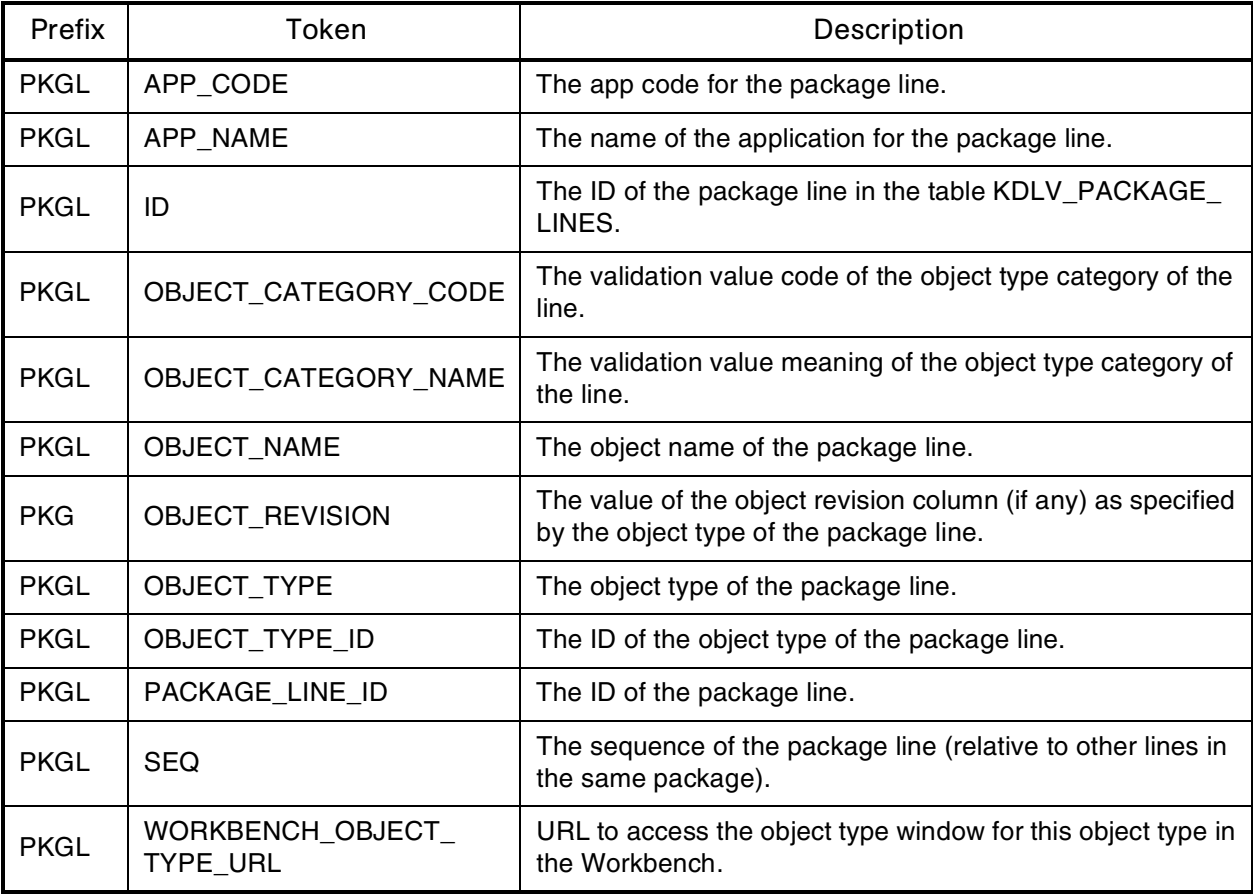

*Table B-14. Package pending*

| Prefix          | <b>Tokens</b>          | Description                                                                                                    |
|-----------------|------------------------|----------------------------------------------------------------------------------------------------|
| <b>PKG.PEND</b> | ID                     | The ID of the entity that is being blocked by the<br>package.                                                             |
| PKG.PEND        | <b>NAME</b>            | The name of the entity that is being blocked by the<br>package.                                                           |
| <b>PKG.PEND</b> | <b>DETAIL</b>          | Detail information for the entity that is being blocked<br>by the package.                                                |
| PKG.PEND        | <b>DESCRIPTION</b>     | The description of the entity that is being blocked by<br>the package.                                                    |
| PKG.PEND        | STATUS_ID              | The ID of the state or code of the status of the entity<br>that is being blocked by the package.                          |
| PKG.PEND        | <b>STATUS NAME</b>     | The name of the status (or state) of the entity that is<br>being blocked by the package.                                  |
| PKG.PEND        | <b>STATE</b>           | The name of the state of the entity of the request that<br>is being blocked by the package.                               |
| PKG.PEND        | ASSIGNED_TO_USERNAME   | The name of the assigned user (or resource) of the<br>entity that is being blocked by the package.                        |
| PKG.PEND        | ASSIGNED_TO_USER_ID    | The username of the assigned user (or resource) of<br>the entity that is being blocked by the package.                    |
| PKG.PEND        | ASSIGNED_TO_GROUP_NAME | The name of the assigned group (or resource group)<br>of the entity that is being blocked by the package.                 |
| PKG.PEND        | ASSIGNED_TO_GROUP_ID   | The ID of the assigned group (or resource group) of<br>the entity that is being blocked by the package.                   |
| PKG.PEND        | RESOURCE_USERNAME      | The name of the resource associated with the entity<br>that is being blocked by the package.                              |
| PKG.PEND        | <b>RESOURCE ID</b>     | The username of the assigned user (or resource)<br>associated with the entity that is being blocked by<br>the package.    |
| PKG.PEND        | RESOURCE_GROUP_NAME    | The name of the assigned group (or resource group)<br>associated with the entity that is being blocked by<br>the package. |
| PKG.PEND        | RESOURCE_GROUP_ID      | The ID of the assigned group (or resource group)<br>associated with the entity that is being blocked by<br>the package.   |
| PKG.PEND        | PERCENT COMPLETE       | The current percent complete value associated with<br>the entity that is being blocked by the package.                    |

*Table B-14. Package pending [continued]*

| Prefix   | Tokens           | Description                                                             |
|----------|------------------|-------------------------------------------------------------------------|
| PKG.PEND | ENTITY TYPE ID   | The ID of the type of entity that is being blocked by<br>the package.   |
| PKG.PEND | ENTITY TYPE NAME | The name of the type of entity that is being blocked<br>by the package. |

*Table B-15. Program*

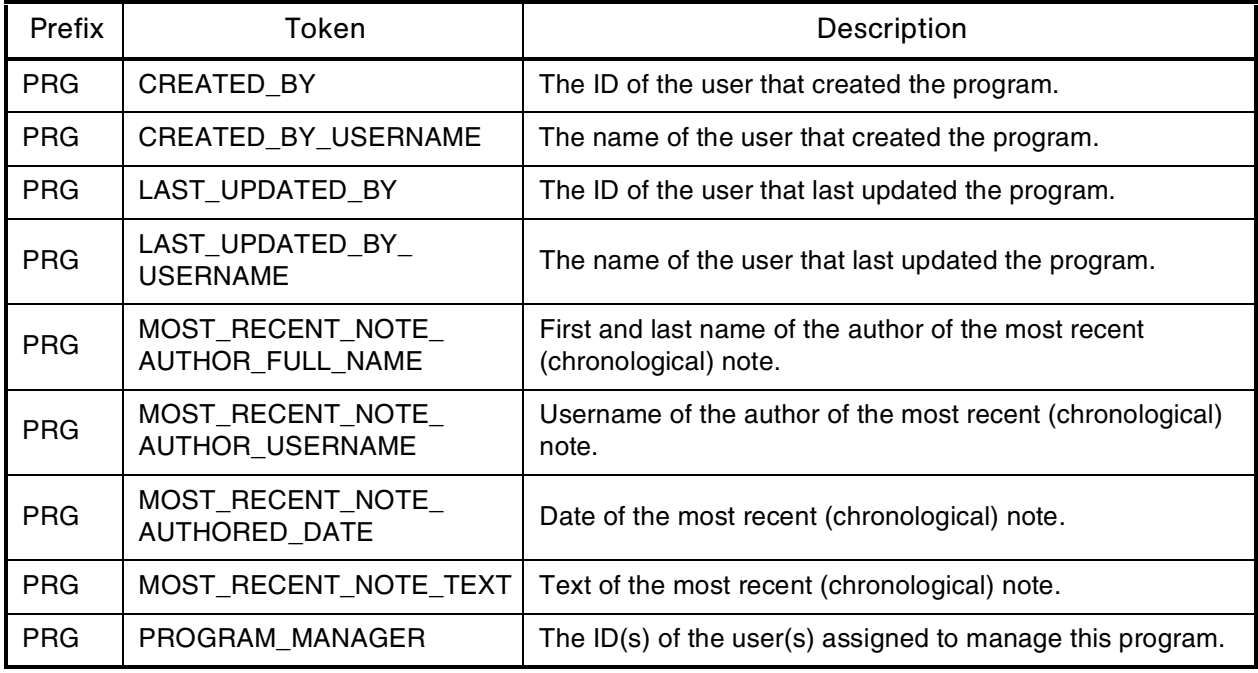

# *Table B-16. Project plans*

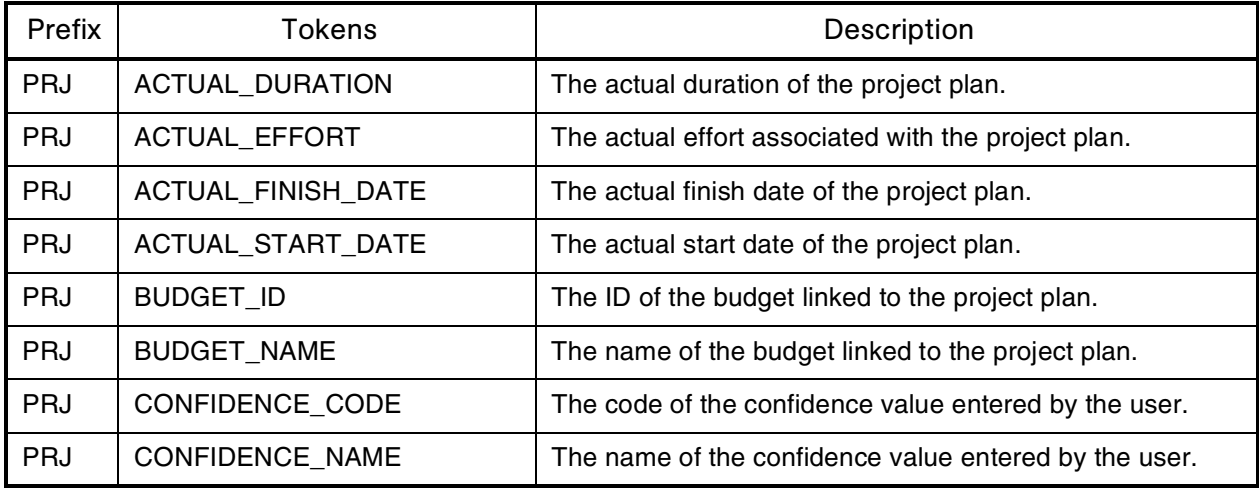

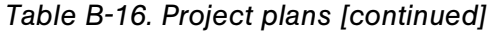

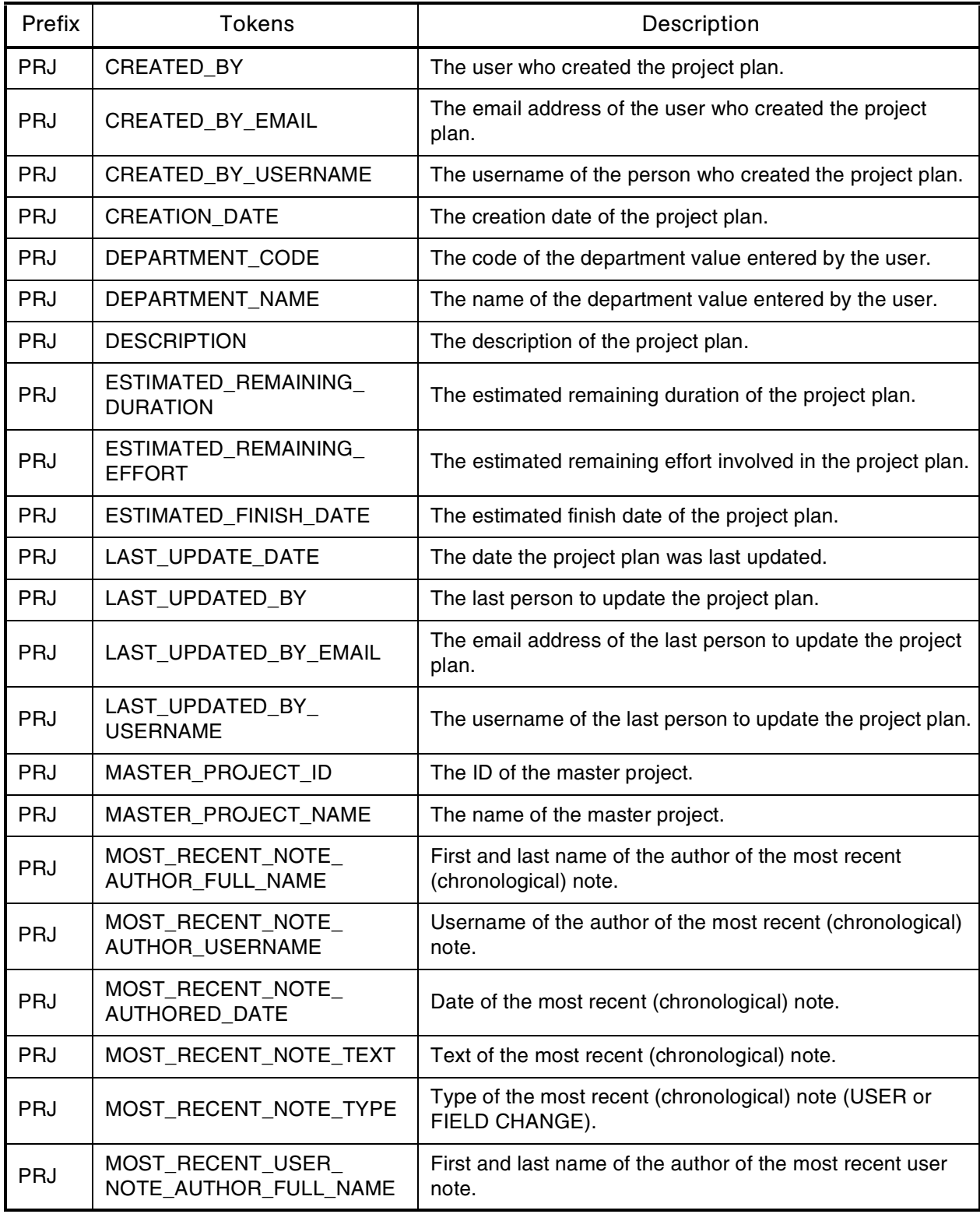

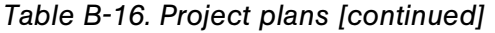

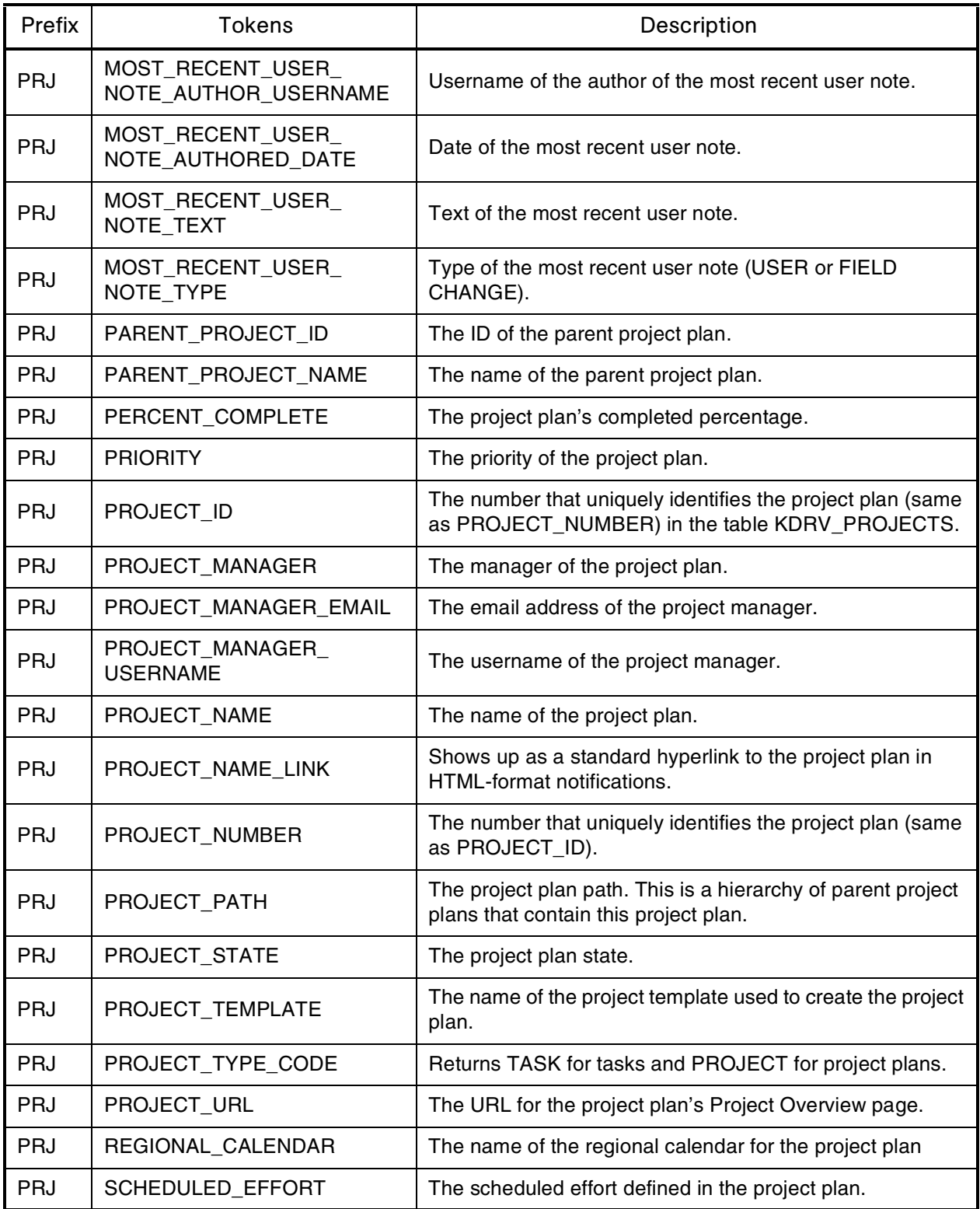

| Prefix     | Tokens                    | Description                                           |
|------------|---------------------------|-------------------------------------------------------|
| <b>PRJ</b> | <b>SCHEDULED DURATION</b> | The project plan's scheduled duration.                |
| <b>PRJ</b> | SCHEDULED FINISH DATE     | The project plan's scheduled finish date.             |
| <b>PRJ</b> | SCHEDULED START DATE      | The project plan's scheduled start date.              |
| <b>PRJ</b> | SUMMARY CONDITION         | The project plan's summary condition.                 |
| <b>PRJ</b> | WORKBENCH_PROJECT_URL     | The URL to access this project plan in the Workbench. |

*Table B-16. Project plans [continued]*

*Table B-17. Project plan details*

| Prefix      | Tokens*           | Description                                                              |
|-------------|-------------------|--------------------------------------------------------------------------|
| <b>PRJD</b> | PROJECT DETAIL ID | The ID of the project plan detail in the table KDRV_PROJECT_<br>DETAILS. |
| PRJD        | PROJECT ID        | The ID of the project plan detail in the table KDRV_PROJECT_<br>DETAILS. |

\* Parameters are accessible with this prefix (similar to request detail): [PRJD.P.CUSOM\_TOKEN].

*Table B-18. Releases*

| Prefix     | <b>Tokens</b>                                | Description                                                                            |
|------------|----------------------------------------------|----------------------------------------------------------------------------------------|
| <b>REL</b> | RELEASE_ID                                   | The ID of the release in the table KREL_RELEASES.                                      |
| <b>REL</b> | RELEASE_NAME                                 | The name of the release.                                                               |
| <b>REL</b> | RELEASE_STATUS                               | The status of the release.                                                             |
| <b>REL</b> | CREATED BY                                   | The ID of the user who created the release.                                            |
| <b>REL</b> | CREATED_BY_USERNAME                          | The Mercury IT Governance Center username of the user<br>who created the release.      |
| <b>REL</b> | LAST UPDATED BY                              | The ID of the user who last updated the release.                                       |
| <b>REL</b> | LAST_UPDATED_BY_<br><b>USERNAME</b>          | The Mercury IT Governance Center username of the user<br>who last updated the release. |
| <b>REL</b> | LAST UPDATE DATE                             | The date that the release was last updated.                                            |
| <b>REL</b> | MOST_RECENT_NOTE_<br><b>AUTHOR FULL NAME</b> | First and last name of the author of the most recent<br>(chronological) note.          |
| <b>REL</b> | MOST_RECENT_NOTE_<br><b>AUTHOR USERNAME</b>  | Username of the author of the most recent (chronological)<br>note.                     |

*Table B-18. Releases [continued]*

| Prefix     | <b>Tokens</b>                             | Description                                                                     |
|------------|-------------------------------------------|---------------------------------------------------------------------------------|
| <b>REL</b> | MOST_RECENT_NOTE_<br><b>AUTHORED DATE</b> | Date of the most recent (chronological) note.                                   |
| <b>REL</b> | MOST_RECENT_NOTE_<br><b>TEXT</b>          | Text of the most recent (chronological) note.                                   |
| <b>REL</b> | RELEASE MANAGER                           | The Mercury IT Governance Center user who is<br>designated the release manager. |
| <b>REL</b> | RELEASE TEAM                              | The group of Mercury IT Governance Center users<br>associated with the release. |
| <b>REL</b> | <b>RELEASE GROUP</b>                      | The high level categorization of the release.                                   |
| <b>REL</b> | <b>DESCRIPTION</b>                        | The description of the release.                                                 |
| REL        | <b>NOTES</b>                              | The notes contained within the release.                                         |

*Table B-19. Requests*

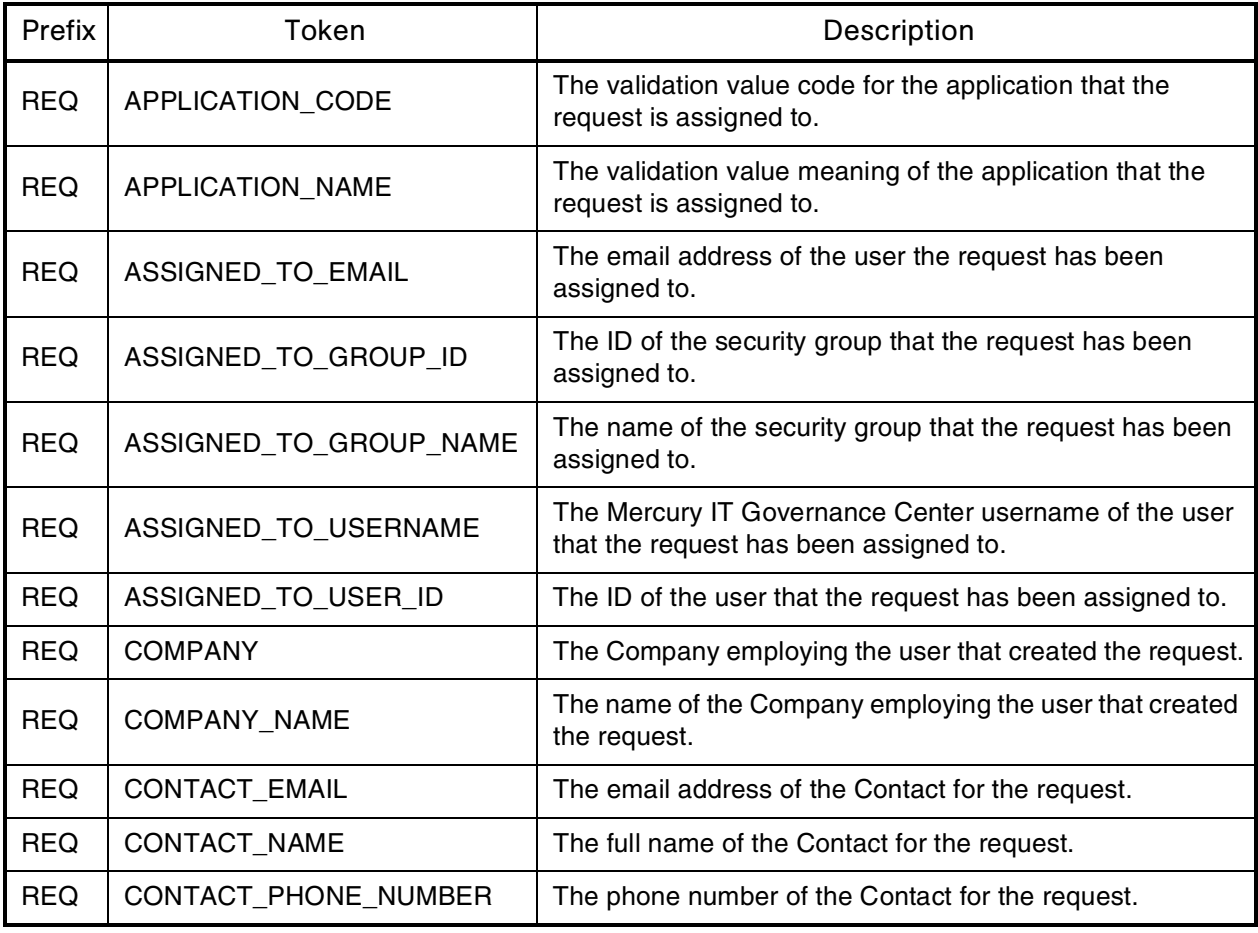

*Table B-19. Requests [continued]*

| Prefix     | Token                                      | Description                                                                             |
|------------|--------------------------------------------|-----------------------------------------------------------------------------------------|
| <b>REQ</b> | CREATED_BY                                 | The ID of the user that created the request.                                            |
| <b>REQ</b> | CREATED_BY_EMAIL                           | The email address of the user that created the request.                                 |
| <b>REQ</b> | CREATED_BY_USERNAME                        | The Mercury IT Governance Center username of the user<br>that created the request.      |
| <b>REQ</b> | <b>CREATION_DATE</b>                       | The date the request was created.                                                       |
| <b>REQ</b> | DEPARTMENT_CODE                            | The validation value code of the department for the<br>request.                         |
| <b>REQ</b> | DEPARTMENT_NAME                            | The validation value meaning of the department for the<br>request.                      |
| <b>REQ</b> | <b>DESCRIPTION</b>                         | The description of the request.                                                         |
| <b>REQ</b> | LAST_UPDATED_BY                            | The ID of the user that last updated the request.                                       |
| <b>REQ</b> | LAST_UPDATED_BY_EMAIL                      | The email address of the user that last updated the<br>request.                         |
| <b>REQ</b> | LAST_UPDATED_BY_<br><b>USERNAME</b>        | The Mercury IT Governance Center username of the user<br>that last updated the request. |
| <b>REQ</b> | <b>LAST UPDATE DATE</b>                    | The date the request was last updated.                                                  |
| <b>REQ</b> | MOST_RECENT_NOTE_<br>AUTHOR_FULL_NAME      | First and last name of the author of the most recent<br>(chronological) note.           |
| <b>REQ</b> | MOST_RECENT_NOTE_<br>AUTHOR_USERNAME       | Username of the author of the most recent (chronological)<br>note.                      |
| <b>REQ</b> | MOST_RECENT_NOTE_<br>AUTHORED_DATE         | Date of the most recent (chronological) note.                                           |
| <b>REQ</b> | MOST_RECENT_NOTE_TEXT                      | Text of the most recent (chronological) note.                                           |
| <b>REQ</b> | MOST_RECENT_NOTE_TYPE                      | Type of the most recent (chronological) note (USER or<br>FIELD CHANGE).                 |
| <b>REQ</b> | MOST_RECENT_NOTE_<br><b>CONTEXT</b>        | In the case of requests, this is the request status; blank in<br>all other cases.       |
| <b>REQ</b> | MOST_RECENT_USER_NOTE_<br>AUTHOR_FULL_NAME | First and last name of the author of the most recent user<br>note.                      |
| <b>REQ</b> | MOST RECENT USER NOTE<br>AUTHOR_USERNAME   | Username of the author of the most recent user note.                                    |
| <b>REQ</b> | MOST_RECENT_USER_NOTE_<br>AUTHORED_DATE    | Date of the most recent user note.                                                      |

*Table B-19. Requests [continued]*

| Prefix     | <b>Token</b>                             | Description                                                                      |
|------------|------------------------------------------|----------------------------------------------------------------------------------|
| <b>REQ</b> | MOST_RECENT_USER_NOTE_<br><b>TEXT</b>    | Text of the most recent user note.                                               |
| <b>REQ</b> | MOST_RECENT_USER_NOTE_<br><b>TYPE</b>    | Type of the most recent user note (USER or FIELD<br>CHANGE).                     |
| <b>REQ</b> | MOST_RECENT_USER_NOTE_<br><b>CONTEXT</b> | Status of the request.                                                           |
| <b>REQ</b> | <b>NOTES</b>                             | All notes for the request.                                                       |
| <b>REQ</b> | PERCENT_COMPLETE                         | The percent complete of the request.                                             |
| <b>REQ</b> | PRIORITY_CODE                            | The validation value code of the request priority.                               |
| <b>REQ</b> | PRIORITY_NAME                            | The validation value meaning of the request priority.                            |
| <b>REQ</b> | PROJECT_CODE                             | The validation value code of the project plan the request<br>belongs to.         |
| <b>REQ</b> | PROJECT_NAME                             | The validation value meaning of the project plan the<br>request belongs to.      |
| <b>REQ</b> | SUBMIT_DATE                              | The date that the request was submitted.                                         |
| <b>REQ</b> | REQUEST_GROUP_CODE                       | The code for the request group.                                                  |
| <b>REQ</b> | REQUEST_GROUP_NAME                       | The name of the request group.                                                   |
| <b>REQ</b> | REQUEST_ID                               | The ID of the request in the table KCRT_REQUESTS.                                |
| <b>REQ</b> | REQUEST_ID_LINK                          | Shows up as a standard hyperlink to the request in<br>HTML-format notifications. |
| <b>REQ</b> | REQUEST_SUB_TYPE_ID                      | The ID of the sub-type for the request.                                          |
| <b>REQ</b> | REQUEST_SUB_TYPE_NAME                    | The name of the sub-type for the request.                                        |
| <b>REQ</b> | REQUEST_TYPE_ID                          | The ID of the request type of the request.                                       |
| <b>REQ</b> | REQUEST_TYPE_NAME                        | The name of the request type of the request.                                     |
| <b>REQ</b> | REQUEST_URL                              | URL of the request in standard interface.                                        |
| <b>REQ</b> | STATUS_ID                                | The ID of the status of the request.                                             |
| <b>REQ</b> | STATUS_NAME                              | The status of the request.                                                       |
| <b>REQ</b> | WORKBENCH_REQUEST_<br>TYPE_URL           | The URL of the request type in the Workbench.                                    |
| <b>REQ</b> | WORKFLOW_ID                              | The ID of the workflow used by the request.                                      |
| <b>REQ</b> | <b>WORKFLOW NAME</b>                     | The name of the workflow used by the request.                                    |

*Table B-20. Request details*

| Prefix*     | <b>Tokens</b>     | Description                                                          |
|-------------|-------------------|----------------------------------------------------------------------|
| <b>REQD</b> | <b>CREATED BY</b> | The ID of the user who created the request detail.                   |
| <b>REQD</b> | CREATION_DATE     | The date the request detail was created.                             |
| <b>REQD</b> | LAST UPDATED BY   | The ID of the user that last updated the request detail.             |
| <b>REQD</b> | LAST UPDATE DATE  | The date the request detail was last updated.                        |
| <b>REQD</b> | REQUEST_DETAIL_ID | The ID for the request detail in the table KCRT_REQUEST_<br>DETAILS. |
| <b>REQD</b> | REQUEST ID        | The ID of the request for the request detail.                        |
| <b>REQD</b> | REQUEST_TYPE_ID   | The ID of the request type for the request detail.                   |

\* Prefix is mainly used for accessing custom fields: [REQD.P.CUSTOM\_TOKEN]

*Table B-21. Request pending*

| Prefix   | Tokens               | Description                                                                                            |
|----------|----------------------|----------------------------------------------------------------------------------------------------|
| REQ.PEND | ID                   | The ID of the entity that is being blocked by the<br>request.                                          |
| REQ.PEND | <b>NAME</b>          | The name of the entity that is being blocked by the<br>request.                                        |
| REQ.PEND | <b>DETAIL</b>        | Detail information for the entity that is being blocked<br>by the request.                             |
| REQ.PEND | <b>DESCRIPTION</b>   | The description of the entity that is being blocked by<br>the request.                                 |
| REQ.PEND | STATUS_ID            | The ID of the state or code of the status of the entity<br>that is being blocked by the request.       |
| REQ.PEND | STATUS_NAME          | The name of the status (or state) of the entity that is<br>being blocked by the request.               |
| REQ.PEND | <b>STATE</b>         | The name of the state of the entity of the request that<br>is being blocked by the request.            |
| REQ.PEND | ASSIGNED_TO_USERNAME | The name of the assigned user (or resource) of the<br>entity that is being blocked by the request.     |
| REQ.PEND | ASSIGNED_TO_USER_ID  | The username of the assigned user (or resource) of<br>the entity that is being blocked by the request. |

| Prefix   | <b>Tokens</b>          | Description                                                                                                    |
|----------|------------------------|----------------------------------------------------------------------------------------------------|
| REQ.PEND | ASSIGNED_TO_GROUP_NAME | The name of the assigned group (or resource group)<br>of the entity that is being blocked by the request.                 |
| REQ.PEND | ASSIGNED_TO_GROUP_ID   | The ID of the assigned group (or resource group) of<br>the entity that is being blocked by the request.                   |
| REQ.PEND | RESOURCE_USERNAME      | The name of the resource associated with the entity<br>that is being blocked by the request.                              |
| REQ.PEND | <b>RESOURCE ID</b>     | The username of the assigned user (or resource)<br>associated with the entity that is being blocked by<br>the request.    |
| REQ.PEND | RESOURCE_GROUP_NAME    | The name of the assigned group (or resource group)<br>associated with the entity that is being blocked by<br>the request. |
| REQ.PEND | RESOURCE_GROUP_ID      | The ID of the assigned group (or resource group)<br>associated with the entity that is being blocked by<br>the request.   |
| REQ.PEND | PERCENT COMPLETE       | The current percent complete value associated with<br>the entity that is being blocked by the request.                    |
| REQ.PEND | ENTITY_TYPE_ID         | The ID of the type of entity that is being blocked by<br>the request.                                                     |
| REQ.PEND | ENTITY TYPE NAME       | The name of the type of entity that is being blocked<br>by the request.                                                   |

*Table B-21. Request pending [continued]*

*Table B-22. Report submissions*

| Prefix    | <b>Tokens</b>        | Description                                                                |
|-----------|----------------------|----------------------------------------------------------------------------|
| <b>RP</b> | CREATED BY           | The ID of the user who submitted the report.                               |
| <b>RP</b> | <b>CREATION DATE</b> | The date the report was submitted.                                         |
| <b>RP</b> | <b>FILENAME</b>      | The filename for the report. This file name is found in<br>the REPORT URL. |
| <b>RP</b> | LAST UPDATED BY      | The ID of the user that last updated the report<br>submission.             |
| <b>RP</b> | LAST_UPDATE_DATE     | The date the report submission was last updated.                           |
| <b>RP</b> | <b>NEW STATUS</b>    | The visible value for the report's new status.                             |
| <b>RP</b> | NEW_STATUS_CODE      | The code for the report's new status.                                      |
| <b>RP</b> | <b>OLD STATUS</b>    | The visible value for the report's old status.                             |

| Prefix    | <b>Tokens</b>             | Description                                                               |
|-----------|---------------------------|---------------------------------------------------------------------------|
| RP        | OLD_STATUS_CODE           | The code for the report's old status.                                     |
| <b>RP</b> | REPORT_LOG_URL            | The Web address where the report log is located.                          |
| <b>RP</b> | REPORT_SUBMISSION_ID      | The ID of the report submission in the table KNTA_<br>REPORT SUBMISSIONS. |
| <b>RP</b> | REPORT TYPE NAME          | The name of the report type of the report<br>submission.                  |
| <b>RP</b> | REPORT TYPE ID            | The ID of the report type of the report submission.                       |
| <b>RP</b> | REPORT URL                | The Web address where the report output is located.                       |
| <b>RP</b> | <b>STATUS</b>             | The status of the report submission.                                      |
| <b>RP</b> | STATUS CODE               | The validation value code for the status of the report<br>submission.     |
| <b>RP</b> | WORKBENCH REPORT TYPE URL | The URL of the report type in the Workbench.                              |

*Table B-22. Report submissions [continued]*

*Table B-23. Resource pools*

| Prefix      | Tokens                      | Description                                                                    |
|-------------|-----------------------------|--------------------------------------------------------------------------------|
| <b>RSCP</b> | ACTIVE_FLAG                 | The active flag of the resource pool.                                          |
| <b>RSCP</b> | CREATED_BY                  | The username of the user who created the resource<br>pool.                     |
| <b>RSCP</b> | <b>CREATION DATE</b>        | The date that the resource pool was created.                                   |
| <b>RSCP</b> | <b>DESCRIPTION</b>          | The description of the resource pool.                                          |
| <b>RSCP</b> | END_PERIOD                  | The end period of the resource pool.                                           |
| <b>RSCP</b> | INITIATION REQ              | The initiation request ID of the resource pool.                                |
| <b>RSCP</b> | PERIOD_SIZE                 | The period size of the resource pool.                                          |
| <b>RSCP</b> | RESOURCE_POOL_URL           | The URL to view this resource pool.                                            |
| <b>RSCP</b> | RSC POOL ID                 | The ID of the resource pool in table KRSC_RSC_<br>POOLS.                       |
| <b>RSCP</b> | RSC_POOL_IS_FOR_ENTITY_NAME | The entity name to which the resource pool is linked<br>(program or org unit). |
| <b>RSCP</b> | RSC_POOL_IS_FOR_ID          | The ID of the program or org unit to which the<br>resource pool is linked.     |

*Table B-23. Resource pools [continued]*

| Prefix      | Tokens               | Description                                                                  |
|-------------|----------------------|------------------------------------------------------------------------------|
| <b>RSCP</b> | RSC_POOL_IS_FOR_NAME | The name of the program or org unit to which the<br>resource pool is linked. |
| <b>RSCP</b> | RSC POOL NAME        | The name of the resource pool.                                               |
| <b>RSCP</b> | START PERIOD         | The start period of the resource pool.                                       |
| <b>RSCP</b> | STATUS CODE          | The status code of the resource pool.                                        |
| <b>RSCP</b> | <b>STATUS NAME</b>   | The status name of the resource pool.                                        |

*Table B-24. Security groups*

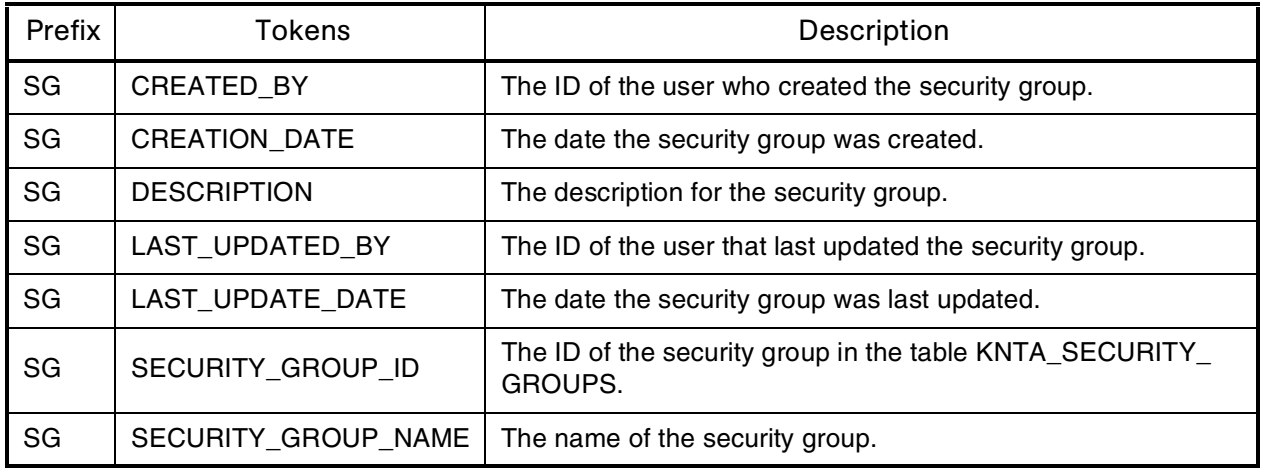

*Table B-25. Skill*

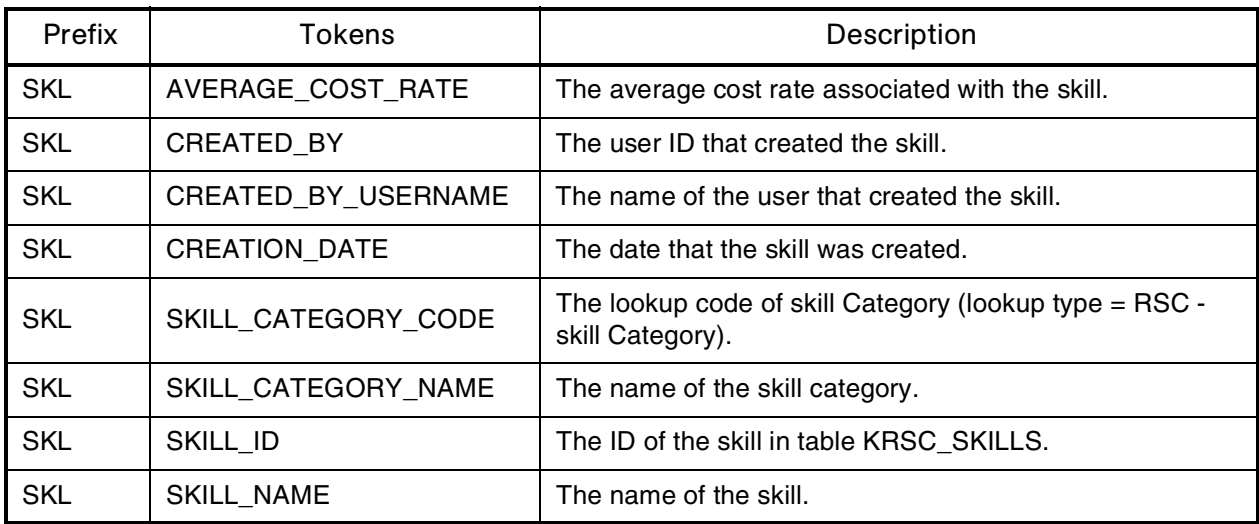

*Table B-26. Staffing profile*

| Prefix      | <b>Tokens</b>                            | Description                                                                                                    |
|-------------|------------------------------------------|----------------------------------------------------------------------------------------------------|
| <b>STFP</b> | <b>ACTIVE FLAG</b>                       | The active flag of the staffing profile.                                                                                              |
| <b>STFP</b> | CREATED_BY                               | The username of the user who created the staffing profile.                                                                            |
| <b>STFP</b> | <b>CREATION DATE</b>                     | The date that the staffing profile was created.                                                                                       |
| <b>STFP</b> | <b>DESCRIPTION</b>                       | The description of the staffing profile.                                                                                              |
| <b>STFP</b> | <b>END PERIOD</b>                        | The end period of the staffing profile.                                                                                               |
| <b>STFP</b> | <b>INITIATION REQ</b>                    | The initiation request ID of the staffing profile.                                                                                    |
| <b>STFP</b> | PERIOD_SIZE                              | The period size of the staffing profile.                                                                                              |
| <b>STFP</b> | STAFFING PROFILE URL                     | The URL to view this staffing profile.                                                                                                |
| <b>STFP</b> | STAFF_PROF_ID                            | The ID of the staffing profile in table KRSC_STAFF_<br>PROFS.                                                                         |
| <b>STFP</b> | STAFF_PROF_IS_FOR_<br><b>ENTITY NAME</b> | The entity name to which the staffing profile is linked.                                                                              |
| <b>STFP</b> | STAFF PROF IS FOR ID                     | The ID of the project plan, program or org unit to which the<br>staffing profile is linked.                                           |
| <b>STFP</b> | STAFF_PROFL_IS_FOR_<br><b>NAME</b>       | The name of the project plan, program or org unit to which<br>the staffing profile is linked (project plan, program, or org<br>unit). |
| <b>STFP</b> | STAFF_PROF_NAME                          | The name of the staffing profile.                                                                                                    |
| <b>STFP</b> | START_PERIOD                             | The start period of the staffing profile.                                                                                             |
| <b>STFP</b> | STATUS_CODE                              | The status code of the staffing profile.                                                                                              |
| <b>STFP</b> | <b>STATUS NAME</b>                       | The status name of the staffing profile.                                                                                              |

# *Table B-27. System*

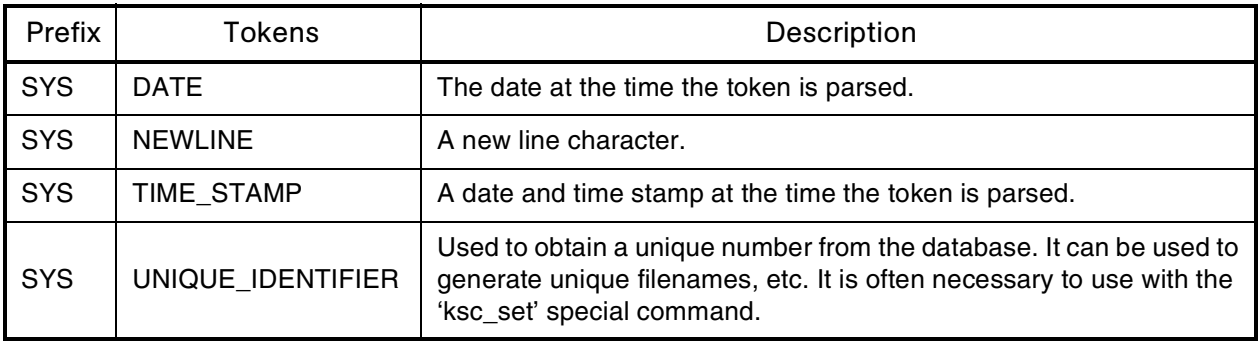

| Prefix     | Tokens          | Description                                                                                                  |
|------------|-----------------|----------------------------------------------------------------------------------------------------|
| SYS        | UNIX NEWLINE    | The UNIX new line character.                                                                                 |
| <b>SYS</b> | <b>USERNAME</b> | The Mercury IT Governance Center username of the user currently<br>logged onto Mercury IT Governance Center. |
| <b>SYS</b> | USER ID         | The ID of the user currently logged onto Mercury IT Governance<br>Center.                                    |

*Table B-27. System [continued]*

*Table B-28. Tasks*

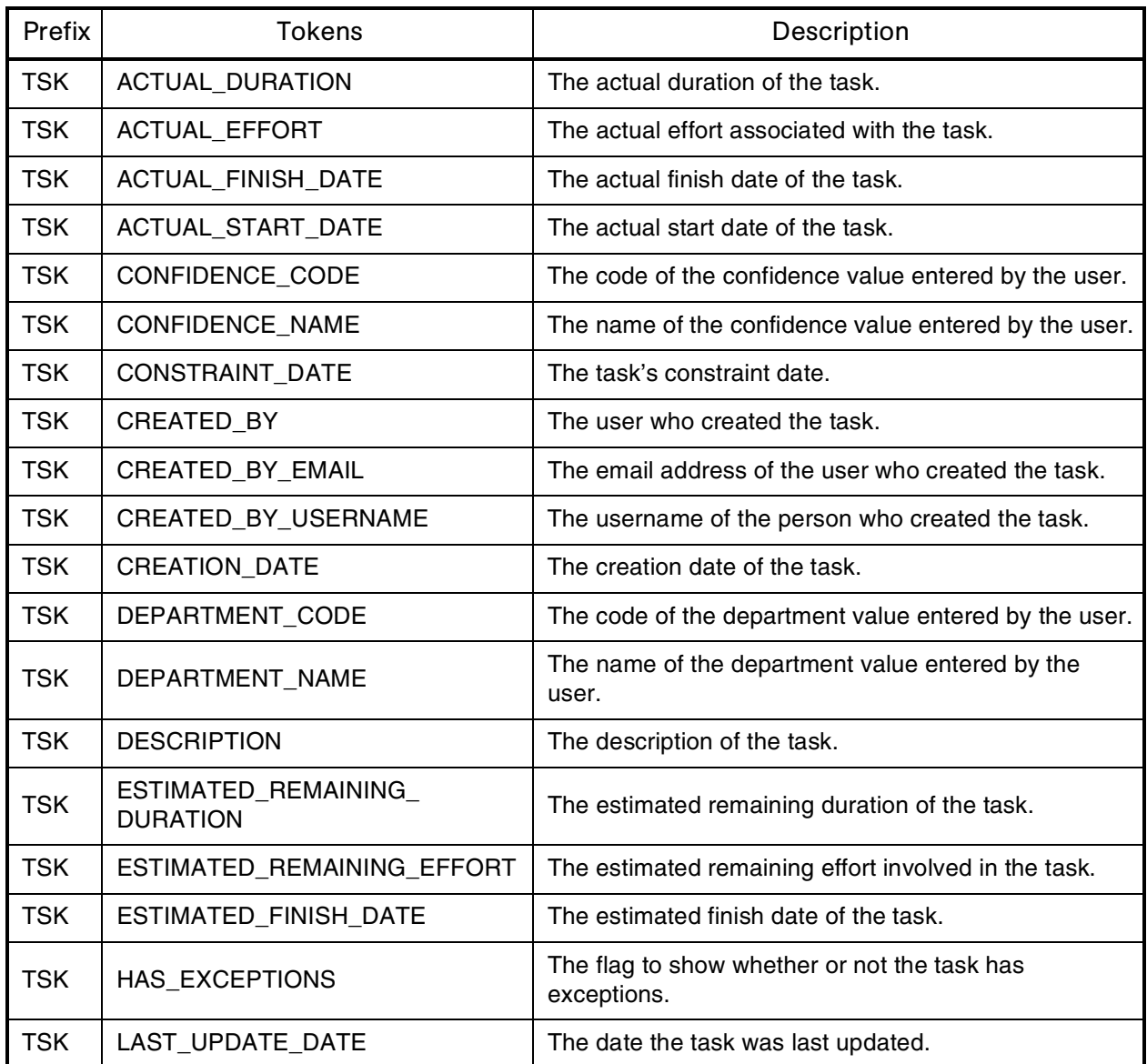

*Table B-28. Tasks [continued]*

| Prefix     | <b>Tokens</b>                         | Description                                                                              |
|------------|---------------------------------------|------------------------------------------------------------------------------------------|
| <b>TSK</b> | LAST_UPDATED_BY                       | The last person to update the task.                                                      |
| TSK        | LAST_UPDATED_BY_EMAIL                 | The email address of the last person to update the<br>task.                              |
| <b>TSK</b> | LAST_UPDATED_BY_USERNAME              | The username of the last person to update the task.                                      |
| <b>TSK</b> | MASTER_PROJECT_ID                     | The ID of the master project.                                                            |
| <b>TSK</b> | MASTER PROJECT NAME                   | The name of the master project.                                                          |
| <b>TSK</b> | MOST_RECENT_NOTE_<br>AUTHOR_FULL_NAME | First and last name of the author of the most recent<br>(chronological) note.            |
| <b>TSK</b> | MOST_RECENT_NOTE_<br>AUTHOR_USERNAME  | Username of the author of the most recent<br>(chronological) note.                       |
| <b>TSK</b> | MOST_RECENT_NOTE_<br>AUTHORED_DATE    | Date of the most recent (chronological) note.                                            |
| <b>TSK</b> | MOST_RECENT_NOTE_TEXT                 | Text of the most recent (chronological) note.                                            |
| <b>TSK</b> | PARENT_PROJECT_ID                     | The ID of the parent project plan.                                                       |
| <b>TSK</b> | PARENT_PROJECT_NAME                   | The name of the parent project plan.                                                     |
| <b>TSK</b> | PERCENT_COMPLETE                      | The task's completed percentage.                                                         |
| <b>TSK</b> | <b>PRIORITY</b>                       | The priority of the task.                                                                |
| TSK        | PROJECT_PATH                          | The project plan path. Hierarchy of parent project plans<br>that contain this task.      |
| <b>TSK</b> | PROJECT_TEMPLATE                      | The name of the project template used to create the<br>project plan containing the task. |
| <b>TSK</b> | PROJECT_TYPE_CODE                     | Returns TASK for tasks and PROJECT for project<br>plans.                                 |
| <b>TSK</b> | RESOURCE ID                           | The ID of the resource assigned to the task.                                             |
| TSK        | <b>RESOURCE EMAIL</b>                 | The email address of the resource.                                                       |
| <b>TSK</b> | RESOURCE_GROUP_ID                     | The ID of the resource group assigned to the task.                                       |
| <b>TSK</b> | RESOURCE_GROUP_NAME                   | The name of the resource group assigned to the task.                                     |
| <b>TSK</b> | RESOURCE_USERNAME                     | The username of the resource.                                                            |
| <b>TSK</b> | SCHEDULED_EFFORT                      | The scheduled effort involved in the task.                                               |
| <b>TSK</b> | SCHEDULED_DURATION                    | The task's scheduled duration.                                                           |
| <b>TSK</b> | SCHEDULED_FINISH_DATE                 | The task's scheduled finish date.                                                        |

| Prefix     | <b>Tokens</b>                | Description                                                                                                    |
|------------|------------------------------|----------------------------------------------------------------------------------------------------|
| <b>TSK</b> | SCHEDULED_START_DATE         | The task's scheduled start date.                                                                                                    |
| <b>TSK</b> | <b>SCHEDULING CONSTRAINT</b> | The task's scheduling constraint.                                                                                                    |
| TSK        | TASK CATEGORY                | The predefined category the task belongs to.                                                                                                |
| TSK        | TASK ID                      | The number that uniquely identifies the task (same as<br>TASK_NUMBER). This corresponds to the<br>PROJECT_ID column in table KDRV_PROJECTS. |
| <b>TSK</b> | TASK_NAME                    | The name of the task.                                                                                                    |
| <b>TSK</b> | TASK NAME LINK               | Standard hyperlink to the task in HTML-format<br>notifications.                                                                             |
| <b>TSK</b> | TASK_NUMBER                  | The number that uniquely identifies the task (same as<br>TASK_ID).                                                                          |
| <b>TSK</b> | TASK STATE                   | The task state.                                                                                                    |
| <b>TSK</b> | TASK_URL                     | The URL for the task Detail page.                                                                                                    |
| <b>TSK</b> | WORKBENCH TASK URL           | The URL to access this task in the Workbench.                                                                                               |

*Table B-28. Tasks [continued]*

*Table B-29. Tasks pending*

| Prefix          | <b>Tokens</b>        | Description                                                                                              |
|-----------------|----------------------|----------------------------------------------------------------------------------------------------|
| <b>TSK.PEND</b> | ID                   | The ID of the entity that is being blocked by the task.                                                  |
| TSK.PEND        | <b>NAME</b>          | The name of the entity that is being blocked by the<br>task.                                             |
| <b>TSK.PEND</b> | <b>DETAIL</b>        | Detail information for the entity that is being blocked<br>by the task as shown in the References panel. |
| <b>TSK.PEND</b> | <b>DESCRIPTION</b>   | The description of the entity that is being blocked by<br>the task.                                      |
| <b>TSK.PEND</b> | STATUS ID            | The ID of the state or the code of the status of the<br>entity that is being blocked by the task.        |
| TSK.PEND        | <b>STATUS NAME</b>   | The name of the status (or state) of the entity that is<br>being blocked by the task.                    |
| <b>TSK.PEND</b> | <b>STATE</b>         | The name of the state of the entity that is being<br>blocked by the task.                                |
| TSK.PEND        | ASSIGNED_TO_USERNAME | The name of the assigned user (or resource) of the<br>entity that is being blocked by the task.          |

*Table B-29. Tasks pending [continued]*

| Prefix          | Tokens                  | Description                                                                                                    |
|-----------------|-------------------------|----------------------------------------------------------------------------------------------------|
| <b>TSK.PEND</b> | ASSIGNED TO USER ID     | The username of the assigned user (or resource) of<br>the entity that is being blocked by the task.                   |
| <b>TSK.PEND</b> | ASSIGNED TO GROUP NAME  | The name of the assigned group (or resource group)<br>of the entity that is being blocked by the task.                |
| <b>TSK.PEND</b> | ASSIGNED TO GROUP ID    | The ID of the assigned group (or resource group) of<br>the entity that is being blocked by the task.                  |
| <b>TSK.PEND</b> | RESOURCE USERNAME       | The name of the resource associated with the entity<br>that is being blocked by the task.                             |
| <b>TSK.PEND</b> | <b>RESOURCE ID</b>      | The username of the resource (or assigned user)<br>associated with the entity that is being blocked by the<br>task.   |
| <b>TSK.PEND</b> | RESOURCE_GROUP_NAME     | The name of the resource group (or assigned user)<br>associated with the entity that is being blocked by the<br>task. |
| <b>TSK.PEND</b> | RESOURCE_GROUP_ID       | The ID of the resource group (or assigned group)<br>associated with the entity that is being blocked by the<br>task.  |
| <b>TSK.PEND</b> | PERCENT_COMPLETE        | The current percent complete value associated with<br>the entity that is being blocked by the task.                   |
| <b>TSK.PEND</b> | ENTITY TYPE ID          | The ID of the type of entity that is being blocked by<br>the task.                                                    |
| <b>TSK.PEND</b> | <b>ENTITY TYPE NAME</b> | The name of the type of entity that is being blocked by<br>the task.                                                  |

*Table B-30. Users* 

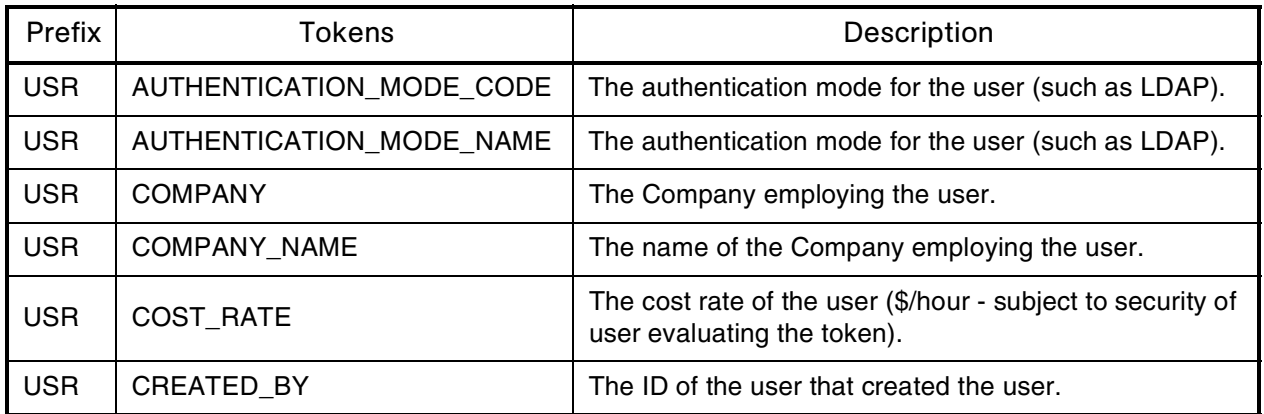

*Table B-30. Users [continued]*

| Prefix     | <b>Tokens</b>            | Description                                                                                            |
|------------|--------------------------|----------------------------------------------------------------------------------------------------|
| <b>USR</b> | CREATED_BY_USERNAME      | The Mercury IT Governance Center username of the<br>user that created the user.                        |
| <b>USR</b> | <b>CREATION_DATE</b>     | The date the user was created.                                                                         |
| <b>USR</b> | DEPARTMENT_CODE          | The lookup code of the department the user belongs to<br>(lookup type $=$ DEPT).                       |
| <b>USR</b> | DEPARTMENT_NAME          | The name of the department that the user belongs to.                                                   |
| <b>USR</b> | <b>EMAIL_ADDRESS</b>     | The email address of the user.                                                                         |
| <b>USR</b> | END_DATE                 | The date the user is made inactive in the application.                                                 |
| <b>USR</b> | FIRST_NAME               | The first name of the user.                                                                            |
| <b>USR</b> | LAST_NAME                | The last name of the user.                                                                             |
| <b>USR</b> | LAST_UPDATED_BY          | The ID of the user that last updated the user.                                                         |
| <b>USR</b> | LAST_UPDATED_BY_USERNAME | The Mercury IT Governance Center username of the<br>user that last updated the user.                   |
| <b>USR</b> | LAST_UPDATE_DATE         | The date the user was last updated.                                                                    |
| <b>USR</b> | LOCATION_CODE            | The lookup code of the user's location (lookup type $=$<br>RSC - Location).                            |
| <b>USR</b> | <b>LOCATION_NAME</b>     | The name of the user's location.                                                                       |
| <b>USR</b> | MANAGER_USERNAME         | The username of the user's manager.                                                                    |
| <b>USR</b> | MANAGER_USER_ID          | The ID of the user's manager.                                                                          |
| <b>USR</b> | <b>PASSWORD</b>          | The password for the user to use to log onto Mercury IT<br>Governance Center. This value is encrypted. |
| <b>USR</b> | PASSWORD_EXPIRATION_DATE | The date the password needs to be reset for the user.                                                  |
| <b>USR</b> | PASSWORD_EXPIRATION_DAYS | The number of days until the password must be reset for<br>the user.                                   |
| <b>USR</b> | PHONE NUMBER             | The phone number of the user.                                                                          |
| <b>USR</b> | PRIMARY SKILL ID         | The ID of the primary skill associated with the user.                                                  |
| <b>USR</b> | PRIMARY_SKILL_NAME       | The name of the primary skill associated with the user.                                                |
| <b>USR</b> | REGIONAL_CALENDAR        | The name of the regional calendar for the user.                                                        |
| <b>USR</b> | RESOURCE_CATEGORY_CODE   | The lookup code of resource category (lookup type $=$<br>RSC - Category) to which the user belongs.    |
| <b>USR</b> | RESOURCE_CATEGORY_NAME   | The name of the category to which the user belongs.                                                    |

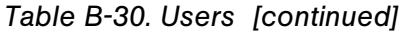

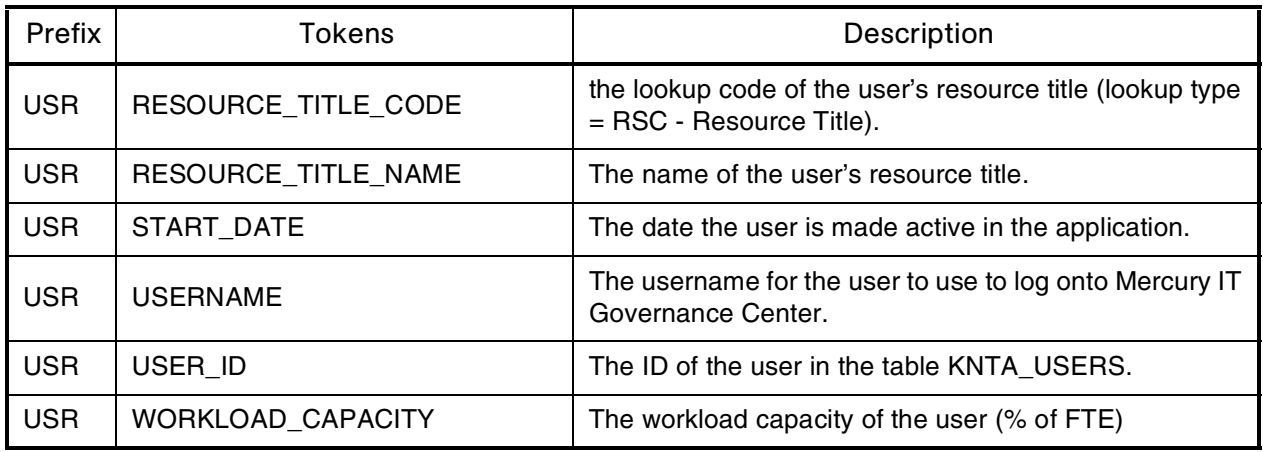

### *Table B-31. Validations*

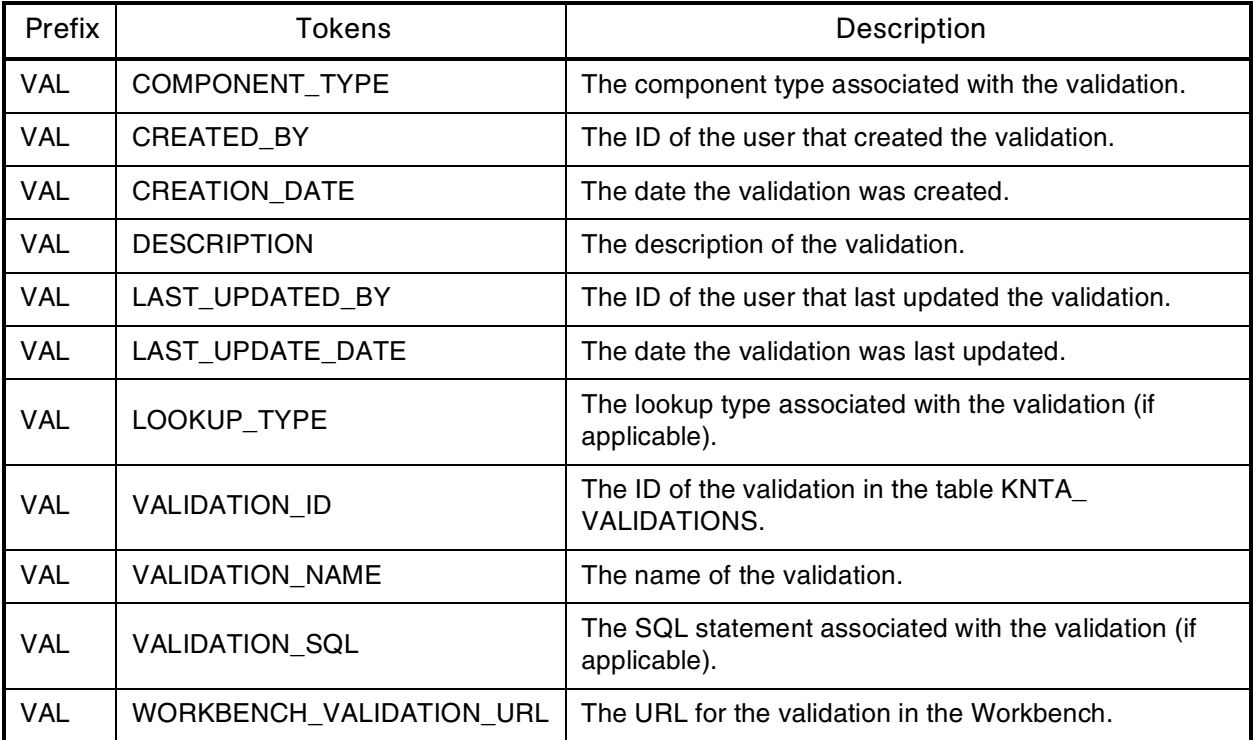

## *Table B-32. Validation values*

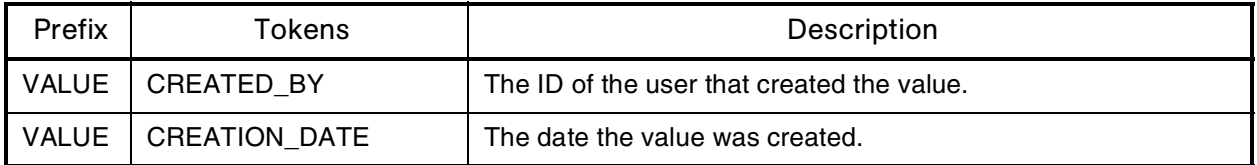

| Prefix       | Tokens                  | Description                                                                                                    |
|--------------|-------------------------|----------------------------------------------------------------------------------------------------|
| <b>VALUE</b> | DEFAULT FLAG            | The flag to indicate whether the value is the default value for the<br>associated lookup type.                                    |
| <b>VALUE</b> | <b>DESCRIPTION</b>      | The description of the value.                                                                                                    |
| <b>VALUE</b> | ENABLED_FLAG            | The flag to indicate whether the value is enabled for selection in<br>a drop-down list.                                           |
| <b>VALUE</b> | LAST UPDATED BY         | The ID of the user that last updated the value.                                                                                   |
| <b>VALUE</b> | <b>LAST UPDATE DATE</b> | The date the value was last updated.                                                                                              |
| <b>VALUE</b> | LOOKUP CODE             | The code associated with the value.                                                                                               |
| <b>VALUE</b> | LOOKUP_TYPE             | The lookup type the value belongs to.                                                                                             |
| <b>VALUE</b> | <b>MEANING</b>          | The meaning associated with the value.                                                                                            |
| <b>VALUE</b> | <b>SEQ</b>              | The sequence relative to other values in the associated lookup<br>type in which this value will be displayed in a drop-down list. |

*Table B-32. Validation values [continued]*

*Table B-33. Workflows*

| Prefix | Tokens                    | Description                                                                                              |
|--------|---------------------------|----------------------------------------------------------------------------------------------------|
| WF     | CREATED_BY                | The ID of the user that created the workflow.                                                            |
| WF     | CREATION_DATE             | The date the workflow was created.                                                                       |
| WF     | <b>DESCRIPTION</b>        | The description of the workflow.                                                                         |
| WF     | <b>ENABLED FLAG</b>       | The flag indicating whether the workflow is enabled<br>and available to use in packages and/or requests. |
| WF     | FIRST_WORKFLOW_STEP_ID    | The ID of the first workflow step in the workflow.                                                       |
| WF     | FIRST_WORKFLOW_STEP_NAME  | The name of the first workflow step in the workflow.                                                     |
| WF     | ICON_NAME                 | The name of the workflow step icon.                                                                      |
| WF     | LAST_UPDATED_BY           | The ID of the user that last updated the workflow.                                                       |
| WF     | LAST UPDATE DATE          | The date the workflow was last updated.                                                                  |
| WF     | PRODUCT_SCOPE_CODE        | The validation value code for the product scope of<br>the workflow.                                      |
| WF     | REOPEN_WORKFLOW_STEP_ID   | The ID of the reopened workflow step.                                                                    |
| WF     | REOPEN_WORKFLOW_STEP_NAME | The name of the reopened workflow step.                                                                  |
| WF     | SUBWORKFLOW_FLAG          | An indicator that specifies whether this workflow<br>can be used as a Subworkflow.                       |

#### *Table B-33. Workflows*

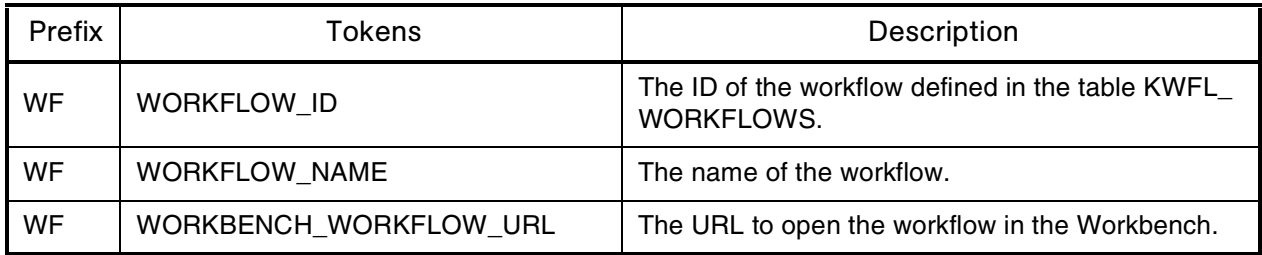

# *Table B-34. Workflow steps*

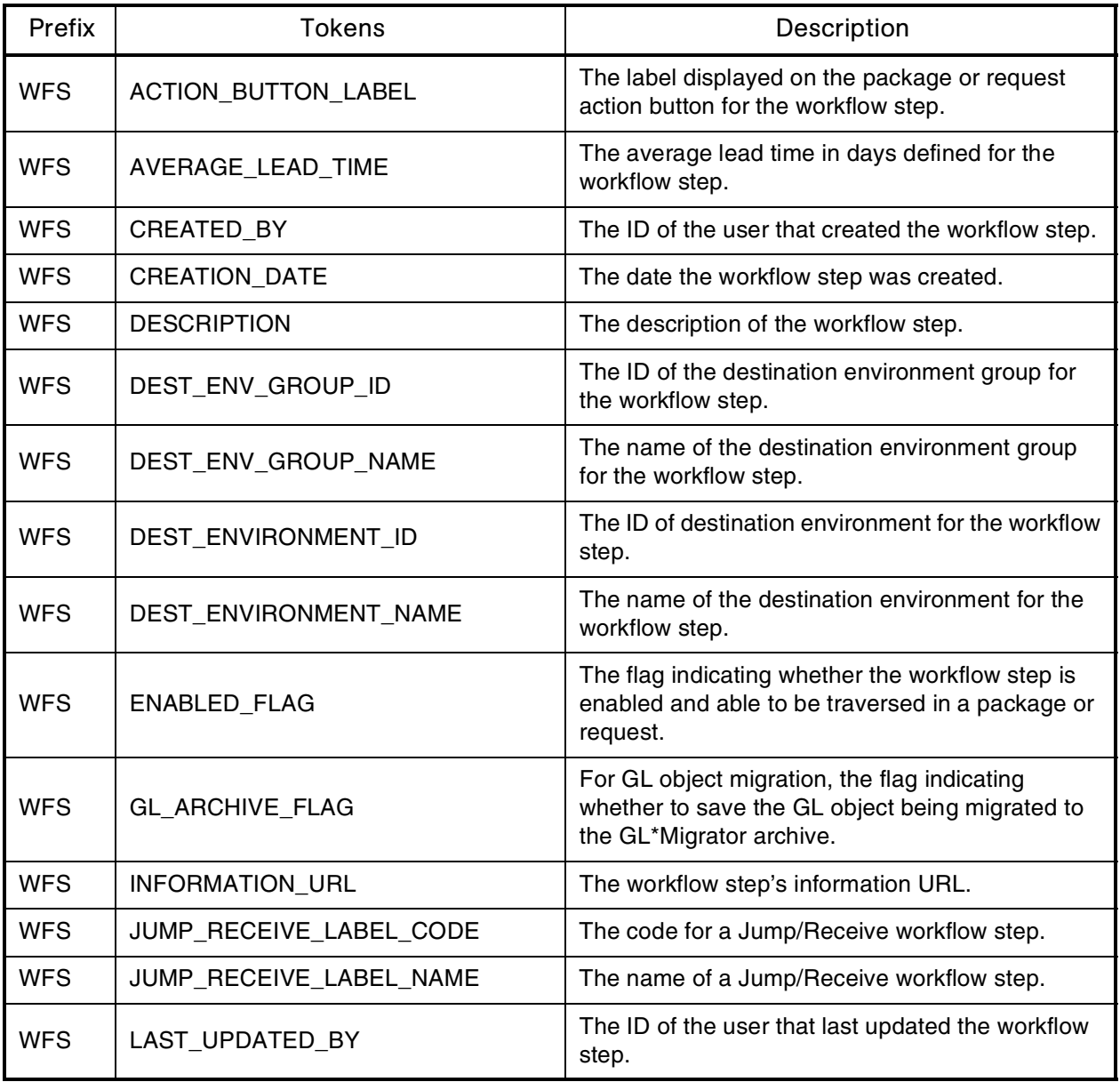

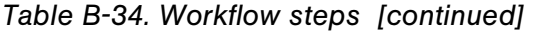

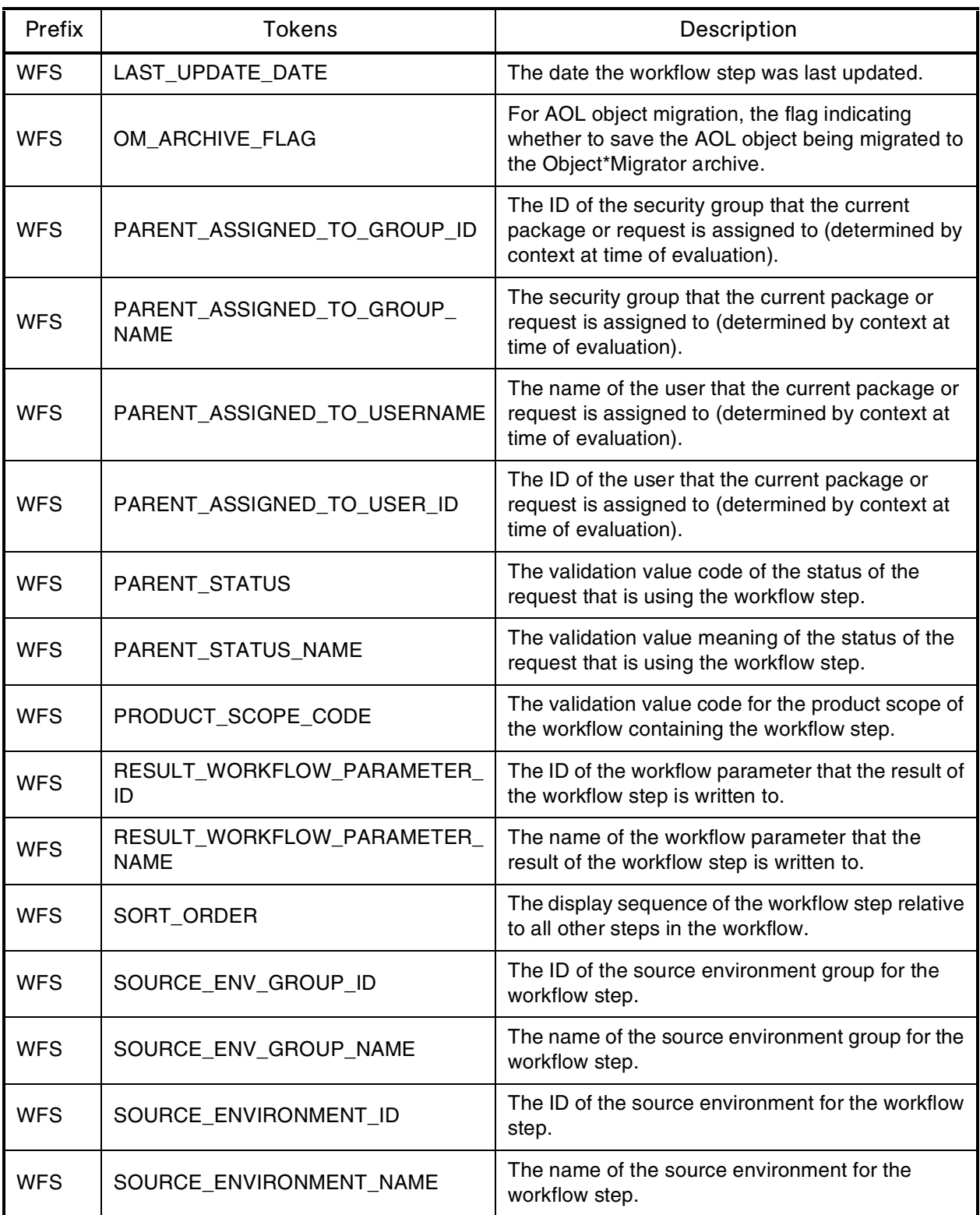

| Prefix     | <b>Tokens</b>        | Description                                                                               |
|------------|----------------------|-------------------------------------------------------------------------------------------|
| <b>WFS</b> | <b>STEP NAME</b>     | The name of the workflow step.                                                            |
| <b>WFS</b> | STEP NO              | The display sequence of the workflow step relative<br>to all other steps in the workflow. |
| <b>WFS</b> | STEP SOURCE NAME     | The name of the workflow step source.                                                     |
| <b>WFS</b> | STEP_TYPE_NAME       | The name of the workflow step source type.                                                |
| <b>WFS</b> | WORKFLOW ID          | The ID of the workflow containing the workflow<br>step.                                   |
| <b>WFS</b> | <b>WORKFLOW NAME</b> | The name of the workflow containing the workflow<br>step.                                 |
| <b>WFS</b> | WORKFLOW_STEP_ID     | The ID of the workflow step in the table KWFL_<br><b>WORKFLOW STEPS.</b>                  |

*Table B-34. Workflow steps [continued]*

*Table B-35. Workflow step transaction*

| Prefix     | <b>Tokens</b>             | Description                                                                                      |
|------------|---------------------------|--------------------------------------------------------------------------------------------------|
| WST        | CONCURRENT_REQUEST_ID     | The ID of the concurrent request that was launched<br>in Oracle Applications.                    |
| <b>WST</b> | CREATED_BY                | The ID of the user that created the step transaction.                                            |
| WST        | CREATION_DATE             | The date the step transaction was created.                                                       |
| <b>WST</b> | <b>ERROR MESSAGE</b>      | The error message for the step transaction.                                                      |
| WST        | <b>EXECUTION BATCH ID</b> | The ID of the execution batch for the workflow step.                                             |
| WST        | <b>HIDDEN_STATUS</b>      | The hidden value for the status of the step<br>transaction.                                      |
| <b>WST</b> | LAST_UPDATED_BY           | The ID of the user that last updated the step<br>transaction.                                    |
| <b>WST</b> | LAST_UPDATED_BY_EMAIL     | The email address of the user that last updated the<br>step transaction.                         |
| <b>WST</b> | LAST_UPDATED_BY_USERNAME  | The Mercury IT Governance Center username of the<br>user that last updated the step transaction. |
| WST        | LAST_UPDATE_DATE          | The date the step transaction was last updated.                                                  |
| <b>WST</b> | NEW_HIDDEN_STATUS         | The new hidden value for the status of the step<br>transaction.                                  |
| <b>WST</b> | <b>NEW STATUS</b>         | The new status of the step transaction.                                                          |

| Prefix     | <b>Tokens</b>            | Description                                                            |
|------------|--------------------------|------------------------------------------------------------------------|
| <b>WST</b> | <b>OLD HIDDEN STATUS</b> | The old hidden value for the status of the step<br>transaction.        |
| <b>WST</b> | <b>OLD STATUS</b>        | The old status of the step transaction.                                |
| <b>WST</b> | <b>STATUS</b>            | The status of the step transaction.                                    |
| <b>WST</b> | STEP TRANSACTION ID      | The ID of the step transaction in the table KWFL<br>STEP TRANSACTIONS. |
| <b>WST</b> | TIMEOUT DATE             | The date that the step transaction times out.                          |
| <b>WST</b> | <b>USER COMMENT</b>      | The user comment for the step transaction.                             |
| <b>WST</b> | <b>WORKFLOW ID</b>       | The ID of the workflow for the step transaction.                       |
| <b>WST</b> | WORKFLOW STEP ID         | The ID of the workflow step for the step transaction.                  |

*Table B-35. Workflow step transaction [continued]*

# Field Group Tokens

Field groups can be attached to request header types to enable additional pre-configured fields on requests. Field groups are often delivered as a part of Mercury IT Governance Center best practice functionality. You will only have access to field groups associated with products that are licensed at your site.

Use *[Table B-36](#page-212-0)* as a quick reference guide to jump to the desired location.

<span id="page-212-0"></span>*Table B-36. Field group token tables*

| Table                                                                 | Page |
|-----------------------------------------------------------------------|------|
| Table B-37, Demand Management field group<br>tokens                   | 214  |
| Table B-38, Master project reference on request<br>field group tokens | 214  |
| Table B-39, PFM asset field group tokens                              | 214  |
| Table B-40, PFM project field group tokens                            | 215  |
| Table B-41, PFM proposal field group tokens                           | 216  |
| Table B-42, PMO field group tokens                                    | 216  |

*Table B-36. Field group token tables*

| Table                                                          | Page |
|----------------------------------------------------------------|------|
| Table B-43, Program reference on request field<br>group tokens | 217  |
| Table B-44, Work item field group tokens                       | 217  |

<span id="page-213-0"></span>*Table B-37. Demand Management field group tokens*

| Field                       | Token                      |
|-----------------------------|----------------------------|
| <b>SLA Level</b>            | KNTA SLA LEVEL             |
| <b>SLA Violation Data</b>   | KNTA_SLA_VIOLATION DATE    |
| Service Request Date        | KNTA SLA SERV REQUESTED ON |
| Service Satisfied Date      | KNTA SLA SERV SATISFIED ON |
| <b>Estimated Start Date</b> | KNTA EST START DATE        |
| <b>Estimated Effort</b>     | KNTA EFFORT                |
| <b>Reject Date</b>          | KNTA REJECTED DATE         |
| Demand Satisfied Date       | KNTA DEMAND SATISFIED DATE |

<span id="page-213-1"></span>*Table B-38. Master project reference on request field group tokens*

| Field          | Token                |
|----------------|----------------------|
| Master Project | KNTA_MASTER_PROJ_REF |

<span id="page-213-2"></span>*Table B-39. PFM asset field group tokens*

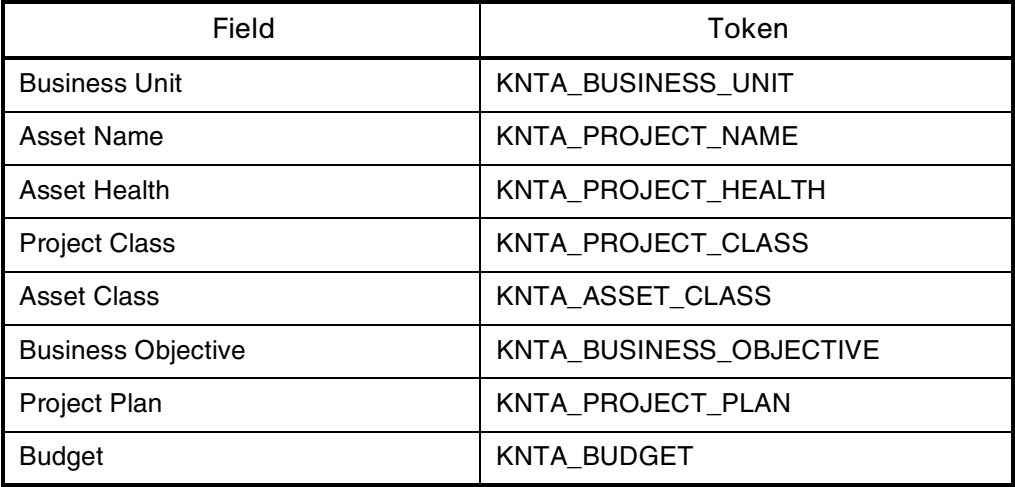

| Field                     | Token                     |
|---------------------------|---------------------------|
| <b>Financial Benefit</b>  | KNTA_FINANCIAL_BENEFIT    |
| <b>Staffing Profile</b>   | KNTA STAFFING PROFILE     |
| Net Present Value         | KNTA NET PRESENT VALUE    |
| <b>Value Rating</b>       | KNTA_VALUE_RATING         |
| <b>Risk Rating</b>        | KNTA RISK RATING          |
| Return on Investment      | KNTA_RETURN_ON_INVESTMENT |
| <b>Custom Field Value</b> | KNTA CUSTOM_FIELD_VALUE   |
| <b>Total Score</b>        | KNTA_TOTAL_SCORE          |
| Discount Rate             | KNTA DISCOUNT RATE        |

*Table B-39. PFM asset field group tokens [continued]*

<span id="page-214-0"></span>*Table B-40. PFM project field group tokens*

| Field                     | Token                     |
|---------------------------|---------------------------|
| <b>Business Unit</b>      | KNTA_BUSINESS_UNIT        |
| <b>Project Name</b>       | KNTA PROJECT NAME         |
| <b>Project Health</b>     | KNTA_PROJECT_HEALTH       |
| <b>Project Class</b>      | KNTA_PROJECT_CLASS        |
| Asset Class               | KNTA ASSET CLASS          |
| <b>Business Objective</b> | KNTA_BUSINESS_OBJECTIVE   |
| Project Plan              | KNTA PROJECT PLAN         |
| Project Manager           | KNTA PROJECT MANAGER      |
| <b>Budget</b>             | <b>KNTA BUDGET</b>        |
| <b>Financial Benefit</b>  | KNTA_FINANCIAL_BENEFIT    |
| <b>Staffing Profile</b>   | KNTA STAFFING PROFILE     |
| <b>Net Present Value</b>  | KNTA_NET_PRESENT_VALUE    |
| Value Rating              | KNTA VALUE RATING         |
| <b>Risk Rating</b>        | KNTA RISK RATING          |
| Custom Field Value        | KNTA_CUSTOM_FIELD_VALUE   |
| Return on Investment      | KNTA RETURN ON INVESTMENT |

| Field                | Token              |
|----------------------|--------------------|
| l Total Score        | KNTA TOTAL SCORE   |
| <b>Discount Rate</b> | KNTA DISCOUNT RATE |

*Table B-40. PFM project field group tokens*

<span id="page-215-0"></span>*Table B-41. PFM proposal field group tokens*

| Field                     | Token                     |
|---------------------------|---------------------------|
| <b>Business Unit</b>      | <b>KNTA BUSINESS UNIT</b> |
| <b>Project Name</b>       | KNTA PROJECT NAME         |
| <b>Project Class</b>      | KNTA PROJECT CLASS        |
| Asset Class               | KNTA_ASSET_CLASS          |
| <b>Business Objective</b> | KNTA BUSINESS OBJECTIVE   |
| Project Template          | KNTA_PROJECT_TEMPLATE     |
| Project Manager           | KNTA_PROJECT_MANAGER      |
| <b>Budget</b>             | KNTA BUDGET               |
| <b>Expected Benefit</b>   | KNTA FINANCIAL BENEFIT    |
| <b>Staffing Profile</b>   | KNTA STAFFING PROFILE     |
| Net Present Value         | KNTA_NET_PRESENT_VALUE    |
| <b>Value Rating</b>       | KNTA VALUE RATING         |
| <b>Risk Rating</b>        | KNTA RISK RATING          |
| Return on Investment      | KNTA RETURN ON INVESTMENT |
| Custom Field Value        | KNTA CUSTOM FIELD VALUE   |
| <b>Total Score</b>        | KNTA_TOTAL_SCORE          |
| Discount Rate             | KNTA DISCOUNT RATE        |

<span id="page-215-1"></span>*Table B-42. PMO field group tokens*

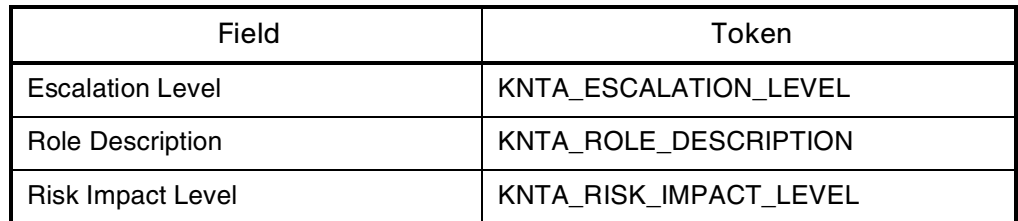
*Table B-42. PMO field group tokens*

| Field                           | Token                |
|---------------------------------|----------------------|
| Probability                     | KNTA PROBABILITY     |
| <b>CR Level</b>                 | KNTA CR LEVEL        |
| <b>Business Impact Severity</b> | KNTA IMPACT SEVERITY |

<span id="page-216-0"></span>*Table B-43. Program reference on request field group tokens*

| Field   | Token                  |
|---------|------------------------|
| Program | KNTA PROGRAM REFERENCE |

<span id="page-216-1"></span>*Table B-44. Work item field group tokens*

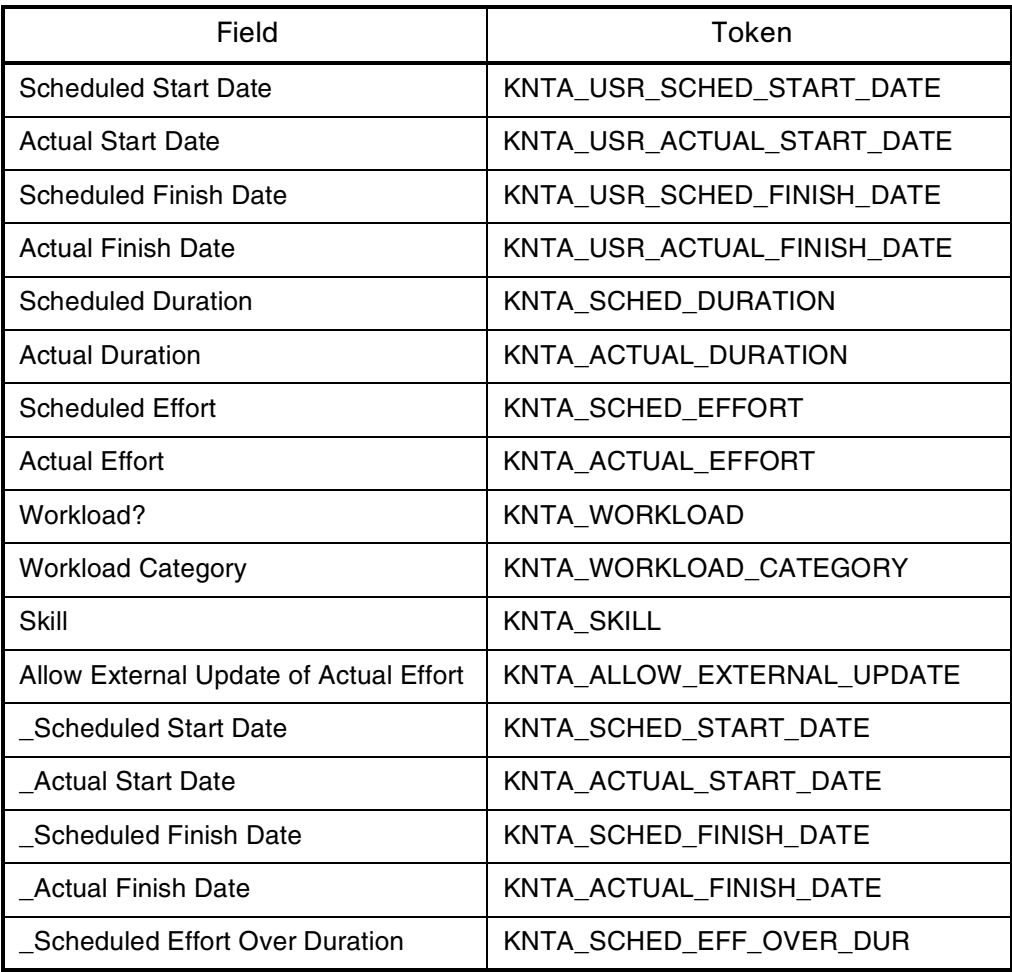

# **Index**

## A

app server properties **[177](#page-176-0)** auto-complete command with delimited output **[95](#page-94-0)** command with fixed width output **[97](#page-96-0)** configuring general behavior **[82](#page-81-0)** configuring the values **[94](#page-93-0)** example **[100](#page-99-0)** list of users **[93](#page-92-0)** long lists **[84](#page-83-0)** search fields **[88](#page-87-0)** short lists **[83](#page-82-0)** user-defined multi-select **[99](#page-98-0)** auto-complete validations **[82](#page-81-1)**

# C

command conditions **[25](#page-24-0)**, **[34](#page-33-0)** examples **[26](#page-25-0)** command language **[25](#page-24-1)** command steps **[25](#page-24-2)** command with delimited output **[95](#page-94-0)** command with fixed width output **[97](#page-96-0)** commands triggering from workflow **[23](#page-22-0)** validation **[82](#page-81-2)** component types **[71](#page-70-0)**

auto-complete **[99](#page-98-0)** directory chooser **[116](#page-115-0)** file chooser **[116](#page-115-1)** file chooser (static environment override) **[117](#page-116-0)** file chooser (token-based environment override) **[118](#page-117-0)** contact **[178](#page-177-0)** currency data mask **[108](#page-107-0)** custom data mask **[115](#page-114-0)**

# D

date field valid format **[120](#page-119-0)** directory chooser **[116](#page-115-0)** dynamic list validations **[79](#page-78-0)** command **[82](#page-81-2)** SQL **[79](#page-78-1)**

### E

entity token app server properties **[177](#page-176-0)** command execution **[185](#page-184-0)** contacts **[178](#page-177-0)** demand management fields **[214](#page-213-0)** distributions **[179](#page-178-0)**

document management **[180](#page-179-0)** environment applications **[183](#page-182-0)** environments **[180](#page-179-1)** extension **[183](#page-182-1)** notifications **[185](#page-184-1)** organization units **[186](#page-185-0)** package lines **[189](#page-188-0)** package pending **[190](#page-189-0)** program **[191](#page-190-0)** project field group **[214](#page-213-1)** project plan **[191](#page-190-1)** project plan details **[194](#page-193-0)** releases **[194](#page-193-1)** report submissions **[199](#page-198-0)** request details **[198](#page-197-0)** requests **[195](#page-194-0)** requests pending **[198](#page-197-1)** resource pools **[200](#page-199-0)** security groups **[201](#page-200-0)** skills **[201](#page-200-1)** staffing profile **[202](#page-201-0)** tasks **[203](#page-202-0)** tasks pending **[205](#page-204-0)** users **[206](#page-205-0)** workflow steps **[210](#page-209-0)** workflows **[209](#page-208-0)** entity tokens validation values **[208](#page-207-0)** validations **[208](#page-207-1)**

### F

```
field group tokens 213
   asset 214
   demand management 214
   master project reference 214
   PMO 216
   program reference 217
   project 215
   proposal 216
   work item 217
fields
   preview layout 93
```
file chooser **[116](#page-115-1)** static environment override **[117](#page-116-0)** token-based environment override **[118](#page-117-0)** format masks for text fields **[104](#page-103-0)**

### K

ksc\_begin\_script **[159](#page-158-0)** example **[160](#page-159-0)** ksc\_capture\_output **[164](#page-163-0)** ksc\_clear\_exit\_value **[168](#page-167-0)** ksc\_comment **[157](#page-156-0)** ksc\_conc\_sub **[158](#page-157-0)** example **[158](#page-157-1)** ksc\_connect **[138](#page-137-0)** ksc\_connect\_dest\_client **[139](#page-138-0)** example **[139](#page-138-1)** ksc\_connect\_dest\_server **[140](#page-139-0)** example **[140](#page-139-1)** ksc\_connect\_source\_client **[141](#page-140-0)** example **[141](#page-140-1)** ksc\_connect\_source\_server **[142](#page-141-0)** examples **[142](#page-141-1)** ksc\_copy **[143](#page-142-0)** ksc\_copy\_client\_client **[143](#page-142-1)** example **[144](#page-143-0)** ksc\_copy\_client\_server **[144](#page-143-1)** example **[145](#page-144-0)** ksc\_copy\_client\_tmp **[148](#page-147-0)** ksc\_copy\_script **[160](#page-159-1)** ksc\_copy\_script\_dest\_client **[161](#page-160-0)** ksc\_copy\_script\_dest\_server **[161](#page-160-1)** ksc\_copy\_script\_source\_client **[162](#page-161-0)** ksc\_copy\_script\_source\_server **[162](#page-161-1)** ksc\_copy\_server\_client **[145](#page-144-1)** example **[146](#page-145-0)** ksc\_copy\_server\_server **[146](#page-145-1)** example **[147](#page-146-0)** ksc\_copy\_server\_tmp **[148](#page-147-1)** ksc\_copy\_tmp\_client **[149](#page-148-0)**

ksc\_copy\_tmp\_server **[150](#page-149-0)** ksc\_end\_script **[159](#page-158-1)** example **[160](#page-159-2)** ksc\_exit **[143](#page-142-2)** ksc\_gl\_migrate **[165](#page-164-0)** example **[166](#page-165-0)** ksc\_local\_exec **[153](#page-152-0)** ksc\_om\_migrate **[163](#page-162-0)** example **[164](#page-163-1)** ksc\_parse\_jcl **[166](#page-165-1)** ksc\_replace **[154](#page-153-0)** ksc\_respond **[151](#page-150-0)** ksc\_set **[154](#page-153-1)**, **[166](#page-165-2)**, **[167](#page-166-0)** example **[153](#page-152-1)**, **[154](#page-153-2)**, **[155](#page-154-0)** ksc\_set\_env **[155](#page-154-1)** ksc\_set\_exit\_value **[167](#page-166-1)** ksc\_simple\_respond **[151](#page-150-1)** examples **[152](#page-151-0)** ksc\_store **[154](#page-153-3)**, **[156](#page-155-0)**, **[166](#page-165-2)**, **[167](#page-166-0)** example **[157](#page-156-1)** ksc\_submit\_job **[167](#page-166-2)**

### N

numeric data mask **[106](#page-105-0)**

# O

object types commands and workflow **[23](#page-22-0)** ownership setting for special commands **[43](#page-42-0)**

#### P

percentage data mask **[110](#page-109-0)**

#### R

request field tokens **[61](#page-60-0)** prefixes **[61](#page-60-1)** request tield fokens table components **[61](#page-60-2)**

#### S

special command parameters tab **[32](#page-31-0)** special command builder **[37](#page-36-0)** using to build steps **[46](#page-45-0)** special commands adding parameters **[33](#page-32-0)**, **[40](#page-39-0)** building steps with command builder **[46](#page-45-0)** commands tab **[33](#page-32-0)** creating new **[38](#page-37-0)** deleting parameters **[43](#page-42-1)** editing parameters **[42](#page-41-0)** header fields **[32](#page-31-1)** ksc\_begin\_script **[159](#page-158-0)** ksc\_capture\_output **[164](#page-163-0)** ksc\_clear\_exit\_value **[168](#page-167-0)** ksc\_comment **[157](#page-156-0)** ksc\_conc\_sub **[158](#page-157-0)** ksc\_connect **[138](#page-137-1)** ksc\_copy **[143](#page-142-0)** ksc\_copy\_script **[160](#page-159-1)** ksc\_end\_script **[159](#page-158-1)** ksc\_exit **[143](#page-142-2)** ksc\_gl\_migrate **[165](#page-164-0)** ksc\_local\_exec **[153](#page-152-0)** ksc\_om\_migrate **[163](#page-162-0)** ksc\_parse\_jcl **[166](#page-165-1)** ksc\_respond **[151](#page-150-0)** ksc\_run\_sql **[168](#page-167-1)** ksc\_set **[154](#page-153-1)**, **[166](#page-165-2)**, **[167](#page-166-0)** ksc\_set\_env **[155](#page-154-1)** ksc\_set\_exit\_value **[167](#page-166-1)** ksc\_simple\_respond **[151](#page-150-1)** ksc\_store **[154](#page-153-3)**, **[156](#page-155-0)**, **[166](#page-165-2)**, **[167](#page-166-0)** ksc\_submit\_job **[167](#page-166-2)** nesting **[47](#page-46-0)** ownership tab **[37](#page-36-1)** parameters **[169](#page-168-0)** setting ownership **[43](#page-42-0)** used by tab **[38](#page-37-1)** user interface **[30](#page-29-0)** using **[45](#page-44-0)** window **[31](#page-30-0)**

workbench **[31](#page-30-1)** SQL validations **[79](#page-78-1)** tips **[81](#page-80-0)** static list validations **[77](#page-76-0)** swap mode **[92](#page-91-0)**

### T

table component validations **[121](#page-120-0)** adding to request type **[132](#page-131-0)** column totals **[130](#page-129-0)** creating rules **[126](#page-125-0)** defining **[122](#page-121-0)** rules example **[126](#page-125-1)** tokens **[130](#page-129-1)** table components using tokens in **[61](#page-60-2)** telephone data mask **[112](#page-111-0)** text fields configuring **[104](#page-103-1)** currency **[105](#page-104-0)** custom format **[106](#page-105-1)** customizing the data masks **[106](#page-105-2)** format masks **[104](#page-103-0)** numeric **[105](#page-104-1)** percentage **[106](#page-105-3)** telephone **[106](#page-105-4)** token evaluation example **[100](#page-99-0)** Token Builder window **[51](#page-50-0)** token evaluation **[66](#page-65-0)** tokens building **[56](#page-55-0)** default format **[55](#page-54-0)** environment tokens **[64](#page-63-0)** explicit entity format **[56](#page-55-1)** field groups **[213](#page-212-0)** formats **[53](#page-52-0)** overview **[50](#page-49-0)** parameter format **[60](#page-59-0)** request fields **[61](#page-60-0)** sub-entity format **[63](#page-62-0)**

user data format **[59](#page-58-0)** within tokens **[57](#page-56-0)**

### U

URL to validation **[76](#page-75-0)** user data context sensitive in validation **[74](#page-73-0)**

#### V

validations auto-complete **[82](#page-81-1)** command **[82](#page-81-2)** command with delimited output **[95](#page-94-0)** command with fixed width output **[97](#page-96-0)** context sensitive user data and **[74](#page-73-0)** creating **[73](#page-72-0)** date format **[120](#page-119-0)** defined **[70](#page-69-0)** deleting **[77](#page-76-1)** directory chooser **[116](#page-115-0)** dynamic list **[79](#page-78-0)** editing **[75](#page-74-0)** file chooser **[116](#page-115-1)** file chooser (static environment override) **[117](#page-116-0)** file chooser (token-based environment override) **[118](#page-117-0)** overview **[71](#page-70-0)** package and request group **[134](#page-133-0)** quick link **[76](#page-75-0)** request type category **[135](#page-134-0)** seeded **[136](#page-135-0)** special characters and **[135](#page-134-1)** SQL **[79](#page-78-1)** SQL tips **[81](#page-80-0)** static lists **[77](#page-76-0)** system **[136](#page-135-0)** table component **[121](#page-120-0)** text area 1800 **[120](#page-119-1)**